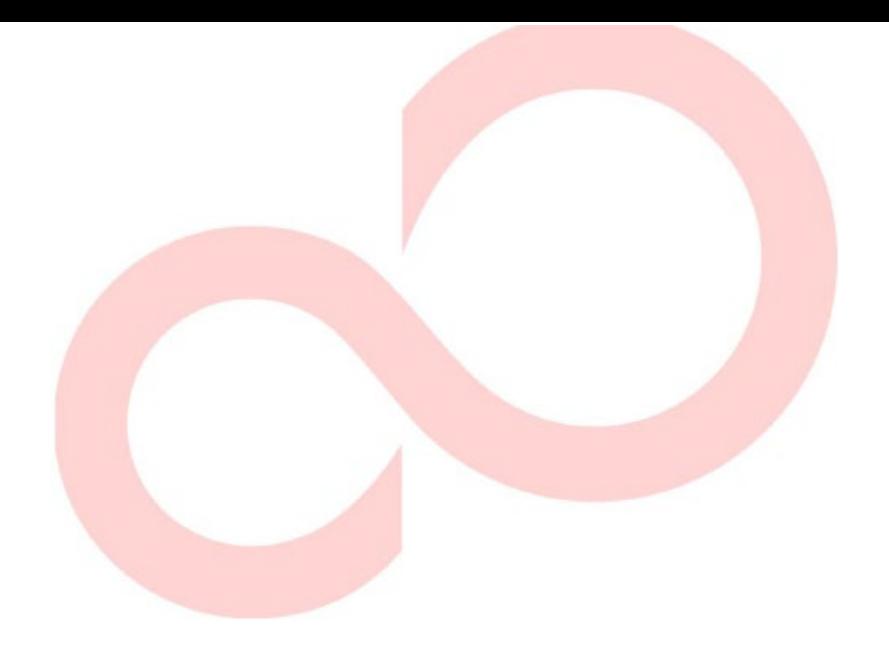

# **Fujitsu DL3100**

**طابعة مصفوفة النقاط**

**دل�ل المستخدم** 

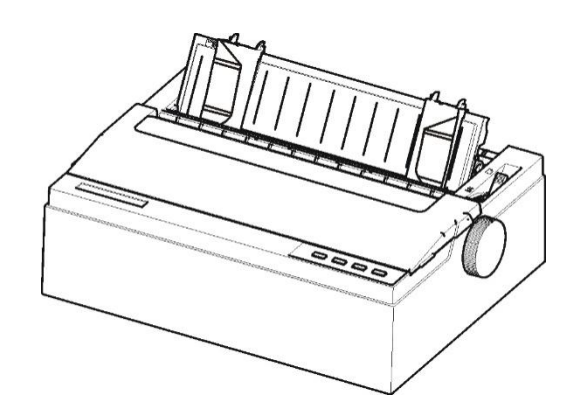

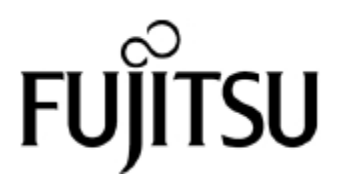

اقر أ الدليل بكامله قر اءةً متأنية قبل استخدام هذا المنتج. قد تنتج عن استخدام ھذا المنتج بشكل غیر صحیح إصابات أو أضرار للمستخدمین أو الواقفین بالقرب منھ أو تلف في الممتلكات.

على الرغم من سعي Isotec Fujitsu إلى ضمان دقة كافة المعلومات الواردة في ھذا الدلیل، فلا تتحمل الشركة أي مسؤولیة تجاه أي طرف عن أي ضرر ناتج عن أي خطأ أو سھو في ھذا الدلیل أو تحدیثاتھ أو ملحقاتھ، سواء كان ھذا الخطأ أو السھو ناتجین عن إھمال أو حادث أو أي سبب آخر. بالإضافة إلى ذلك، لا تتحمل ISOTEC Fujitsu أي مسؤولیة فیما يتعلق بتطبيق أو استخدام أي منتج أو نظام وفقًا للأوصاف أو التعليمات الواردة هنا، بما في ذلك أي مسؤولية عن الأضرار العرضیة أو التبعیة الناتجة عن ذلك. وتخلي Isotec Fujitsu مسؤولیتھا عن كافة الضمانات المتعلقة بالمعلومات الواردة ھنا، سواء كانت صریحة أم ضمنیة أم قانونیة.

وتحتفظ Isotec Fujitsu بحقھا في إجراء تغییرات على أي منتجات موضحة ھنا دون إشعار آخر ودون التزام.

### **استخدام ھذا المنتج في المواقف عالیة المخاطر**

ّ تم تصمیم ھذا المنتج وتطویره وتصنیعھ على النحو المتوخى للاستخدام العام، بما في ذلك على سبیل المثال لا الحصر: الاستخدام المكتبي العام، والاستخدام الشخصي، والاستخدام المنزلي، والاستخدام الصناعي العادي، لكن لم یتم تصمیمھ ّ وتطویره وتصنیعھ على النحو المتوخى للاستخدام المصحوب بمخاطر أو أخطار قاتلة یمكنھا أن تؤدي بشكل مباشر - ما لم ٍ یتم تأمین مستوى عال للغایة من الأمان - إلى الموت أو الإصابة الشخصیة أو الأضرار المادیة الشدیدة أو أي خسارة أخرى (ويشار إلى ذلك فيما يلي بعبار ة "الاستخدام الذي يتطلّب أمانًا عاليًا")، بما في ذلك على سبيل المثال لا الحصر : التحكم في التفاعل النووي في المنشآت النوویة، ومراقبة طیران الطائرات، ومراقبة الحركة الجویة، ومراقبة النقل الجماعي، وأنظمة حفظ الحیاة الطبیة، والتحكم في إطلاق الصواریخ في منظومات الأسلحة. ولا یجوز لك استخدام ھذا المنتج دون توفیر الأمان الكافي المطلوب للاستخدام الذي يتطلّب أمانًا عاليًا. إذا أردت استخدام هذا المنتج من أجل استخدام يتطلّب أمانًا عاليًا، فیرجى التشاور مع مندوبي المبیعات المسؤولین قبل ھذا الاستخدام.

**الرقابة على الصادرات** 

یحتوي ھذا الدلیل على تكنولوجیا تخضع لقانون الصرف الأجنبي والتجارة الخارجیة الیاباني. ولا یجوز تصدیر ھذا الدلیل أو نقلھ إلى بلدان أجنبیة بأي شكل من الأشكال أو بأي طریقة من الطرق، أو إصداره إلى أي شخص آخر غیر المقیمین في ّ الیابان قبل الحصول على الترخیص المعني من حكومتك أو سلطاتك المحلیة و/أو وزارة الاقتصاد والتجارة والصناعة الیابانیة بموجب القانون المذكور أعلاه.

## الملاحظات التالیة للولایات المتحدة تسري على الطراز 120-100 فولط فقط.

**بیان تداخل الترددات اللاسلكیة للجنة الاتصالات الفیدرالیة للمستخدمین في الولایات المتحدة** 

**ملاحظة:** تم اختبار ھذا الجھاز وثبت أنھ یتوافق مع الحدود المقررة للأجھزة الرقمیة من الفئة (ب)، وذلك بموجب الباب 15(ب) من قواعد لجنة الاتصالات الفیدرالیة. وھذه الحدود مصممة لتوفير حماية معقولة ضد التداخل الضار في المنشآت السكنية. يولّد هذا الجهاز طاقة تردد لاسلكي ويستخدمها ويمكنه أن يشعّها، وما لم يتم تركيبه واستخدامه وفقًا للتعليمات، فقد يتسبب في حدوث تداخلات ضارة مع الاتصالات اللاسلكية. لكن لیس ھناك ما یضمن عدم حدوث تداخل في أي تركیب معین. إذا تسبب ھذا الجھاز في حدوث تداخل ضار مع استقبال أجھزة الرادیو أو التلفزیو ن، والذي یمكن تحدیده بإیقاف تشغیل الجھاز ثم تشغیلھ مجدّدًا، فإننا نھیب بالمستخدم لمحاولة تصحیح ھذا التداخل باتباع واحد أو أكثر من التدابیر التالیة:

- إعادة توجیھ ھوائي الاستقبال أو تغییر مكانھ.
- زیادة المسافة الفاصلة بین الجھاز وجھاز الاستقبال.
- توصیل الجھاز بمقبس موجود على دائرة مختلفة عن الدائرة المتصل بھا جھاز الاستقبال.
- استشارة الموزع أو فني متخصص في الرادیو/التلفزیون للحصول على المساعدة.

**تحذیر لجنة الاتصالات الفیدرالیة:** التغییرات أو التعدیلات التي تتم دون موافقة صریحة من الطرف المسؤول عن الامتثال یمكنھا أن تؤدي إلى إلغاء صلاحیة المستخدم لتشغیل الجھاز.

#### **ملاحظات**

- .1 تم إجراء عملیة اختبار ھذا الجھاز على الطراز رقم A33342M.
- .2 یحظر استخدام كابل واجھة مكشوف مع الجھاز المشار إلیھ. ینبغي ألا یتجاوز طول كابل الواجھة المتوازیة مترین. ینبغي أن یكون طول كابل الواجھة التسلسلیة الاختیاریة 15 مترًا (50 قدمًا) أو أقل.
	- .3 ینبغي أن یكون طول سلك الطاقة 3 أمتار (9.8 أقدام) أو أقل.

#### **Für den Anwender in Deutschland**

Das Gerät ist nicht für die Benutzung im unmittelbaren Gesichtsfeld am Bildschirmarbeitsplatz vorgesehen . Um störende Reflexionen am Bildschirmarbeitsplatz zu vermeiden, darf dieses Produkt nicht im unmittelbaren Gesichtsfeld platziert werden.

**إقرار العلامات** 

**التجاریة** 

یجوز تنقیح محتویات ھذا الدلیل دون إشعار مسبق ودون التزام بتضمین التغییرات والتحسینات في الوحدات التي تم شحنھا بالفعل.

تم بذل كل جھد لضمان أن تكون المعلومات الواردة ھنا كاملة ودقیقة وقت النشر، لكن لا یجوز تحمیل شركة Limited Isotec Fujitsu المسؤولیة عن الخطأ والسھو.

تختلف مواصفات طرازات الطابعة باختلاف فولطیة دخل التیار الكھربائي (A33342M: فولطیة 120-100 فولط أو B33342M: فولطیة 240-220 فولط).

2023 نوفمبر KA02100-Y890-04AR

© 2018-2023 Fujitsu Isotec Limited

ُطبع في الیابان. جمیع الحقوق محفوظة. لا یجوز إعادة إنتاج أي جزء من ھذا الدلیل أو ترجمتھ أو تخزینھ في قاعدة بیانات أو نظام استرجاع أو بثھ بأي شكل من الأشكال أو بأي وسیلة إلكترونیة كانت أم میكانیكیة أو بالنسخ أو التسجیل أو غیر ذلك، دون الحصول على إذن كتابي مسبق من شركة Limited Isotec Fujitsu.

Fujitsu علامة تجاریة مسجلة و Faces Creative Fujitsu علامة تجاریة لشركة Limited Fujitsu. Centronics علامة تجاریة لشركة IBM 2390 و IBM PC .Centronics Data Computer Corporation International Business Machines Corporation. لشركة تجاریتان علامتان Microsoft .Seiko Epson Corporation لشركة تجاریة علامة ESC/P2 علامة تجاریة مسجلة و Windows علامة تجاریة لشركة Corporation Microsoft.

أسماء المنتجات الأخرى المذكورة في هذا الدليل قد تكون أيضًا علامات تجارية لشركاتھا المعنیة.

**طرازات الطابعة** 

**وخیاراتھا** 

**نبذة عن ھذا الدلیل** 

نشكرك على شرائك طابعة مصفوفة النقاط *3100DL Fujitsu*. یمكنك أن تتوقع سنوات من الخدمة الاعتمادیة مع القلیل جد�ا من الصیانة. ویوضح ھذا الدلیل كیفیة استخدام طابعتك لتحقیق أقصى استفادة منھا. وھو موضوع لمستخدمي الطابعة المستجدین وذوي الخبرة على حد سواء.

ویصف ھذا الدلیل كیفیة تثبیت طابعتك وإعدادھا واستخدامھا، وخیارات ھذه ً الطابعة. كما یوضح أیضا كیفیة المحافظة على الطابعة في حالة عمل جیدة، وما ینبغي فعلھ في حالة حدوث أي خلل. ویورد إجراءات مفصلة للمستخدمین المستجدین. ویستطیع المستخدمون ذوو الخبرة تخطي بعض التفاصیل، وذلك باستخدام جدول المحتویات ومقدمات الفصول لتحدید موضع المعلومات.

یحتوي ھذا الدلیل على عدة فصول ومسرد مصطلحات وفھرس. الفصل (أ) یسرد المستلزمات والوثائق الإضافیة والمعلومات المتاحة من الموزع أو ممثل Fujitsu المعتمد. وتوجد قائمة بمكاتب Fujitsu في نھایة الدلیل.

یغطي ھذا الدلیل الطراز 3100DL، وھي طابعة 80 عمود. یشتمل كل طراز على وحدة إمداد بالطاقة 100-120 فولط (A33342M ( و 220-240 فولط (B33342M(. یمكن فقط تثبیت بطاقة LAN، والمنفذ المتوازي Centronics، والمنفذ التسلسلي 232RS، في طرازات الطابعة المزودة بواجھات USB. ویجب علیك تحدید ھذه الأمور عند شراء الطابعة.

DL3100 المواصفات الأساسیة سطر الطباعة عند 10 أحرف في البوصة: 80 عمود (DL3100) لوحة التحكم: من النوع LED الواجھة: منفذ USB معیاري خیار من تجھیز المصنع: منفذ متوازي، منفذ إیثرنت، منفذ تسلسلي C232RS المواصفات البدیلة وحدة الإمداد بالطاقة: 100-120 فولط و 220-240 فولط

cpi: حرف في البوصة

تم تنظیم ھذا الدلیل على النحو التالي:

**الفصل :1 دلیل تفریغ العبوة**، ویبیّن الأماكن الجیدة التي توضع فیھا الطابعة، وتفریغ ً الطابعة من عبوتھا، ومكونات الطابعة، ویورد شرحا للرموز الموجودة على الطابعة.

**الفصل :2 إعداد الطابعة**، ویقدّم إجراءات مفصلة خطوة بخطوة لإعداد الطابعة للاستخدام الفوري، ویبیّن أجزاء الطابعة الرئیسیة. فإذا كانت ھذه ھي طابعتك الأولى، فعلیك قراءة ھذا الفصل بأكملھ قبل محاولة استخدام الطابعة.

**الفصل :3 دلیل تثبیت الورق** ، ویوضح كیفیة تحمیل الورق واستخدامھ مع طابعتك.

**الفصل :4 تشغیل لوحة التحكم**، ویتناول عملیات الطباعة الأساسیة. ویصف ھذا الفصل العملیات الیومیة من لوحة تحكم الطابعة، كتحمیل الورق وتحدید میزات الطباعة، بالتفصیل.

**الفصل :5 تغییرات إعدادات الطابعة**، ویوضح كیفیة تغییر إعدادات الطابعة الاختیاریة، كمیزات الطباعة وخیارات الأجھزة وأعلى النموذج. ومعظم الإعدادات لا یؤثر إلا على میزات الطباعة كشكل الحرف الطباعي وتنسیق الصفحة. ولاحظ أن بعض الإعدادات تؤثر بشكل مباشر على توافق الأجھزة والبرمجیات.

**الفصل :6 النموذج المخصص** ، ویشرح التخصیص في طول النموذج، وأعلى النموذج، والھامش السفلي، والھامش الأیسر، للأوراق المفردة والأوراق بطیة مروحیة.

**الفصل :7 الصیانة** ، ویشرح إجراءات الصیانة الأساسیة لھذه الطابعة.

**الفصل :8 استكشاف الأخطاء وإصلاحھا**، ویبیّن أسالیب حل المشكلات. قبل اتصالك بالموزع طلبًا للمساعدة، راجع قائمة المشكلات وحلولها الواردة في ھذا الفصل.

> في نھایة ھذا الدلیل، ستجد عدة فصول ومسرد مصطلحات. الفصل (أ) یورد أرقام أوامر الشراء لمستلزمات الطابعة. وتورد الفصول الأخرى معلومات فنیة إضافیة حول الطابعة.

**التنظیم** 

یشار إلى المعلومات الخاصة (كالتحذیرات والتنبیھات والملاحظات) على **الاصطلاحات**  النحو التالي:

**تحذیر**  التحذیر یشیر إلی احتمال حدوث إصابة شخصیة ما لم تتّبع الإجراء بشكل صحیح.

## **تنبیھ**

التنبیھ یشیر إلى احتمال حدوث أضرار للطابعة ما لم تتبع الإجراء بشكل صحیح.

#### **ملاحظة**

**الملاحظة توفر تلمیحات "إرشادیة" أو اقتراحات لمساعدتك على تنفیذ الإجراء بشكل صحیح. الملاحظات مفیدة بشكل خاص للمستخدمین المستجدین.**

#### **للمستخدمین ذوي الخبرة**

إذا كنت معتادًا على ھذه الطابعة أو طابعات مصفوفة النقاط بشكل عام، فسوف تساعدك ھذه المعلومات على استخدام الدلیل بشكل فعال.

### **رموز التحذیر**

ً یستخدم ھذا الدلیل رموزا رسومیة مختلفة. وھي بمثابة علامات لمساعدة المستخدمین على استخدام ھذا المنتج بشكل آمن وصحیح بالإضافة إلى منع الأضرار والإصابات الشخصیة للمستخدمین أو الواقفین بالقرب. وتعرض الجداول التالیة وتشرح كل رمز من ھذه الرموز. فاحرص على فھم معنى جمیع ھذه الرموز قبل قراءة الدلیل.

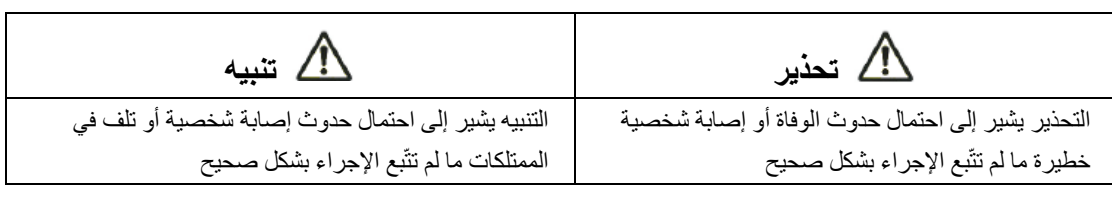

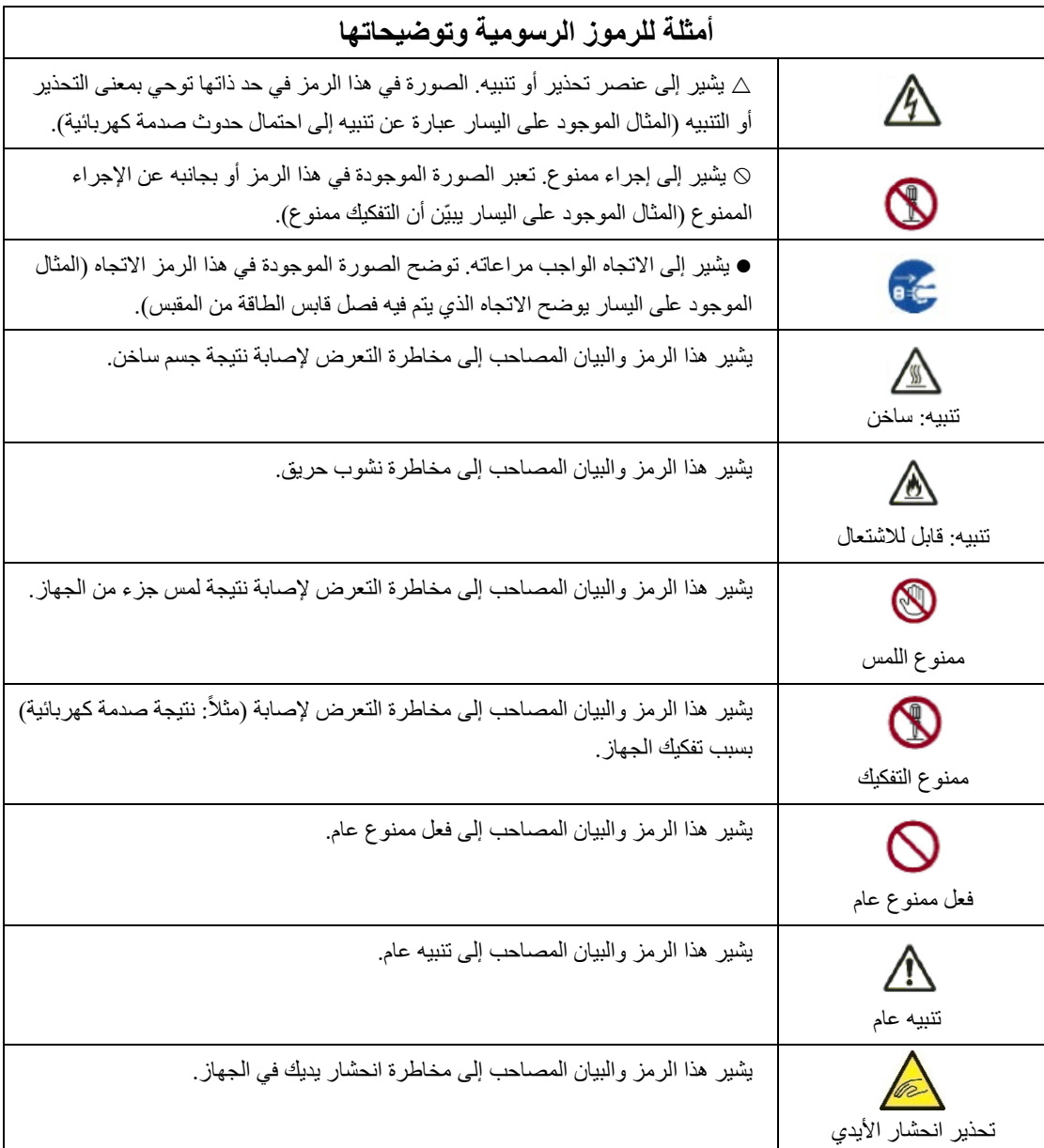

**ملاحظات بشأن الأمان** 

تحذیر

</del>

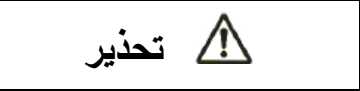

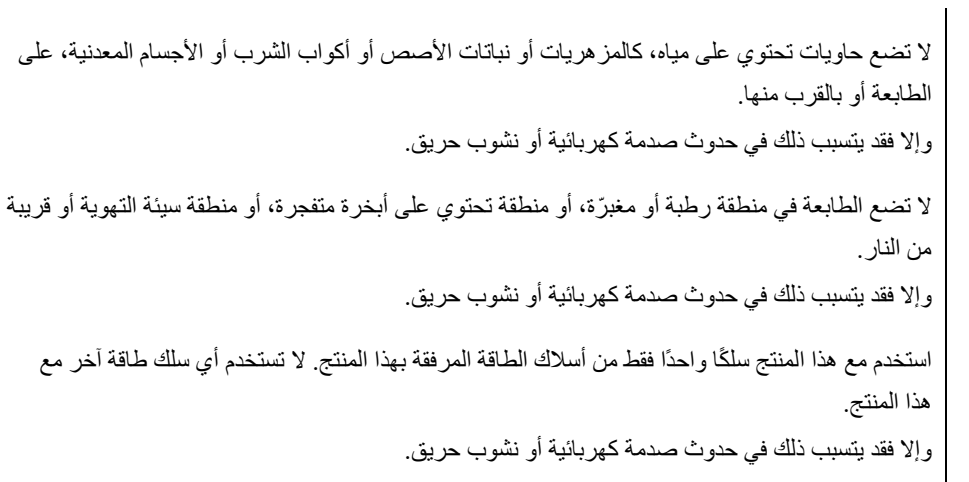

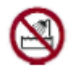

لا تستخدم ھذا المنتج في ٍ منطقة معرضة لمستوى عال من الرطوبة، كالحمامات وغرف الاستحمام. وإلا فقد یتسبب ذلك في حدوث صدمة كھربائیة أو نشوب حریق.

# **تحذیر**

 $/4$ 

عند تركیب الشریط أو إزالتھ، افصل الطاقة عن الطابعة والكمبیوتر الشخصي وافصل قوابس الطاقة من المقابس قبل القیام بالعمل. وإلا فقد یتسبب ذلك في حدوث صدمة كھربائیة. اقتصر على توصیل الأشرطة الموصى بھا من شركة Fujitsu.

وإلا فقد یتسبب ذلك في حدوث صدمة كھربائیة أو نشوب حریق.

لا تسد الفتحات الموجودة في الطابعة (مثلاً: فتحات التهوية)

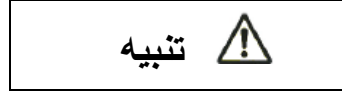

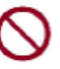

في حالة انسداد فتحات التھویة، تتراكم الحرارة داخل الطابعة، مما قد یؤدي إلى نشوب حریق. لا تضع شيئًا ثقيلاً على الطابعة. احرص كذلك على عدم تعريض الطابعة للصدمات. وإلا فقد تفقد الطابعة توازنھا، مما یتسبب في سقوطھا، الأمر الذي قد یسفر عن حدوث إصابة شخصیة. لا تضع الطابعة في منطقة معرضة لاھتزازات قویة أو منطقة غیر مستقرة، كوضعھا على منحدر. وإلا فقد تسقط الطابعة أو تطیح، الأمر الذي قد یسفر عن حدوث إصابة شخصیة. لا تترك الطابعة في منطقة معرضة لأشعة الشمس المباشرة لفترة طويلة، كأنْ يكون ذلك مثلاً داخل سيارة تحت أشعة الشمس أو أي منطقة أخرى معرضة لدرجات حرارة عالیة.

وإلا فسترتفع درجة حرارة سطح الطابعة، مما قد یؤدي إلى انصھار الأغطیة أو حدوث تشوھات أخرى فیھا، أو قد ترتفع درجة حرارة الجزء الداخلي من الطابعة للغایة، مما قد یؤدي إلى نشوب حریق.

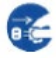

قبل نقل الطابعة، تأكد من فصل قابس الطاقة من المقبس وفصل جمیع الكابلات المتصلة من الطابعة.

وإلا فقد یتلف سلك الطاقة، الأمر الذي قد یسفر عن حدوث صدمة كھربائیة أو نشوب حریق، أو قد تسقط الطابعة أو تطیح، الأمر الذي قد یسفر عن حدوث إصابة شخصیة.

قبل توصیل كابل الطابعة أو فصلھ، تأكد من فصل الطاقة عن الطابعة والكمبیوتر الشخصي.

القیام بھذا وبالأعمال ذات الصلة دون فصل الطاقة قد یؤدي إلى فشل الكمبیوتر الشخصي أو الطابعة.

ملاحظات حول الطابعة قید التشغیل

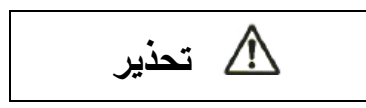

إذا كانت الطابعة تنبعث منھا ضوضاء غریبة، دلالة على وجود مشكلة، فأوقف تشغیلھا. واطلب من موزع الطابعات

الذي تتعامل معھ إصلاح المشكلة. استمرار تشغیل الطابعة دون إصلاحات قد یؤدي إلى حدوث صدمة كھربائیة أو نشوب حریق. لا تستخدم مصدر طاقة بفولطیة مختلفة عن الفولطیة المحددة. كذلك، یجب ألا یتم توصیل عدد كبیر من قوابس الطاقة في مقبس واحد. وإلا فقد یتسبب ذلك في حدوث صدمة كھربائیة أو نشوب حریق. لا تسكب أي سائل (كالماء) على الطابعة. وإلا فقد یتسبب ذلك في حدوث صدمة كھربائیة أو نشوب حریق. تجنب إتلاف سلك الطاقة أو تعدیلھ. سلك الطاقة قد یتلف نتیجة وضع جسم ثقیل علیھ، أو شدّه بشكل مفرط، أو ثنیھ بقوة، أو لیّھ، أو تسخینھ، وقد یؤدي ھذا إلى حدوث صدمة كھربائیة أو نشوب حریق. لا تستخدم سلك الطاقة في حالة تلفھ أو في حالة تلف قابس الطاقة أو عدم استقرار القابس بإحكام في المقبس. قد یؤدي استخدام سلك الطاقة في تلك الحالة إلى حدوث صدمة كھربائیة أو نشوب حریق. تجنّب إدخال سلك الطاقة في المقبس أو تشغيل الطاقة الواصلة إلى الطابعة بينما أحد أغطيتها مخلوع. وإلا فقد یتسبب ذلك في حدوث صدمة كھربائیة أو نشوب حریق. امنع دخول الأجسام الغريبة (كالقطع المعدنية والمواد القابلة للاشتعال) أو سقوطها في أي فتحات في الطابعة (مثلاً: فتحات التھویة). وإلا فقد یتسبب ذلك في حدوث صدمة كھربائیة أو نشوب حریق. لا تفصل قابس الطاقة من المقبس أثناء تشغیل الطاقة الواصلة إلى الطابعة. وإلا فقد یتشوه القابس، الأمر الذي قد یؤدي إلى نشوب حریق

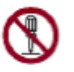

لا تخلع غطاء الطابعة الرئیسي أو غطاء موصلات الكابلات إلا عند الضرورة. لفحص المكونات الداخلیة وإصلاحھا، اطلب من موزع الطابعات الذي تتعامل معھ القیام بھذه المھمة. بعض المكونات الداخلیة تستخدم فولطیة عالیة، وقد یؤدي لمسھا إلى حدوث صدمة كھربائیة. تجنّب تعديل الطابعة بنفسك.

وإلا فقد یتسبب ذلك في حدوث صدمة كھربائیة أو نشوب حریق.

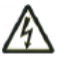

تجنّب توصيل أو فصل قابس الطاقة ويداك مبتلّتان. وإلا فقد یتسبب ذلك في حدوث صدمة كھربائیة.

# **تحذیر**

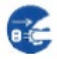

في حالة انبعاث حرارة زائدة أو دخان أو رائحة غریبة أو ضوضاء غریبة من الطابعة أو ملاحظة أي خلل آخر، أوقف تشغیل الطابعة على الفور باستخدام مفتاح الطاقة، واحرص على فصل قابس الطاقة من المقبس.

ثم وبعد التحقق من انتهاء الخلل (مثلاً: توقف تصاعد الدخان من الطابعة)، اطلب من موزع الطابعات الذي تتعامل معه إجراء الإصلاحات. تجنّب إصلاح الطابعة بنفسك؛ لأن هذا الفعل ينطوي على خطورة كبيرة.

استمرار استخدام الطابعة وھي تعمل بشكل غیر طبیعي قد یؤدي إلى حدوث صدمة كھربائیة أو نشوب حریق.

في حالة دخول جسم غريب (مثلاً: مياه أو سائل آخر ، قطعة معدنية) إلى الطابعة، فافصل الطاقة عن الطابعة على الفور باستخدام مفتاح الطاقة، وافصل قابس الطاقة من المقبس. ثم اتصل بموزع الطابعات الذي تتعامل معھ.

> استمرار استخدام الطابعة في ھذه الحالة قد یؤدي إلى حدوث صدمة كھربائیة أو نشوب حریق. وینبغي على العملاء الذین یستخدمون الطابعة بالقرب من الأطفال الاھتمام بشكل خاص بھذه النقطة.

في حالة سقوط الطابعة أو تلف الغطاء، افصل الطاقة عن الطابعة باستخدام مفتاح الطاقة، وافصل قابس الطاقة من المقبس. ثم اتصل بموزع الطابعات الذي تتعامل معھ.

استمرار استخدام الطابعة في ھذه الحالة قد یؤدي إلى حدوث صدمة كھربائیة أو نشوب حریق.

قبل إجراء أعمال التنظیف أو الصیانة أو استكشاف الأخطاء وإصلاحھا على الطابعة، أوقف تشغیل مفتاح الطاقة، وتأكد من فصل قابس الطاقة من المقبس.

القیام بھذا العمل على الطابعة دون فصل الطاقة قد یؤدي إلى حدوث حروق أو صدمة كھربائیة.

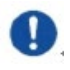

في حالة تراكم الغبار على الأجزاء المعدنیة لقابس الطاقة أو بالقرب منھا، فامسح ھذا الغبار بقطعة قماش جافة. استمرار استخدام الطابعة في ھذه الحالة قد یؤدي إلى نشوب حریق.

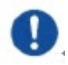

تجنب إسقاط الطابعة أو ارتطامھا، كصدمھا بأي شيء.

وإلا فقد یتسبب ھذا في حدوث فشل

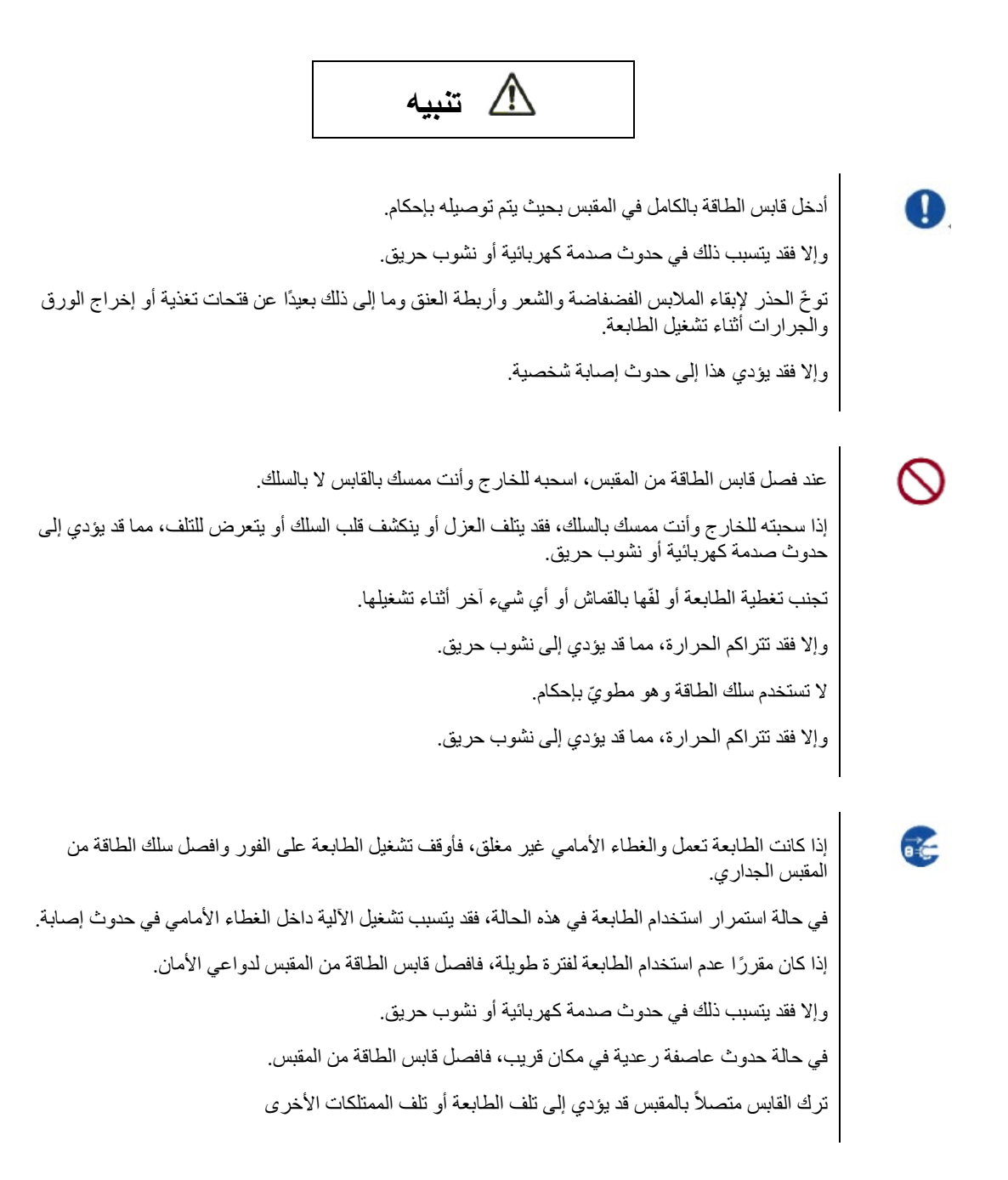

## **تنبیھ**

ترتفع درجة حرارة رأس الطباعة والإطارات الداخلیة للغایة أثناء تشغیل الطابعة ویظلا ساخنین أثناء الفترة التالیة ٍ للتشغیل مباشرة. لا تلمس ھذه الأجزاء إلا بعد مرور وقت كاف یسمح ببرودتھا.

وإلا فقد یؤدي ذلك إلى حدوث حروق أو إصابة شخصیة.

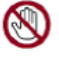

لا تلمس فتحات تغذیة أو إخراج الورق أثناء تشغیل الطابعة. وإلا فقد یؤدي ذلك إلى حدوث إصابة شخصیة. لا تلمس موصلات كابل الطابعة أو الجزء المعدني من رأس الطباعة. وإلا فقد یؤدي ذلك إلى حدوث إصابة شخصیة أو فشل الطابعة. لا تلمس رأس الطباعة أثناء تحركھ. وإلا فقد یؤدي ذلك إلى حدوث حروق أو إصابة شخصیة.

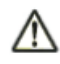

لاحظ أن النماذج المتواصلة التي یتم تغذیتھا في الاتجاه العكسي بشكل مستمر قد تنفصل عن جرارات تغذیة الورق. قم بتشغیل الطابعة مع ضبط سمك الورق على السمك الملائم للورق المستخدم. لا تستخدم سوى خراطيش الأشرطة الأصلية المصنّفة كمناسبة من قِبل Fujitsu. تتراكم لألیاف نسیجیة على المكونات الداخلیة للطابعة وأجزاء الأسطوانة، فاحرص على تنظیف ھذه الأجزاء بانتظام. تجنّب تدوير مقبض تغذية الشريط في الاتجاه المعاكس. وإلا فقد یتسبب ھذا في انحشار الشریط وعلوقھ. في حالة بدء الطباعة بشریط بھ ارتخاء، فقد یحدث تشابك في الشریط أو انغلاق آلیة تغذیة الشریط. ر أس الطباعة يكون ساخنًا للغاية بعد الطباعة مباشرة. عند استبدال الشريط، تحقق من أن ر أس الطباعة بارد بدرجة كافیة قبل ضبط رأس الطباعة على موضع استبدال الشریط.

## جدول المحتويات

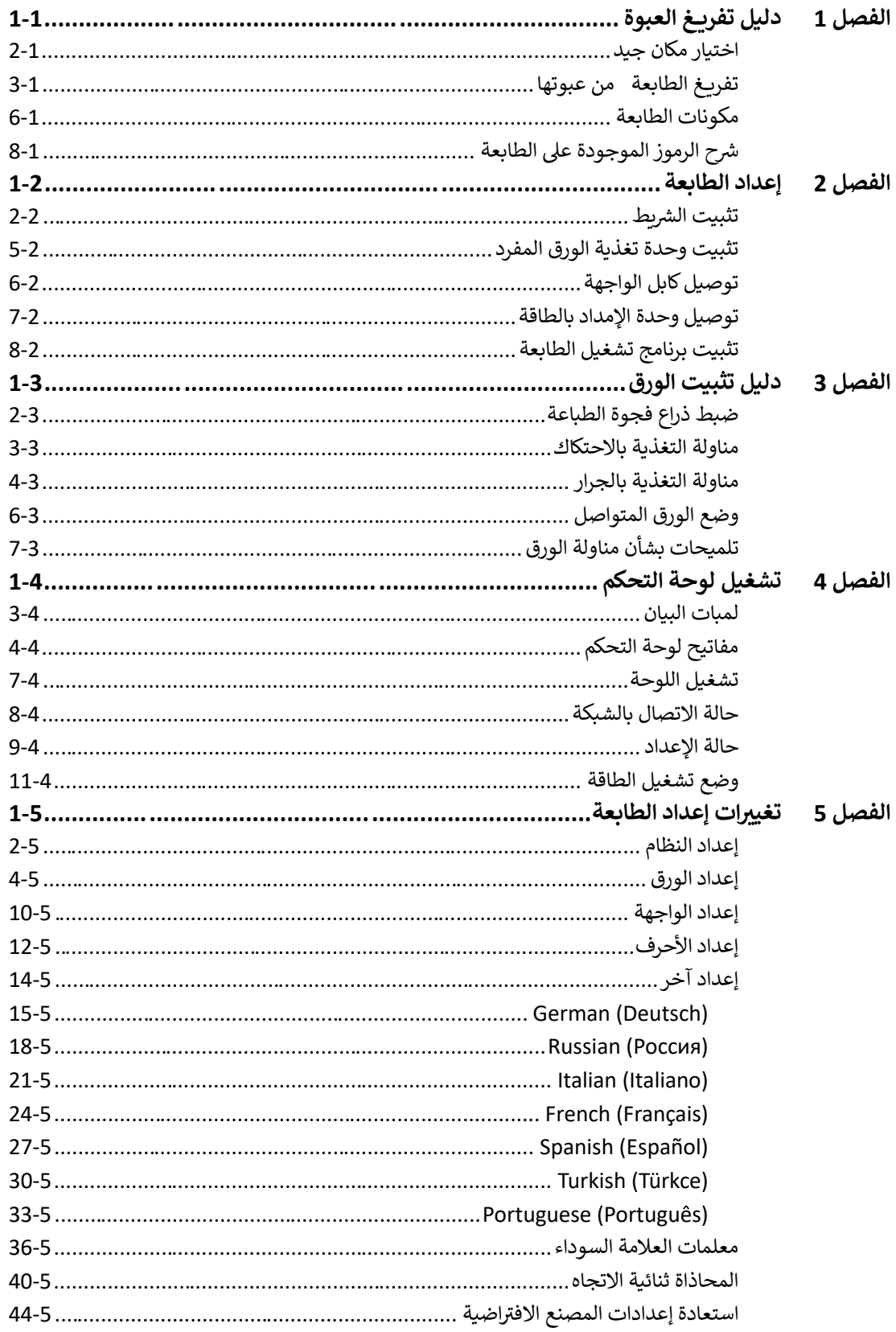

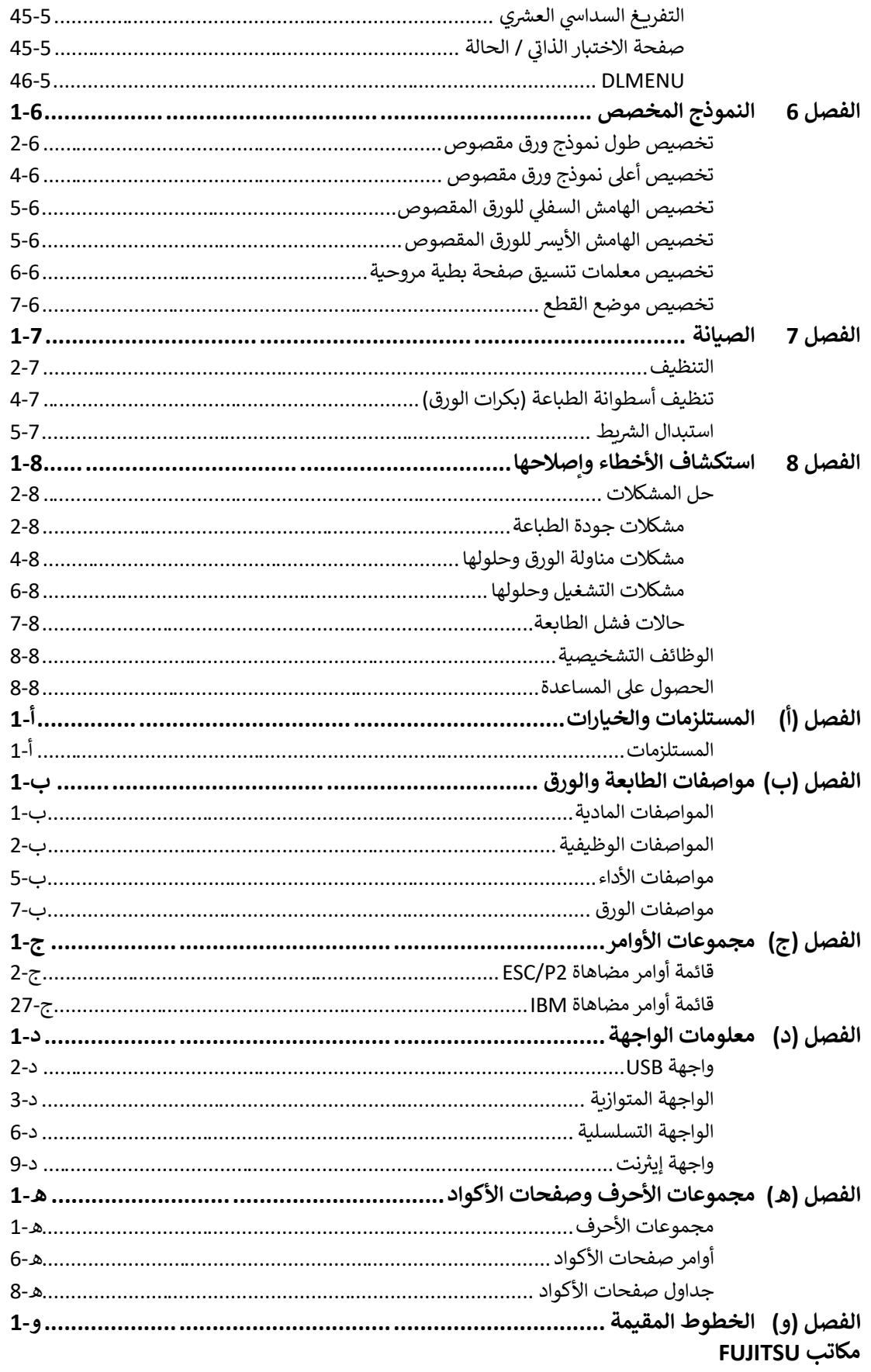

٠

# **1**

## <span id="page-18-0"></span>**دل�ل تف��ــغ العبوة**

إذا كانت ھذه ھي طابعتك الأولى، فعلیك قراءة ھذا الفصل بأكملھ قبل محاولة استخدام الطابعة.

- في ھذا الفصل، ستتعلم كیفیة: - اختیار مكان جید لوضع الطابعة
	- تفریغ الطابعة من عبوتھا
	- معرفة أسماء مكونات الطابعة

<span id="page-19-0"></span>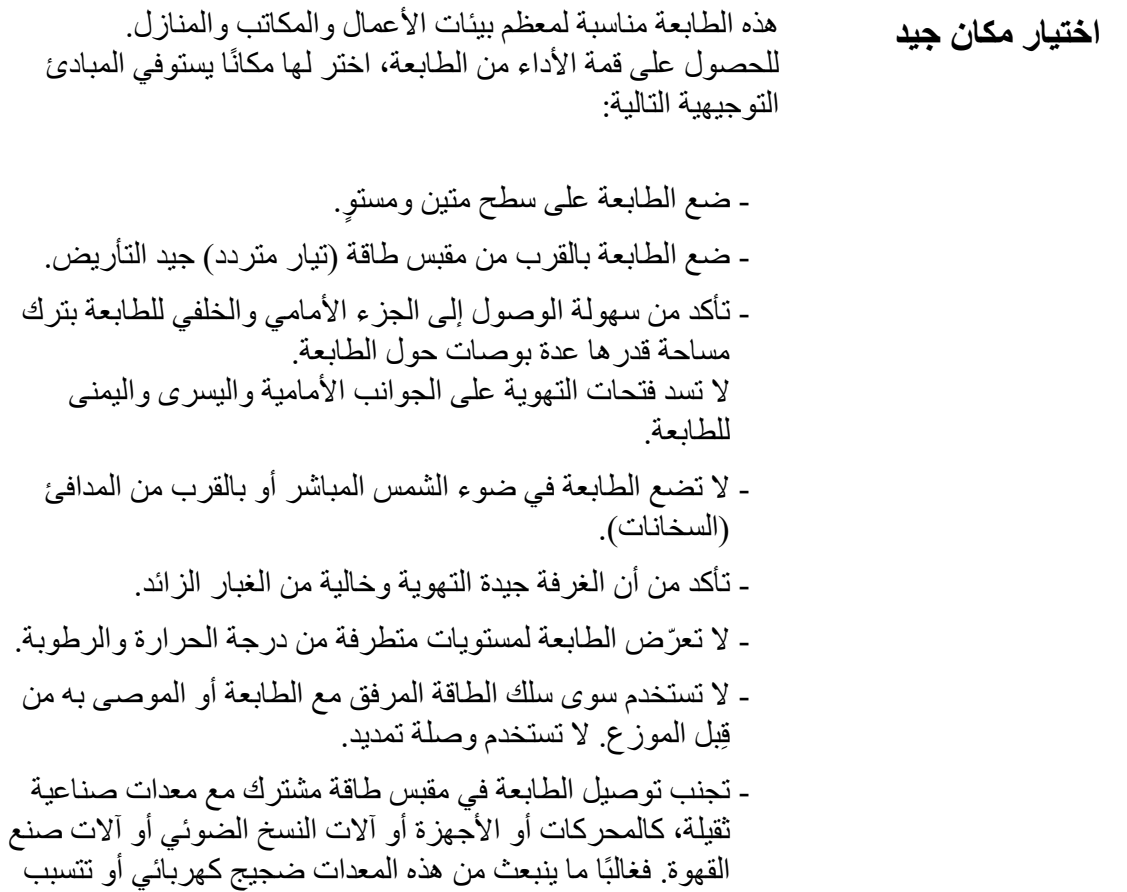

في تدھور التیار الكھربائي.

<span id="page-20-0"></span>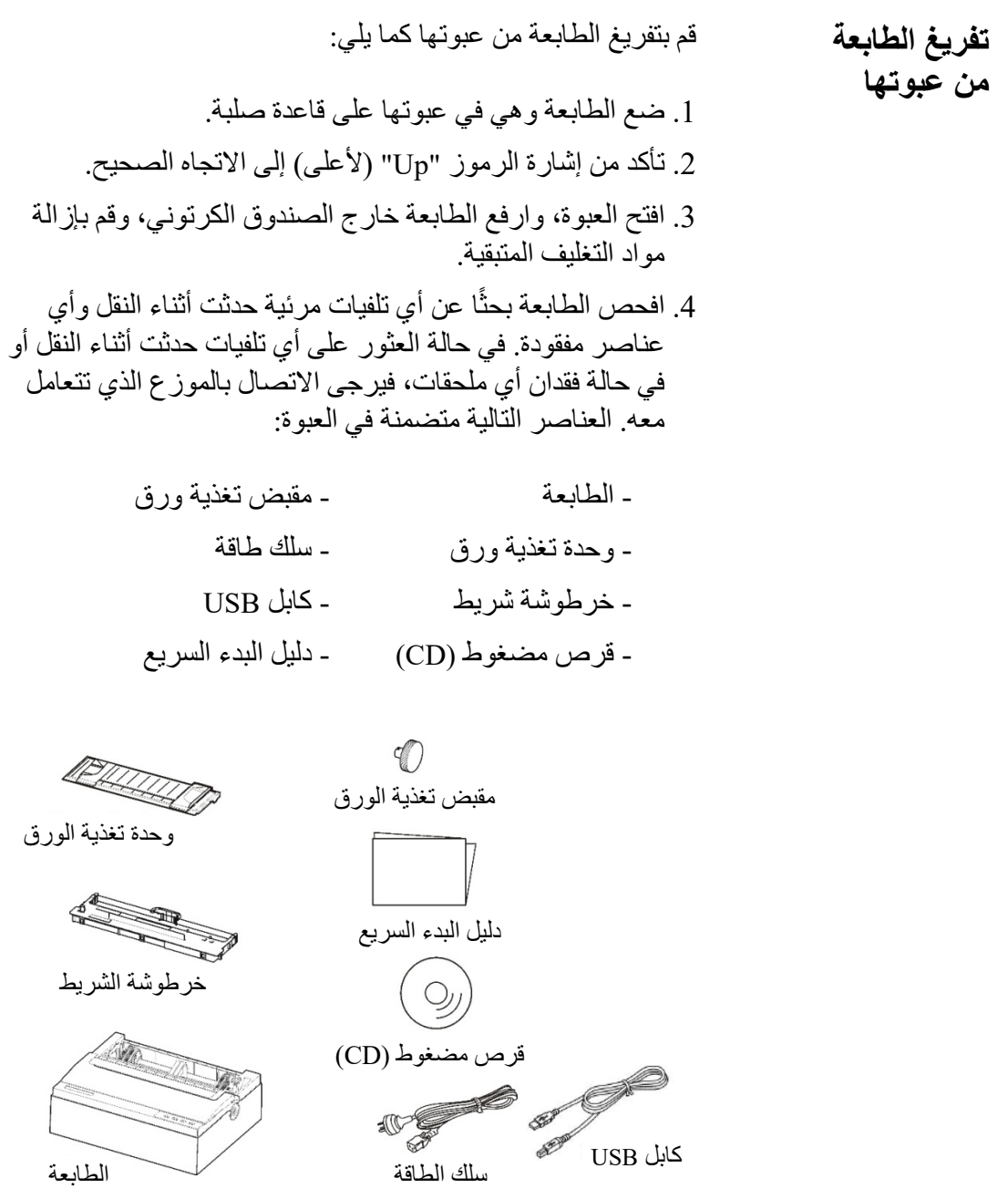

\* استخدام كابل مختلف حسب البلد المختلف.

۰

انزع مواد التغلیف من الطابعة كما یلي:

1.افتح وانزع الأغطية العلوية للطابعة متبعًا الصورة التالية.

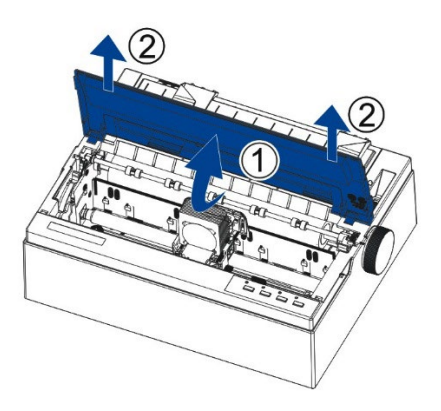

.2انزع ورق الشحن الكرتوني من حول رأس الطباعة.

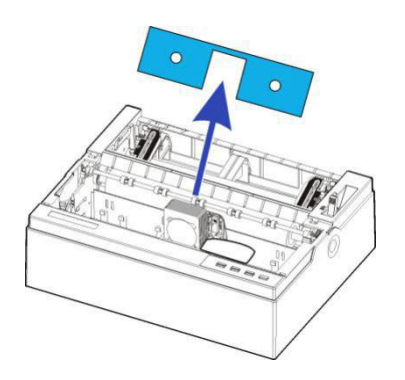

.3أدر مقبض تغذیة الورق لتثبیتھ بالمزلاج. ثم اضغط علیھ لتأمین قفلھ.

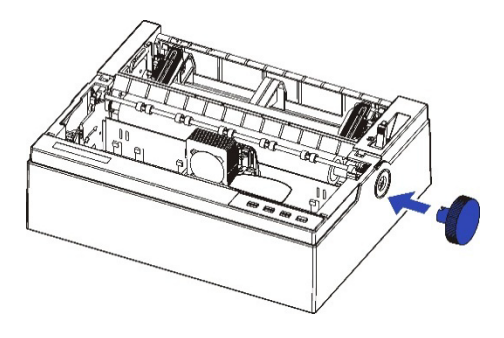

 ً .4في حالة استخدام الورق المفرد، فقم بإمالة وحدة تغذیة الورق قلیلا وادفعھا إلى فتحة التموضع المناظرة على كلا جانبي الطابعة إلى أن یتعذر تحریكھا للأمام مرة أخرى.

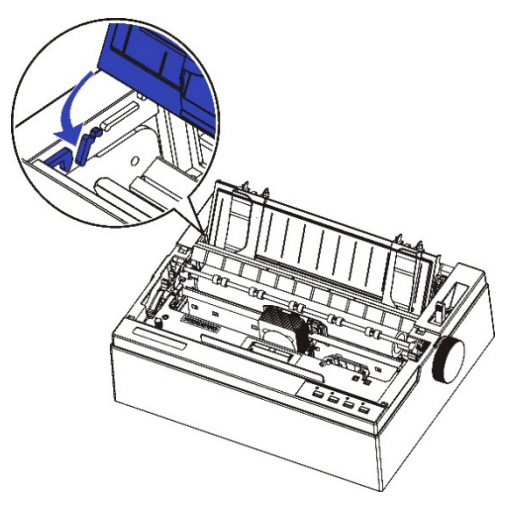

في حالة استخدام النماذج المتواصلة، فانزع وحدة تغذیة الورق، وقم بتثبیت وحدة تغذیة الورق لأسفل بعد تحمیل الورق حتى تسمع صوت "طقة"، وبھذا یكون تم التثبیت.

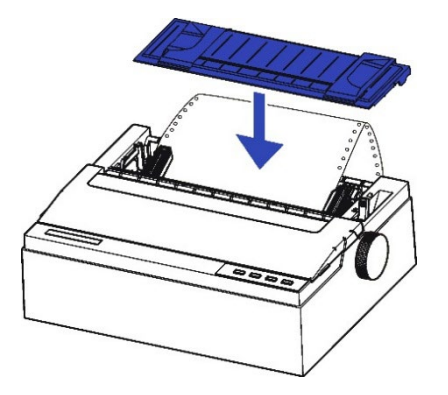

## <span id="page-23-0"></span>**مكونات الطابعة**

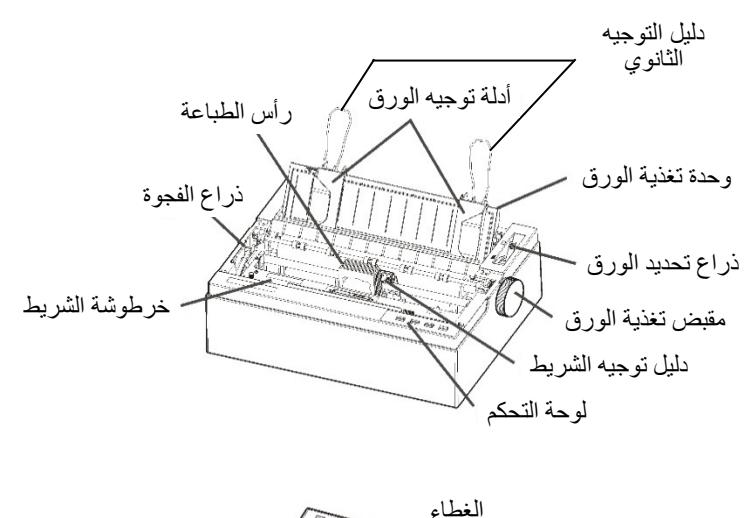

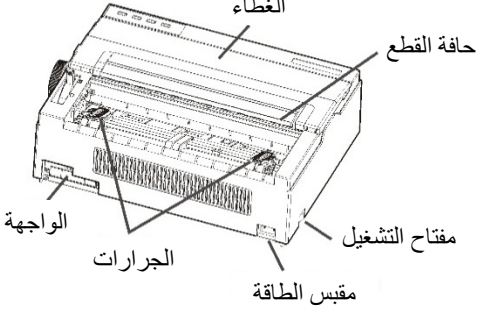

للتعرف على شرح لكل جزء من الأجزاء، انظر من فضلك الجدول في الصفحة التالیة.

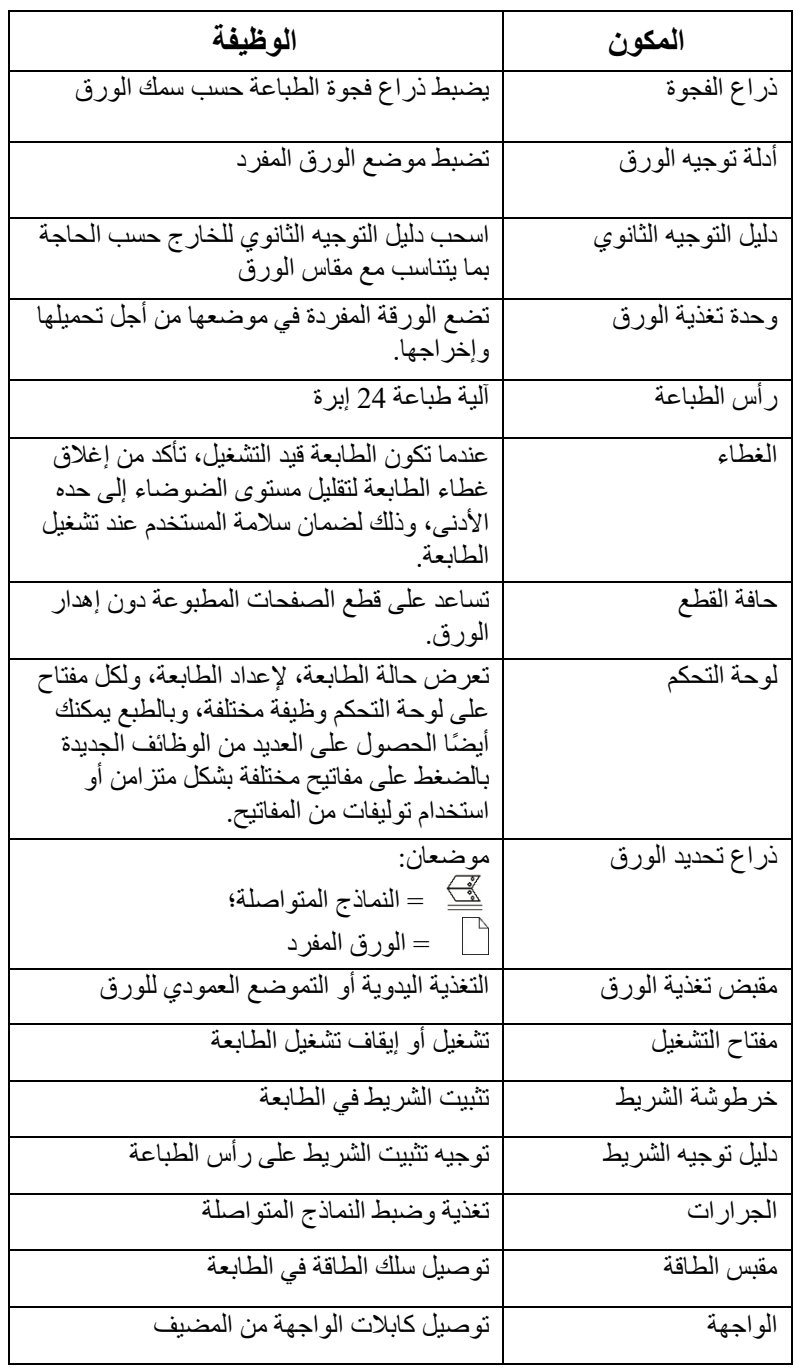

.

**شرح الرموز الموجودة**  - مفتاح التشغیل **على الطابعة** تشغیل الطابعة (حالة قابلیة الطباعة)/إیقاف تشغیل الطابعة (حالة عدم قابلیة الطباعة). تشغیل 

- رأس الطباعة

<span id="page-25-0"></span>إیقاف

ً ترتفع درجة حرارة رأس الطباعة للغایة أثناء تشغیل الطابعة ویظل ساخنا أثناء ٍ الفترة التالیة للتشغیل مباشرة. لا تلمس ھذه الأجزاء إلا بعد مرور وقت كاف یسمح ببرودتھا.

وإلا فقد یؤدي ذلك إلى حدوث حروق أو إصابة شخصیة.

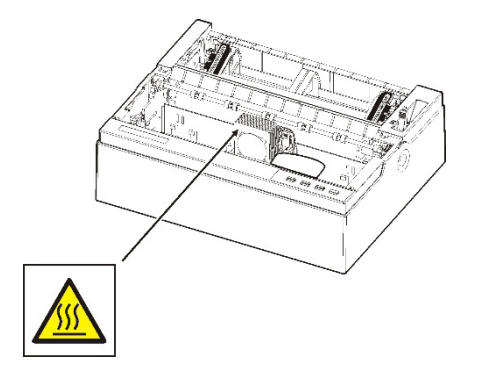

# **2**

## <span id="page-26-0"></span>**إعداد الطابعة**

طابعتك الجدیدة سھلة التثبیت والإعداد. یوضح لك ھذا الفصل كیفیة إعداد الطابعة والبدء في الطباعة على الفور. في ھذا الفصل، ستتعلم كیفیة: - تثبیت الشریط

- تثبیت وحدة تغذیة الورق المفرد في الجزء الخلفي من الطابعة
	- توصیل كابل الواجھة
	- توصیل وحدة الإمداد بالطاقة
	- تثبیت برنامج تشغیل Windows

<span id="page-27-0"></span>

**تثبیت خرطوشة الشریط تثبیت الشریط** 

(ساخن) **تنبیھ <ساخن> ترتفع درجة حرارة رأس الطباعة والإطار المعدني أثناء الطباعة أو الفترة التالیة للطباعة مباشرة. فلا تلمسھما حتى یبردان.**

.1 تأكد من فصل الطاقة عن الطابعة. افتح غطاء الطابعة للخلف وانزعھ لأعلى.

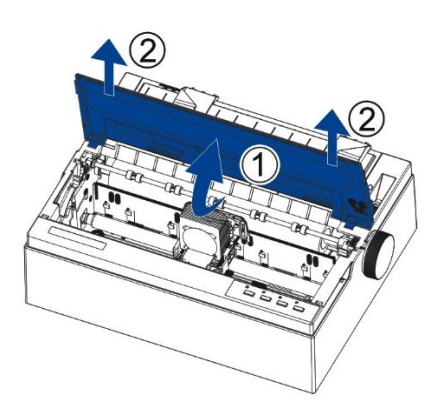

.2 ً اضبط الذراع أماما على أقصى ترس، وھو ترس "الشریط".

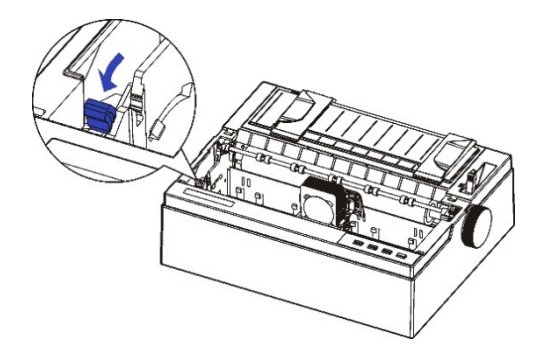

.3 قم بتثبیت مواضع التجویف 1-2 بخرطوشة الشریط في قاعدة تركیب الطابعة. اضغط على إطار الشریط لتثبیتھ بشكل سلیم.

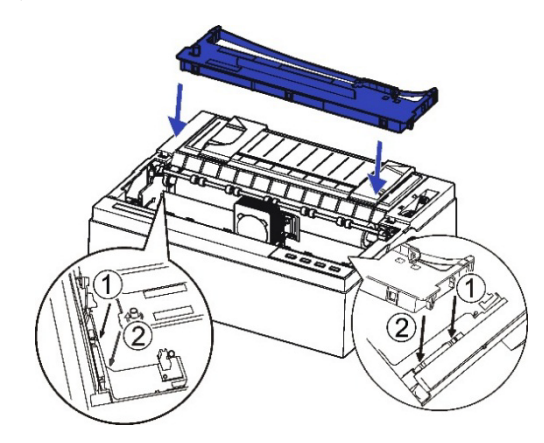

.4 اسحب دلیل توجیھ الشریط الملتصق بخرطوشة الشریط بإمساك كلا طرفي دلیل توجیھ الشریط.

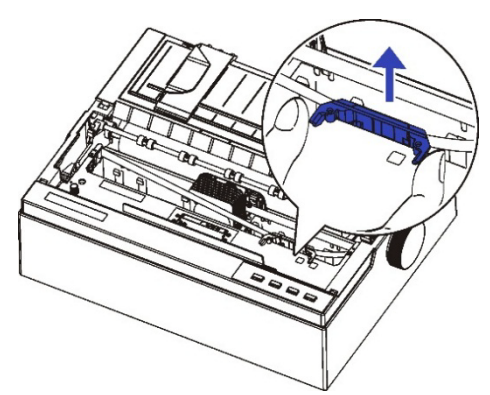

.5 قم بتثبیت دلیل توجیھ الشریط الملتصق خلف رأس الطباعة، وإدارة مقبض خرطوشة الشریط في اتجاه عقارب الساعة، وتحریك العربة إلى الیسار والیمین للتأكد من شد العربة وقماش الشریط.

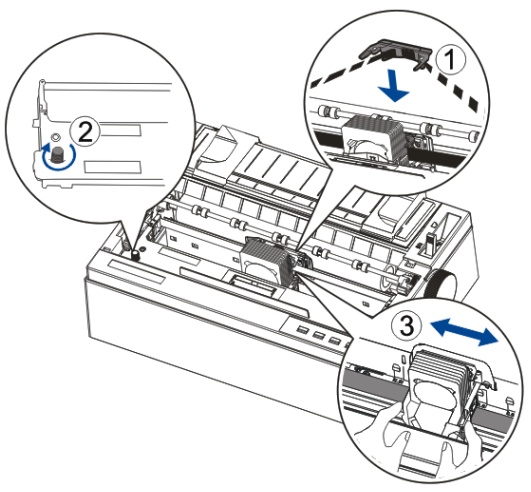

.6 ضبط ذراع فجوة الطباعة حسب سمك الورق.

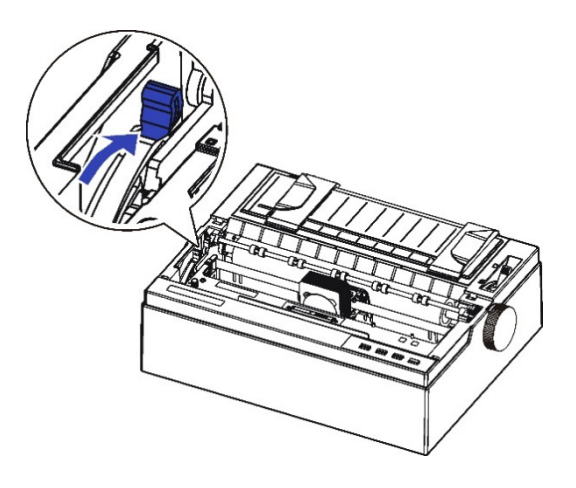

.7 أغلق غطاء الطابعة. عندما تكون الطابعة قید التشغیل، تأكد من إغلاق غطاء الطابعة لتقلیل مستوى الضوضاء إلى حده الأدنى، وذلك لضمان سلامة المستخدم عند تشغیل الطابعة.

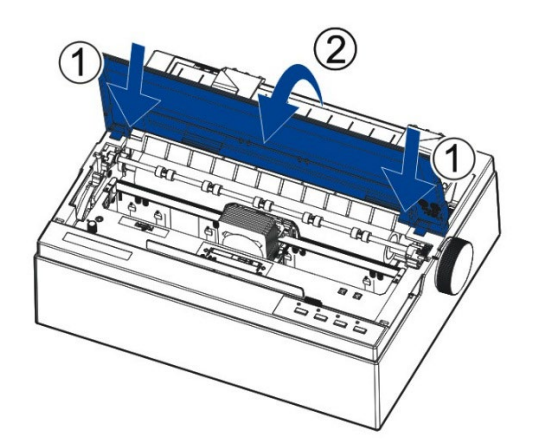

- ملاحظات حول فك خرطوشة الشریط:
- .1 أخرج أي ورق تم تحمیلھ في الطابعة.
	- .2 أوقف تشغیل الطابعة.
		- .3 افتح الغطاء واخلعھ.
- .4 اضبط ذراع الفجوة على وضع الفتح الأقصى المسمى "RIBBON" (الشریط).
- 5. قم بتحريك العربة إلى المنتصف. تجنّب لمس ر أس الطباعة في حالة الانتهاء من الطباعة للتوّ؛ فقد يكون رأس الطباعة ساخنًا.
	- .6 انزع إطار الشریط من رأس الطباعة.
- .7 استخدم الأصابع للإمساك بالمقبض بخرطوشة الشریط بإحكام، وارفع الخرطوشة لأعلى لخلعھا. قد یلزم استعمال بعض القوة لخلع الخرطوشة.

<span id="page-30-0"></span>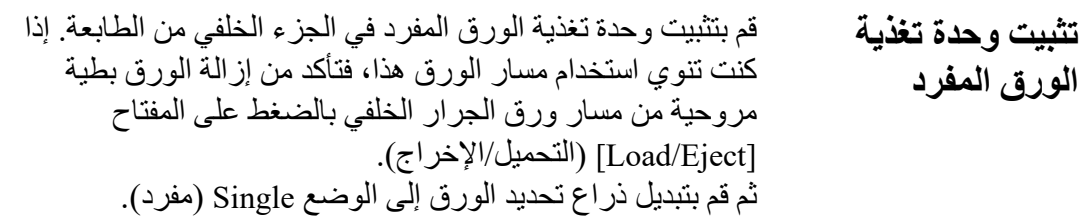

كما هو موضح في الصورة أدناه، ابسط أدلة توجيه الورق أولاً. ثم قم بإمالة وحدة تغذية الورق قليلاً وادفعها إلى فتحة التموضع المناظرة على كلا جانبي الطابعة إلى أن یتعذر تحریكھا للأمام مرة أخرى.

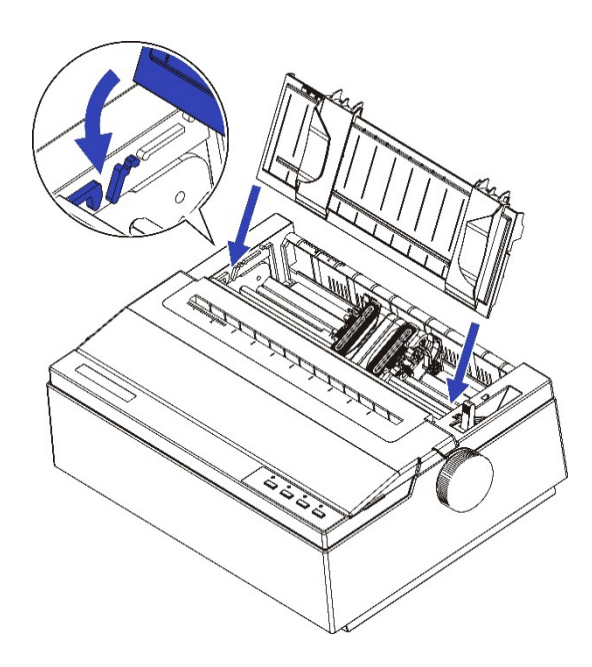

یوجد منفذ USB في مؤخرة الطابعة. **توصیل كابل الواجھة** 

مھم: تأكد من إیقاف تشغیل الطابعة والكمبیوتر قبل توصیل كابل الواجھة أو فصلھ لمنع حدوث تلفیات كھربائیة في منافذ الواجھة.

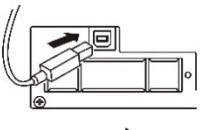

موصل USB

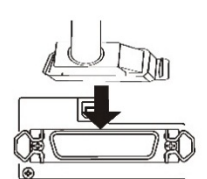

الموصل المتوازي **Centronics** (خیار المصنع)

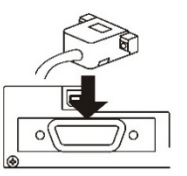

RS-232C موصل (خیار المصنع)

<span id="page-31-0"></span>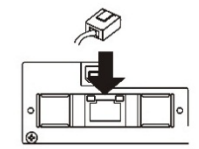

موصل LAN (خیار المصنع)

**توصیل وحدة الإمداد**  فحص فولطیة الطابعة **بالطاقة**  تأكد من ضبط الجهاز وفقًا لفولطية مصدر التيار الكهربائي في بلدك. للقیام بذلك، راجع لوحة التصنیف الموجودة على ظھر الطابعة. اتصل بالموزع الذي تتعامل معھ إذا كان الإعداد غیر صحیح.

<span id="page-32-0"></span>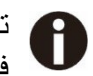

تجنّب مطلقًا تشغيل الطابعة إذا كان إعداد الفولطية غير صحيح؛ فقد یؤدي ھذا إلى تلف الطابعة.

تأكد من ضبط مفتاح الطاقة على الوضع "O) "إیقاف التشغیل).

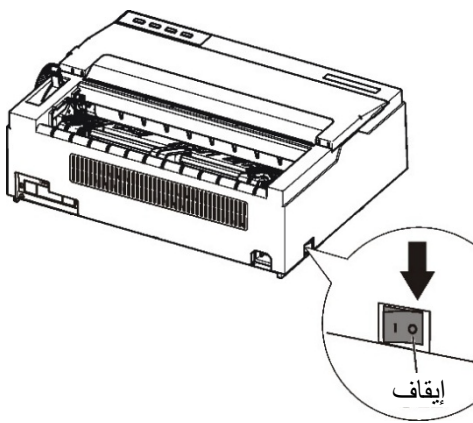

قم بتوصیل سلك الطاقة في مدخل الطاقة بالطابعة. قم بتوصیل قابس سلك الطاقة في مقبس الطاقة. قم بتشغیل الطابعة.

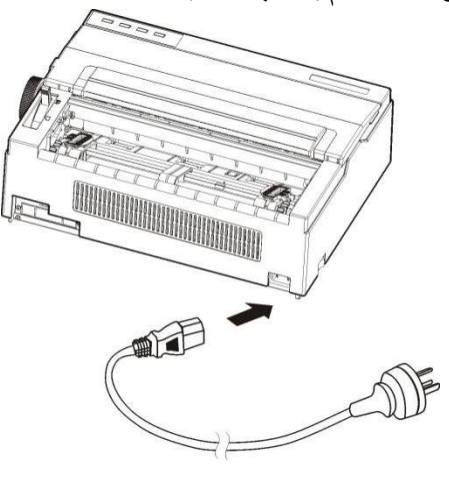

**تحذیر استخدم في التوصیل سلك طاقة یحتوي على وصلة تأریض ومقبس طاقة یحتوي على وصلة تأریض.** 

<span id="page-33-0"></span>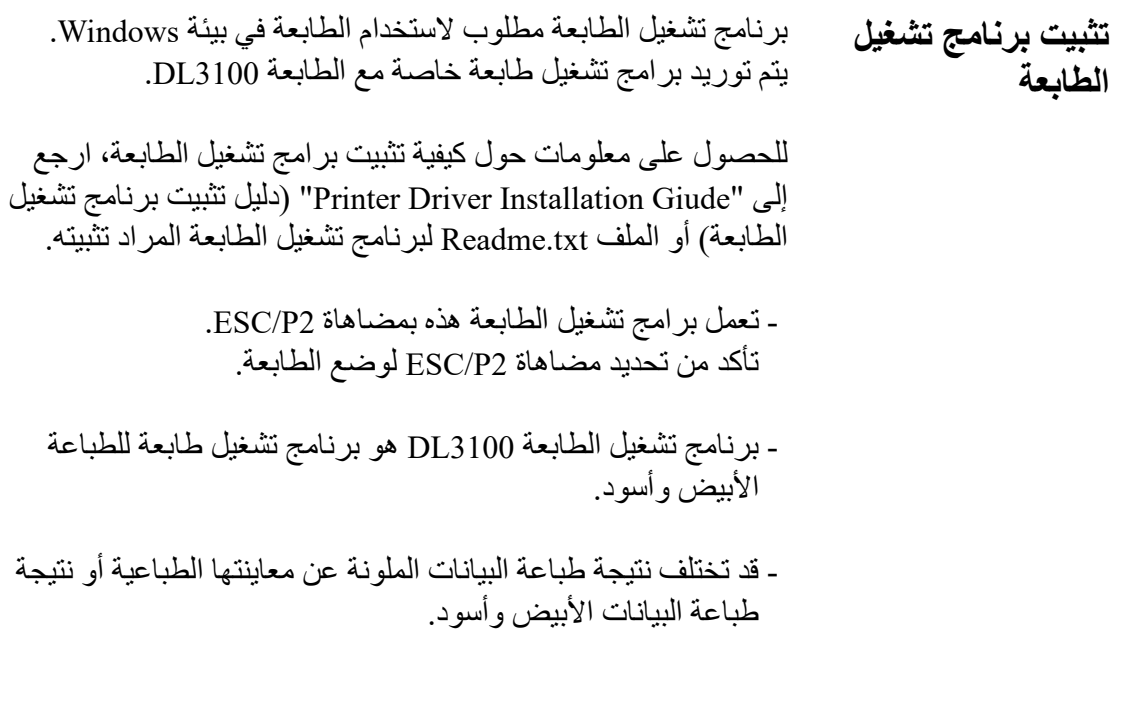

یمكن فتح دلیل تثبیت برنامج تشغیل الطابعة من .(DL3100 إعداد قرص" (DL3100 SETUP DISK"

- .1 قم بتحدید مستند التثبیت "dlsetup "في مجلد برنامج التشغیل، وانقر ً فوقھ نقر ً ا مزدوجا. ستظھر النافذة التالیة، انقر فوق "OK) "موافق). **FUJITSU DL Series Printer Driver Package** If your operating system is Windows 7 / Windows Server 2008 R2 and later, click the OK button. For any other Windows operating system, click the Cancel button and read "Readme.txt" in your operating system. Read InstallGuide.PDF or README.TXT for how to install the printer driver. For Windows 7 / Windows Server 2008 R2 and later, install the printer driver before connecting the printer to your personal computer. Either of the following messages is displayed in the setup program: Printer is ready for installation. Printer driver installation has been completed. After the message is displayed, connect the printer to your PC. **OK** CANCEL
	- حزمة إضافة" (Add a Printer Driver package" بتحدید قم .2 برنامج تشغیل طابعة) وانقر فوق "OK) "موافق).

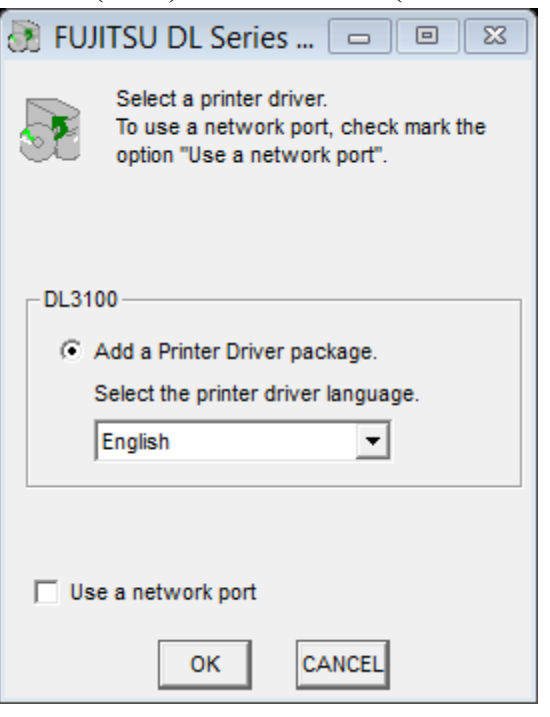

3. إذا ظهرت النافذة التالية، فاختر ".......Always trust software" ً (الثقة دائما في البرمجیات.......)، وانقر فوق " Install) "تثبیت).

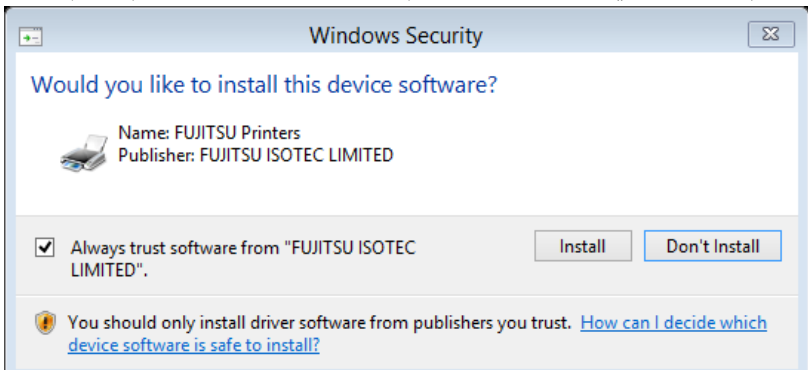

.4 قم بتوصیل الطابعة في الكمبیوتر وتشغیل الطابعة. عند تشغیل الطابعة، ستقوم بتثبیت برنامج التشغیل 3100DL تلقائی�ا. عند الانتھاء من التثبیت، انقر فوق "OK) "موافق).

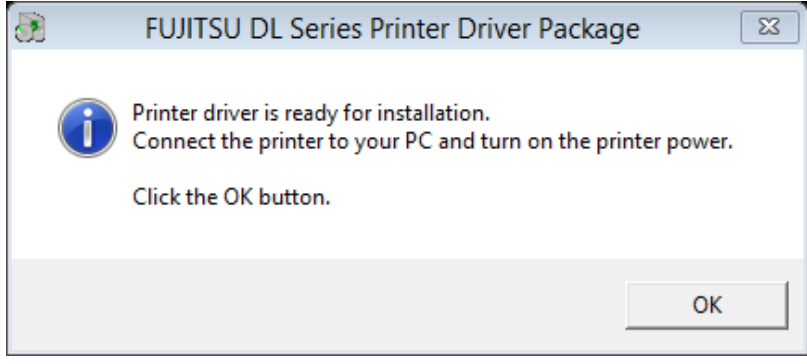
.5 یمكنك العثور على الطابعة في أجھزة الطباعة على الكمبیوتر الخاص بك. انقر بزر الماوس الأیمن ثم حدد "properties Printer " .<br>(خصائص الطابعة). انقر فوق "Print Test Page" (طباعة صفحة) اختبار) بحیث یمكنك طباعة صفحة اختبار برنامج التشغیل.

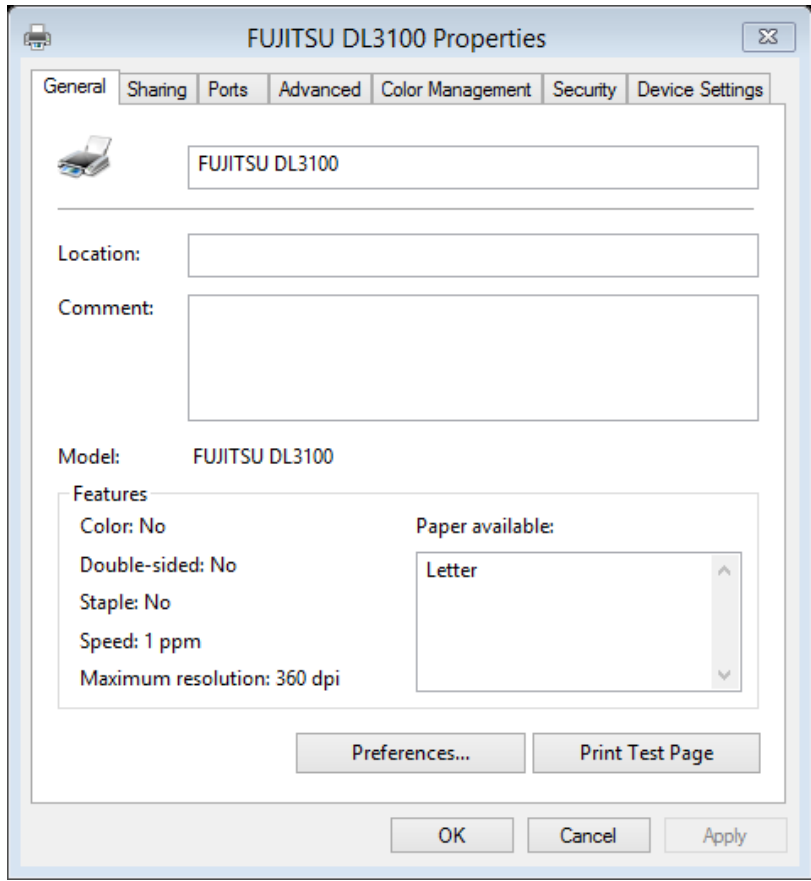

# **دل�ل تثب�ت الورق**

تستطیع الطابعة مناولة الأوراق المفردة أو النماذج المتواصلة. الأوراق المفردة، ً التي تسمى أیضا الأوراق المقصوصة، تشمل الأظرف والنماذج متعددة الأجزاء غیر المتواصلة. النماذج المتواصلة تشمل الملصقات والنماذج متعددة الأجزاء التي ّى في الطابعة باستخدام جرارات النماذج. تستطیع الطابعة طباعة ورق متعدد تغذ الأجزاء 1~5 طبقات.

> ویوضح ھذا الفصل كیف تستخدم الطابعة الورق. الموضوعات التي یتم تناولھا ھي: - ضبط ذراع فجوة الطباعة - مناولة التغذیة بالاحتكاك - مناولة التغذیة بالجرار - وضع الورق المتواصل - تلمیحات بشأن مناولة الورق

**ضبط ذراع فجوة الطباعة** 

قم بإزالة أي مشابك ورق أو دبابيس تجنّب تحميل ورق مطوي أو تالف أو مجعد أو متغضن.

یوجد ذراع فجوة الطباعة على الجانب الأیسر من الطابعة داخل الغطاء العلوي. احرص على ضبط ذراع فجوة الطباعة على الموضع المناسب كلما قمت بتغییر عدد النسخ الجاري طباعتھا. استخدام فجوة طباعة خاطئة قد یؤدي إلى تلف رأس الطباعة أو انحشار الورق.

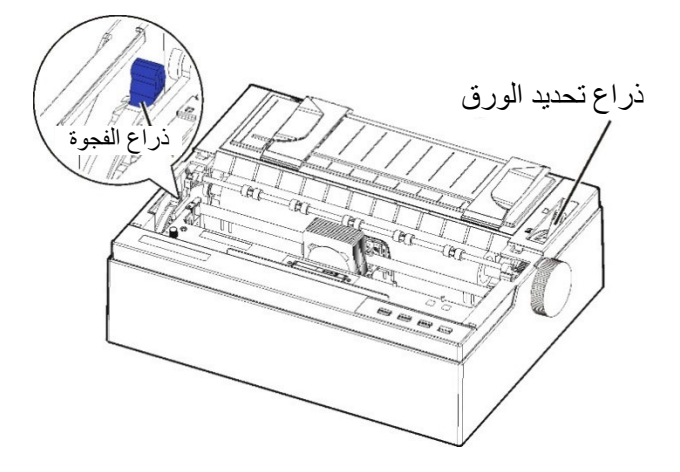

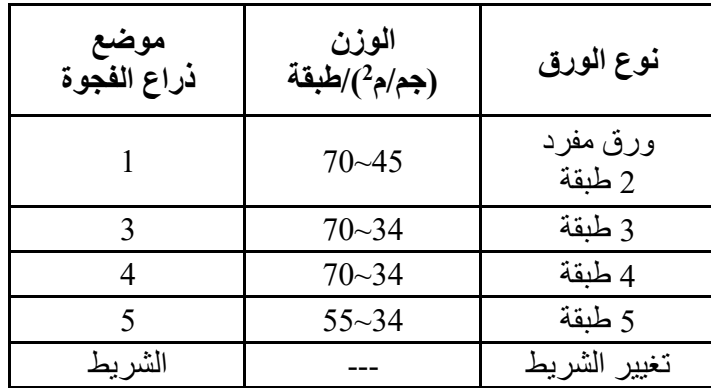

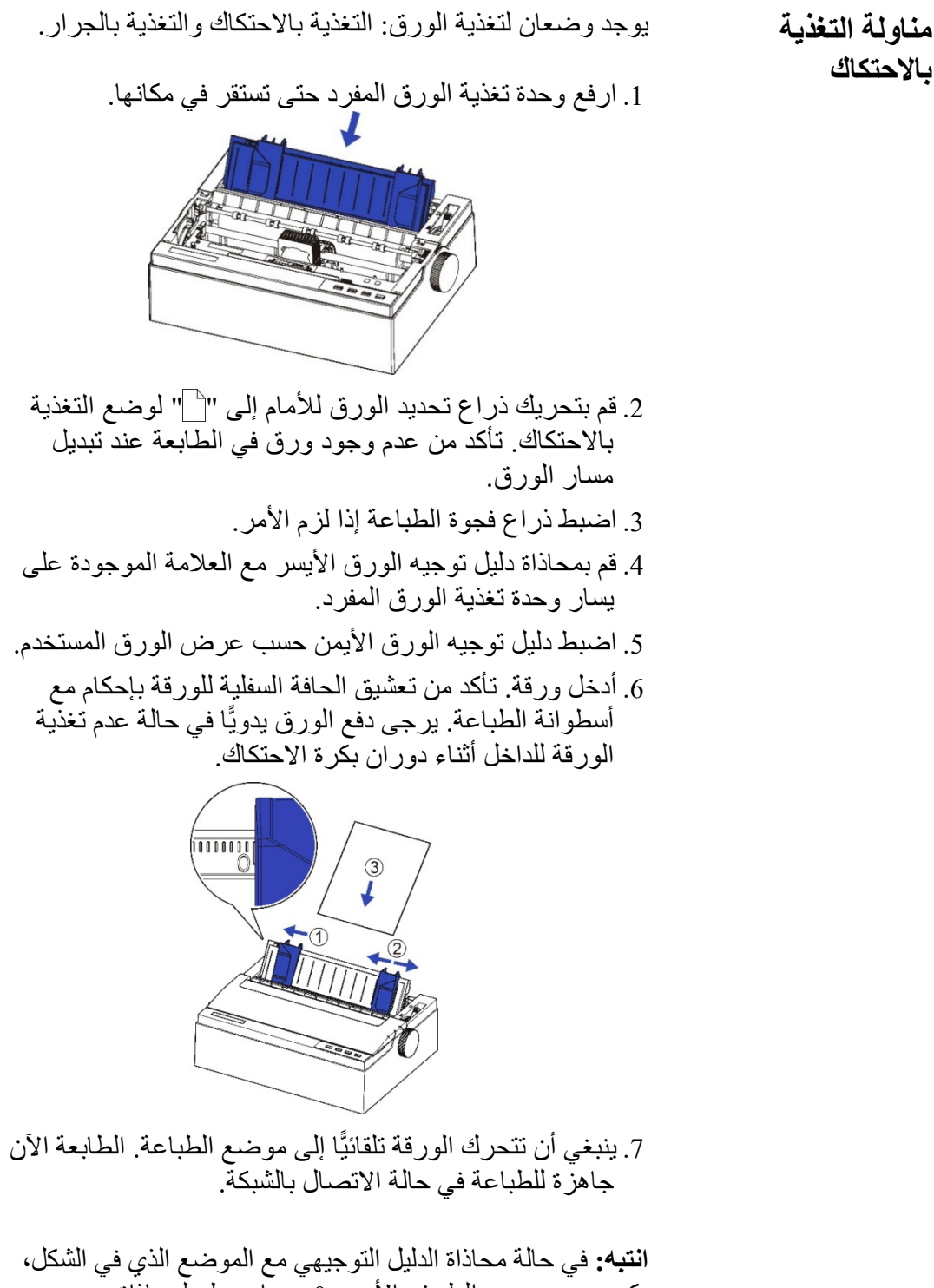

یكون موضع بدء الطرف الأیسر 0 مم. اضبطھ لمحاذاة موضع الطباعة. ارجع إلى الفصل (ب): مواصفات الطابعة والورق للتعرف على منطقة الطباعة.

**مناولة التغذية بالجرار ملط**ق اخلع وحدة تغذية الورق.

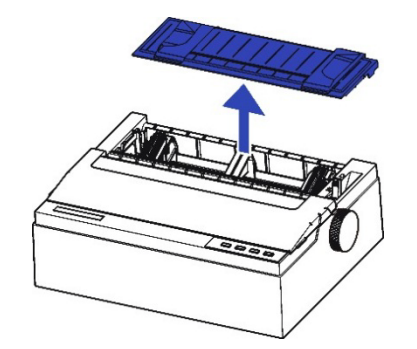

- .2 قم بتحریك ذراع تحدید الورق للخلف إلى " " لموضع الورق المتواصل.
	- .3 اضبط ذراع فجوة الطباعة إذا لزم الأمر.
- .4 ارفع أبواب الجرار وقم بتثبیت أول 3 ثقوب بالورقة في سنون الجرار الأیسر. أغلق باب الجرار الأیسر. بنفس الطریقة، قم بتثبیت الورقة على الجرار الأیمن.

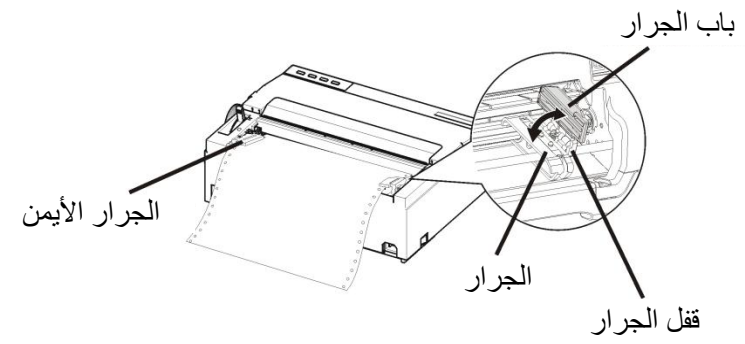

.5 اضبط الجرار الأیسر والأیمن حسب عرض الورقة حتى تصبح الورقة مسطحة. تجنّب شد الورقة بشكل مبالغ فيه اضغط على قفل الجرار لتأمین قفل الجرار.

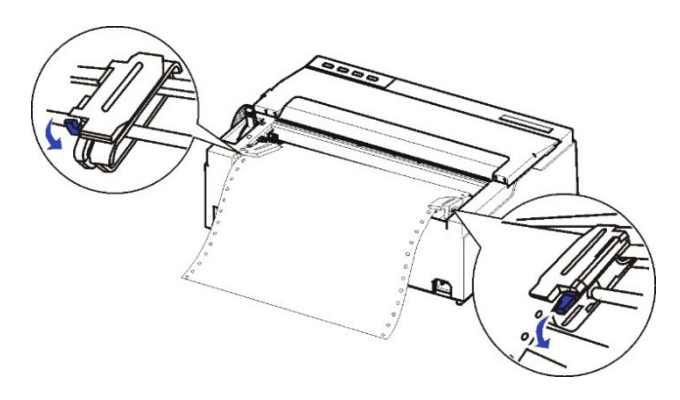

6. تثبیت وحدة تغذیة الورق أفقيًّا.

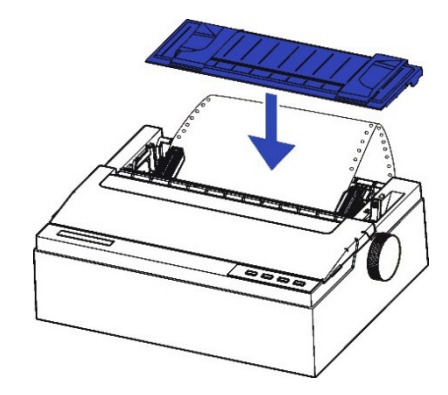

.7 اضغط على المفتاح [Eject/Load) [التحمیل/الإخراج) لتحمیل الورقة إلى موضع بدء الطباعة. الطابعة الآن جاھزة للطباعة في حالة الاتصال بالشبكة.

**انتبھ:** إذا كنت ترید استخدام ورق متواصل، فتأكد من أن وحدة تغذیة الورق لیست قائمة. فإذا كانت وحدة تغذیة الورق في وضع قائم، فقد یعوق ذلك تغذیة الورق المتواصل ویتسبب في انحشار الورق.

**انتبھ:** في حالة محاذاة الدلیل التوجیھي مع الموضع الذي في 0 مم، یكون موضع بدء الطرف الأیسر 0 مم. اضبطھ لمحاذاة موضع الطباعة. ارجع إلى الفصل (ب): مواصفات الطابعة والورق للتعرف على منطقة الطباعة.

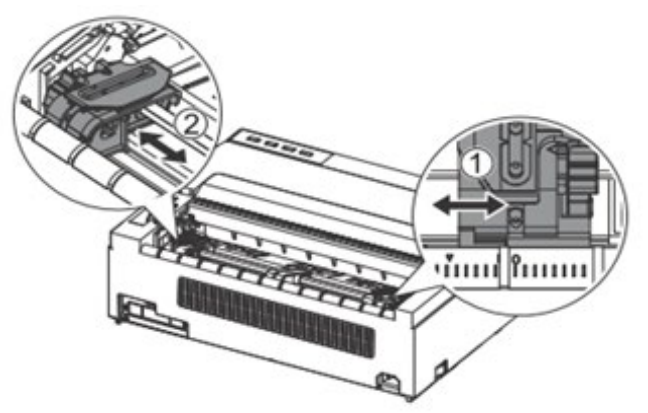

- **وضع الورق المتواصل** .1 ضع الطابعة على قاعدة صلبة. الحد الأدنى للارتفاع المناسب للقاعدة الصلبة 75 سم.
- .2 التموضع الأیمن والأیسر: ینبغي أن یكون اتجاه الورق المتواصل موازيًا لوحدة تغذية الورق. ينبغي أن يكون التفاوت المسموح به أقل من 3 سم.

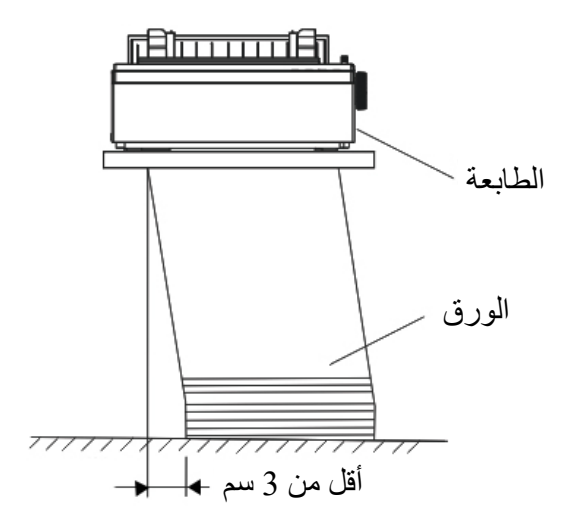

انتبھ: إذا كنت ترید استخدام ورق متواصل، فتأكد من أن وحدة تغذیة الورق لیست قائمة. فإذا كانت وحدة تغذیة الورق في وضع قائم، فقد یعوق ذلك تغذیة الورق المتواصل ویتسبب في انحشار الورق.

.3 التموضع الأمامي والخلفي: ینبغي أن تكون المسافة بین مؤخرة الطابعة والجدار أكثر من 60 سم. لتجنب انحشار الورق، ینبغي أن تكون المسافة بین الورق المتواصل وحافة المكتب 10~15 سم.

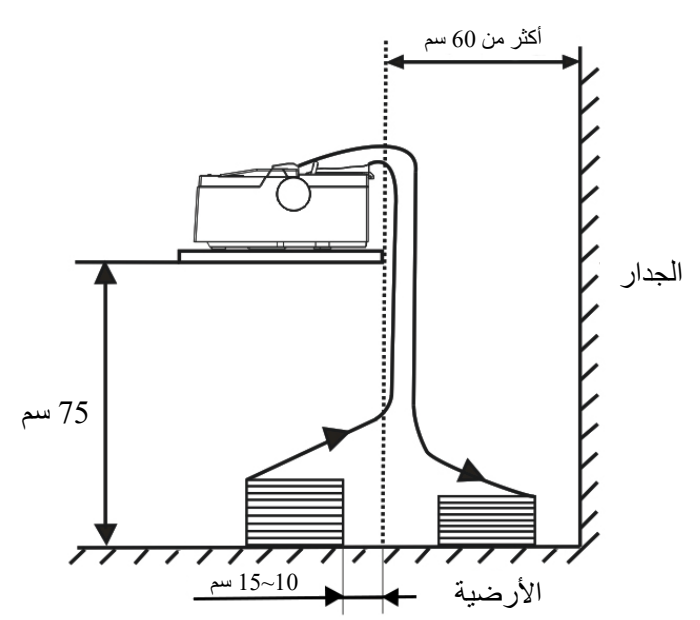

**تلمیحات عامة** 

**تلمیحات بشأن مناولة الورق**

- استخدم ورقًا عالي الجودة. لا تستخدم ورقًا مجعدًا أو متغضنًا عند الحواف.
	- ًا یحتوي على دبابیس أو أجزاء معدنیة. لا تستخدم ورق
- ًا یشتمل على اختلافات غیر متوقعة في السمك، مثل لا تستخدم ورق الورق بطبقات جزئیة متعددة، والورق بطباعة نافرة، والملصقات بظھر مكشوف.
	- احرص على تخزین الورق في بیئة جافة ونظیفة.

# **�شغ�ل لوحة التحكم**

یوضح ھذا الفصل عملیات الطباعة الیومیة التالیة:

- لمبات البیان
- مفاتیح لوحة التحكم
	- تشغیل اللوحة
- حالة الاتصال بالشبكة
	- حالة الإعداد
	- حالة تشغیل الطاقة

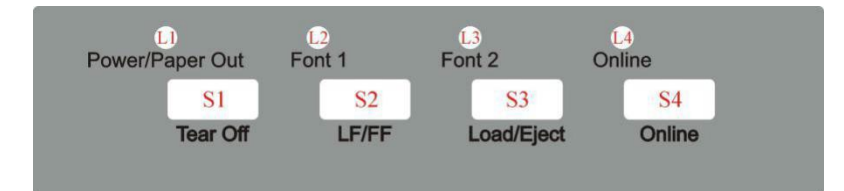

توجد 4 مفاتیح 4S~1S و 4 لمبات بیان 4L~1L ّ . ونوضح في الصفحات التالیة معنى واستعمال جمیع المفاتیح ولمبات البیان.

ا**نتبه:** قد تضيء لمبة البيان أحيانًا عندما يدور مقبض أسطوانة الطباعة أو تتحرك العربة، حتى عندما تكون الطاقة على وضع إيقاف التشغيل. تجنّب فصل أو توصیل كابل الواجھة عندما تكون لمبة البیان مضیئة.

**لمبة البیان الوظیفة لمبات البیان** 

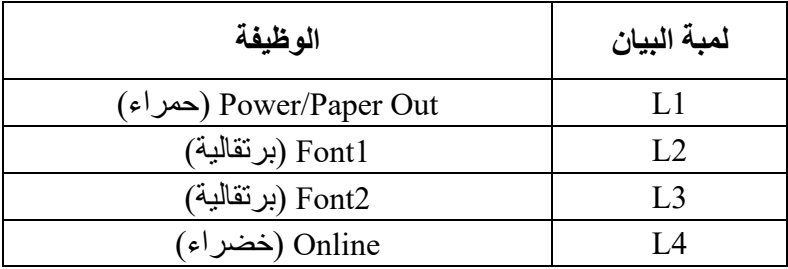

**.1 لمبة البیان "Out Paper/Power) "الطاقة/نفاد الورق):**  إضاءة: تشغیل الطاقة

> ومیض: نفاد الورق، وضع توفیر الطاقة. ومیض + جرس: انحشار الورق

**.2 لمبتا البیان "1 Font "و "2 Font) "الخط 1 والخط 2)**  وميض معًا: يشير ذلك إلى أن الورق المتواصل في موضع القطع؛ وإلا فإنھ یشیر إلى الخط الذي تم تحدیده. انظر الجدول .4.1

| حالة 1.3 | حالة 1.2 | تسمية تحديد الخط                |
|----------|----------|---------------------------------|
| وميض     | وميض     | Tear Off                        |
| انطفاء   | انطفاء   | Draft                           |
| إضاءة    | انطفاء   | Draft Condensed                 |
| وميض     | انطفاء   | Roman                           |
| انطفاء   | إضاءة    | Sans Serif                      |
| إضاءة    | إضاءة    | Courier                         |
| وميض     | إضاءة    | Prestige                        |
| انطفاء   | وميض     | Script                          |
| إضاءة    | وميض     | غير ذلك<br>(انظر إعداد القائمة) |

الجدول 4.1

.3 لمبة البیان "Online) "الاتصال بالشبكة):

إضاءة: الطابعة في حالة الاتصال بالشبكة وجاھزة لاستقبال البیانات من الكمبیوتر. انطفاء: الطابعة في حالة عدم الاتصال بالشبكة ولا یمكنھا استقبال البیانات.

### **المفتاح التسمیة مفاتیح لوحة التحكم**

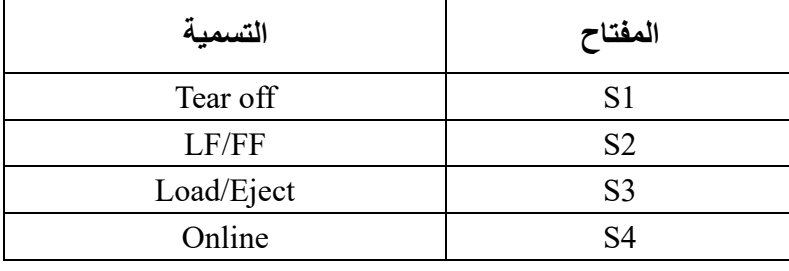

### :"Tear Off" المفتاح.1

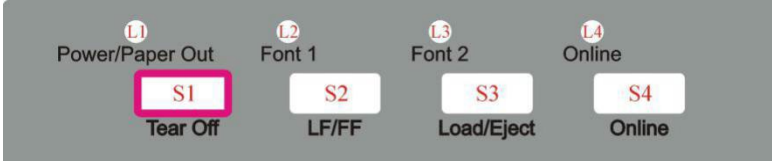

ھذا صالح لوضع الجرار فقط. یقوم بتغذیة النموذج إلى موضع القطع. بعد قطع النموذج، تبدأ الطباعة على أعلى النموذج التالي بالضغط على أي مفتاح أو استقبال بیانات الطباعة من المضیف. في وضع الاتصال بالشبكة، سیقوم ھذا المفتاح بتحریك أي ورق متواصل تم تحمیلھ إلى موضع القطع. في حالة الإعداد، یتم استخدام ھذا المفتاح لتحدید الخط المرغوب.

### :"LF/FF" المفتاح.

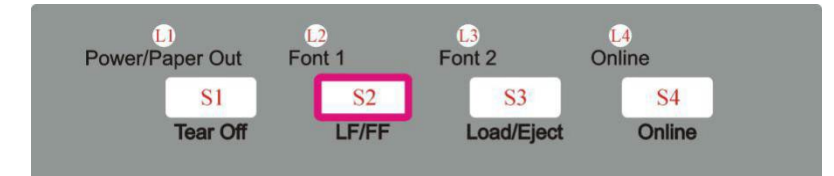

بالضغط على ھذا المفتاح یتم تغذیة الورق للأمام بمقدار سطر واحد. بالضغط مع الاستمرار على ھذا المفتاح، ستقوم الطابعة في البدایة بتغذیة بضعة أسطر، ثم تغذیة النموذج (وضع الورق المتواصل) أو إخراج النموذج (وضع الورق المفرد). :"Load/Eject" المفتاح.3

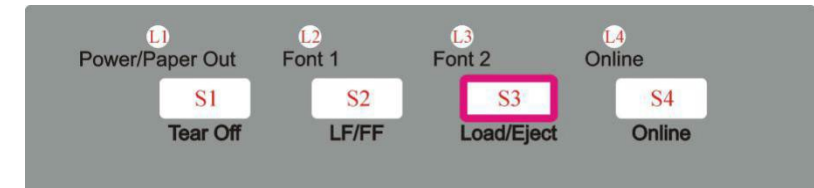

التحميل: يقوم تلقائيًّا بتحميل الورق (وفقًا لتحديد المسار) في حالة عدم وجود ورق على أسطوانة الطباعة. الإخراج: بالنسبة للجرار الخلفي، یقوم بسحب النموذج من أسطوانة الطباعة للسماح للمستخدمین بتثبیت الأوراق المقصوصة. (ملاحظة: یجب على المستخدمین تبدیل ذراع تحدید المسار). بالنسبة للأوراق المقصوصة، یقوم بإخراج النموذج الذي على أسطوانة الطباعة. عندما یكون الورق تم تحمیلھ، فإن الضغط على ھذا المفتاح سیقوم بإخراج الورق (وضع الورق المفرد) أو إيقاف الورق مؤقتًا (وضع الورق المتواصل). عندما یكون الورق لم یتم تحمیلھ، فإن الضغط على ھذا المفتاح سیقوم بتحمیل الورق إلى موضع بدء الطباعة.

.4المفتاح "Online":

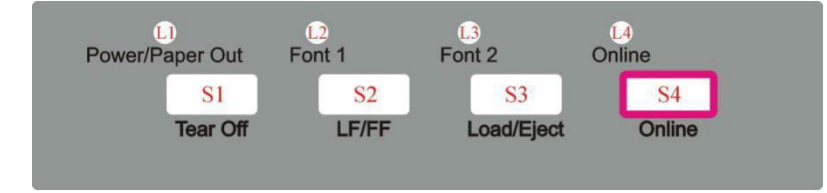

التبدیل بین حالتي الاتصال بالشبكة وعدم الاتصال بالشبكة.

یقوم ھذا المفتاح بتبدیل الطابعة بین حالتي الاتصال بالشبكة وعدم الاتصال بالشبكة. تتوقف الطباعة عند تبدیل الطابعة إلى حالة عدم الاتصال بالشبكة. عند تبدیل الطابعة مرة أخرى إلى حالة الاتصال بالشبكة، ستستأنف الطباعة.

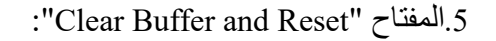

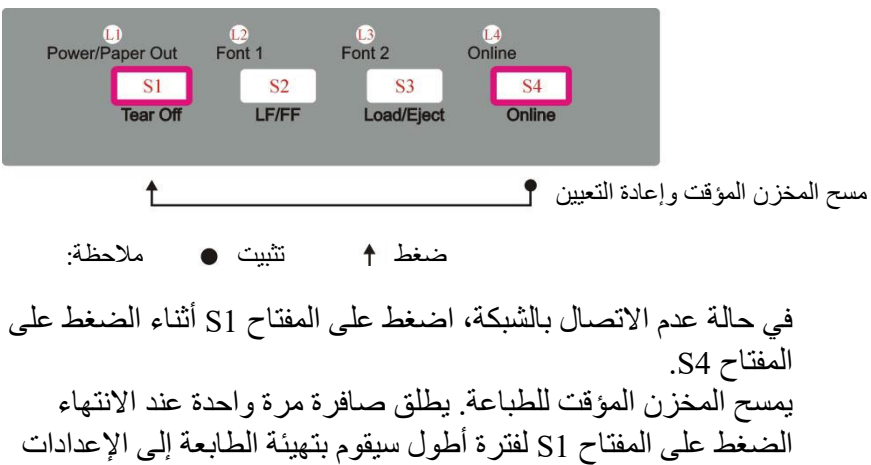

الافتراضیة. یطلق صافرة 3 مرات عند الانتھاء.

توجد 3 حالات تشغیل: الاتصال بالشبكة والإعداد وتشغیل الطاقة.**تشغیل اللوحة** 

في حالة الاتصال بالشبكة، توفر المفاتیح الوظائف التالیة: الانتقال إلى /سطر تغذیة (Line Feed/Form Feed و) القطع (Tear Off موضع تغذیة نموذج) و Eject/Load) التحمیل/الإخراج) و Buffer Clear (مسح المخزن المؤقت) والتبدیل إلى حالة عدم الاتصال بالشبكة للوصول إلى حالة الإعداد.

في حالة الإعداد، توفر المفاتیح تحدید الخط والتغذیة الدقیقة والطباعة في الوضع الھادئ.

للدخول إلى حالة تشغیل الطاقة، یضغط المستخدم مع الاستمرار على مفتاح أو مجموعة مفاتیح أثناء تشغیل الطابعة. توفر ھذه الحالة الوظائف التالیة: التفریغ السداسي العشري، إعداد القائمة الرئیسیة، طباعة القائمة الرئیسیة، طباعة معلومات زمن الرفع، تخصیص النموذج.

فیما یلي وصف للحالات الثلاث بالتفصیل.

وسیلة الإیضاح: [A = [اضغط مع الاستمرار على المفتاح A {B = {اضغط ثم حرر المفتاح B {B {+]A = [اضغط على المفتاح B أثناء الضغط على المفتاح A

## **حالة الاتصال بالشبكة**

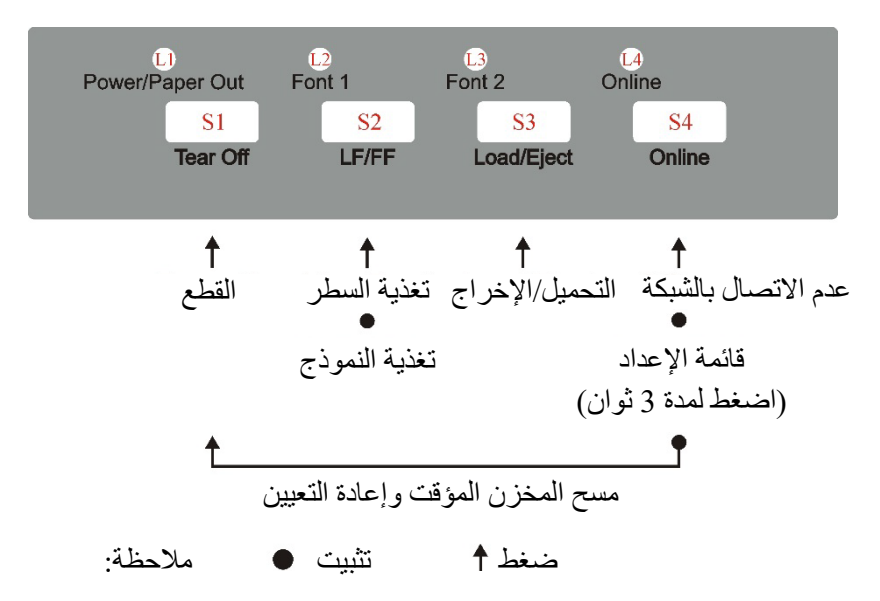

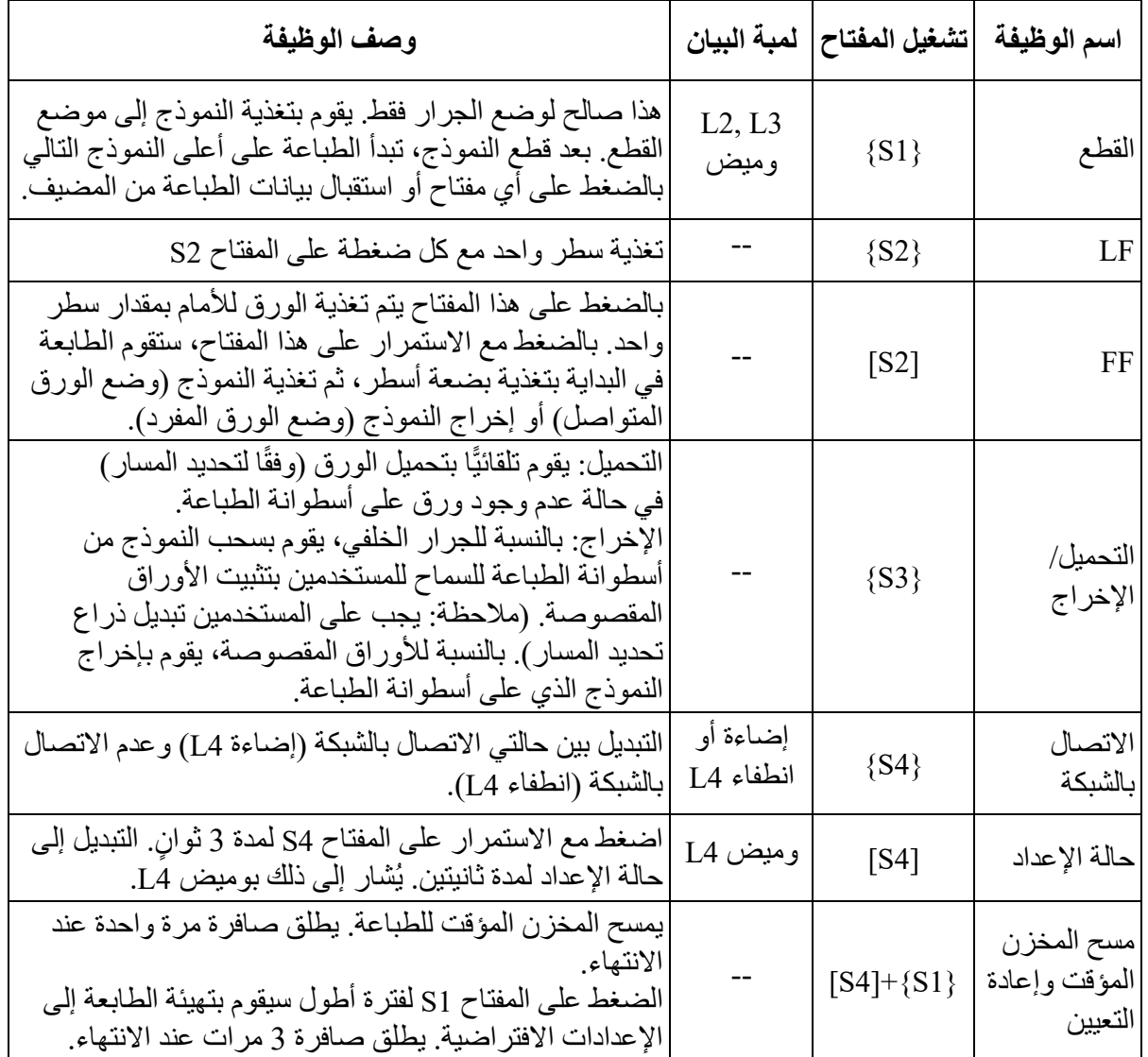

## **حالة الإعداد**

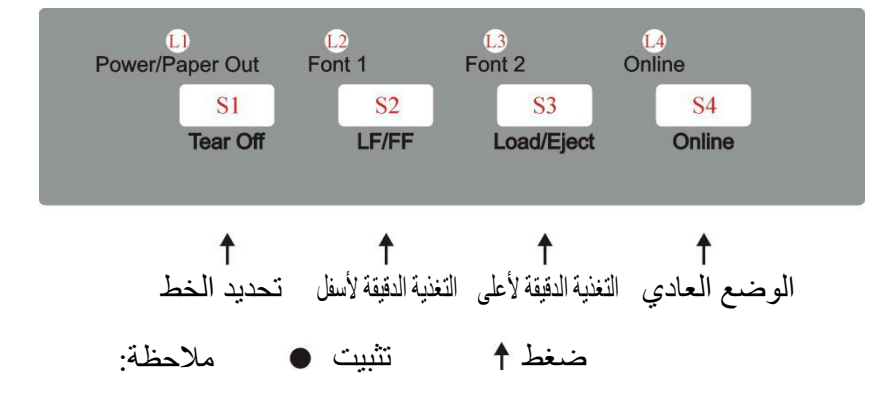

حالة الإعداد لمدة 3 ٍ ثوان

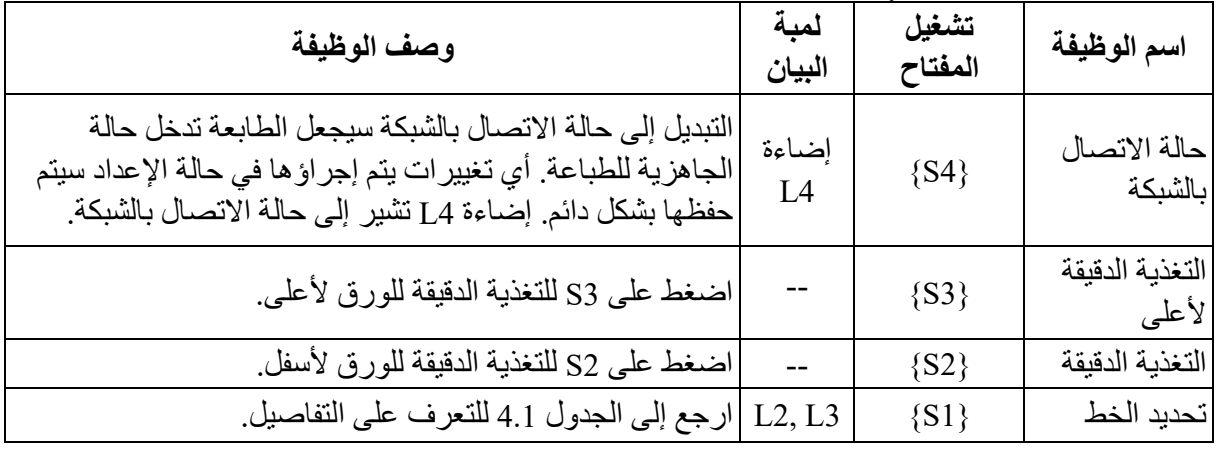

حالة الإعداد لمدة ثانیتین

اضغط مع الاستمر ار على المفتاح S3 لمدة ثانيتين، وقم بالتبديل إلى حالة الإعداد لمدة ثانيتين. يُشار إلى ذلك بومیض 1L. في حالة الإعداد لمدة ثانیتین، بالضغط على 1S) زر القطع) یمكن اختیار الوضع الصامت، سینطلق الجرس، ویمكنك إعداد الوضع الصامت التلقائي، والطباعة مرة واحدة، والطباعة مرتین، والطباعة ثلاث مرات.

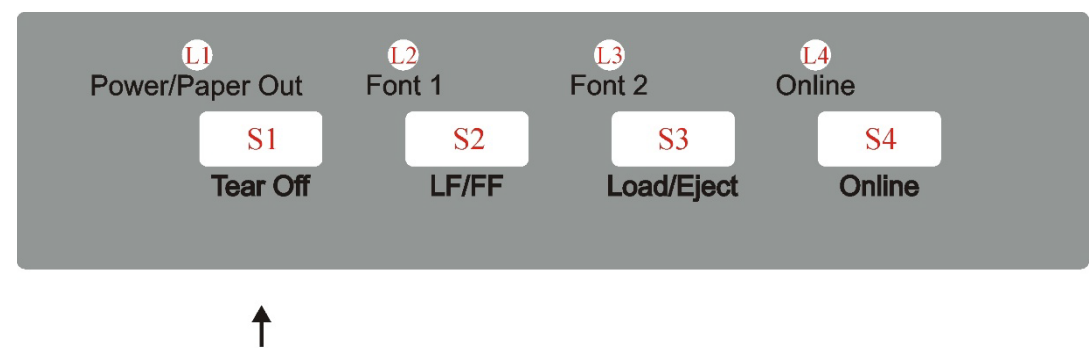

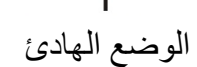

ضغط تثبیت ملاحظة:

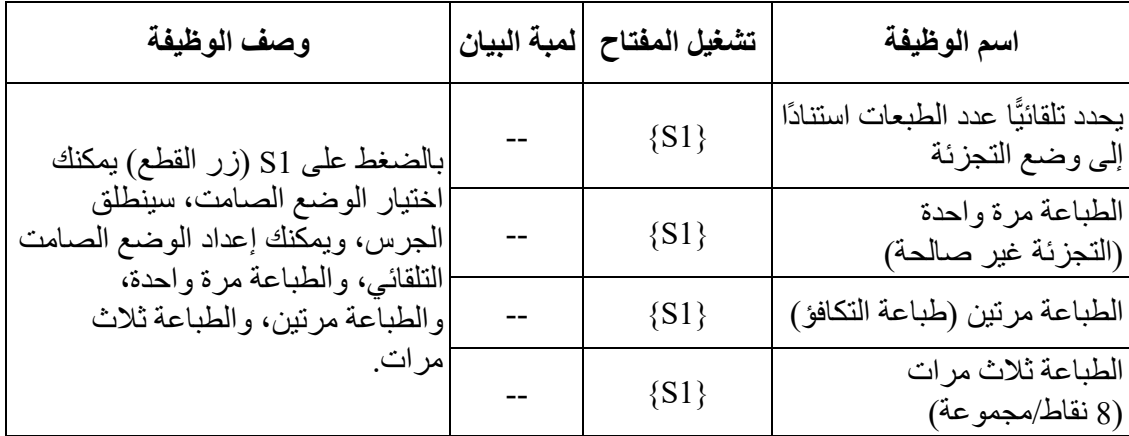

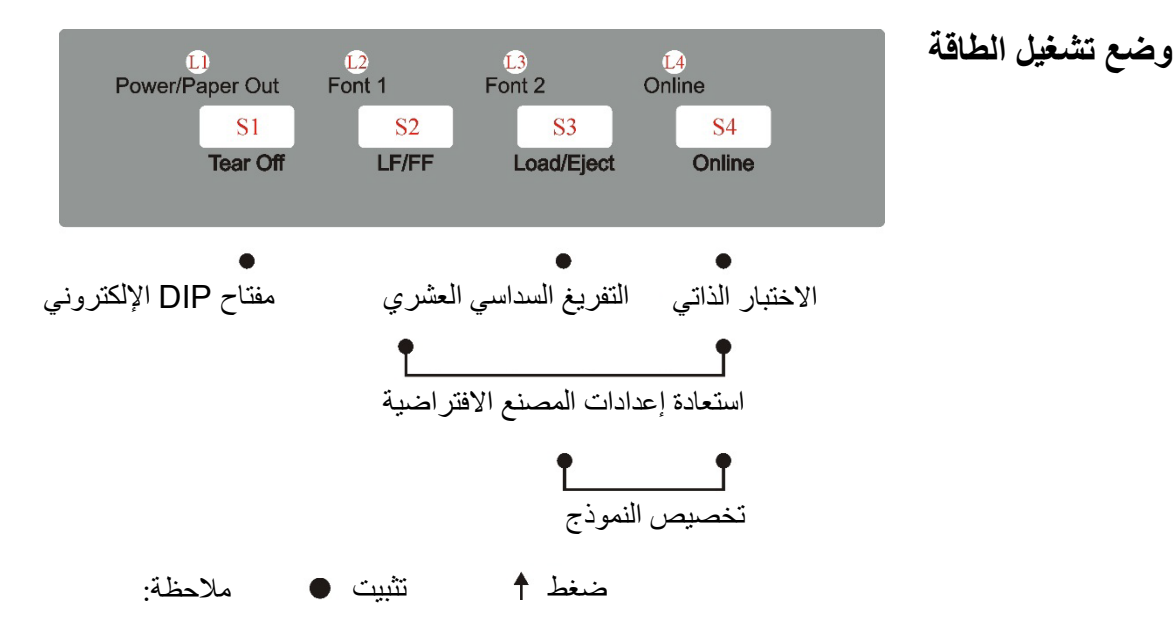

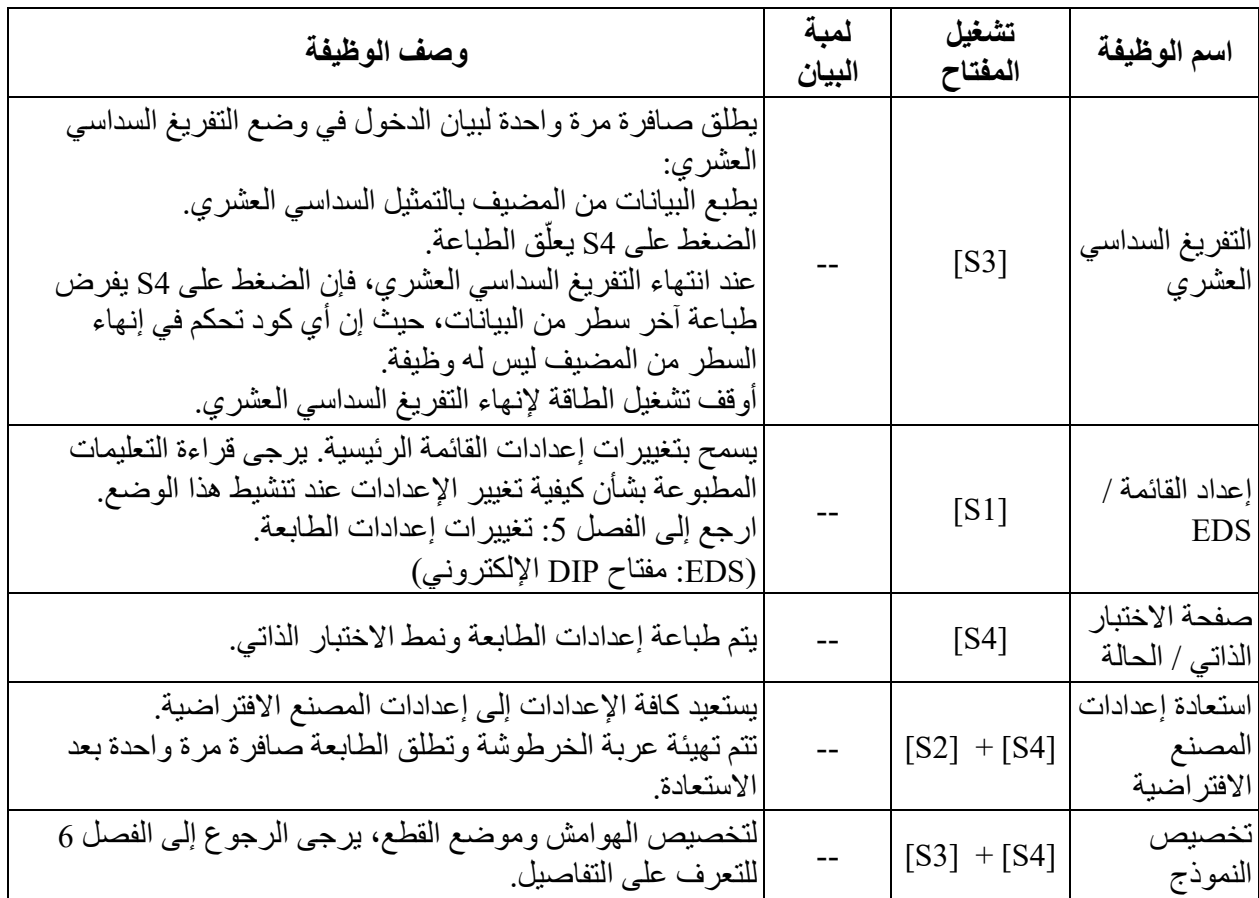

ī

# **ي تغي�ات إعداد الطابعة**

من أجل تلبیة متطلبات الطباعة المعینة، یمكن تغییر تكوینات الطابعة على النحو التالي: اضغط مع الاستمرار على المفتاح [Tear off] أثناء تشغيل الطابعة ثم حرر المفتاح عندما یبدأ رأس الطباعة في التحرك. ستدخل الطابعة وضع إعداد القائمة الرئیسیة. اتبع التعلیمات المطبوعة حول كیفیة إجراء تغییرات في الإعداد. عند حفظ إعداد جدید، یتم الاحتفاظ بھ بعد إیقاف تشغیل الطابعة.

تحتوي قائمة إعدادات الطابعة على 8 قوائم فرعیة: إعداد النظام، إعداد الورق، إعداد الواجھة، إعداد الأحرف، إعداد آخر، المحاذاة ثنائیة الاتجاه، وضع العلامة السوداء.

- یوضح ھذا الفصل العملیات التالیة: - إعداد النظام - إعداد الورق - إعداد الواجھة - إعداد الأحرف - إعداد آخر - معلمات العلامة السوداء
	- المحاذاة ثنائیة الاتجاه

**ملاحظة: العنصر المائل الغامق ھو الإعداد الافتراضي.** 

## **إعداد النظام**

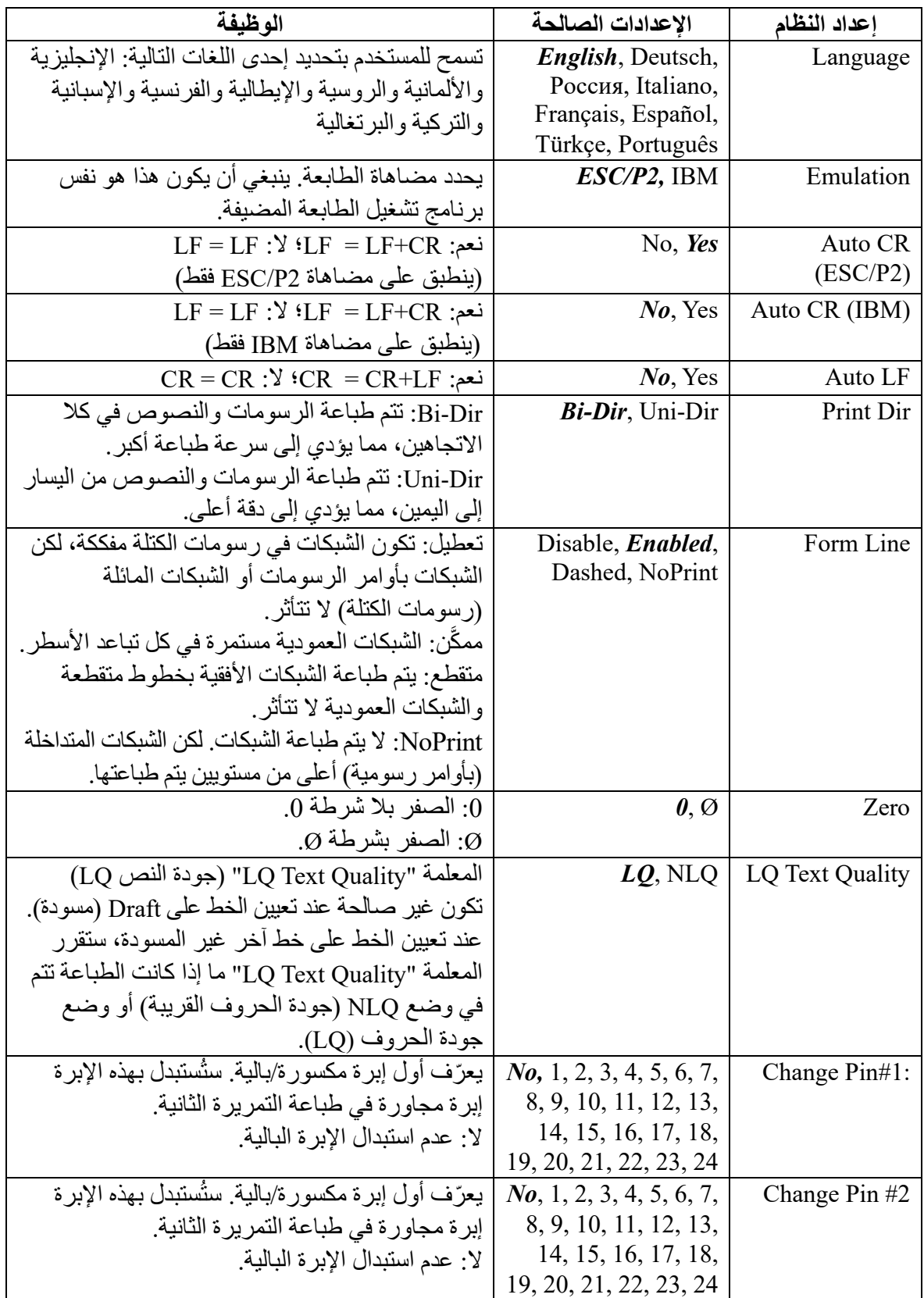

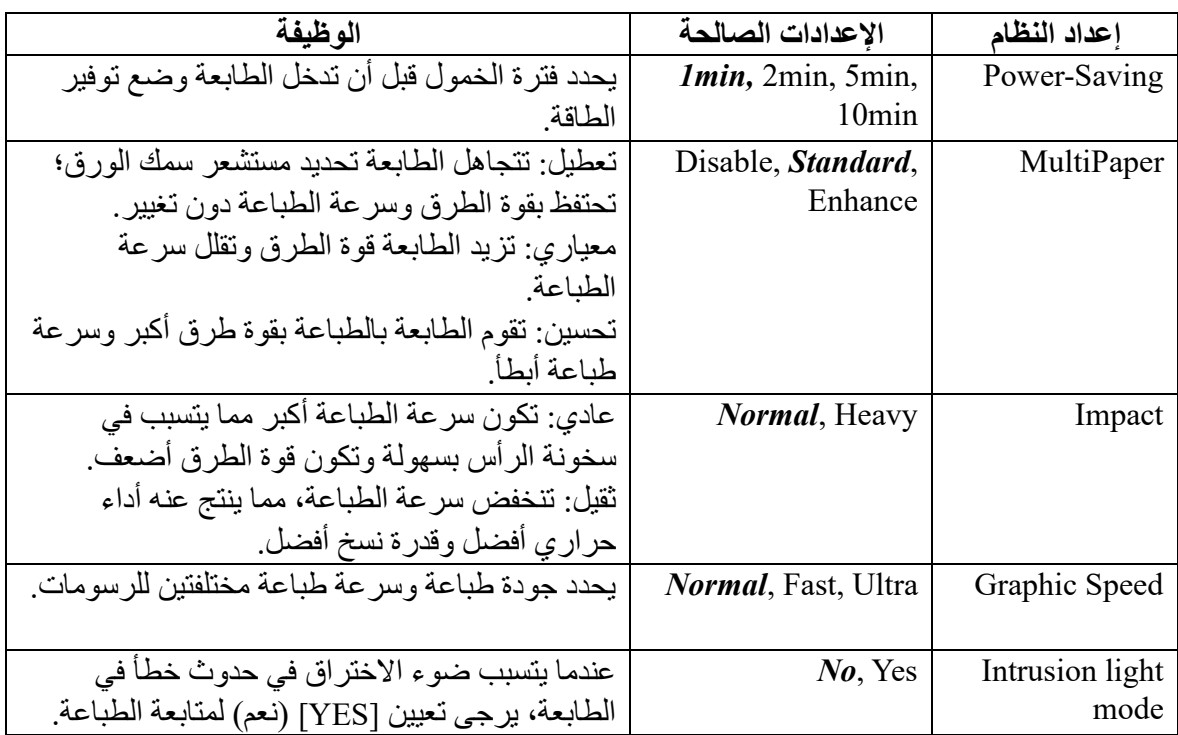

## **إعداد الورق**

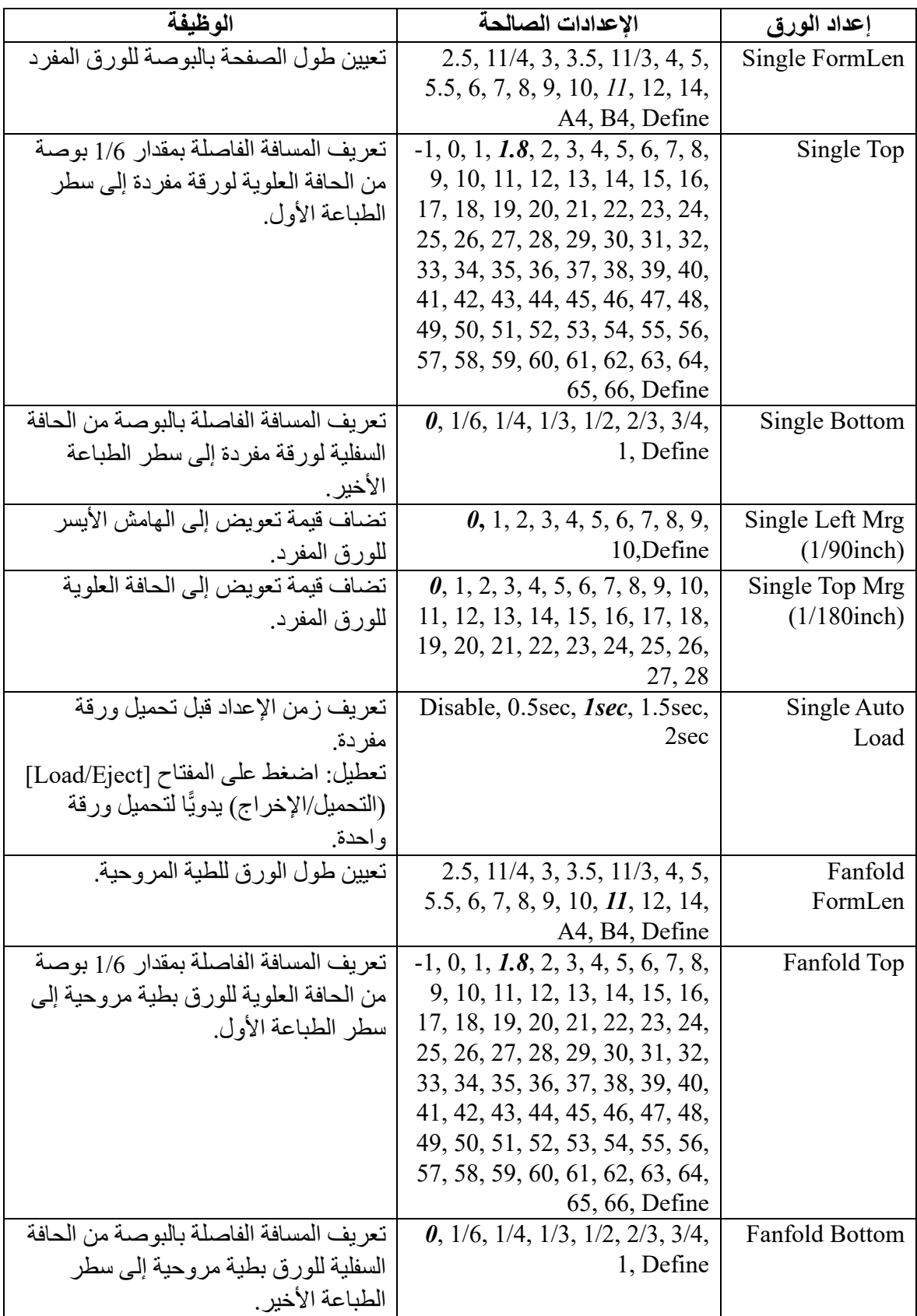

Fujitsu DL3100

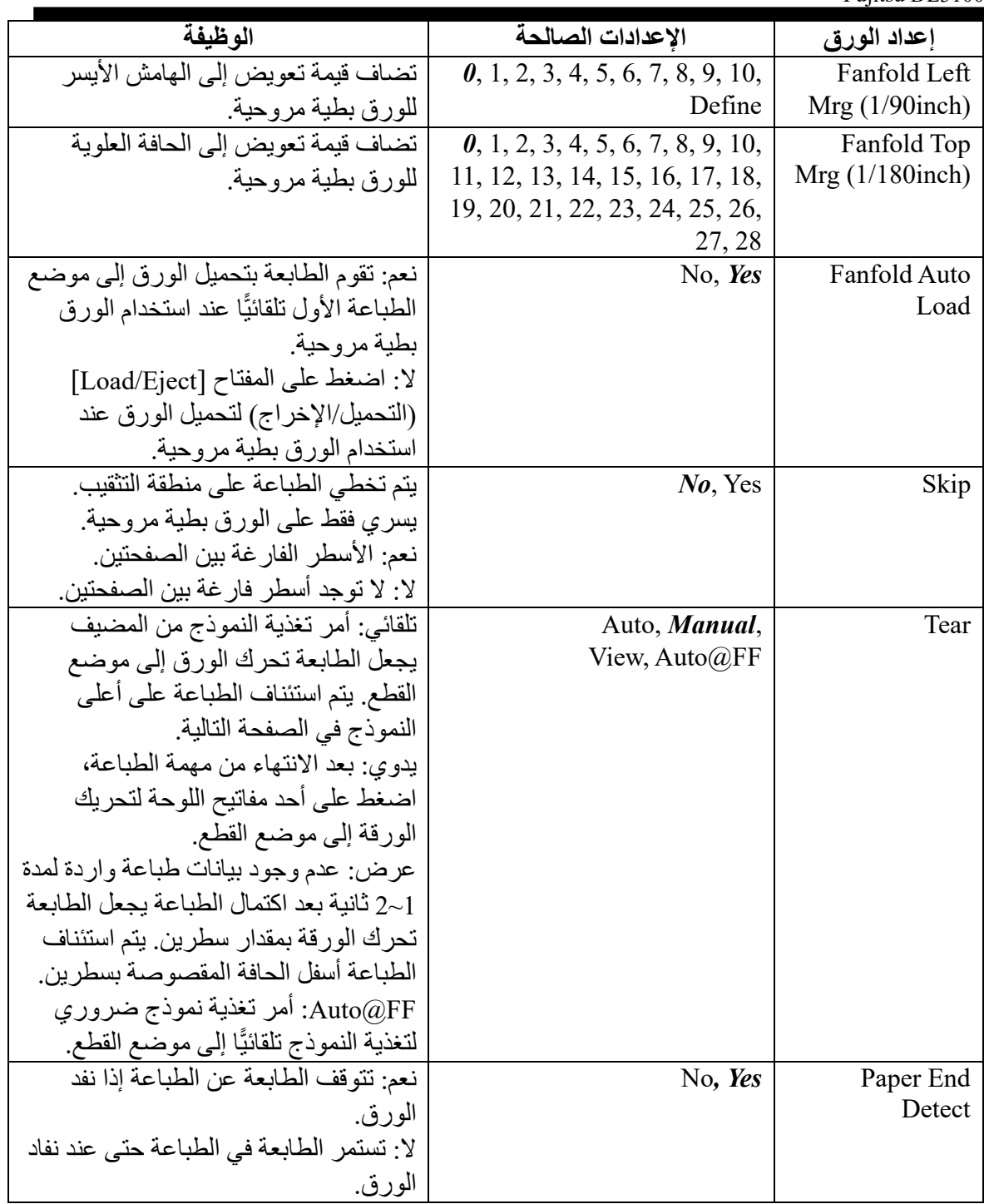

Fujitsu DL3100

| الوظبفة                                                                                                    | الإعدادات الصالحة                  | إعداد الورق          |
|----------------------------------------------------------------------------------------------------|------------------------------------|----------------------|
| تعطيل: لا يوجد ضغط على سطر الطباعة                                                                                                    | <b>Disable,</b> 11:8, 13.6:8, Auto | Compress             |
| الذي يتجاوز العرض القابل للطباعة.                                                                                                    |                                    |                      |
| تلقائي: تقوم الطابعة بضغط سطر الطباعة                                                                                                    |                                    |                      |
| ذي العرض الزائد (لا يتجاوز 22 بوصة من                                                                                                    |                                    |                      |
| حيث المحتويات) في حدود العرض القابل                                                                                                    |                                    |                      |
| للطناعة                                                                                                    |                                    |                      |
| نسبة الضغط الأخر ي: على سبيل المثال،                                                                                                    |                                    |                      |
| نسبة 11:8 تأمر الطابعة بأخذ نسبة ضغط                                                                                                    |                                    |                      |
| السطر هذه.                                                                                                    |                                    |                      |
| ** ملاحظة: يتم تعطيل الضغط بعد إعادة                                                                                                    |                                    |                      |
| تعبين الطابعة أو تحميل صفحة جديدة.                                                                                                    |                                    |                      |
| يتم تحديد ما إذا كانت الورقة المقصوصة                                                                                                    | Invalid, Anti-jam, Anti-skew,      | PaperCheck           |
| منحشرة أو منحرفة.                                                                                                    | Valid                              |                      |
| غير صالح: تعطيل اكتشاف كليهما.                                                                                                    |                                    |                      |
| منع الانحشار : يتم اكتشاف انحشار                                                                                                    |                                    |                      |
| الورق فقط                                                                                                    |                                    |                      |
| منع الانحراف: يتم اكتشاف انحراف                                                                                                    |                                    |                      |
| الورق فقط.                                                                                                    |                                    |                      |
| صـالح: تمكين اكتشاف كليهما.                                                                                                    |                                    |                      |
| لا: لا ينطلق الجرس إذا نفد الورق.                                                                                                    | No, Yes                            | Buzzer               |
| نعم: ينطلق الجرس إذا نفد الورق.                                                                                                    |                                    |                      |
| تحفظ هذه الطابعة موضع القطع قبل إيقاف                                                                                                    | <b>Invalid</b> , Detect,           | <b>Tear Position</b> |
| تشغللها بعد تشغيل الطابعة، فإنها تقرر ما                                                                                                    | Record                             |                      |
| إذا حدث أي تغيير في موضع القطع وتحدد                                                                                                    |                                    |                      |
| موضع بدء الطباعة.                                                                                                    |                                    |                      |
| غير صالح: تبدأ الطباعة من الموضع الذي                                                                                                    |                                    |                      |
| تم إيقاف التشغيل عليه سابقًا.                                                                                                    |                                    |                      |
| الاكتشاف: إذا كان موضع القطع لم يتغير أو                                                                                                    |                                    |                      |
| كان أصغر، تبدأ الطباعة من موضع أعلى                                                                                                    |                                    |                      |
| النموذج. فإذا كان أكبر ، تبدأ الطباعة من                                                                                                    |                                    |                      |
|                                                                                                    |                                    |                      |
|                                                                                                    |                                    |                      |
|                                                                                                    |                                    |                      |
|                                                                                                    |                                    |                      |
| الموضع الذي تم إيقاف التشغيل عليه سابقًا.<br>التسجيل: إذا كان موضع القطع لم يتغير،<br>تبدأ الطباعة من موضع أعلى النموذج. فإذا<br>كان تغير ، تبدأ الطباعة من الموضع الذي تم<br>إيقاف التشغيل عليه سابقًا. |                                    |                      |

Fujitsu DL3100

| الوظيفة                                                      | الاعدادات الصالحة                       | إعداد الورق      |
|--------------------------------------------------------------|-----------------------------------------|------------------|
| نعم: يتم قياس عرض الورق تلقائيًّا بعد                        | No, Yes                                 | <b>APW</b>       |
| تحميل الورق.                                                 |                                         | (Auto Paper      |
| لا: يتم تعطيل قياس عرض الصفحة.                               |                                         | Width detection) |
| ملاحظة:                                                      |                                         |                  |
| الطابعة مزودة بمستشعر لعرض الصفحة                            |                                         |                  |
| بسمى "APW".                                                  |                                         |                  |
| إذا كان المستشعر معيبًا، فلن يظهر الإعداد                    |                                         |                  |
| "APW" في القائمة؛ وتومض لمبة البيان                          |                                         |                  |
| [Power]، ولا يحدث تغيير في [Font 1]                          |                                         |                  |
| و [Font 2]، وتنطفئ لمبة البيان [Online].                     |                                         |                  |
| لا: تعطيل مستشعر عرض الورق.                                  | No, Yes                                 | <b>BlackMark</b> |
| نعم: تمكين مستشعر عرض الورق.                                 |                                         |                  |
| في حالة التعيين على "Yes" (نعم)                              |                                         |                  |
| والاتصال بالشبكة، فإن الضغط على المفتاح                      |                                         |                  |
| [Tear Off] يحرك الورق إلى موضع                               |                                         |                  |
| القطع.                                                       |                                         |                  |
| أوامر العلامة السوداء: (انظر أيضًا                           |                                         |                  |
| القسم 5.7)                                                   |                                         |                  |
| :1D $0C \bullet$                                             |                                         |                  |
| يتم تغذية الورق إلى موضع الطباعة                             |                                         |                  |
| المعين بالعلامة السوداء يتم تحريك                            |                                         |                  |
| الورق إلى موضع القطع بعد الطباعة.                            |                                         |                  |
| :1C 28 4C 03 00 42 m $\bullet$                               |                                         |                  |
| 0 = n: يتم تغذية الورق إلى موضع                              |                                         |                  |
| الطباعة المعين بالعلامة السوداء.                             |                                         |                  |
| 1 = 1: يتم تغذية الورق إلى موضع<br>القطع ذي العلامة السوداء. |                                         |                  |
| 8.0 بوصة: أقصى عرض طباعة هو                                  | 8.0inch, PaperWidth                     | Width            |
| 80 عمودًا كل منها 10 أحرف في البوصة                          |                                         |                  |
| أحر ف ببكا.                                                  |                                         |                  |
| عرض الورق: يتم ضبط عرض الصفحة                                |                                         |                  |
| المكتشف كعرض طباعة. تمكين APW                                |                                         |                  |
| مطلوب.                                                       |                                         |                  |
| يتم ضبط طول النموذج بمقدار n/360 بوصة                        | $-20 - 19 - 18 - 17 - 16 - 15 - 14$     | FormLen          |
| (0.07 مم) بناءً على القيمة الافتر اضية.                      | $13 - 12 - 11 - 10 - 9 - 8 - 7 - 6 - 5$ | MicroAdj         |
| (يسري على الورق المفرد والورق بطية                           | $4 - 3 - 2 - 1$ 0 1 2 3 4 5 6 7 8 9     |                  |
| مروحية).                                                     | 10 11 12 13 14 15 16 17 18              |                  |
|                                                              | 19 20                                   |                  |

Fujitsu DL3100

| الوظبفة                                                                        | الاعدادات الصالحة                     | إعداد الورق   |
|--------------------------------------------------------------------------------|---------------------------------------|---------------|
| يقوم وضع مسيّر الورق بضغط الورق على                                            | Invalid, <b>Standard</b> , Special    | Bail mode     |
| أسطوانة الطباعة أثناء الطباعة، لكن يتم                                         |                                       |               |
| تحر پر ہ لتحميل الو ر ق.                                                       |                                       |               |
| غير صالح: إذا فككت الذراع أو أردت                                              |                                       |               |
| تعطيل الوظيفة، فاضبط هذا الإعداد على                                           |                                       |               |
| "invalid" (غير صالح).                                                          |                                       |               |
| معياري: حرر ذراع تحميل الورق واخفض                                             |                                       |               |
| الذراع لضغط الورق على أسطوانة الطباعة                                          |                                       |               |
| أثناء الطناعة                                                                  |                                       |               |
| خاص: عندما يكون الورق في وضع القطع،                                            |                                       |               |
| بعد استقبال الطابعة بيانات الطباعة، ستقرر                                      |                                       |               |
| الطابعة ما إذا كان القطع تم تنفيذه أولاً. إذا                                  |                                       |               |
| كان القطع تم تنفيذه وكان موضع الطباعة                                          |                                       |               |
| في منطقة الذراع، فستضغط الطابعة على                                            |                                       |               |
| الذراع؛ إذا كان القطع لم يتم تنفيذه، فلن                                       |                                       |               |
| تضغط الطابعة على الذراع.                                                       |                                       |               |
| في وضع الاحتكاك، فإن المفتاح [LF/FF]                                           | No, Yes                               | Roll Paper    |
| لن يقوم بإخراج الورق وتغذية الصفحة                                             |                                       |               |
| التالية. (افتراض ورق اللفائف)                                                  |                                       |               |
| يتم تعيين مقدار تصحيح تغذية السطر للورق                                        | Level+D, Level+C,                     | Single LF Adj |
| المفرد. (قم بتصحيح انحراف تغذية السطر<br>عندما تكون تغذية السطر حوالبي 1 بوصة. | Level+B, Level+A,                     |               |
| إذا انحرف موضع الطباعة في الاتجاه                                              | Normal, Level-A,<br>Level-B, Level-C, |               |
| الصاعد، فقم بتصحيحه في الاتجاه +).                                             |                                       |               |
| فيما يخص مقدار  التصحيح، فإن A أكبر                                            | Level-D, Graphic                      |               |
| من D.                                                                          |                                       |               |
| ملاحظة:                                                                        |                                       |               |
| لا يمكن لوظيفة الاستعادة إعادة تعيين تلك                                       |                                       |               |
| الخيارات التي تتم معالجتها بواسطة                                              |                                       |               |
| الإعدادات Single LF Adj.                                                       |                                       |               |
| يكون الإعداد Single LF Adj صحيحًا                                              |                                       |               |
| عند الشحن.                                                                     |                                       |               |

Fujitsu DL3100

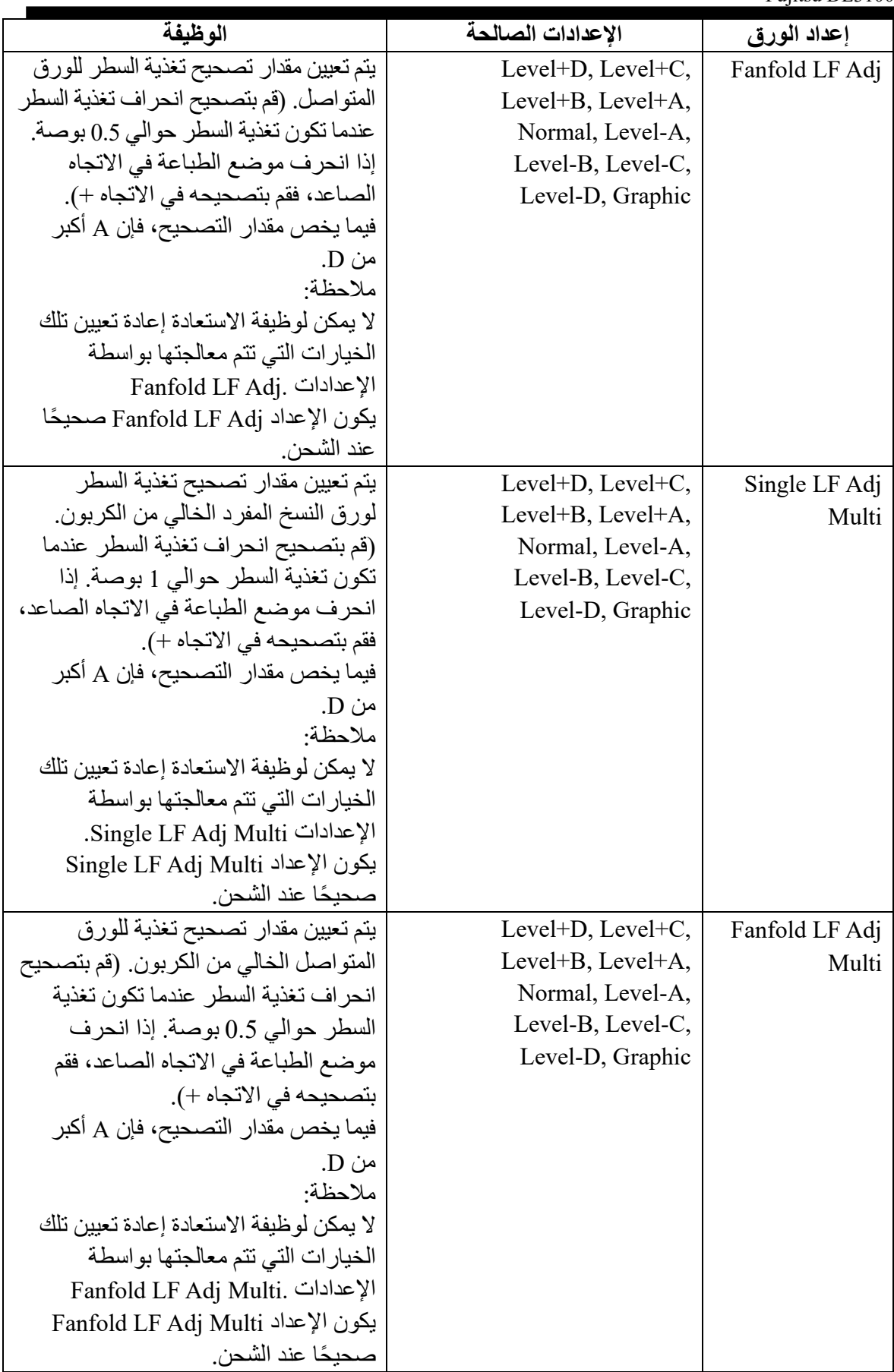

### **إعداد الواجھة**

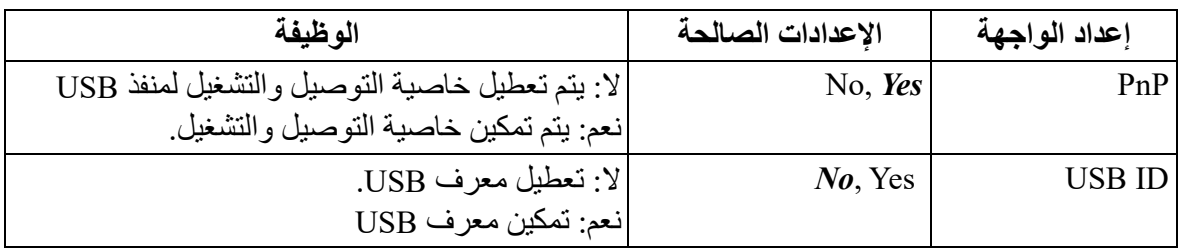

### \* لا یمكن تعیین الخیارات التالیة إلا عندما تكون الطابعة مجھزة بالواجھة C232RS

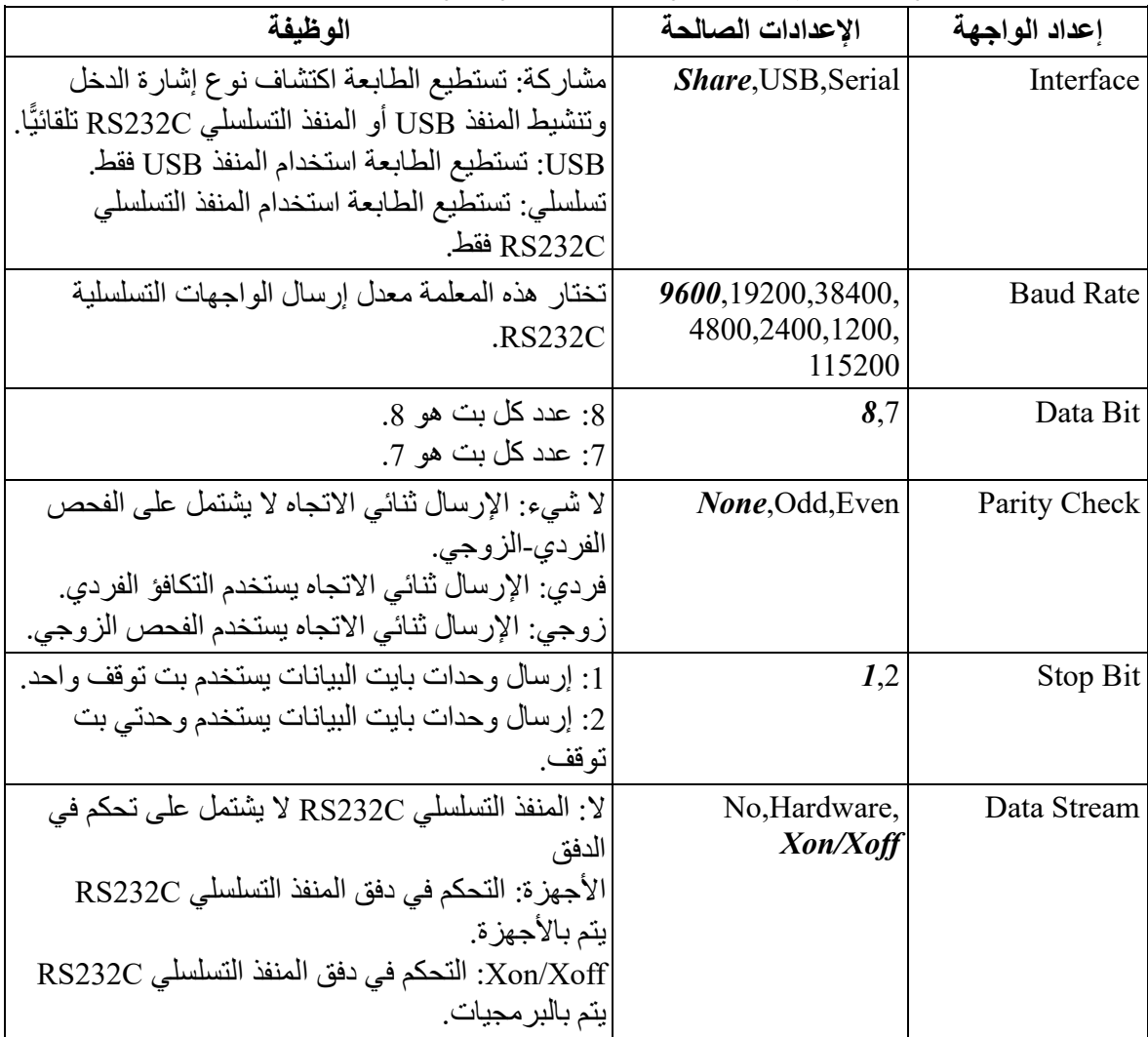

| الوظيفة                                        | الإعدادات الصالحة            | إعداد الواجهة       |
|------------------------------------------------|------------------------------|---------------------|
| مشاركة: تستطيع الطابعة اكتشاف نوع إشارة الدخل  | Share, LPT, USB              | Interface           |
| وتنشيط المنفذ USB أو المنفذ LPT تلقائيًّا.     |                              |                     |
| LPT: تستطيع الطابعة استخدام المنفذ LPT فقط.    |                              |                     |
| USB: تستطيع الطابعة استخدام المنفذ USB فقط.    |                              |                     |
| NO: استقبال Initial، لا يعاد تعيين الطابعة.    | NO, Yes                      | <b>LPT</b> Initial  |
| نعم: استقبال Initial، يعاد تعيين الطابعة.      |                              |                     |
| تختار المعلمة عرض إشارة ACK للواجهة المتوازية. | <i>Type 1</i> , Type 2, Type | <b>LPT ACK Ctrl</b> |
|                                                | 3, Type 4, Type $5$          |                     |
| صعود: الحافة الصاعدة صالحة.                    | Rising, Falling              | <b>LPT STORBE</b>   |
| هبوط: الحافة الهابطة صالحة.                    |                              | Ctrl                |
| SPP: الوضع LPT ثنائي الاتجاه هو SPP.           | <b>SPP,NIBBIE</b>            | <b>LPT BI Model</b> |
| NIBBLE: الوضع LPT ثنائي الاتجاه هو NIBBLE      |                              |                     |

\* لا یمكن تعیین الخیارات التالیة إلا عندما تكون الطابعة مجھزة بالواجھة المتوازیة

\* لا یمكن تعیین الخیارات التالیة إلا عندما تكون الطابعة مجھزة بواجھة إیثرنت

| إعداد الواجهة | الإعدادات الصالحة    | الوظيفة                                        |
|---------------|----------------------|------------------------------------------------|
| Interface     | Share, USB, Ethernet | مشاركة: تستطيع الطابعة اكتشاف نوع إشارة الدخل  |
|               |                      | وتنشيط المنفذ USB أو المنفذ LAN تلقائيًّا.     |
|               |                      | USB: تستطيع الطابعة استخدام المنفذ USB فقط.    |
|               |                      | إيثرنت: تستطيع الطابعة استخدام المنفذ LAN فقط. |
| <b>DHCP</b>   | Disable, Enable      | تشغيل أو إيقاف تشغيل DHCP، التعطيل يشير إلى    |
|               |                      | إيقاف التشغيل، التمكين يشير إلى التشغيل        |
| IP Addr       | 0.0.0.0              | عنوان IP للطابعة، عنوان IP يمكن تغييره إذا دعت |
|               |                      | الحاحة                                         |
| Mask          | 255.255.255.0        | قناع الشبكة الفر عية                           |
| Gate          | 0.0.0.0              | البو ابة الافتر اضبية                          |
| IPv6 Function | Disable, Enable      | قم بتشغيل أو إيقاف تشغيل وظيفة IPv6.           |

# **إعداد الأحرف**

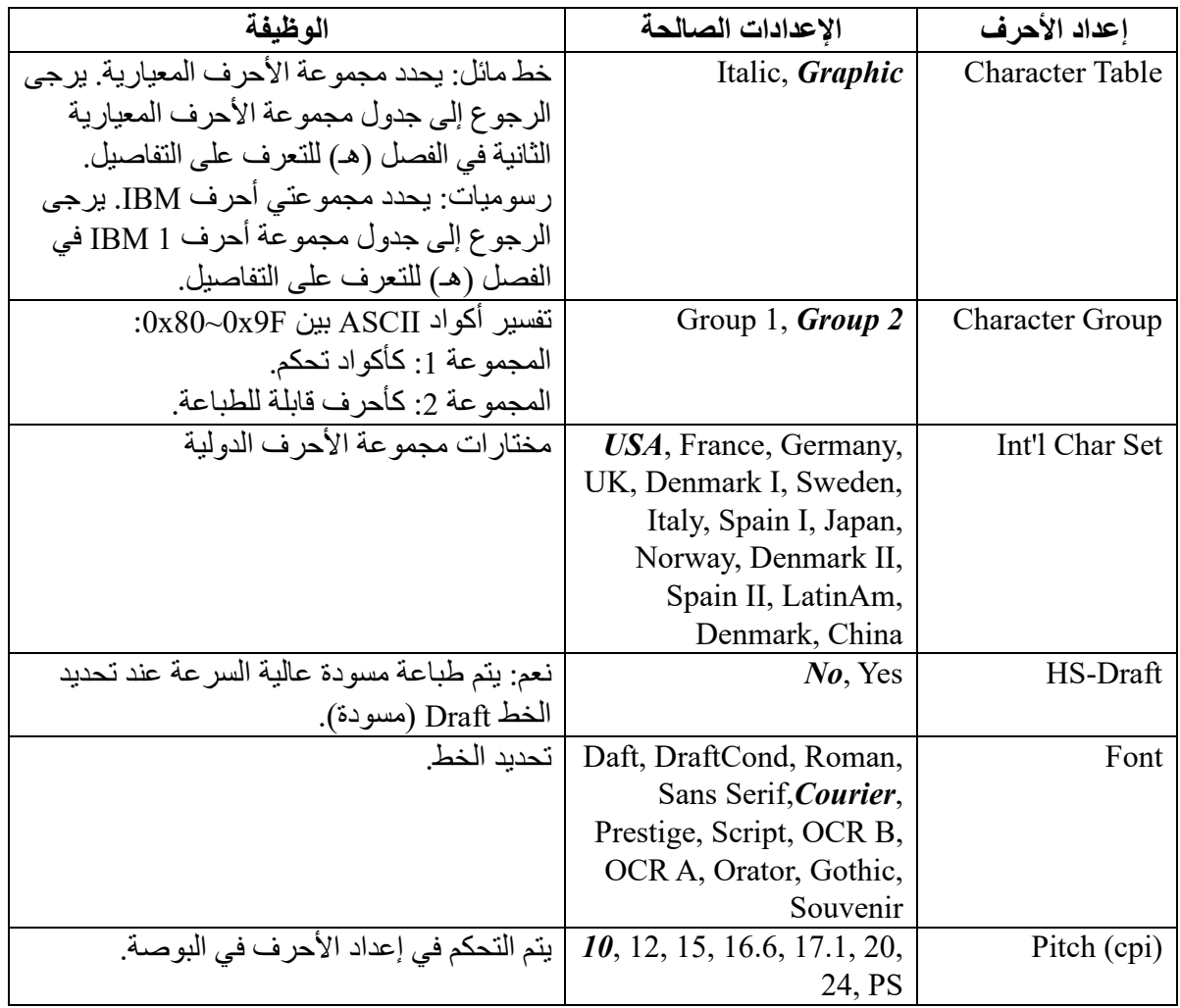

Fujitsu DL3100

| الوظيفة                                      | الإعدادات الصالحة             | إعداد الأحرف  |
|----------------------------------------------|-------------------------------|---------------|
| تحديدات صفحات الأكواد                        | CP437, CP737,                 | صفحة الأكو اد |
|                                              | CP850, CP851,                 |               |
|                                              | CP852, CP857,                 |               |
|                                              | CP858, CP860,                 |               |
|                                              | CP861, CP863,                 |               |
|                                              | CP864, Extend864,             |               |
|                                              | CP865, CP866,                 |               |
|                                              | Bulgaria866, CP1250,          |               |
|                                              | CP1251, CP1252,               |               |
|                                              | CP1253, CP1254,               |               |
|                                              | 8859 1,8859 1SAP,             |               |
|                                              | 8859 2, 8859 5,               |               |
|                                              | 8859 7,8859 9,                |               |
|                                              | 8859 15, BRASCII,             |               |
|                                              | Abicomp, Roman <sub>8</sub> , |               |
|                                              | CoaxTwinax, New437,           |               |
|                                              | NewDig850,                    |               |
|                                              | OldCode860, Flarro863,        |               |
|                                              | Hebrew865, CP1257,            |               |
|                                              | Ukraine866,                   |               |
|                                              | Kazakhst866,                  |               |
|                                              | Kamenicky, Mazovia,           |               |
|                                              | Baltic775, CROASCII,          |               |
|                                              | Farsi, Urdu, GreekDEC,        |               |
|                                              | ELOT928, UK ASCII,            |               |
|                                              | US ASCII, Swedish,            |               |
|                                              | German, Portuguese,           |               |
|                                              | French, Italian,              |               |
|                                              | Norwegian, Spanish,           |               |
|                                              | SiemensTurk,                  |               |
|                                              | DECTurkish, Tarama            |               |
| تعيين الارتفاع للحرف 15CPI.                  | صغیر ، عادی                   | نمط 15cpi     |
| صغير: الطباعة بارتفاع 1/8 بوصة               |                               |               |
| عادي: الطباعة بارتفاع كامل                   |                               |               |
| يتم تنشيط أو إلغاء تنشيط وضع الرسومات البديل | لا ، نعم                      | AGM (IBM)     |
| (AGM) في مضاهاة IBM                          |                               |               |
| حدد سمات النص.                               | None, Bold, Double            | Attribute     |
| لا ش <sub>می</sub> ء <sub>:</sub> عادی       |                               |               |
| غامق: طباعة التوكيد                          |                               |               |
| مزدوج: طباعة مزدوجة                          |                               |               |

**إعداد آخر**

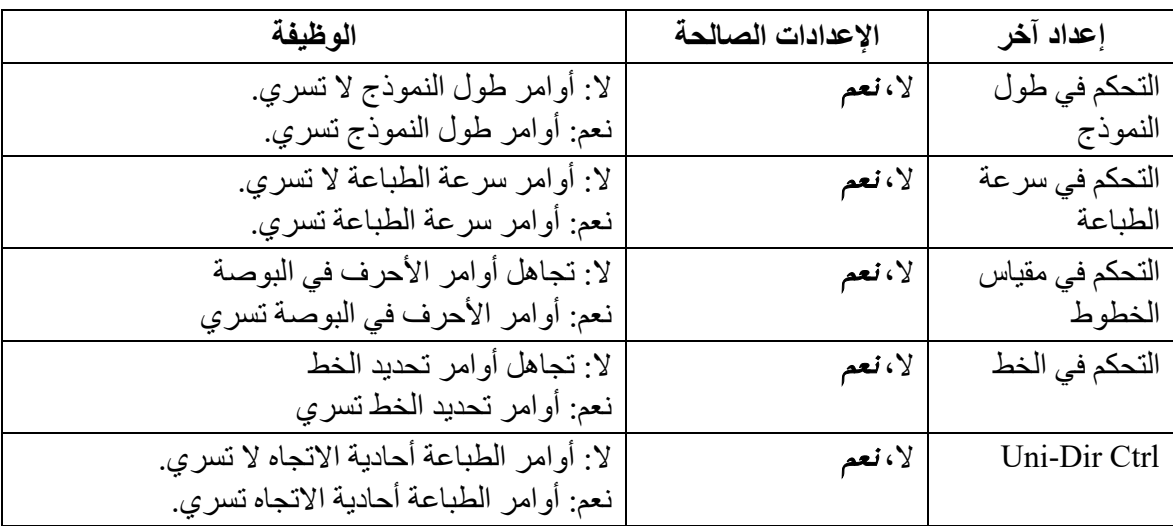
#### **German (Deutsch)**

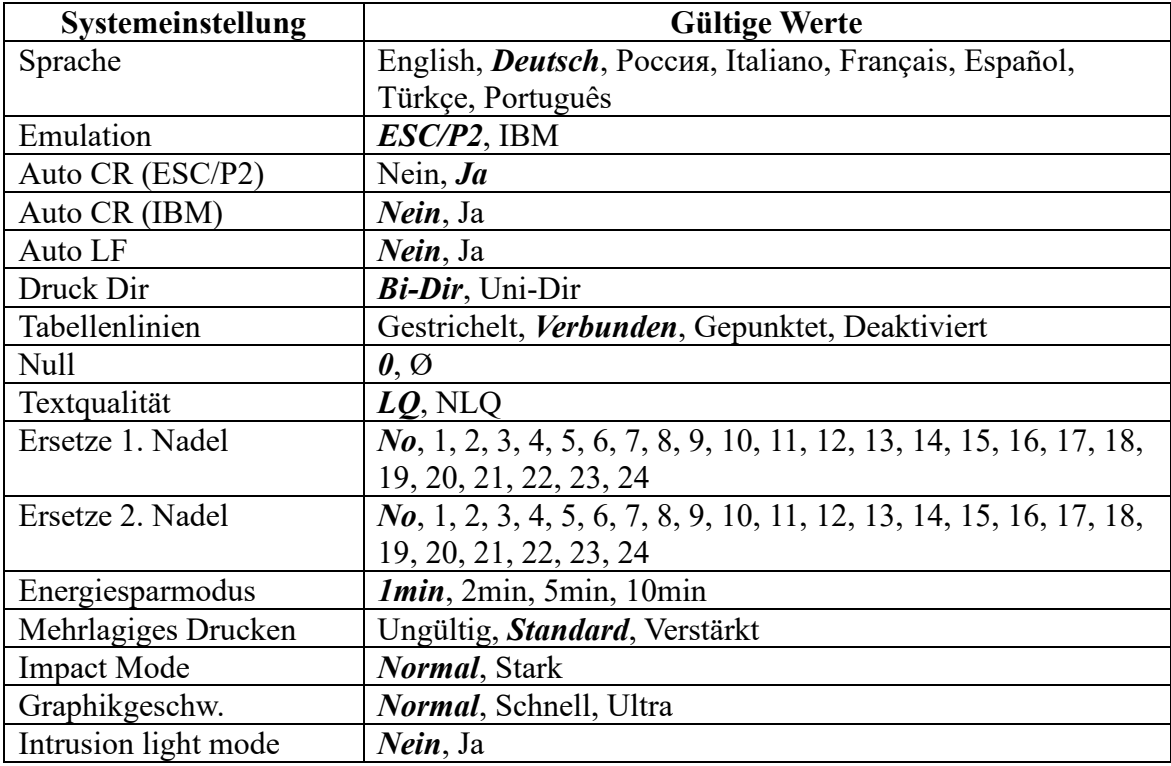

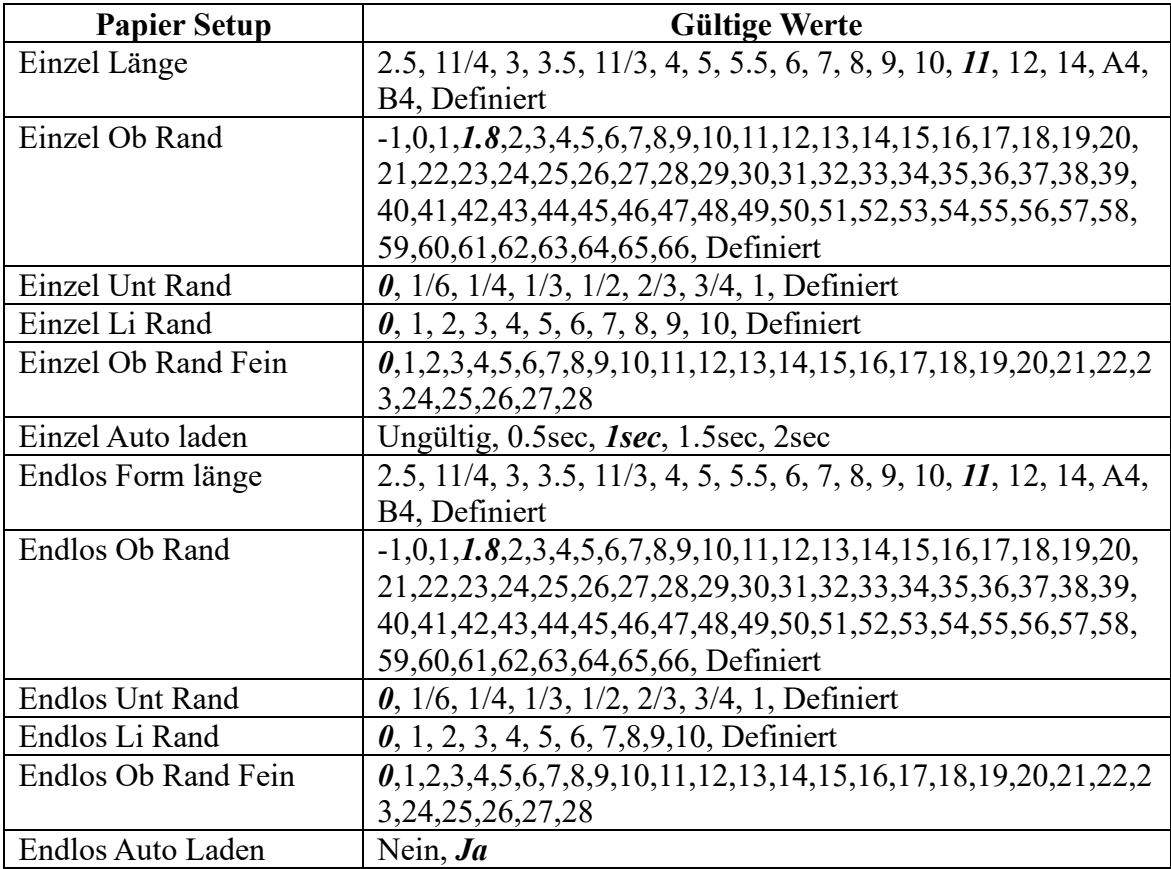

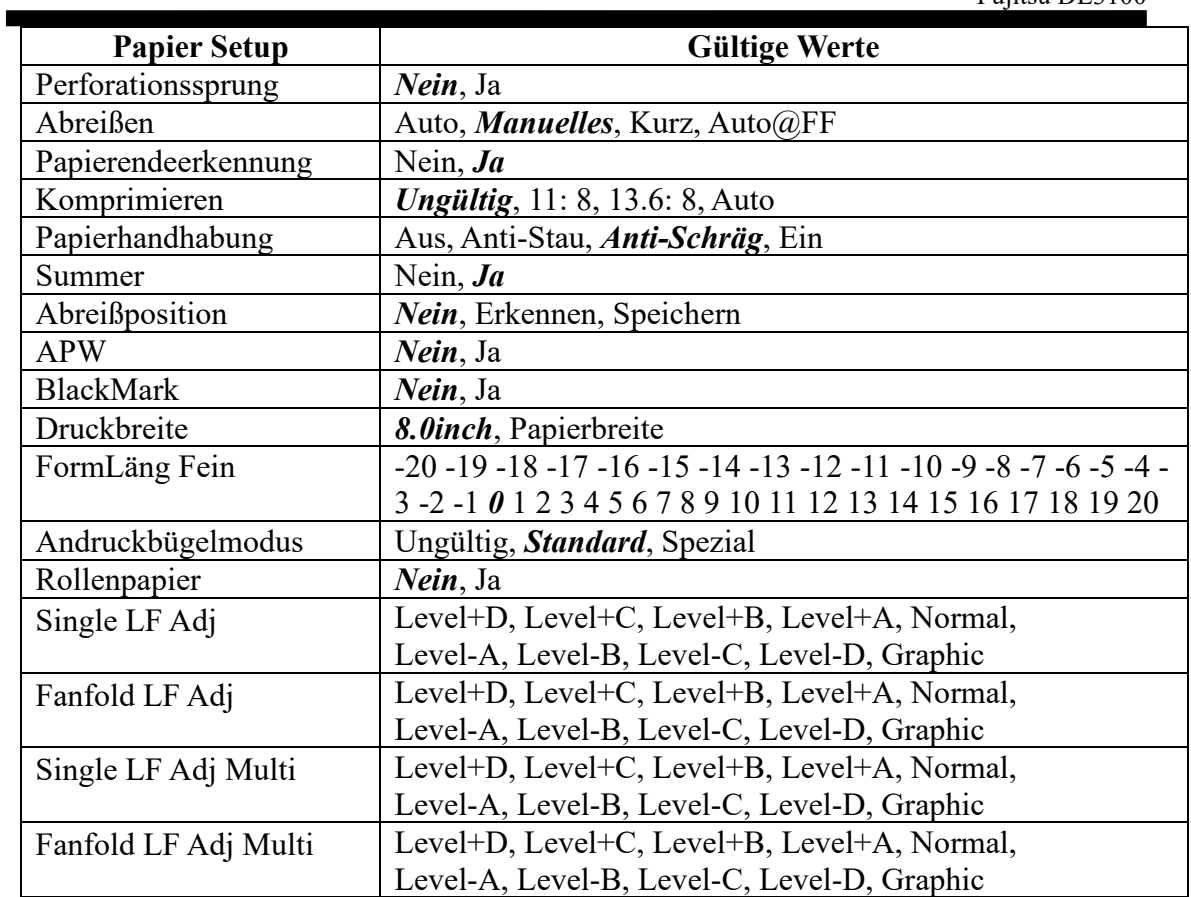

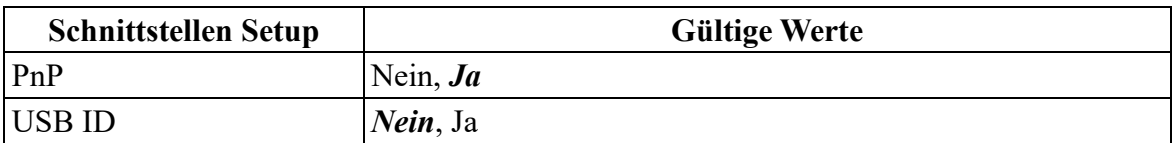

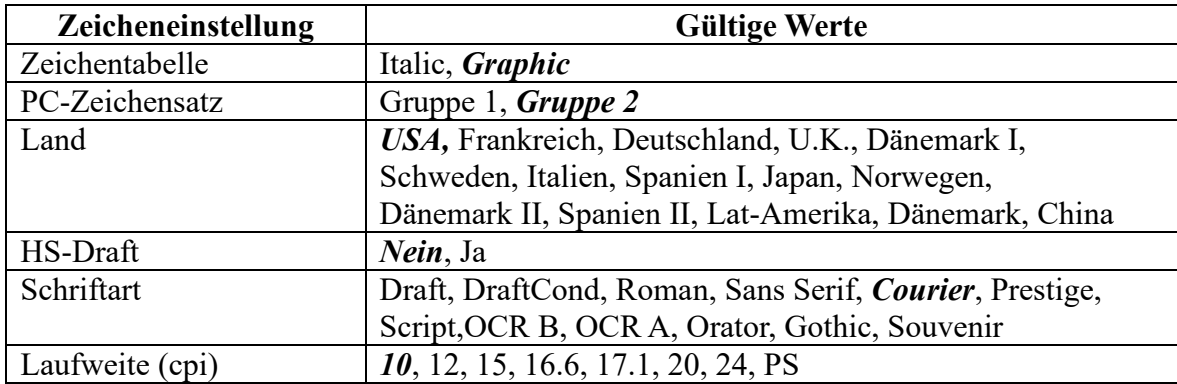

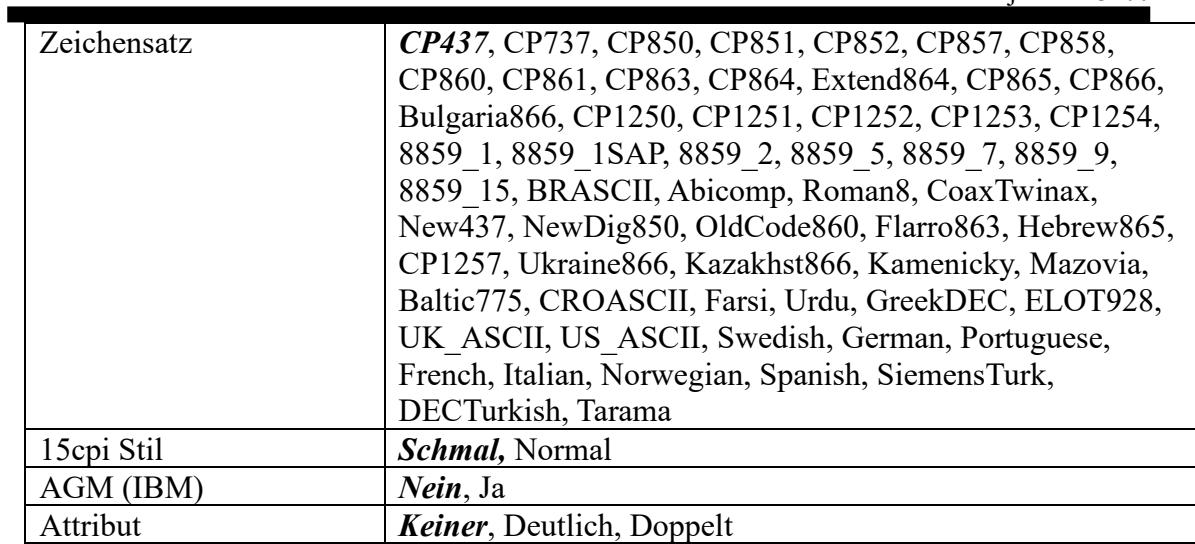

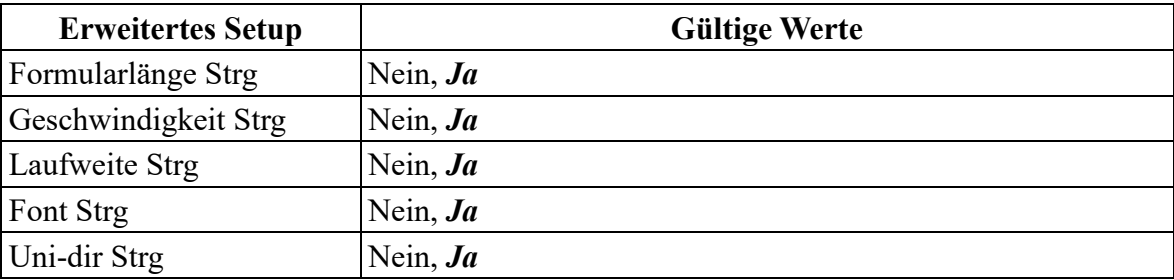

#### **Russian (Россия)**

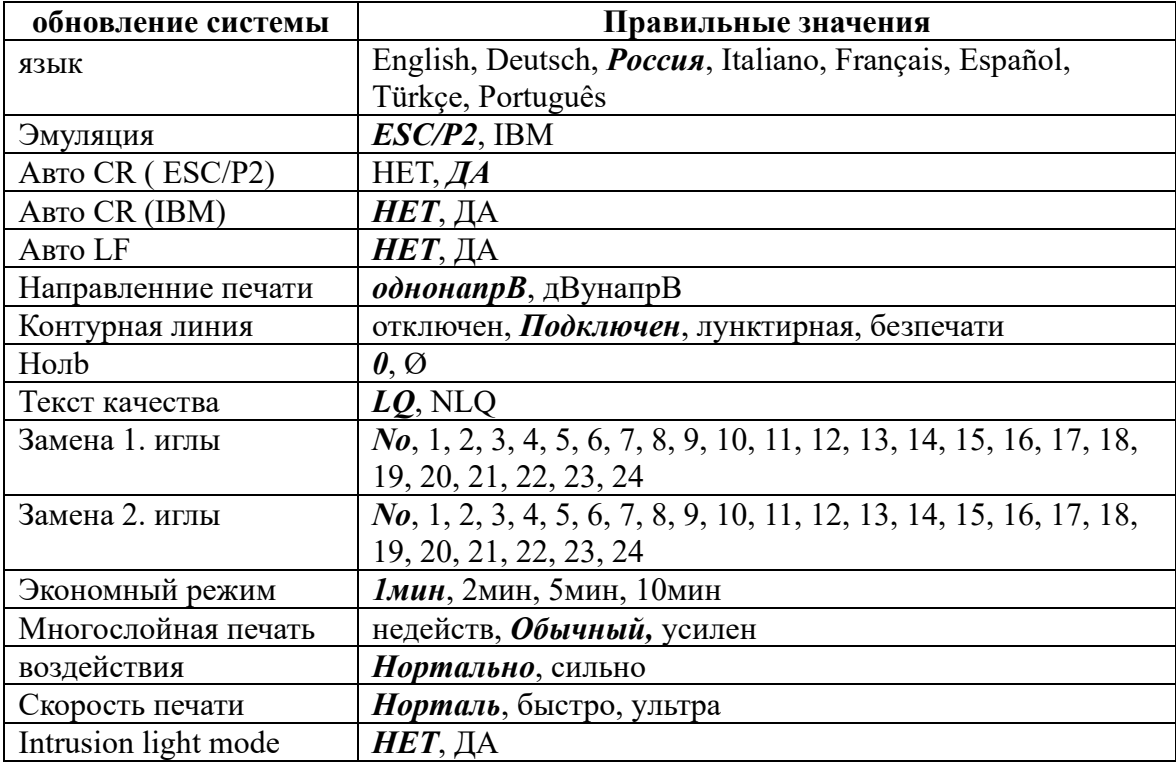

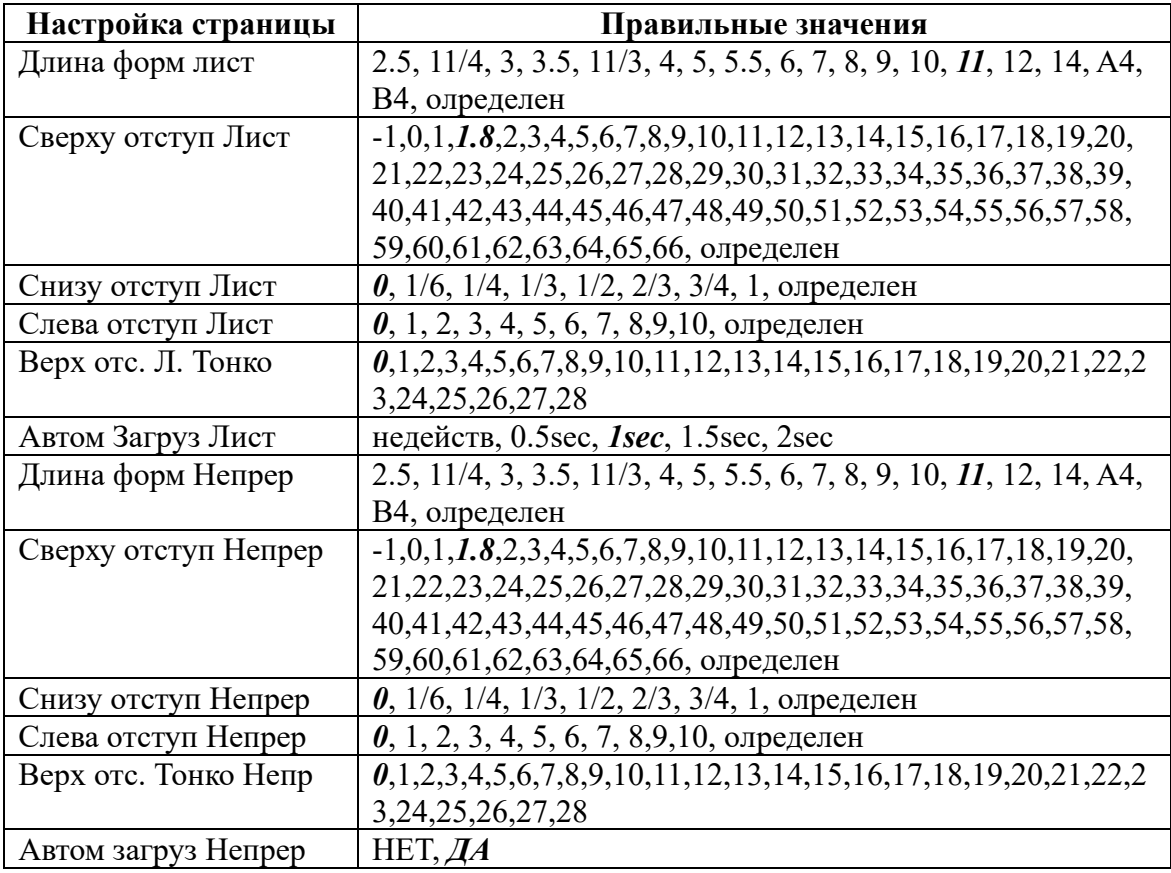

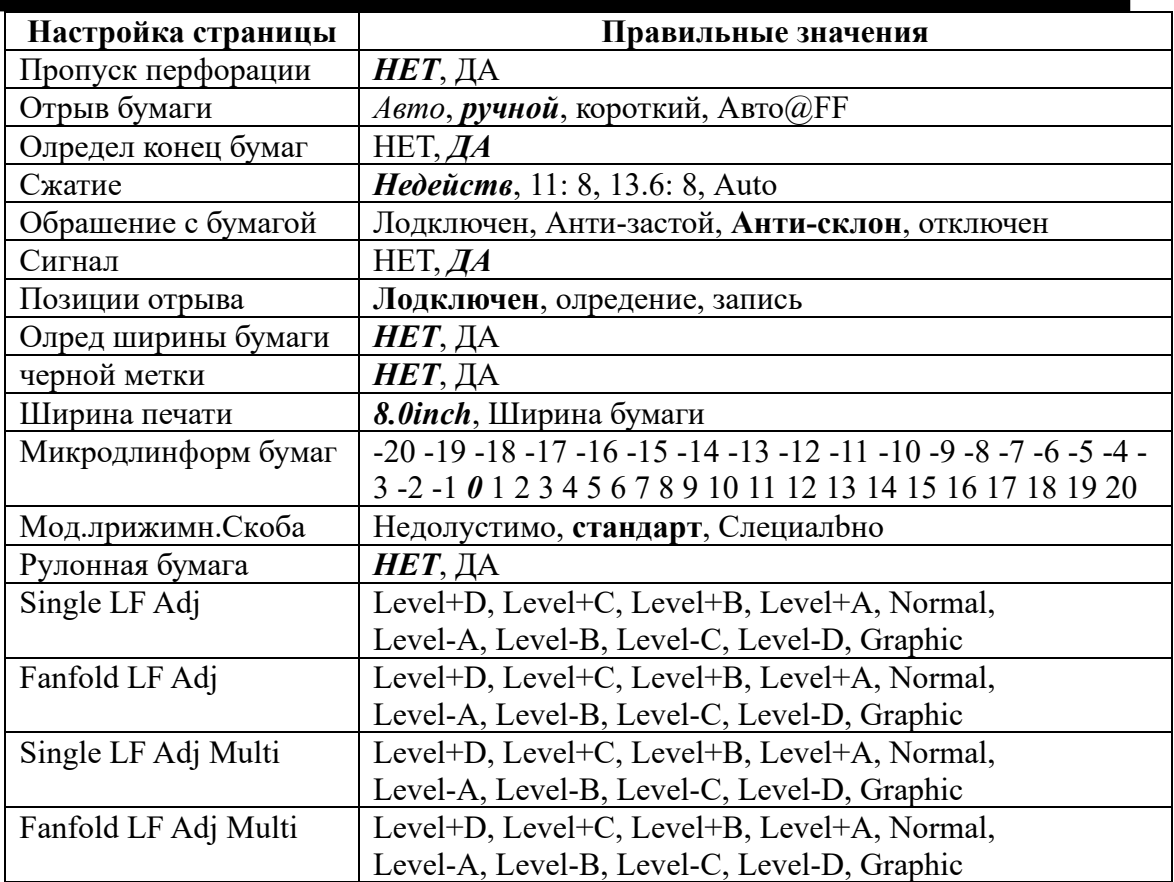

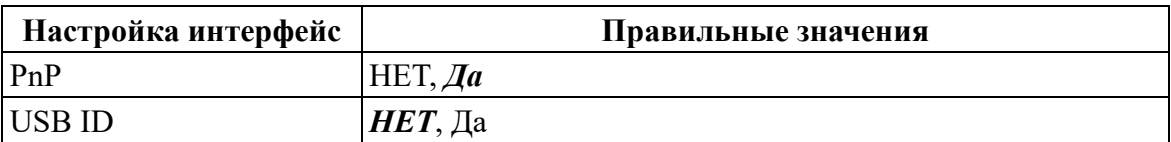

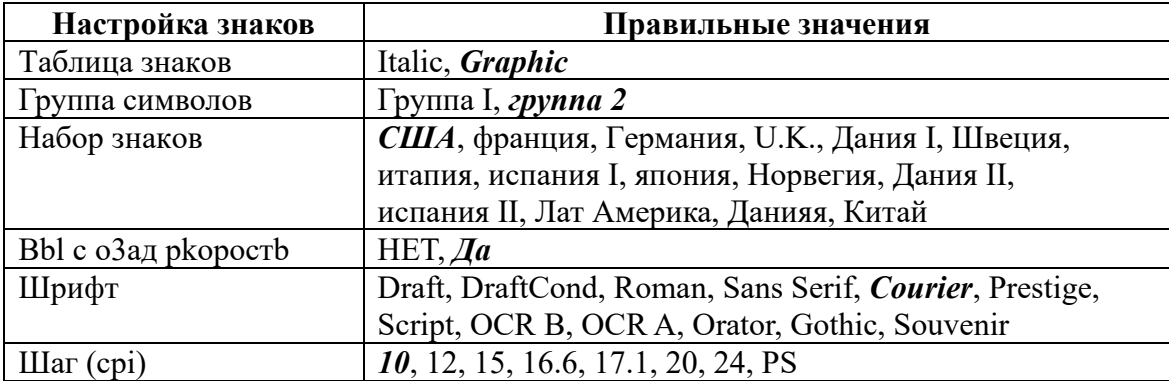

۰

п

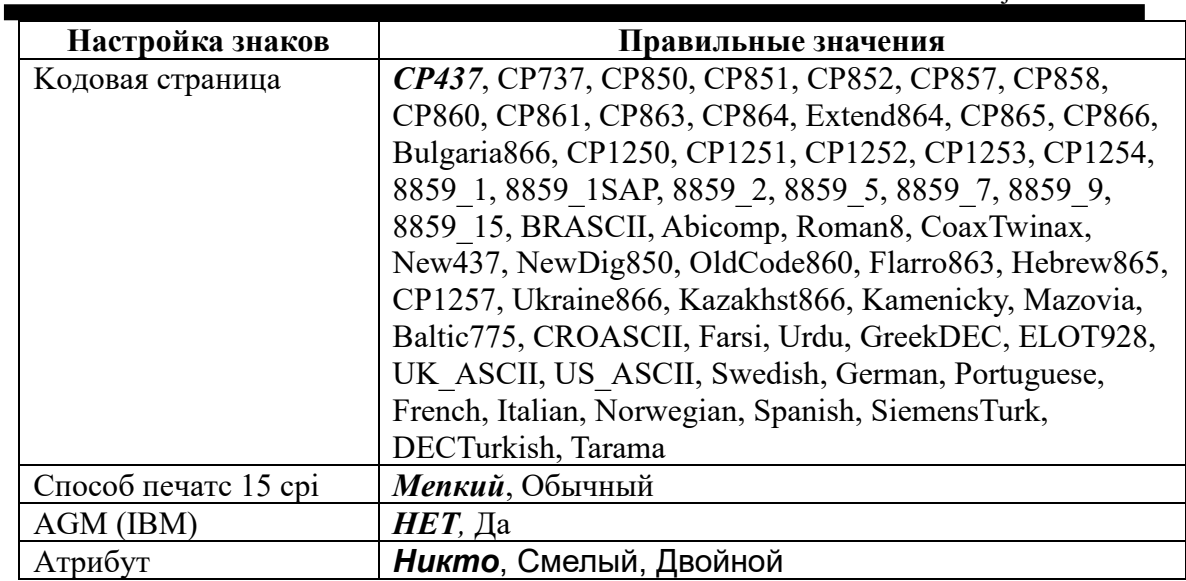

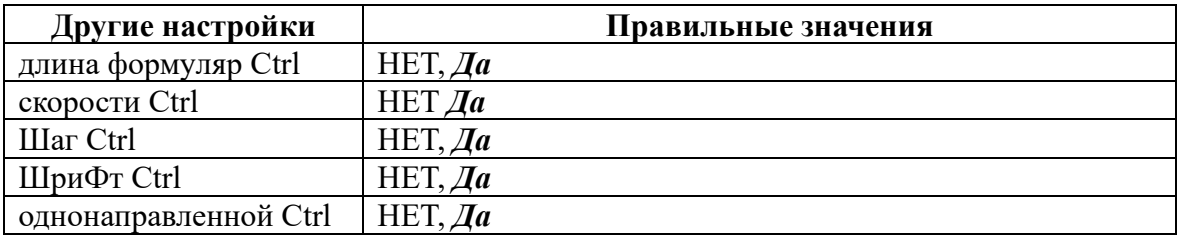

#### **Italian (Italiano)**

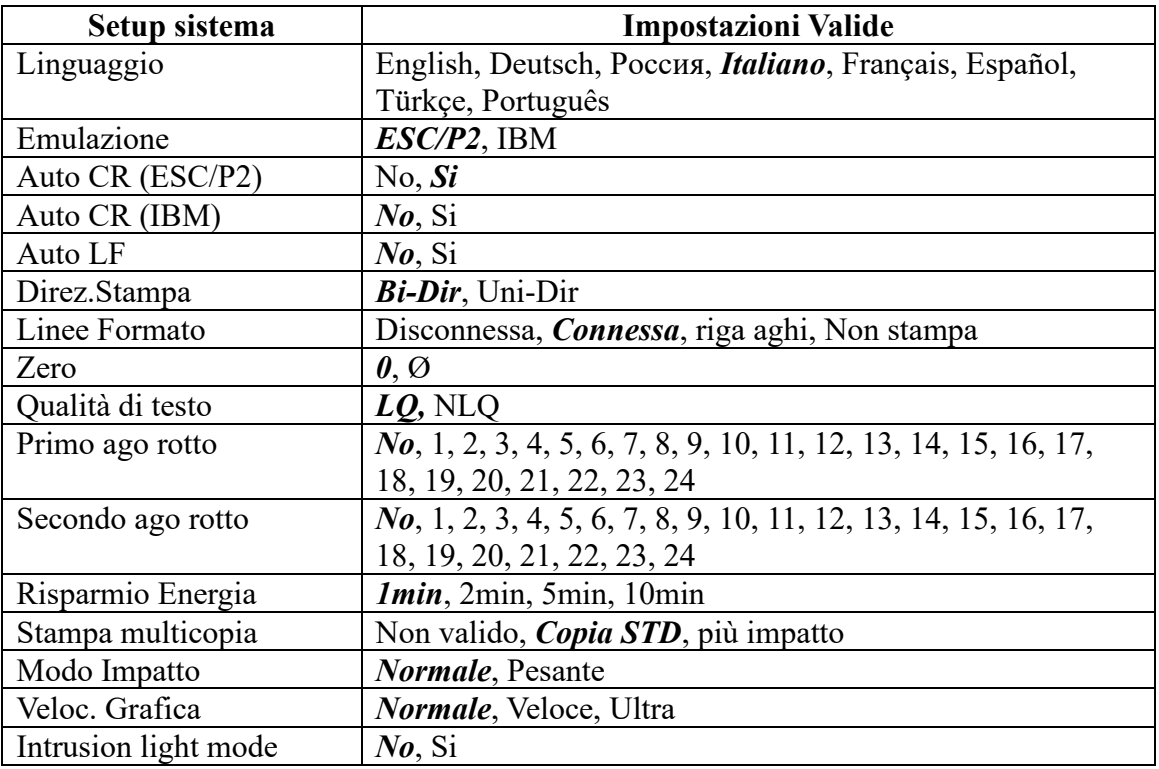

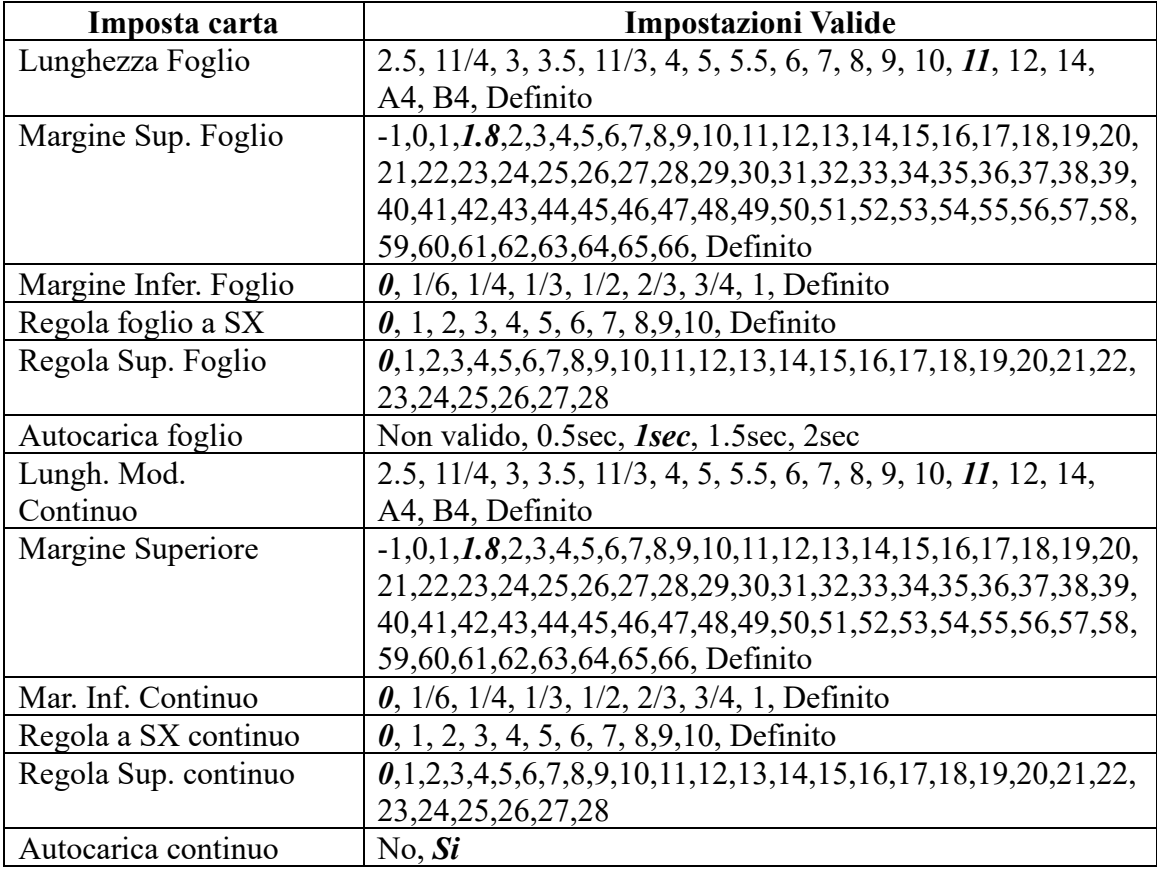

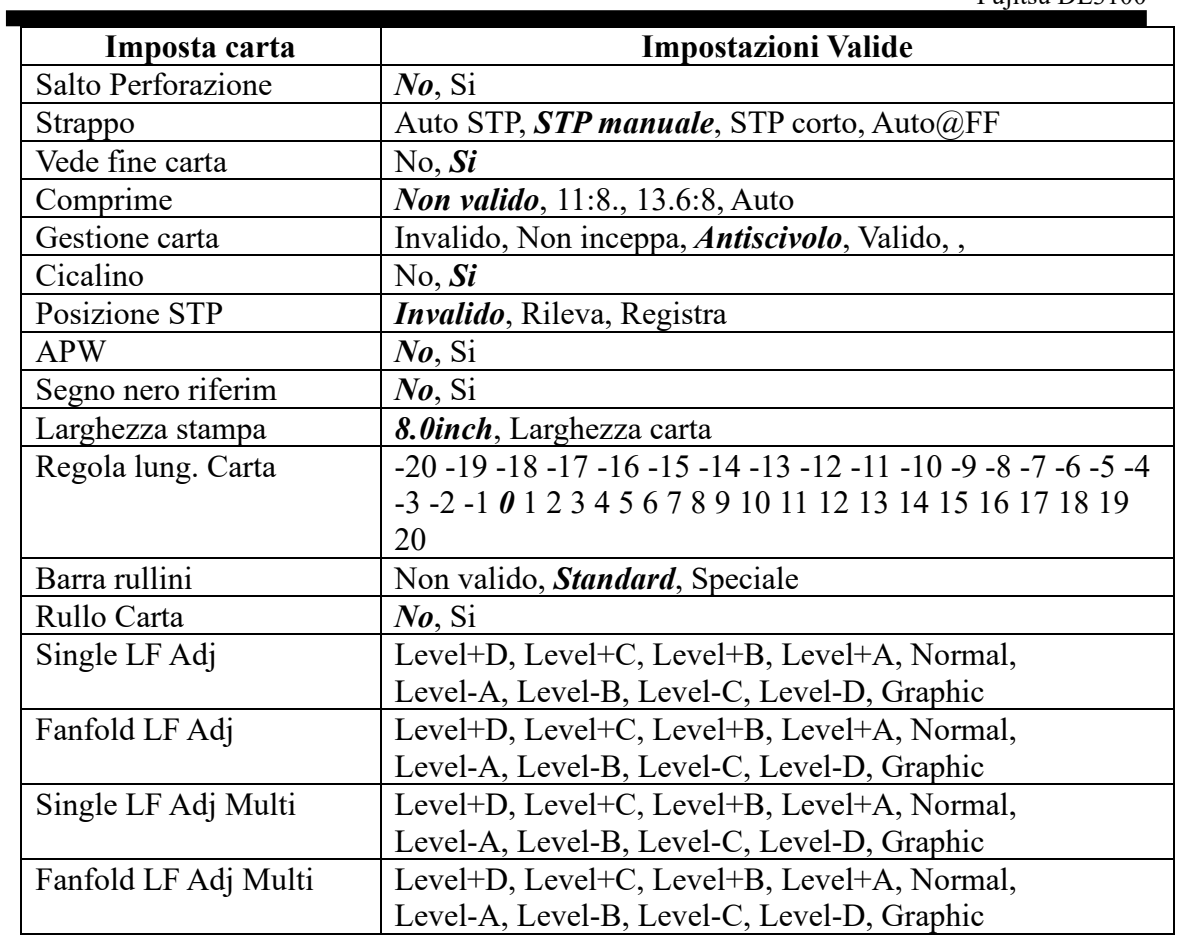

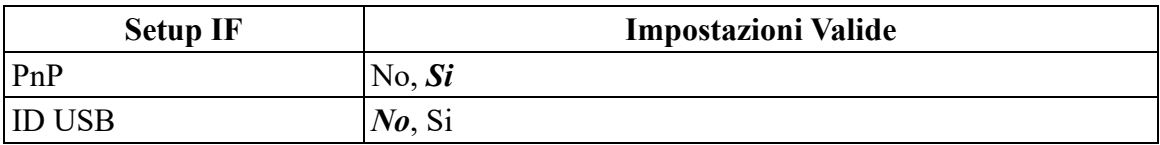

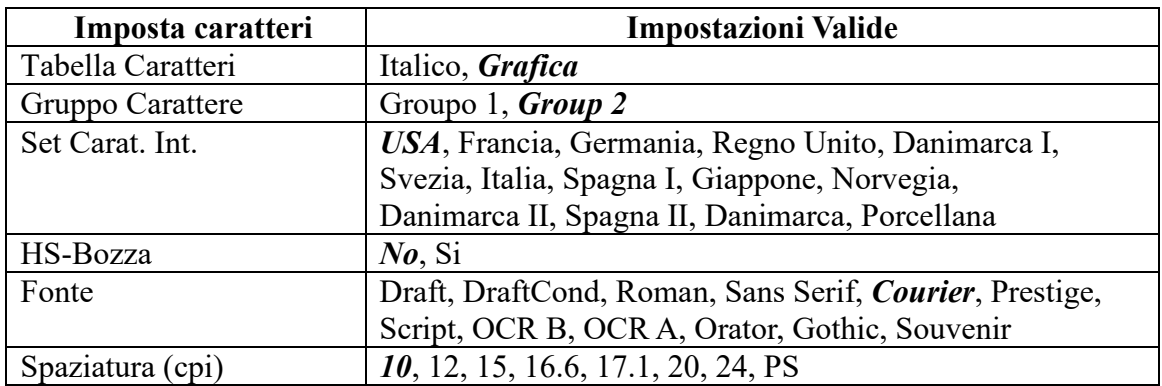

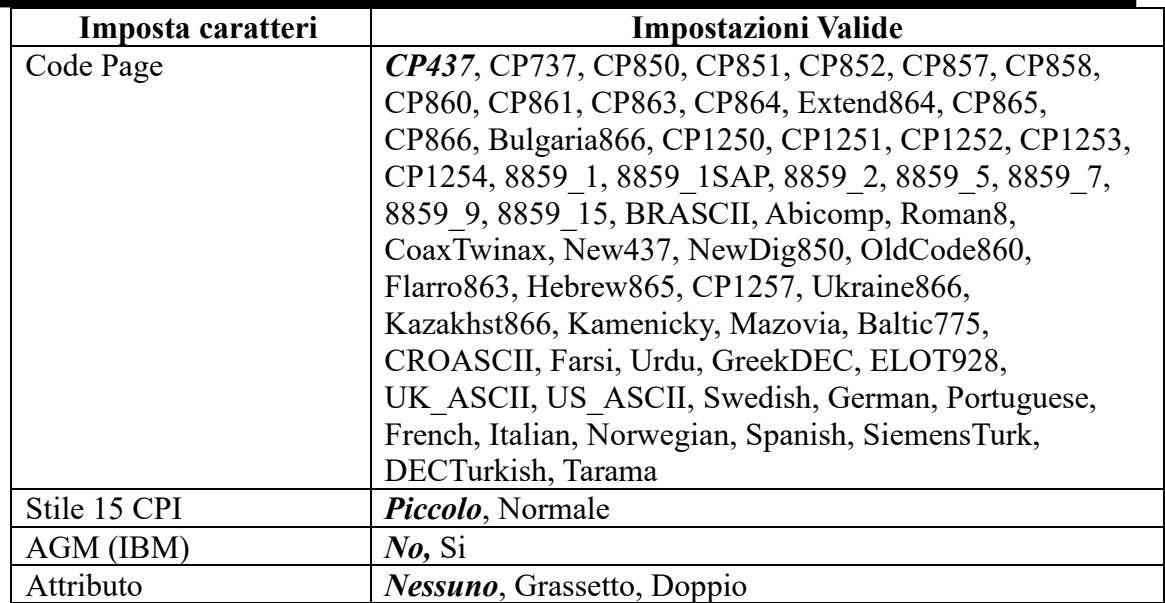

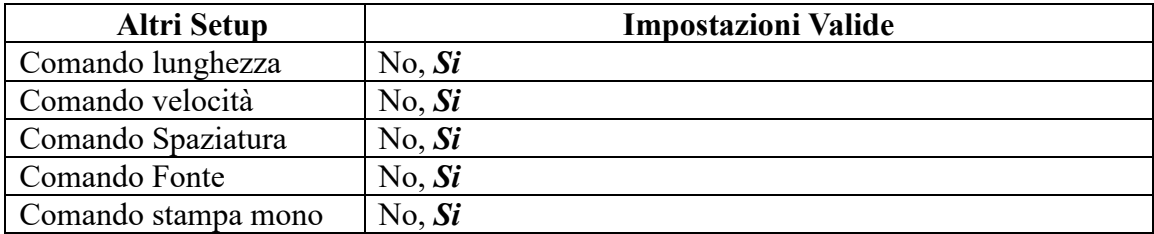

#### **French (Français)**

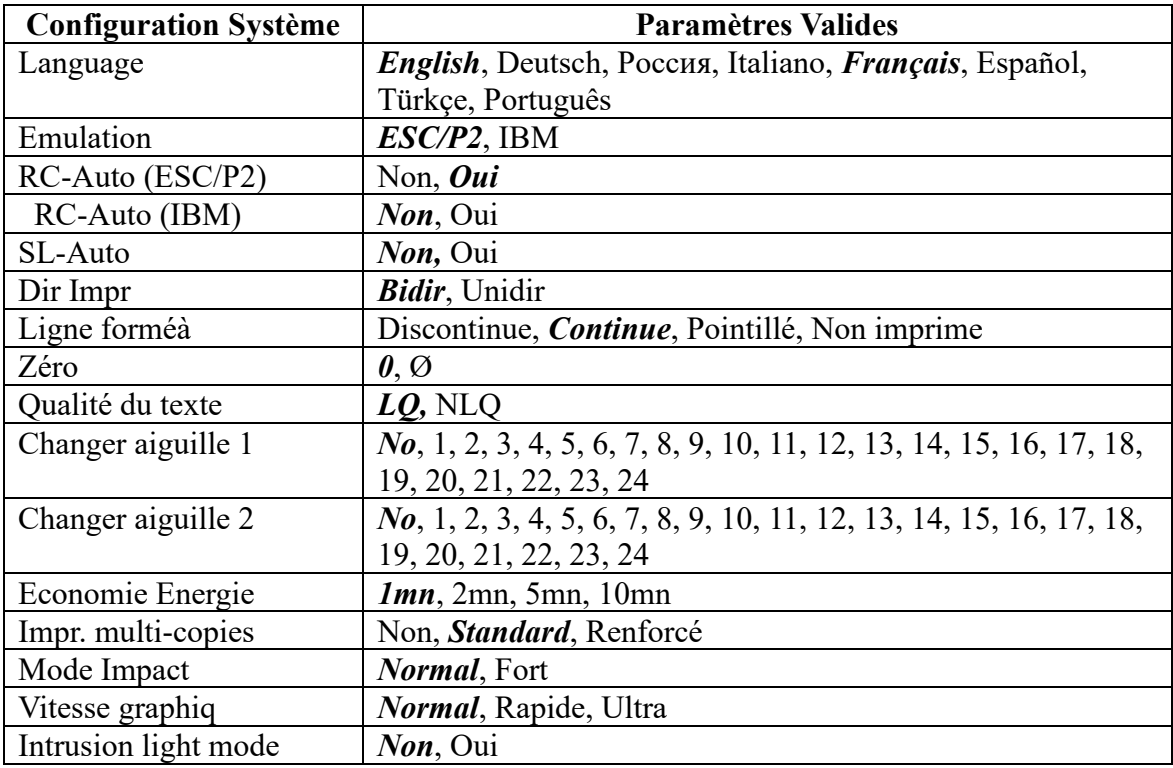

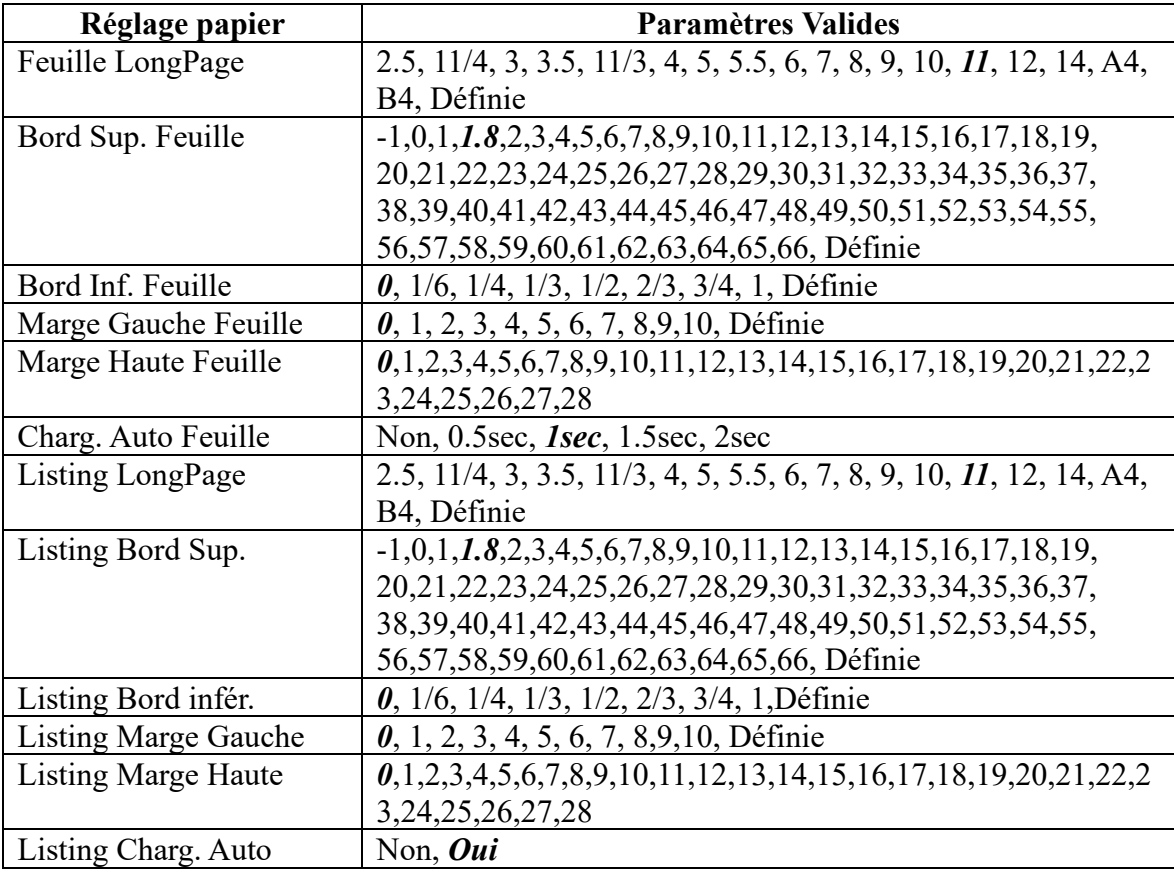

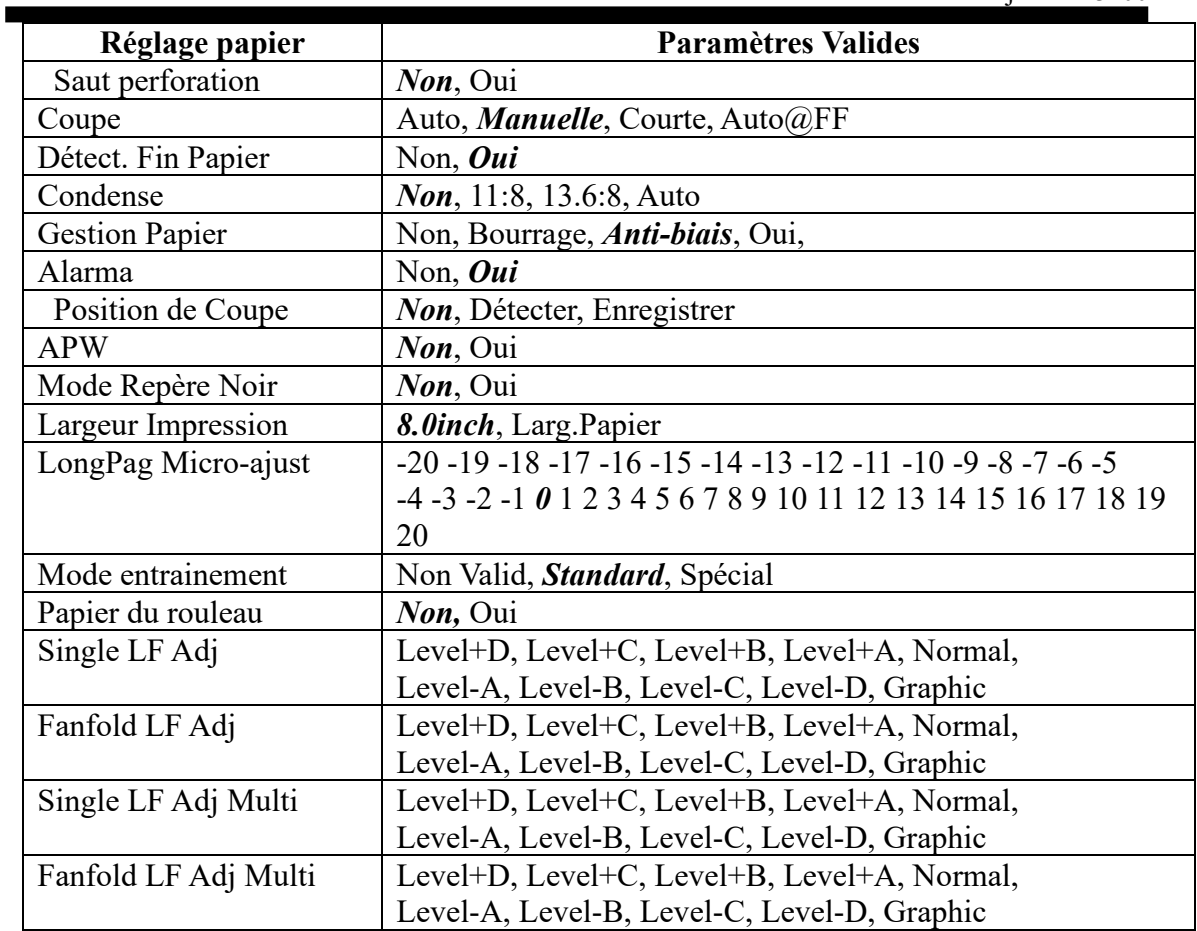

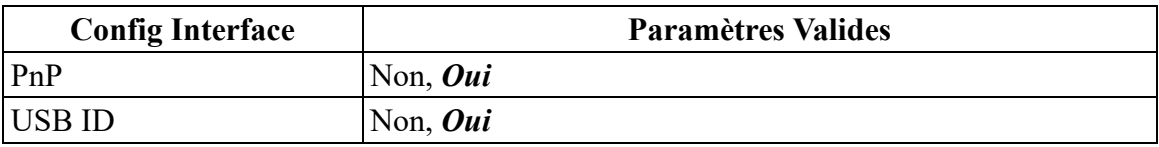

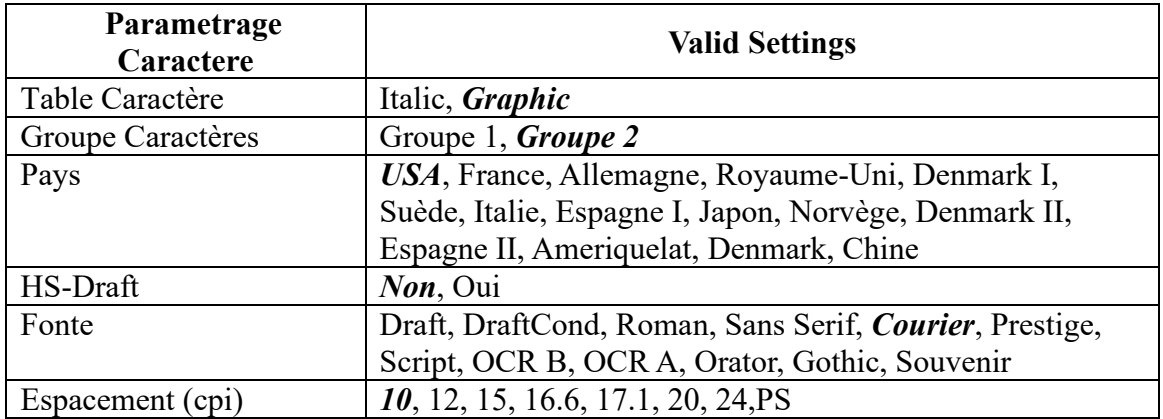

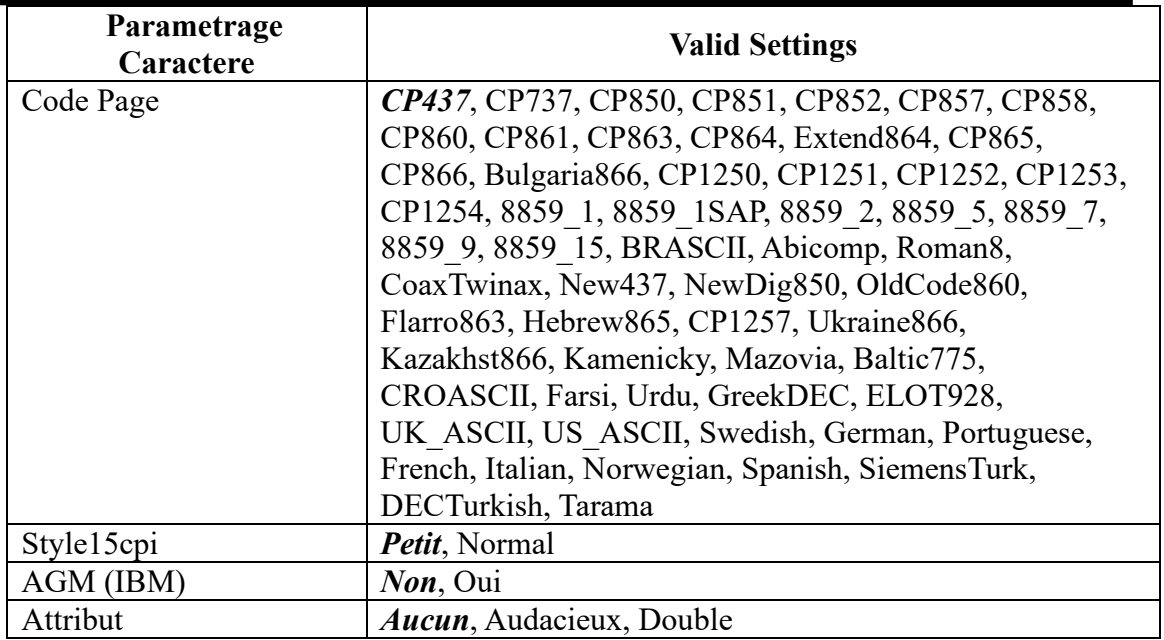

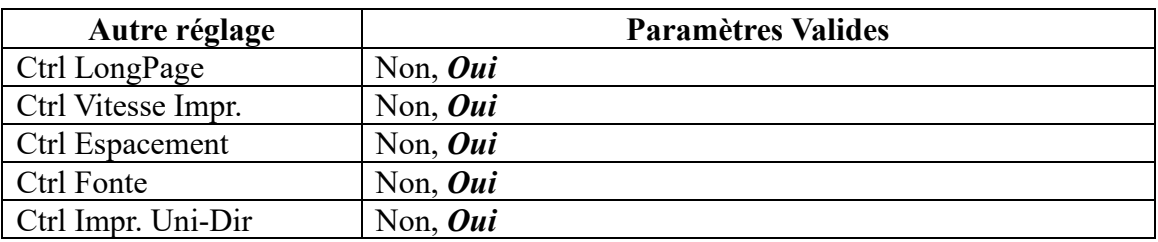

#### **Spanish (Español)**

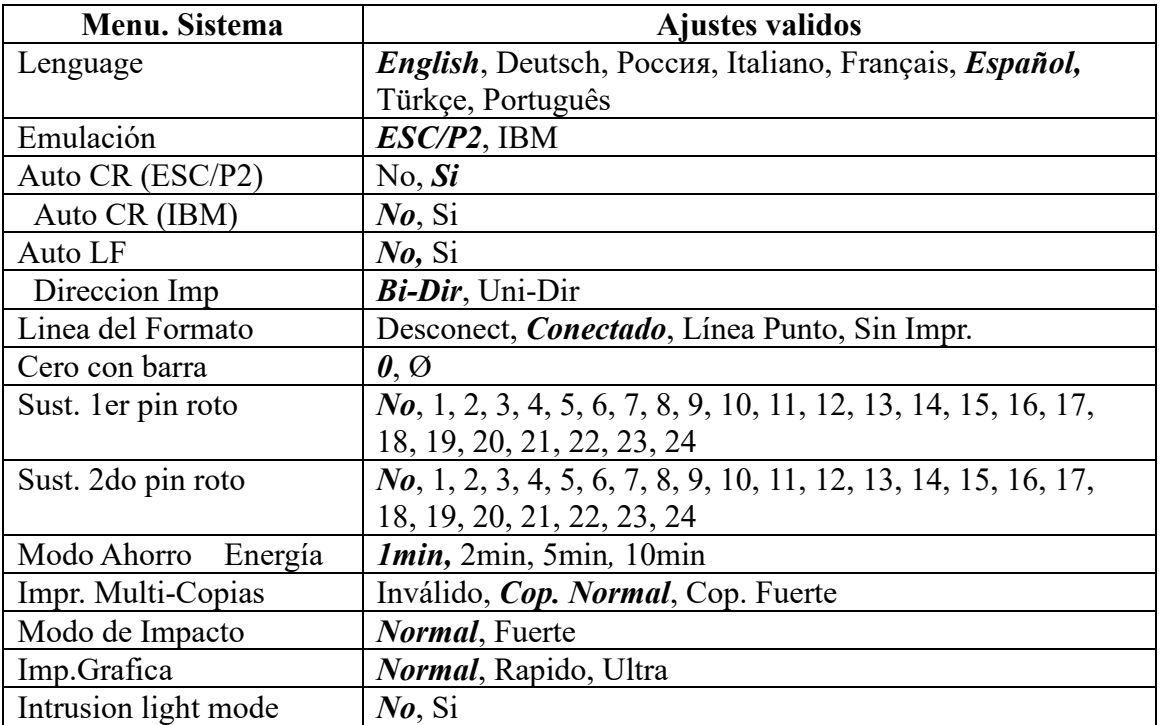

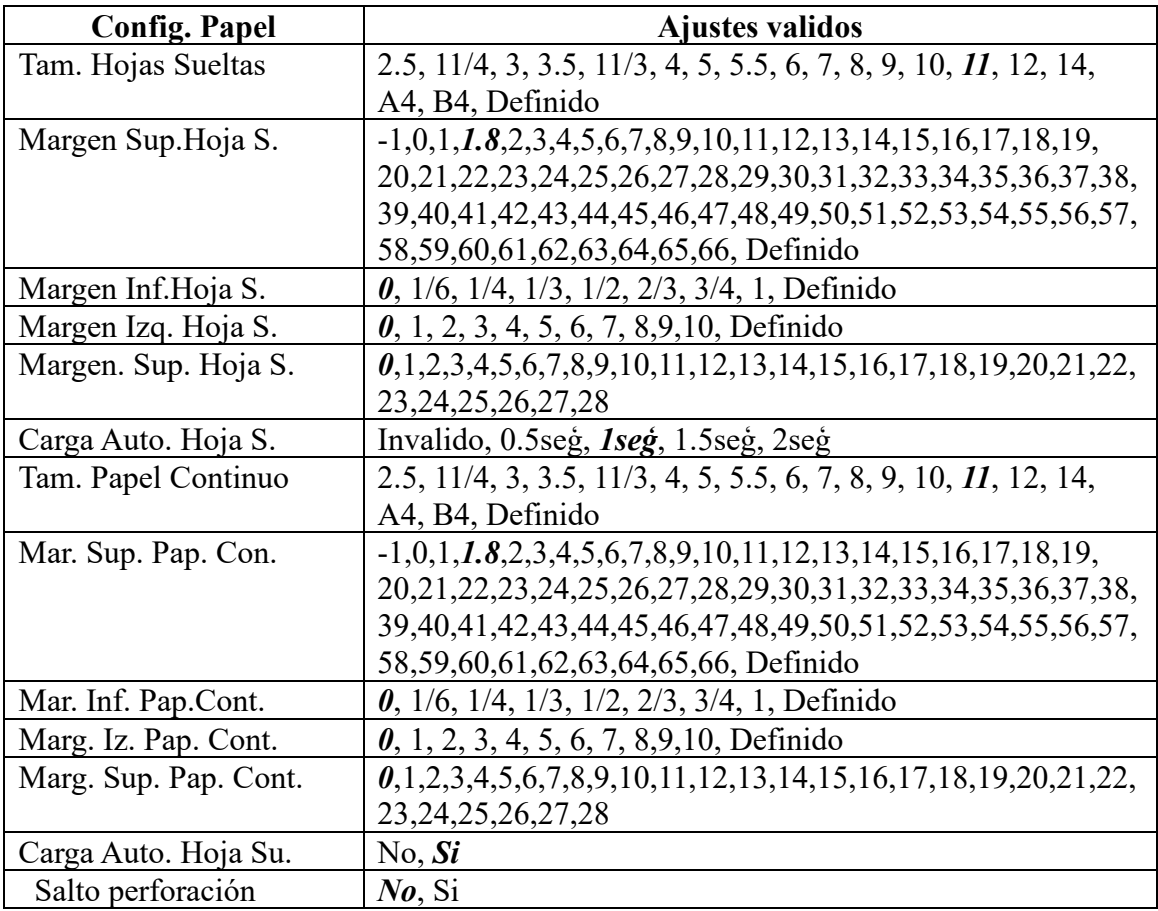

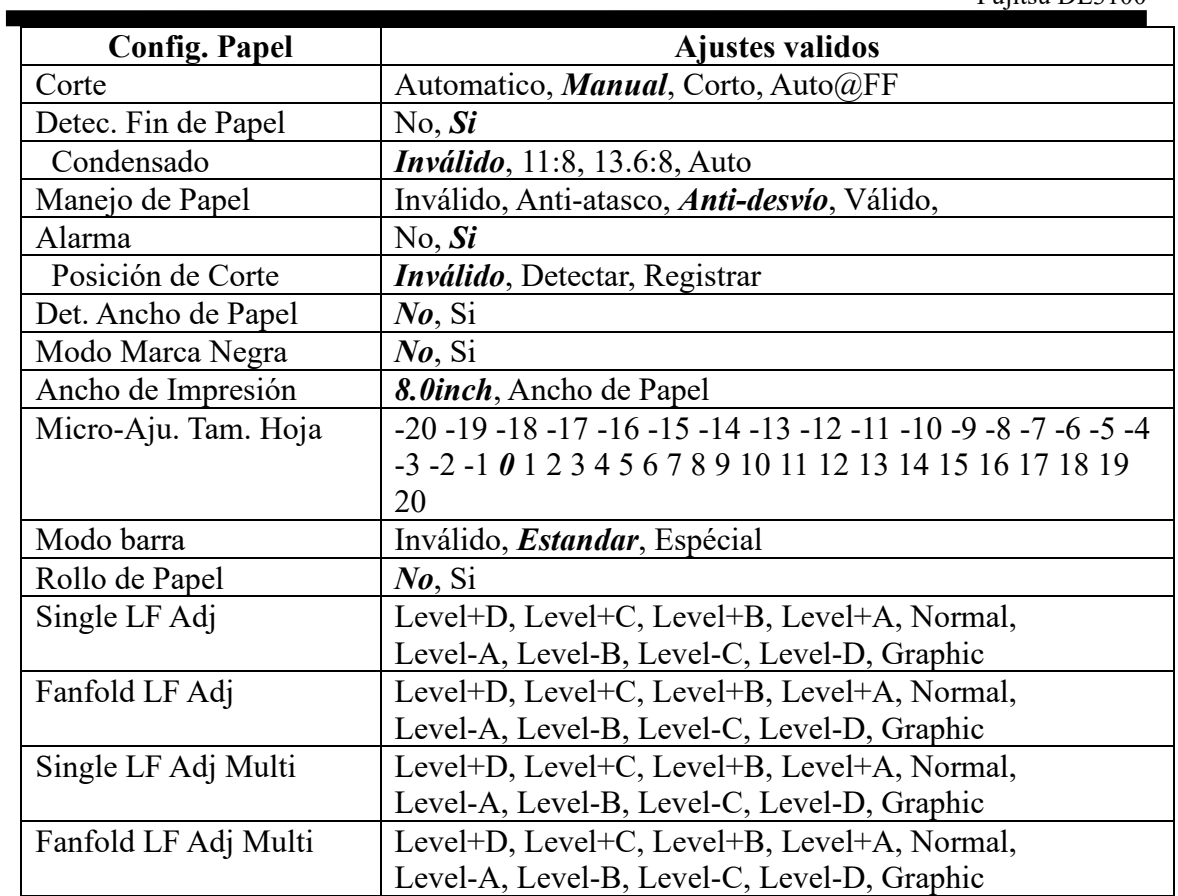

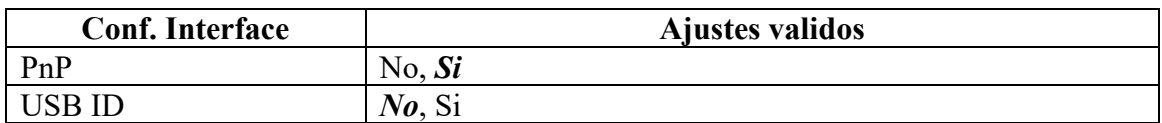

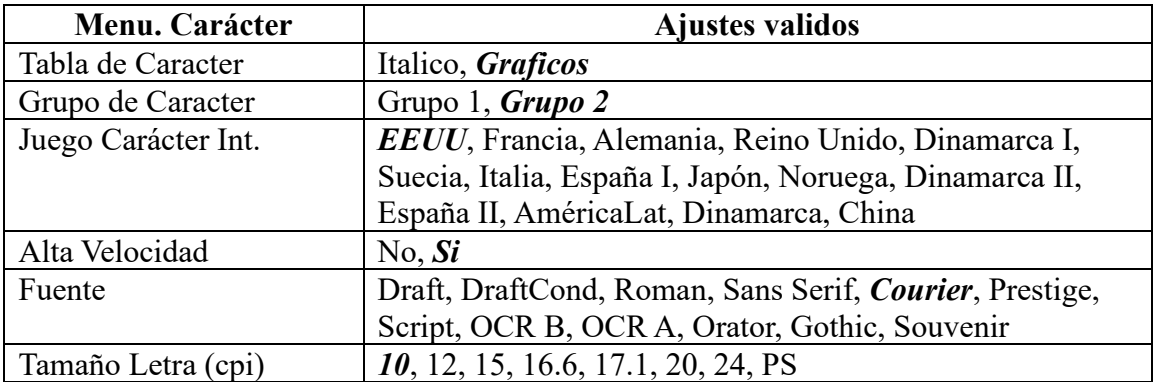

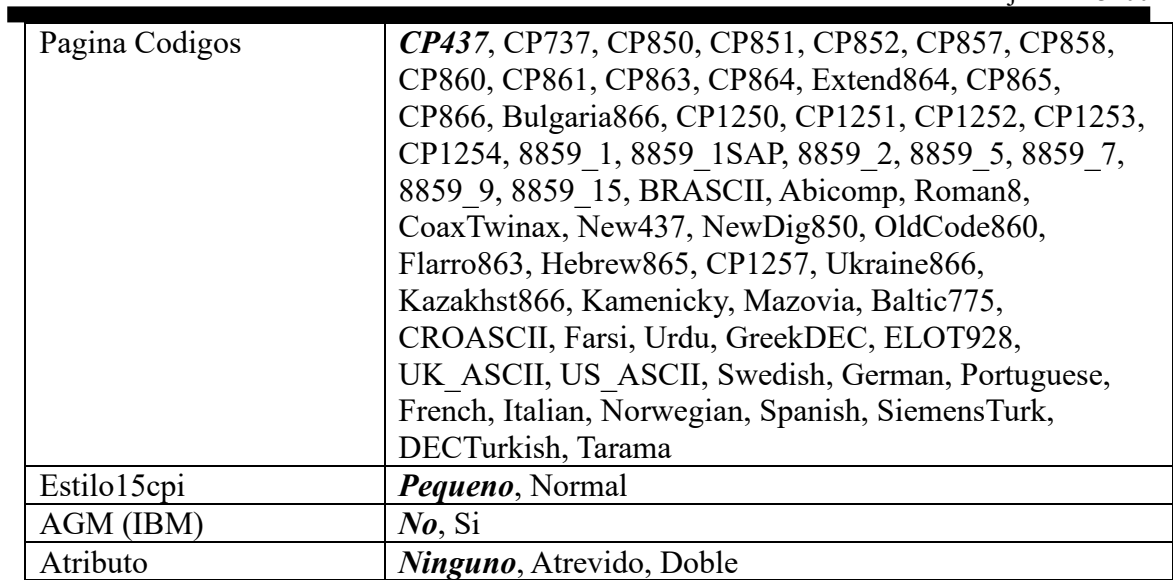

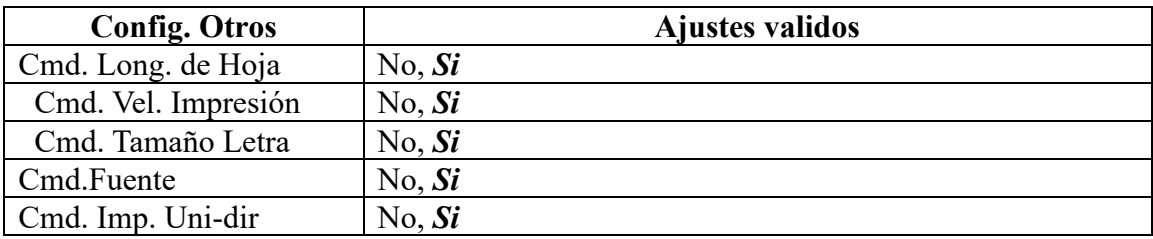

#### **Turkish (Türkce)**

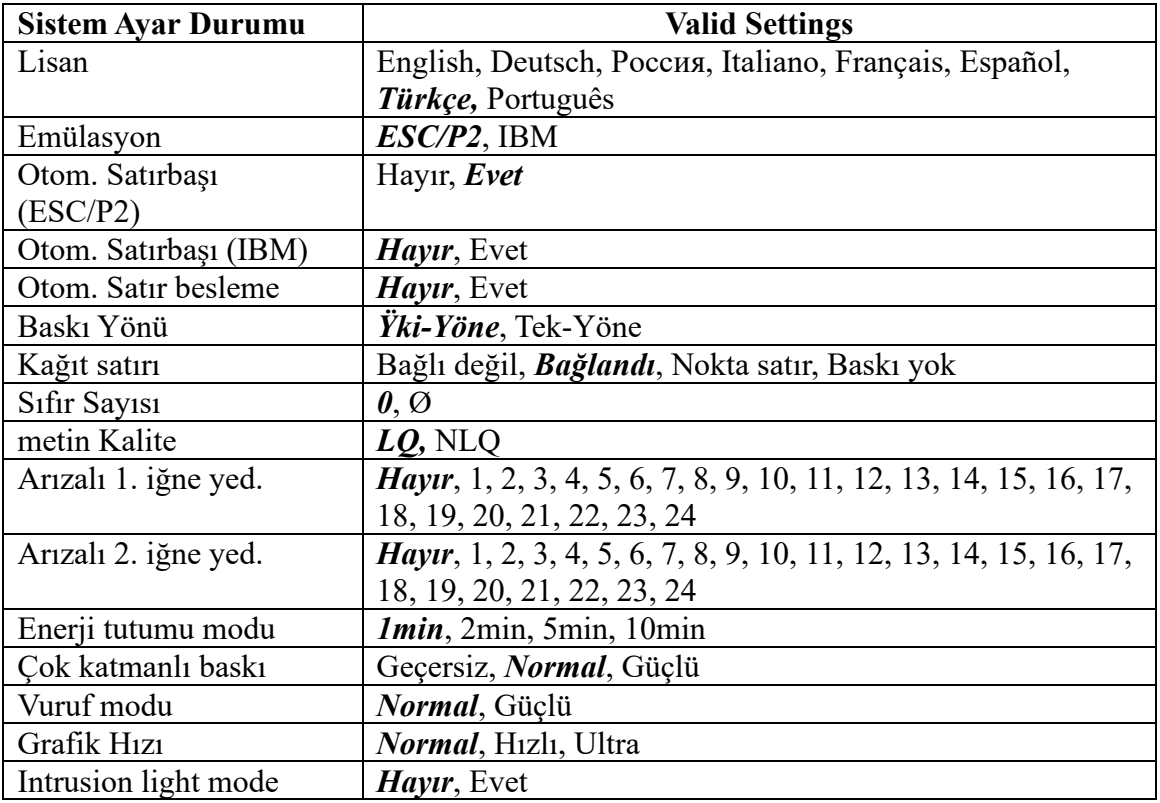

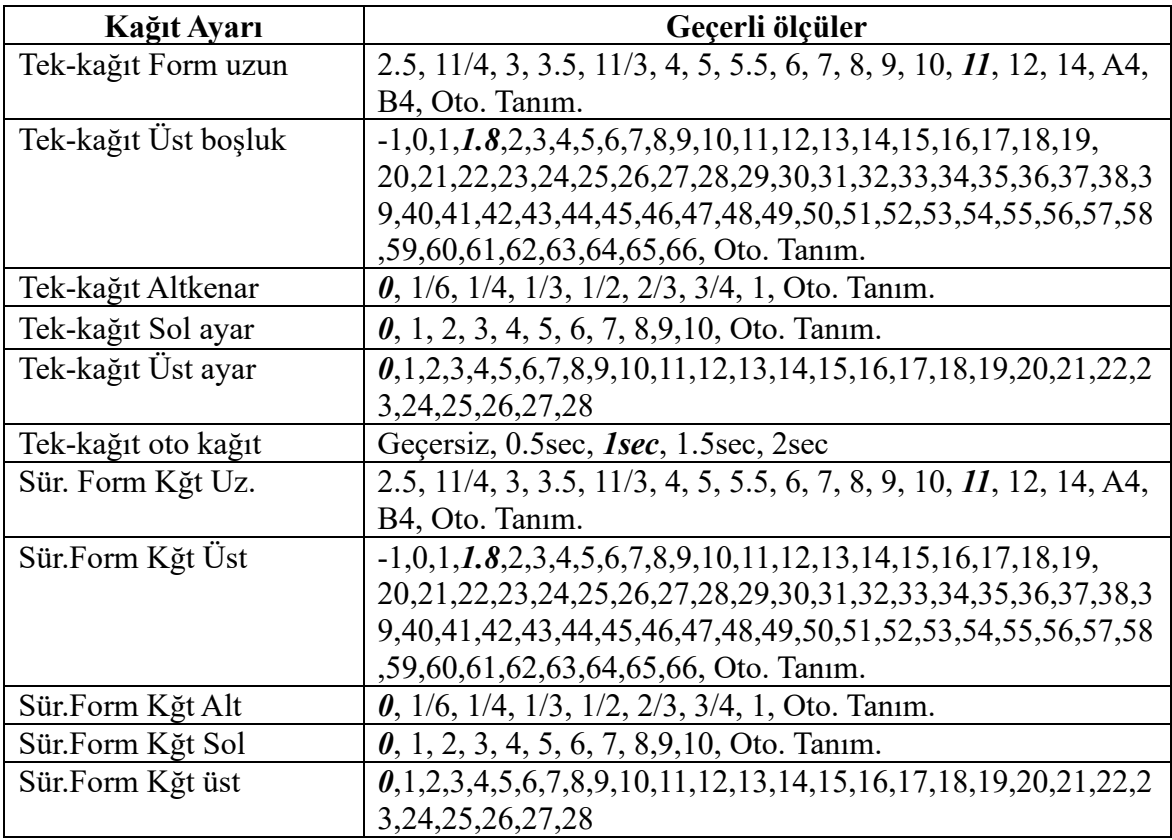

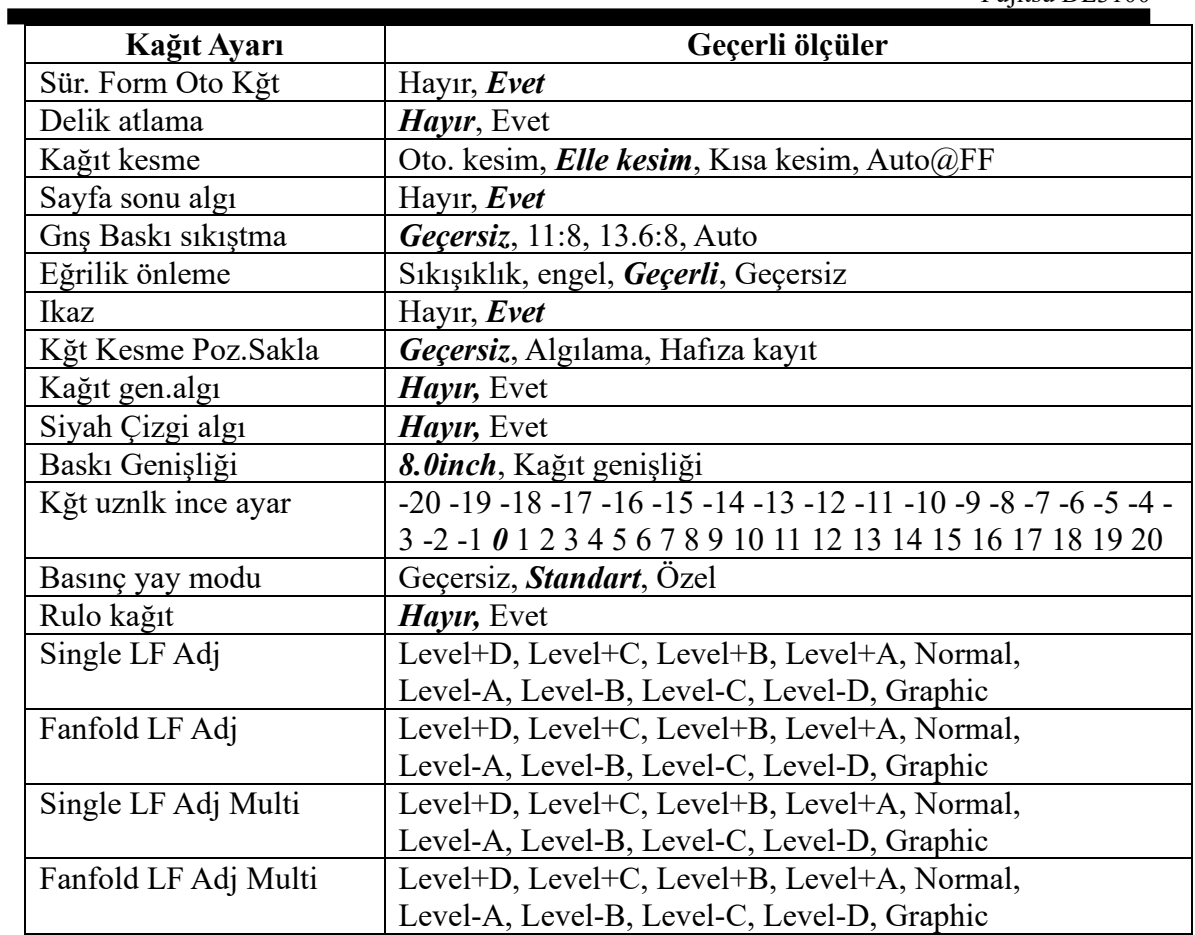

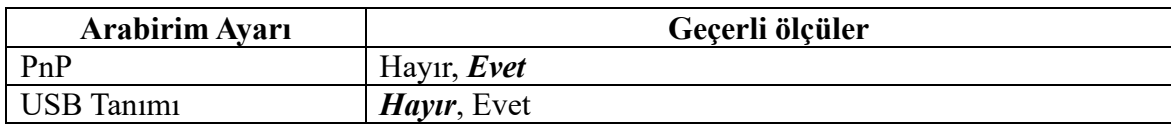

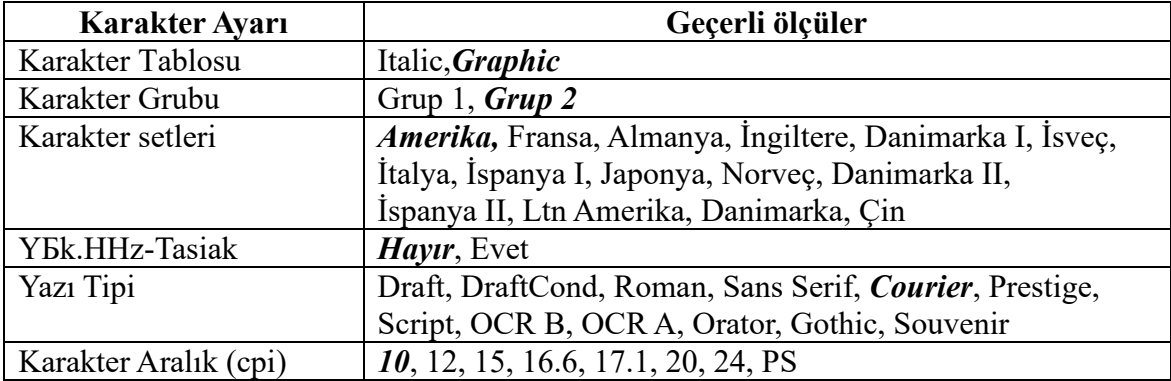

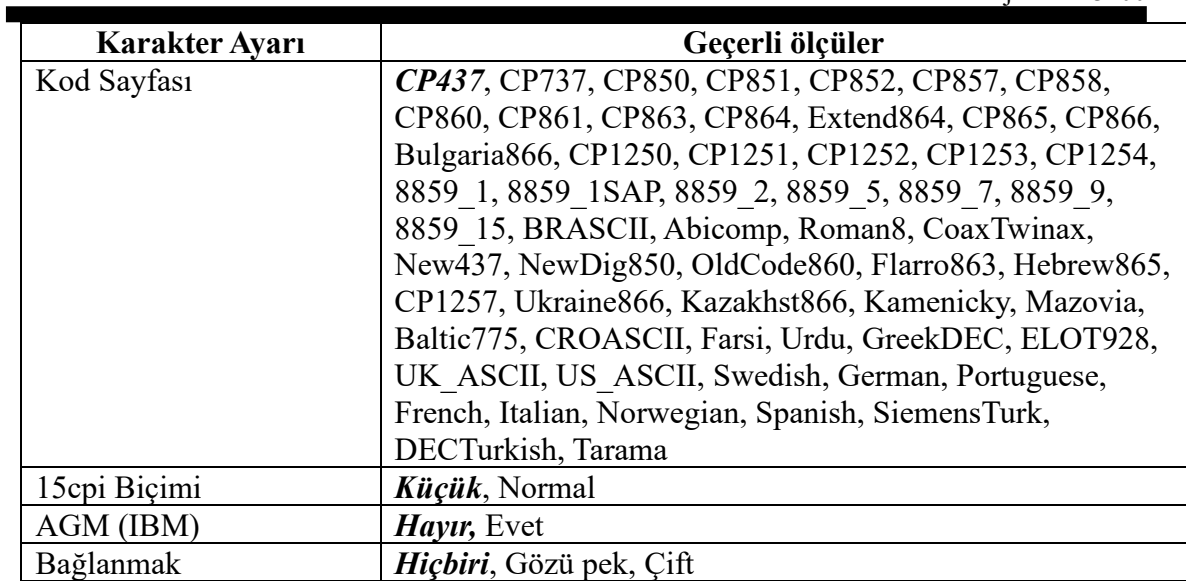

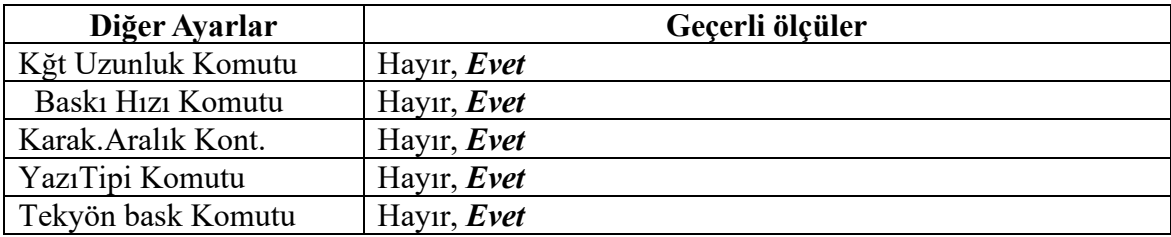

#### **Portuguese (Português)**

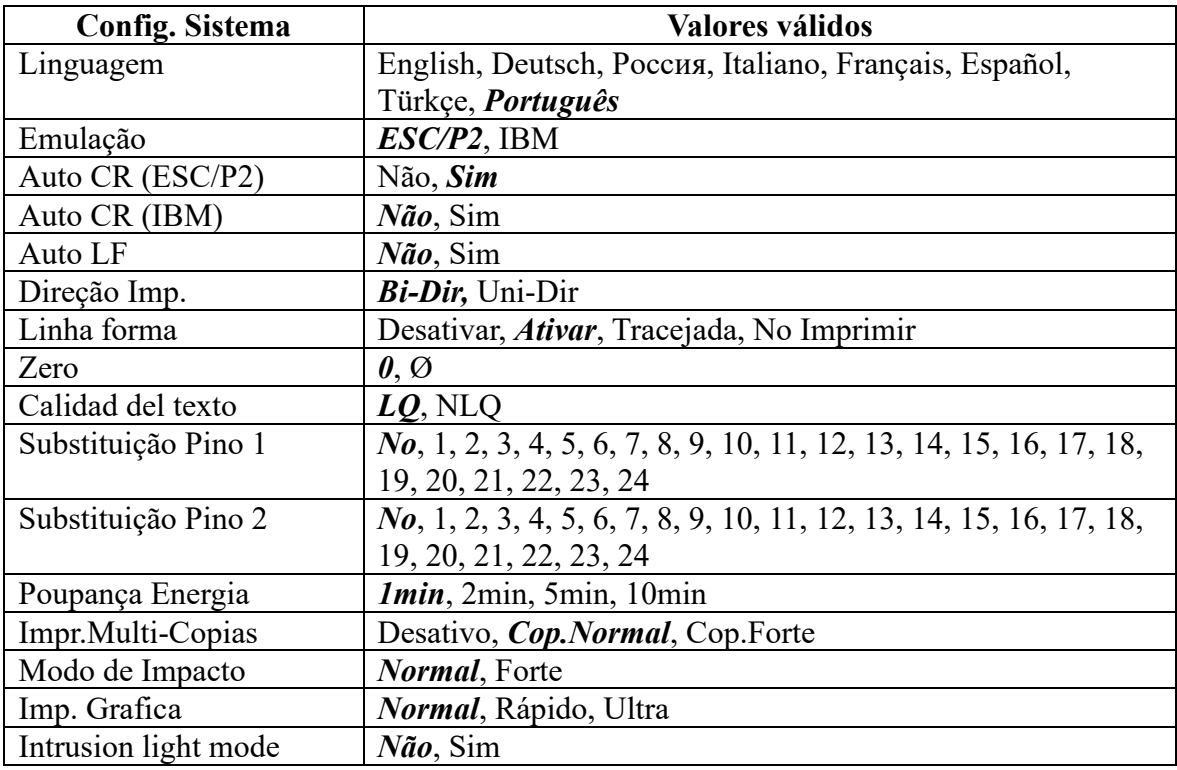

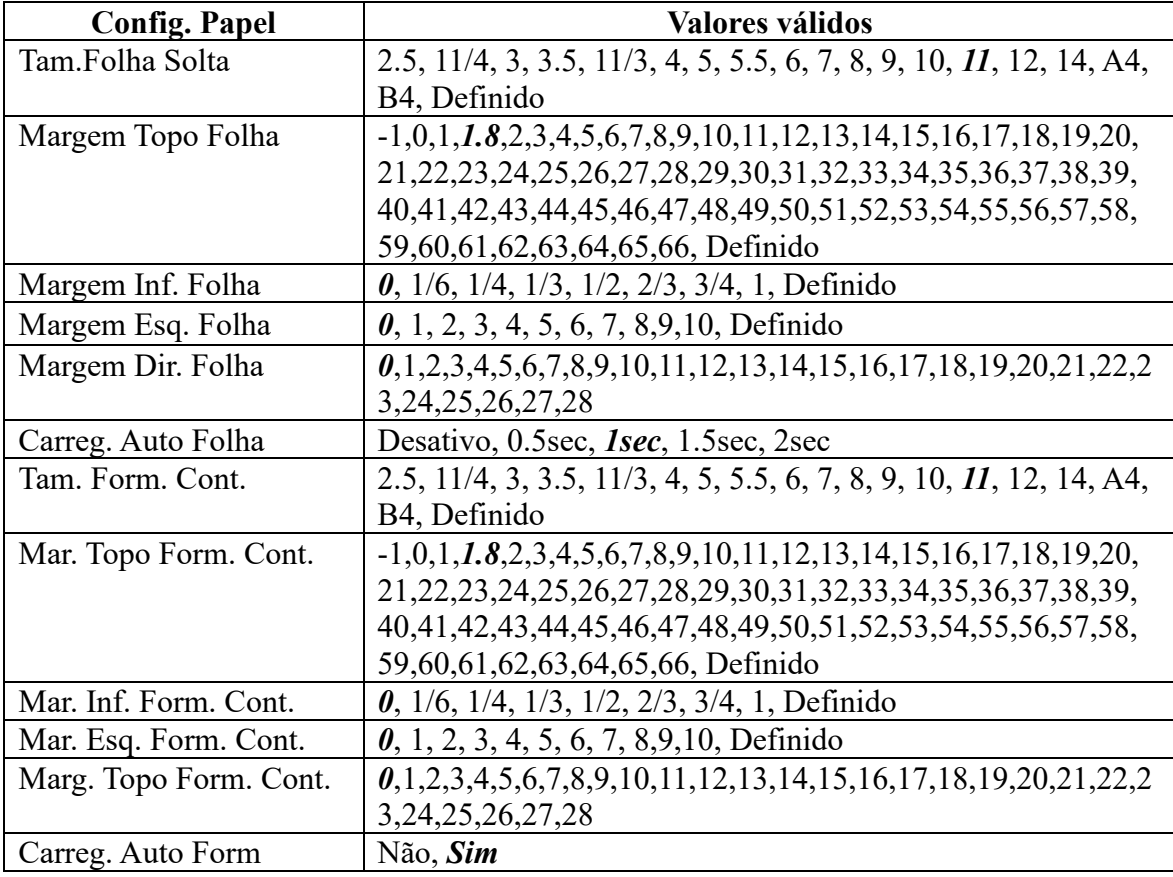

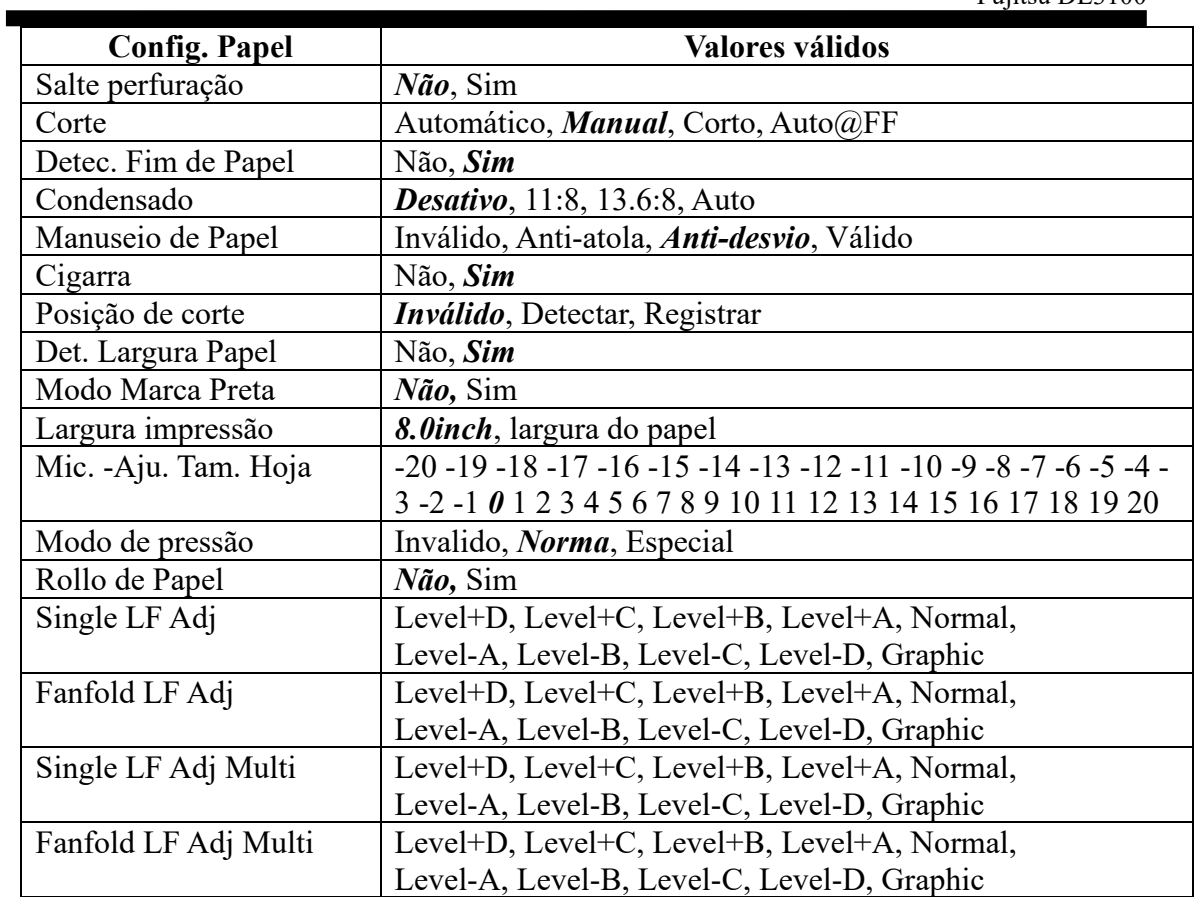

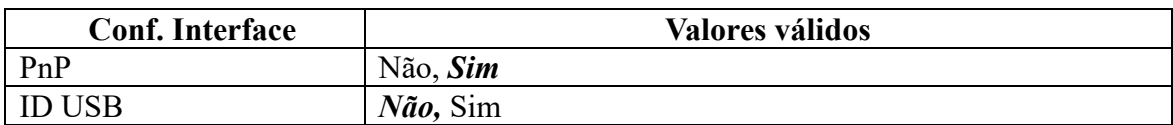

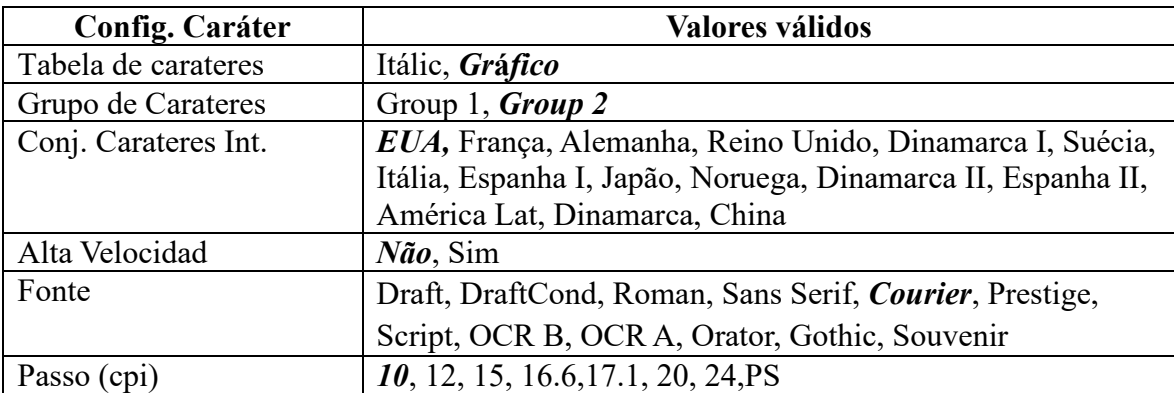

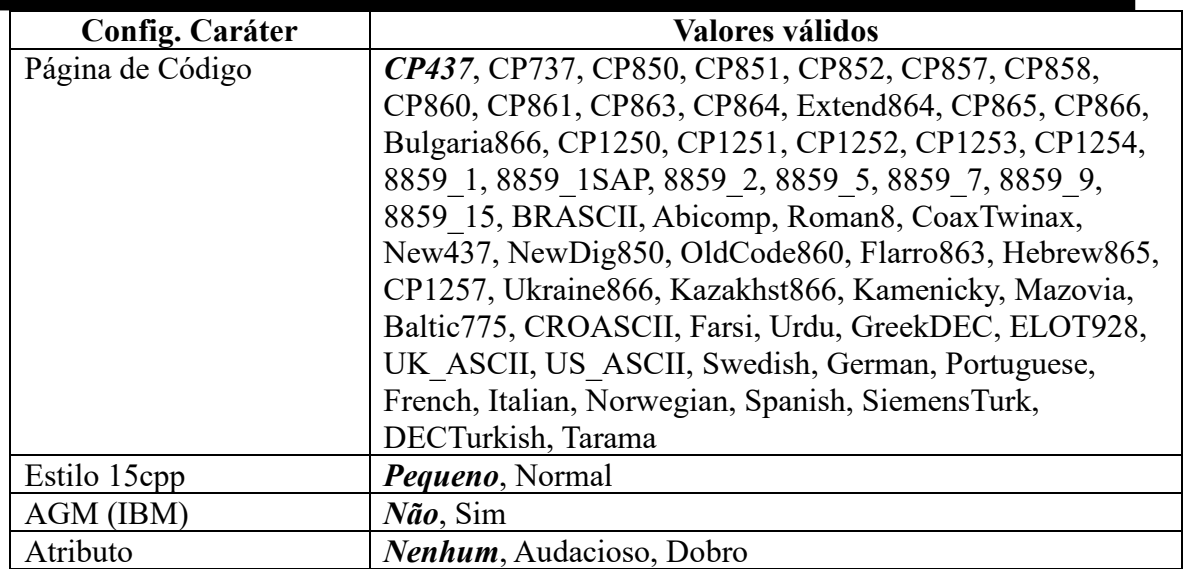

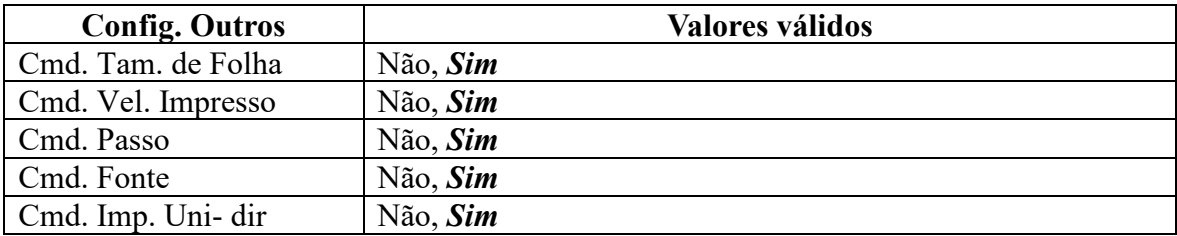

۰

f

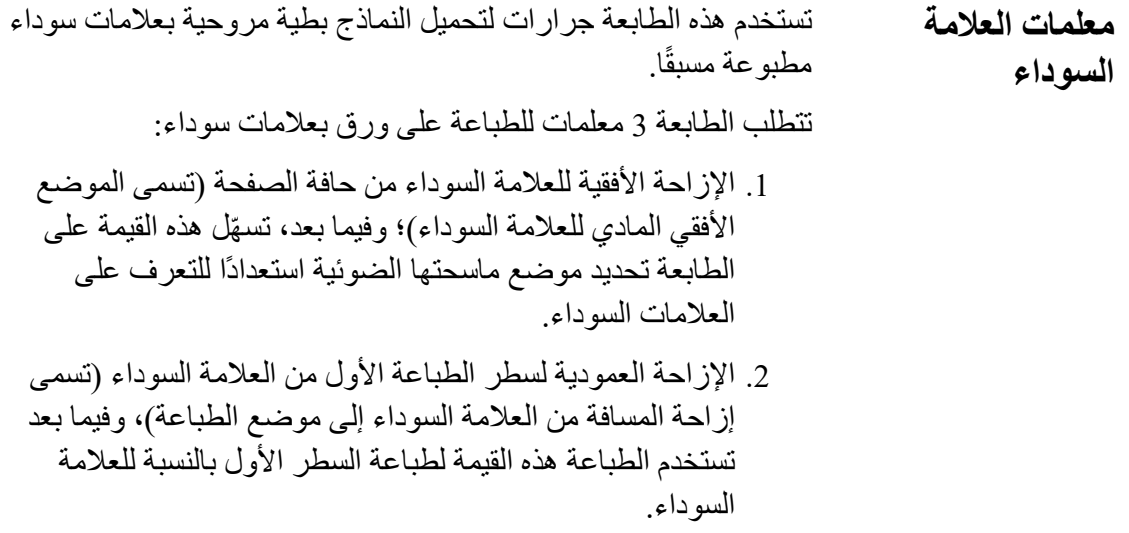

.3 الإزاحة العمودیة لحافة القطع من العلامة السوداء (تسمى إزاحة المسافة من العلامة السوداء إلى موضع القطع)، وتُعْلم هذه القيمة الطابعة بموضع قطع الصفحة.

**عدم تخطي أو تغییر ترتیب تعیین المعلمات الثلاثة المذكورة**  A **أعلاه.** 

إجراءات تعیین المعلمات:

1. اضغط مع الاستمرار على المفتاح [Tear off] أثناء تشغيل الطابعة ثم حرر المفتاح عندما یبدأ رأس الطباعة في التحرك. بعد تحمیل الورق، تطالب الطابعة بإعدادات الطابعة

#### Printer Settings

[LF]=Next, [TEAR]=Back, [LOAD/EJECT]=OK, [ONLINE]=Exit, [ONLINE]+[LOAD/EJECT]=Save and restart the printer.

System Setup

.2 اضغط على المفتاحین **Next) التالي)** أو **Back) السابق)** للتمریر للأمام أو للخلف في القوائم الفرعیة حتى تعرض الطابعة:

BlackMark Mode

.3 اضغط على **OK) موافق)** للذھاب إلى القائمة العلامة السوداء. تطالب الطابعة كما یلي:

[Black Mark Adjustment Mode]

[LF]= Next, [TEAR]= Back, [LOAD/EJECT]=OK, [ONLINE]=Exit, [ONLINE]+[LOAD/EJECT]= Save and restart the printer.

Black Mark Physical Horizontal Position Press any key to eject the paper, and load paper with black mark in the Fanfold Path.

.4 تنصحك المطالبة الأخیرة أعلاه بالضغط على أي مفتاح لإلغاء تحمیل نموذج مربع الحوار. ثم قم بتحمیل نموذج بطیة مروحیة بعلامة سوداء.

.5 تأكد من وضع الذراع في الموضع . ثم اضغط على المفتاح [Eject/Load) [التحمیل/الإخراج) لتحمیل النموذج ذي العلامة السوداء. ستتم بعدئذ محاذاة الحافة العلویة للنموذج مع نصل القطع بالطابعة. اضغط على **Next) التالي)** أو **Back) السابق)** حتى ترى العلامة السوداء مكشوفة ھامشی�ا من نصل القطع. ثم اضغط على **OK) موافق)** للسماح للطابعة بالمسح الضوئي للإزاحة الأفقیة للعلامة السوداء بالنسبة للحافة الیسرى للصفحة. (في غضون ذلك، یتم قیاس وتسجیل الموضع العمودي للعلامة السوداء).

عندما تفشل الطابعة في المسح الضوئي للإزاحة الأفقیة (انظر الصورة أدناه)، فإنھا تطالبك بتكرار الإجراءات المذكورة أعلاه. في حالة نجاح المسح الضوئي، فإنھا تطالب بما یلي:

Successfully setup black mark parameters.

Distance Offset From Black Mark To Print Position

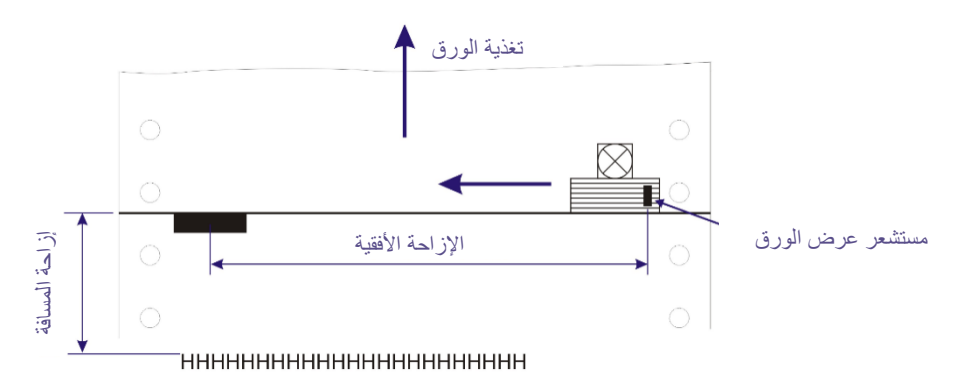

.6 تدعوك المطالبة الأخیرة أعلاه لتعیین المعلمة التالیة --- الإزاحة العمودیة لسطر الطباعة الأول من العلامة السوداء. مثل مربعات حوار الإعدادات الأخرى، لدیك خیارات:

) تجاوز ھذا الإعداد (بالضغط على **Next) التالي)** أو **Back) السابق)**)، (**تحذیر**: عدم تخطي أو تغییر الترتیب في إعداد العلامة السوداء). ) قبول إزاحة المسافة (بالضغط على **OK) موافق)**)، ) مغادرة الإعدادات اللاحقة (بالضغط على **Exit) خروج)** )، ) إنھاء الجلسة وحفظ المعلمة (المعلمات) المعدلة (بالضغط على **Restart and Save) حفظ وإعادة تشغیل)**).

.7 عندما تجیب بالموافقة "**OK** "لتعیین الإزاحة العمودیة، تطالبك الطابعة بإعادة تحمیل نموذج بطیة مروحیة بعلامة سوداء:

Press any key to eject the paper, and load paper with black mark in the Fanfold Path.

ستتم بعدئذ محاذاة الحافة العلویة للنموذج مع نصل القطع بالطابعة. اضغط على **Next) التالي)** أو **Back) السابق)** لتغذیة الورق أو تغذیة الورق العكسیة حتى الوصول إلى موضع سطر الطباعة الأول المرغوب. (مع الوضع العمودي المقیس أعلاه، ستقوم الطابعة بتحویل تغذیة الورقة التالیة إلى TOF) أعلى النموذج) بالنسبة للعلامة السوداء). اضغط على **OK) موافق)** لتأكید الإزاحة العمودیة. عندئذ تطالب الطباعة بالدعوة لتعیین موضع القطع بالنسبة للعلامة السوداء:

Successfully setup black mark parameters.

Distance Offset From Black Mark To Tear Position

.8 عندما تجیب بالموافقة "**OK** "لتعیین موضع القطع، تطالبك الطابعة بإعادة تحمیل نموذج بطیة مروحیة بعلامة سوداء:

Press any key to eject the paper, and load paper with black mark in the Fanfold Path.

تعید الطابعة تحمیل النموذج. بشكل افتراضي، یتوقف النموذج على بعد 5.5 بوصة من نصل القطع بالطابعة. اضغط على **Next) التالي)** أو **Back) السابق)** لتغذیة الورق أو تغذیة الورق العكسیة حتى الوصول إلى موضع القطع المرغوب. (مع الموضع العمودي المقیس أعلاه، ستقوم الطابعة بتحویل تغذیة الورقة التالیة إلى موضع القطع بالنسبة للعلامة السوداء). اضغط على OK) موافق) لتأكید إزاحة القطع بالنسبة للعلامة ً السوداء. أخیرا، اضغط على **Restart and Save) حفظ وإعادة التشغیل)** لحفظ الإعدادات الجدیدة وإنھاء الجلسة.

- **المحاذاة ثنائیة الاتجاه** عندما تظھر شبكات عمودیة متلویة في التقاریر الجدولیة، ینبغي علیك ضبط المحاذاة ثنائیة الاتجاه. إجراءات ضبط المحاذاة ثنائیة الاتجاه عبر شبكات السطور المتجاورة:
	- 1. اضغط مع الاستمرار على المفتاح [Tear off] أثناء تشغيل الطابعة ثم حرر المفتاح عندما یبدأ رأس الطباعة في التحرك. بعد تحمیل الورق، تطالب الطابعة بإعدادات الطابعة.

#### Printer Settings

[LF]=Next, [TEAR]=Back, [LOAD/EJECT]=OK, [ONLINE]=Exit, [ONLINE]+[LOAD/EJECT]=Save and restart the printer.

System Setup

.2 اضغط على المفتاحین **Next) التالي)** أو **Back) السابق)** للتمریر للأمام أو للخلف في القوائم الفرعیة حتى تعرض الطابعة:

Bi-directional Alignment

.3 اضغط على [Eject/Load) [التحمیل/الإخراج) لتأكید الإعدادات الحالیة. ً نظرا لأن "النص على ورق مفرد" و"الرسومات على ورق مفرد" و"الورق متعدد الطبقات" یتم التحكم فیھا بتعلیمات مختلفة، فستقوم الطابعة بطباعة:

> Bi-directional Alignment Single paper text

> > الطابعة تنتظر التعلیمات:

- (أ) إذا كنت تحتاج إلى وضع الاختبار ثنائي الاتجاه والتصحیح الطولي مع "النص على ورق مفرد"، فاضغط على الزر [Eject/Load [لتأكید الإعداد الحالي.
- (ب) إذا كنت تحتاج إلى وضع الاختبار ثنائي الاتجاه والتصحیح الطولي مع "الرسومات على ورق مفرد"، فاضغط على [FF/LF [لتحدید "الرسومات على ورق مفرد" ثم اضغط على [Eject/Load [للتأكید.
- (ج) إذا كنت تحتاج إلى وضع الاختبار ثنائي الاتجاه والتصحیح الطولي مع "الورق متعدد الطبقات"، فاضغط على [FF/LF [لتحدید "الورق متعدد الطبقات" ثم اضغط على [Eject/Load [للتأكید.
- (د) إذا كنت تحتاج إلى وضع الاختبار ثنائي الاتجاه والتصحیح الطولي مع "فحص التكافؤ"، فاضغط على [FF/LF [لتحدید "فحص التكافؤ" ثم اضغط على [Eject/Load [للتأكید.

خذ "النص على ورق مفرد" كمثال: اضغط على [Eject/Load [لتأكید الإعدادات الحالیة، واختر وضع الاختبار ً ثنائي الاتجاه والتصحیح الطولي مع "النص على ورق مفرد". نظرا لأن وضع الاختبار ثنائي الاتجاه والتصحیح الطولي مع "النص على ورق مفرد" یحتوي على خمسة أوضاع: "(DPI360 (LQ) "جودة الحروف (360 نقطة في البوصة))، "(DPI180 (NLQ) "جودة الحروف القریبة (180 نقطة في البوصة))، "(DPI120 (Draft) "مسودة (120 نقطة في البوصة))، "(DPI80 (Draft Hight) "مسودة عالیة (80 نقطة في البوصة))، "(Dual density graph (240DPI)" (رسومات ثنائية الكثافة (240 نقطة في البوصة)). الآن خذ " (DPI360 (LQ "كمثال، اضغط على المفتاح [FF/LF [ للتبدیل إلى وضع الاختبار ثنائي الاتجاه والتصحیح الطولي مع "النص على ورق مفرد". عند التعیین على "(DPI360 (LQ"، اضغط على المفتاح [Eject/Load [لتأكید الإعدادات الحالیة. ستطبع الطابعة:

 $\overline{|TEAR|}$  = -1,  $[LF]$  = +1,  $[LOAD/EJECT]$  = OK,  $[ONLINE]$  = Back,  $[ONLINE] + [LOAD/EIECT] =$  Save and restart the printer, Single paper text LQ (360DPI) -2 | | | | | | | | | | | | | | |

مع كل ضغطة على المفتاح [ FF/LF[، ستزداد القیمة الحالیة بمقدار .1 مع كل ضغطة على المفتاح [Tear Off]، ستنخفض القیمة الحالیة بمقدار 1. على سبیل المثال: اضغط على المفتاح [FF/LF [مرتین، ثم اضغط على المفتاح [Eject/Load [للتأكید، ستطبع الطابعة:

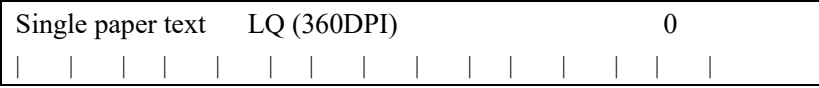

.4 أثناء الخطوات المذكورة أعلاه، ستقوم الطابعة بالتحقق من حالة وضع الاختبار ثنائي الاتجاه والتصحیح الطولي، ویمكنك التحقق مما إذا كانت الطباعة محاذیة أم لا.

.5 قم بتصحیح الطباعة باستخدام المفتاح [FF/LF [والمفتاح [Off Tear[. اضغط على المفتاح [Off Tear [لضبط موضع الطباعة الثاني إلى الیسار؛ اضغط على المفتاح [FF/LF [لضبط موضع الطباعة الثاني إلى الیمین. الضبط ھو 30+ إلى ،30- الوحدة 1/1440 بوصة.

6. عندما يشكل حرف الطباعة "|" خطًّا مستمرًّا، فقد تم تصحيح الطباعة ثنائیة الاتجاه لھذا النمط. اضغط على المفتاح [Eject/Load [، ستشیر الطابعة إلى الآتي:

Save the parameter setting  $([LOAD/EJECT] \text{ or } [ONLINE] = OK$ ,  $[LF] = Next$ ) Yes

اضغط على المفتاح [FF/LF [أو المفتاح [Off Tear [لاختیار "نعم" أو "لا"، ثم اضغط على المفتاح [Eject/Load [أو المفتاح [Online [للتأكید.

- .7 بعد الخروج من وضع الاختبار ثنائي الاتجاه والتصحیح الطولي، قم بتحدید إعدادات معلمات الطابعة.
- .8 ً عند الانتھاء من الإعداد، یمكنك أیضا اختیار وضع الاختبار ثنائي الاتجاه والتصحیح الطولي، وتكون المطبوعة كالتالي:

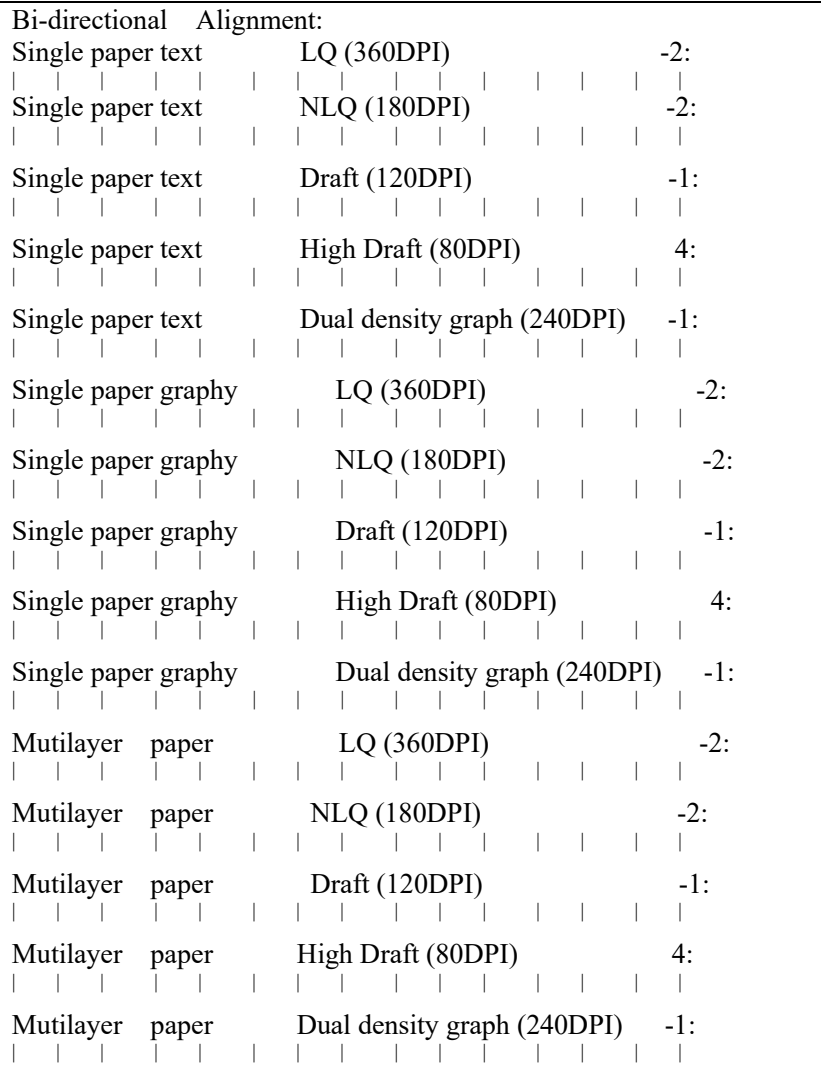

ملاحظة:

(أ) ضبط النص على ورق مفرد والرسومات على ورق مفرد والورق ً متعدد الطبقات عملیة منفصلة ولا تؤثر على بعضھا بعضا، مما یضمن اتساق الضبط مع التطبیق. (ب) لجعل الطابعة تحقق الأثر الطباعي المنشود، یوصى بضبط جمیع العناصر على أفضل حالة طباعة عند إجراء الاختبار ثنائي الاتجاه والتصحيح الطولي، بدلاً من ضبط واحد أو اثنين.

**استعادة إعدادات**  إجراءات استعادة إعدادات المصنع الافتراضیة: **المصنع الافتراضیة**  1. اضغط مع الاستمرار على المفتاح [Tear off] أثناء تشغيل الطابعة ثم

حرر المفتاح عندما یبدأ رأس الطباعة في التحرك. بعد تحمیل الورق، تطالب الطابعة بإعدادات الطابعة

### Printer Settings

[LF]=Next, [TEAR]=Back, [LOAD/EJECT]=OK, [ONLINE]=Exit, [ONLINE]+[LOAD/EJECT]=Save and restart the printer.

System Setup

.2 اضغط على المفتاحین Next) التالي) أو Back) السابق) للتمریر للأمام أو للخلف في القوائم الفرعیة حتى تعرض الطابعة:

Restore Factory Defaults

.3 اضغط على OK) موافق) للانتقال إلى مربع حوار استعادة إعدادات المصنع الافتراضیة. تطالب الطابعة كما یلي:

[Restore Factory Defaults] Restore factory settings ([LOAD/EJECT]=OK,[ONLINE]=Exit)? Yes

- .4 في ھذه المرحلة، أمامك خیار الموافقة على استعادة الإعدادات الافتراضیة أو الخروج لتجاھل الاستعادة.
- .5 في حالة إدخال OK، تطبع الطابعة علامة نجمة "\*" ملحقة بالكلمة "Yes " وتعرض مطالبة الاستعادة الناجحة:

Restore factory settings successfully

.6 تطلق الطابعة صافرة مرة واحدة للإشارة إلى الاستعادة الناجحة.

**التفریغ السداسي العشري** 

یطلق صافرة مرة واحدة لبیان الدخول في وضع التفریغ السداسي العشري: یطبع البیانات من المضیف بالتمثیل السداسي العشري. الضعط على S4 يعلّق الطباعة. عند انتھاء التفریغ السداسي العشري، فإن الضغط على 4S یفرض طباعة آخر سطر من البیانات، حیث إن أي كود تحكم في إنھاء السطر من المضیف لیس لھ وظیفة. أوقف تشغیل الطاقة لإنھاء التفریغ السداسي العشري.

#### **صفحة الاختبار الذاتي / الحالة**

یتم طباعة إعدادات الطابعة ونمط الاختبار الذاتي، ویظھر كالصورة التالیة.

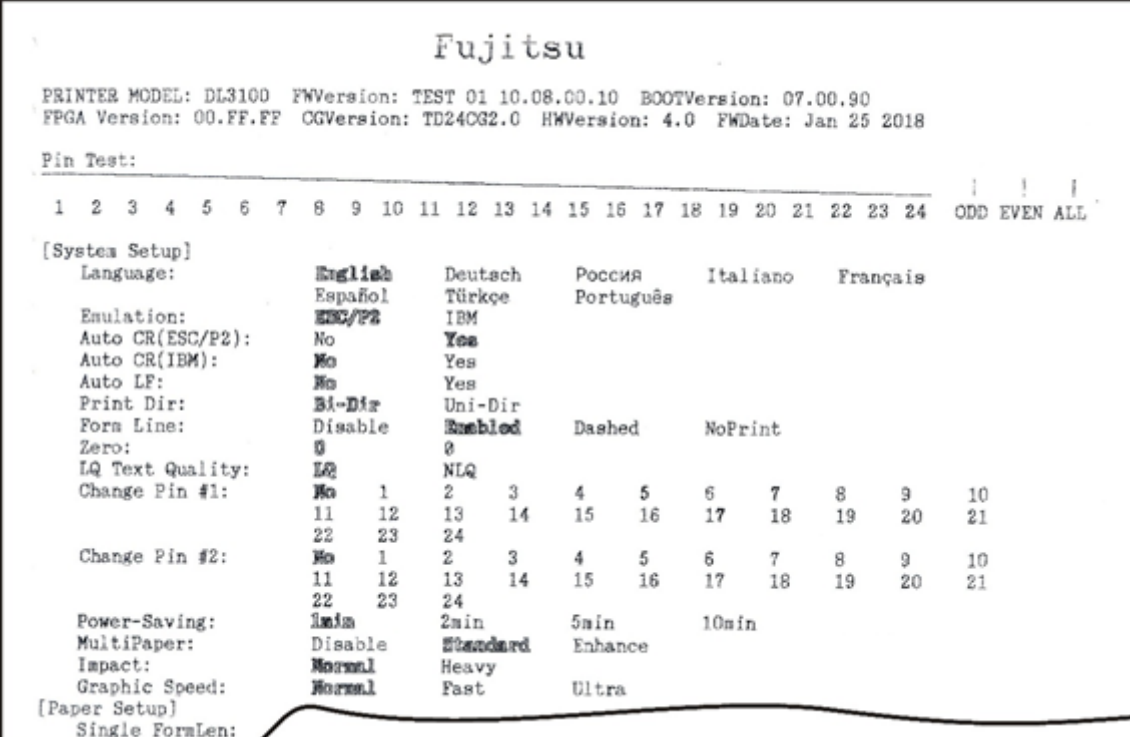

#### **DLMENU**

```
توجد على القرص المضغوط برمجیات أداة مساعدة تسمى "DLMENU". 
یتیح ھذا التطبیق طریقة مریحة وبسیطة وسریعة للتحكم في الطابعة دون لمس أي 
                                              مفاتیح على لوحة التشغیل.
```
- 1. ابدأ تثبيت الأداة بالنقر نقرًا مزدوجًا فوق "DLMENU Setup.exe".
	- .2 قم بتوصیل الطابعة بالنظام باستخدام كابل USB ٍ أو كابل متواز.
		- .3 قم بتشغیل الطابعة.
- .4 قم بتشغیل الأداة من القائمة Start) ابدأ) في نظام التشغیل Windows بتحدید Fujitsu Printer Setup تحدید ثم ،)البرامج كافة (All Programs (إعداد الطابعة Fujitsu(.
	- .5 لمزید من المعلومات حول كیفیة استخدام الأداة، انتقل إلى قائمة Help (المساعدة) وحدد Guide User) دلیل المستخدم).

**ملاحظة: تأكد من فصل DLMENU قبل إرسال بیانات الطباعة، وإلا فلن تتم طباعة البیانات أو تتم طباعتھا بطریقة غیر صحیحة.** 

# **6**

## **النموذج المخصص**

تتیح ھذه الطابعة التخصیص في طول النموذج، وأعلى النموذج، والھامش السفلي، والھامش الأیسر، للأوراق المفردة والأوراق بطیة مروحیة.

**یسمح تحدید القیمة (القیم) في القسم 5.2 (قائمة إعداد الورق) للطابعة باستیعاب قیمة (قیم) تنسیق صفحات مخصصة.** 

- تشتمل إجراءات إعداد المعلمات على الآتي: .1 تطالب الطابعة بمربعات الحوار فتتبع المطالبات.
- .2 قبل كل قیاس أو تغییر، تعطیك الطباعة تعلیمات لإلغاء تحمیل نموذج المحادثة من الطابعة.
	- .3 باستثناء قیاس طول النموذج فیما یخص الأوراق المقصوصة، اضبط الذراع ً دائما على موضع الجرارات .
		- .4 لقیاس طول النموذج، أدخل النموذج المخصص من مسار الورق الملائم.

تتم الإعدادات الستة الأخرى في الواقع على نماذج عامة بطیة مروحیة، ولیس ً النموذج المخصص الفعلي. یعطي الورق بطیة مروحیة نتائج تكون مرئیة مباشرة على أعلى النموذج والھامشین السفلي والأیسر على الرغم من أنھ سیتم استخدام أوراق مقصوصة في التطبیق الفعلي.

یوضح ھذا الفصل العملیات التالیة: - تخصیص طول نموذج ورق مقصوص - تخصیص أعلى نموذج ورق مقصوص - تخصیص الھامش السفلي للورق المقصوص - تخصیص الھامش الأیسر للورق المقصوص - تخصیص معلمات تنسیق صفحة ورق بطیة مروحیة

.1 اضغط مع الاستمرار على المفتاحین [Online [و [Eject/Load [أثناء تشغیل الطابعة ثم حرر المفتاحین عندما یتم تھیئة العربة وتطلق صافرة مرة واحدة. بعد تحمیل نموذج، تطالب الطابعة كما یلي:

**تخصیص طول نموذج ورق مقصوص**

# Customize Form

[LF]=Next, [TEAR]=Back, [LOAD/EJECT]=OK, [ONLINE]=Exit, [ONLINE]+[LOAD/EJECT]=Save and restart the printer.

Single sheet

.2 اضغط على "**OK)** "**موافق)** لبدء تخصیص معلمات الورق المفرد الأربع كلھا أو بعضھا. تطالب الطابعة كما یلي:

> [Single sheet] Form Length

- .3 یمكنك التخطي إلى الإعدادات المخصصة الأخرى بالضغط على "**Next** " **(التالي)** أو "**Back)** "**السابق)**. بمجرد أن تضغط على "**OK)** "**موافق)** للمتابعة مع قیاس طول النموذج، تطالب الطابعة كما یلي:
	- (أ) اضغط على أي مفتاح لحذف صفحة تعلیمات الإعداد من الطابعة. أدخل الصفحة المخصصة في مسار الورق المناظر. اضغط على المفتاح [Eject/Load) [التحمیل/الإخراج) لتحمیل وقیاس طول الصفحة.
- (ب) تقوم الطابعة بالتمریر فوق الصفحة المخصصة بالكامل لقیاس طولھا. بعد القیاس، اضغط على المفتاح [Eject/Load [لتحمیل صفحة تعلیمات إعداد فارغة للإبلاغ عن القیمة المقیسة.
	- (ج) اضغط على المفتاح [Eject/Load [لحفظ القیمة المقیسة. كرر الخطوات المذكورة أعلاه إذا كانت القیمة المطبوعة غیر مرضیة.

رسوم توضیحیة للخطوة 1 والخطوة 2 أعلاه.

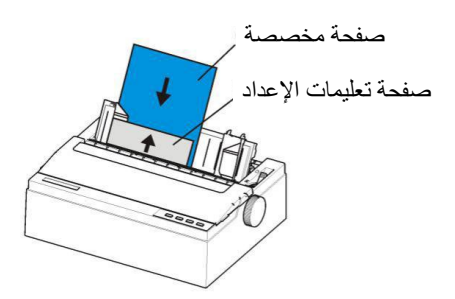

قم بإزالة صفحة تعلیمات الإعداد وأدخل الصفحة المخصصة.

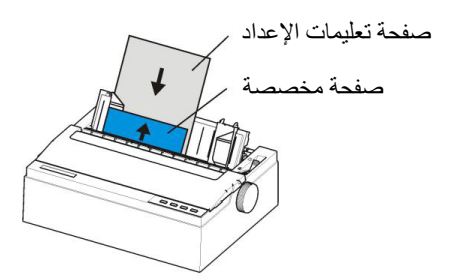

قم بإدخال صفحة تعلیمات الإعداد لطباعة القیمة المقیسة.

```
.4 اتبع المطالبة المعروضة لإلغاء تحمیل نموذج المحادثة. قم بتحمیل النموذج 
المخصص للسماح للطابعة بمسح طول الصفحة ضوئيًا. بعد القياس، قم بتحميل
                  نموذج محادثة آخر للسماح للطابعة بطباعة الطول المقیس.
```
The measured form length is: 11.0Inch, approximately equal to 279mm, accuracy of plus or minus 0.1 inches. The measured value has been saved. Remeasure([LOAD/EJECT]=OK,[ONLINE]=Exit)? Yes

.5 في ھذه المرحلة: إذا تم الضغط على المفتاح [Eject/Load) [التحمیل/الإخراج)، یتم إلحاق علامة نجمة "\*" بالكلمة "Yes "وینبغي علیك تكرار إجراءات قیاس طول النموذج كما ھو مذكور. أو إذا قمت بإدخال الكلمة "**Exit)** "**خروج)**، فإن الطابعة تحفظ قیمة القیاس وتتابع إلى الإعداد المخصص التالي.

**تخصیص أعلى نموذج ورق مقصوص**

.1 بعد اتباع جمیع الخطوات الواردة في 6.1 أو إدخال الكلمة "**Next)** "**التالي)** في الخطوة 3 في ،6.1 تطالب الطابعة كما یلي:

Top Margin

.2 یمكنك التخطي إلى الإعدادات المخصصة الأخرى بالضغط على "**Next** " **(التالي)** أو "**Back)** "**السابق)**. بمجرد أن تضغط على "**OK)** "**موافق)** للمتابعة مع تخصیص أعلى نموذج ورق مقصوص، تطالب الطابعة كما یلي:

Press any key to eject current page, load paper in the Fanfold paper path, and then proceed as follows:

 $[TERR] = -(1/180)$  inch,  $[LF] = +(1/180)$  inch,  $[LOAD/EJECT] = OK$ ,  $[ONLINE] = Exit$ , [ONLINE] + [LOAD/EJECT] = Save and restart the printer.

.3 اتبع المطالبة المعروضة لإلغاء تحمیل نموذج المحادثة. تأكد من أن الذراع في الموضع . ثم اضغط على المفتاح [Eject/Load) [التحمیل/الإخراج) لتحمیل ورق بطیة مروحیة من الجرارات. تتم مبدئی�ا محاذاة الحافة العلویة للنموذج مع نصل القطع بالطابعة. یمكنك إدخال "**1/180 +/-** لضبط موضع أعلى النموذج. عندما تحصل على أعلى النموذج المرغوب، اضغط **OK (موافق)** أو **Exit) خروج)**. تطالب الطابعة بقیمة أعلى النموذج المخصصة:

The defined position is: 4.2 mm. Save the parameter settings ([LOAD/EJECT] or [ONLINE]=OK, [LF]=Next)? Yes

.4 في ھذه المرحلة: إذا تم الضغط على المفتاح [Eject/Load) [التحمیل/الإخراج)، یتم إلحاق علامة نجمة "\*" بالكلمة "Yes) "نعم) وینبغي علیك تكرار إجراءات قیاس طول النموذج كما ھو مذكور. أو إذا قمت بإدخال الكلمة "**Exit)** "**خروج)**، فإن الطابعة تحفظ قیمة القیاس وتتابع إلى الإعداد المخصص التالي.

4-6 دليل المستخدم عن المستخدم عن المستخدم عن المستخدم عن المستخدم عن المستخدم عن المستخدم عن المستخدم
**تخصیص الھامش السفلي للورق المقصوص**

.1 بعد اتباع جمیع الخطوات الواردة في 6.2 أو إدخال الكلمة "**Next** " **(التالي)** مرتین في الخطوة 3 في ،6.1 تطالب الطابعة كما یلي:

# Bottom Margin

2. العمليات المتبقية مطابقة تقريبًا للعمليات الموضحة في القسم 6.2. والفرق الوحید ھو إدخال "**1/180 +/-** حتى تحصل على الھامش السفلي المرغوب.

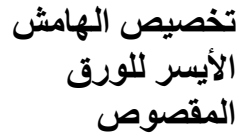

.1 بعد اتباع جمیع الخطوات الواردة في 6.3 أو إدخال الكلمة "**Next** " **(التالي)** ثلاث مرات في الخطوة 3 في ،6.1 تطالب الطابعة كما یلي:

# Left Margin

2. العمليات المتبقية مطابقة تقريبًا للعمليات الموضحة في القسم 6.2. والفرق الوحید ھو إدخال "**1/180 +/-** حتى تحصل على الھامش الأیسر المرغوب.

تخصیصات طول النموذج، وأعلى النموذج، والھامشین السفلي والأیسر ً للورق بطیة مروحیة مطابقة تماما لما ھو موضح. كل ما تحتاج إلیھ ھو تجاوز القائمة Sheet Single) الورق المفرد) ضمن Form Customize (تخصیص النموذج). اتبع الخطوة 1 في القسم :6.1

# Customize Form

[LF]=Next, [TEAR]=Back, [LOAD/EJECT]=OK, [ONLINE]=Exit, [ONLINE]+[LOAD/EJECT]=Save and restart the printer.

Single sheet

ثم اضغط على "Next" (التالي) بدلاً من ذلك للوصول إلى قوائم معلمات الورق بطیة مروحیة:

> [Tractor Paper] Form Length

ارجع إلى القسم 6.1 إلى 6.4 للتعرف على التفاصیل حول تخصیص طول النموذج، وأعلى النموذج، والھامش السفلي، والھامش الأیسر للورق بطیة مروحیة.

**تخصیص معلمات تنسیق صفحة بطیة مروحیة** 

ت**خصيص موضع القطع** 1. <sup>اضغط</sup> على [Online] و [Load/Eject] معًا عند تشغيل الطابعة،<br>الفص**يص موضع القطع** وحرر الزرین حتى تتم إعادة تعیین رأس الطباعة وسماع الصوت.

2. ضىع الورق، ستقوم الطابعة بتحميل الورق وسيتم نقله وطباعته تلقائيًّا. إذا أخرجت الطابعة الورق، فیرجى إعادة تحمیل الورق بشكل مسطح.

.3 ً نظرا لأن كل عمود من المعلمة یشتمل على عنصرین أو أكثر یمكن تحدیدھما، تقوم الطابعة بالطباعة.

## Customize Form

[LF]=Next, [TEAR]=Back, [LOAD/EJECT]=OK, [ONLINE]=Exit, [ONLINE]+[LOAD/EJECT]=Save and restart the printer.

Single sheet

ثم اضغط على "Next" (التالي) بدلاً من ذلك للوصول إلى قوائم معلمات الورق بطیة مروحیة:

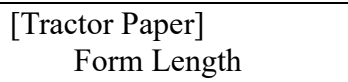

الطابعة تنتظر الإدخال. اضغط على الزر [FF/LF [لتحدید عنصر الإعداد، حتى یكون الإعداد الحالي هو "Tear Position"، ويتم تأكيد الإعداد الحالي وفقًا للزر .[Load/Eject] ستطبع الطابعة ما یلي:

.4 اضغط على أي مفتاح لإخراج الصفحة الحالیة، وقم بتحمیل الورق في مسار الورق بطیة مروحیة، ثم تابع كما یلي:

 $[TEAR] = -(1/180)$  inch,  $[LF] = +(1/180)$  inch,  $[LOAD/EJECT] = OK$ ,  $[ONLINE] = Exit$ , [ONLINE] + [LOAD/EJECT] = Save and restart the printer.

- ،ً تقوم الطابعة بإرجاع الورق أولا (أ) في حالة استخدام ورق الجرار، اضغط على المفتاح [Eject/Load) [التحمیل/الإخراج) لتغذیة الورق. (ب) في حالة استخدام ورق مفرد، فقم بتحریك ذراع تغذیة الورق حتى تظھر " "، وقم بالتبدیل إلى ورق الجرار، ثم اضغط على الزر [Eject/Load) [التحمیل/الإخراج) لتحمیل الورق. عند الانتھاء من تحمیل الورق، سینتقل الورق تلقائی�ا إلى موضع القطع، وعندئذ یمكن ضبط الورق. وظائف كل زر كما یلي: [Off Tear[: تقلیل 180/1 بوصة؛ [FF/LF[: إضافة 180/1 بوصة؛ .<br>[Load/Eject]: مطالبة الحفظ [Online[: مطالبة الحفظ
- .5 اضغط على [Eject/Load [أو [Online[، ستقوم الطابعة بالطباعة:

The defined position is: 16.4mm. Save the parameter settings ([LOAD/EJECT] or [ONLINE]=OK, [LF]=Next)? Yes

اضغط [FF/LF [لاختیار "Yes "أو "No"، اضغط على [Eject/Load [أو [ Online [للتأكید والتمریر إلى المجموعة التالیة.

# **7**

### **الص�انة**

طابعتك تتطلب القلیل جد�ا من العنایة. كل ما ھو مطلوب تنظیف خرطوشة الشریط واستبدالھا من حین لآخر.

بوصـي بالتنظيف كل 6 أشـهر تقريبًا أو 300 ساعة تشغيل، أيهما أقرب.

عادة لا یكون تزییت الطابعة ضروری�ا.

إذا كانت عربة رأس الطباعة لا تتحرك ذهابًا وإيابًا بسلاسة، فقم بتنظيف الطابعة بالطریقة الموضحة في ھذا الفصل. إذا استمرت المشكلة، فاتصل بالموزع الذي تتعامل معھ لتحدید ما إذا كان التزلیق ضروری�ا.

یساعد المبیت والغطاء العلوي للطابعة على حمایتھا من الغبار والأوساخ والملوثات الأخرى. لكن الورق يُنتج جسيمات صغيرة تتراكم داخل الطابعة. ويوضح هذا القسم كیفیة تنظیف الطابعة وشفط الملوثات منھا بالمكنسة الكھربائیة وكیفیة تنظیف بكرات مسیّر الورق.

ً الأسھل أن یتم تنظیف الطابعة عندما یكون الغطاء مفتوحا.

یوضح ھذا الفصل المحتوى التالي:

- التنظیف

- تنظیف أسطوانة الطباعة (بكرة الورق)

- استبدال الشریط

**التنظیف** تنظیف الطابعة وشفط الملوثات منھا بالمكنسة الكھربائیة

**تحذیر لتجنب أي احتمال للإصابة، قبل تنظیف الطابعة، أوقف تشغیل الطاقة إلى كل من الطابعة والكمبیوتر، وافصل قابس الطابعة.** 

**تنبیھ <ساخن>** 

**ترتفع درجة حرارة رأس الطباعة والإطار المعدني أثناء الطباعة أو الفترة التالیة للطباعة مباشرة. فلا تلمسھما حتى یبردان.** 

استخدم الإجراء التالي لتنظیف الطابعة وشفط الملوثات منھا بالمكنسة الكھربائیة حسب الاقتضاء:

- .1قم بإزالة أي ورق من الطابعة. تأكد من إیقاف تشغیل الطاقة، ثم افصل سلك طاقة الطابعة.
- .2قم بتنظیف الجزء الخارجي من الطابعة باستخدام فرشاة مكنسة ً كھربائیة ناعمة. قم أیضا بتنظیف حافة الورق المقصوص بالمكنسة الكھربائیة.
	- .3استخدم قطعة قماش ناعمة ومبللة لمسح الجزء الخارجي من الطابعة، بما في ذلك الغطاء. یمكن استخدام منظف متوسط الشدة.

**تنبیھ**  لا تستخدم المذیبات أو الكیروسین أو مواد التنظیف الكاشطة التي ً قد تلحق ضررا بالطابعة.

.4افتح غطاء الطابعة وقم بإزالة خرطوشة الشریط. باستخدام فرشاة ّ مكنسة كھربائیة ناعمة، توخ الرفق في تنظیف أسطوانة الطباعة، وعربة رأس الطباعة والعمود، والمناطق المحیطة. یمكنك بسھولة تحريك رأس الطباعة يسارًا أو يمينًا عندما تكون الطاقة مفصولة. احرص على عدم الضغط بشدة على كابل الرأس المسطح الممتد من عربة رأس الطباعة.

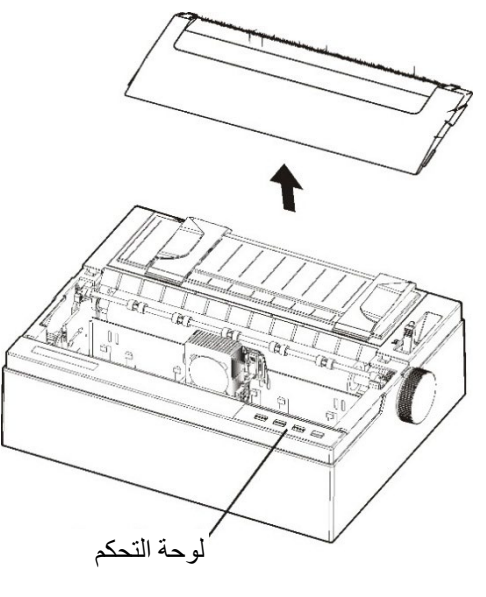

الطابعة من الداخل

- .5أعد تثبیت خرطوشة الشریط.
- .6قم بإزالة وحدة تغذیة الورق المفرد وتنظیف جرارات النماذج والمناطق المحیطة.
	- .7أعد تثبیت وحدة تغذیة الورق المفرد.

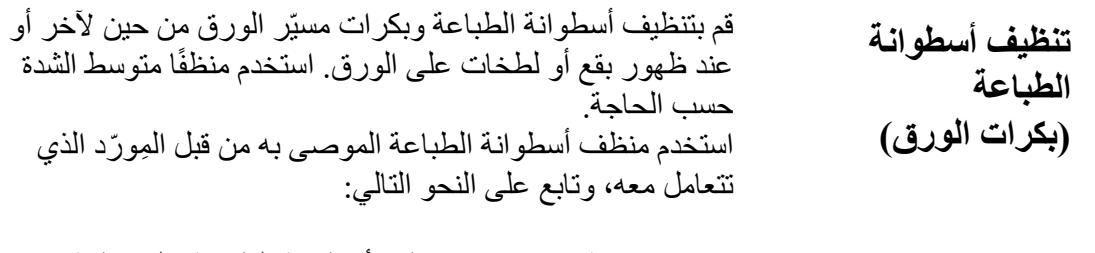

.1 ضع كمیة صغیرة من منظف أسطوانة الطباعة على قطعة قماش ناعمة. تجنب سكب السائل داخل الطابعة.

### **تنبیھ**  لا تستخدم الكحول لتنظیف أسطوانة الطباعة. فقد یتسبب الكحول في تيبّس المطاط.

- .2 ضع قطعة القماش على أسطوانة الطباعة وقم بتدویر مقبض تغذیة الورق یدویًّا.
	- .3 كرر ھذا الإجراء مع كل بكرة.

لتجفیف أسطوانة الطباعة، ضع قطعة قماش جافة على أسطوانة الطباعة والبكرات وقم بتدویر مقبض تغذیة الورق یدویًّا.

ھناك طریقتان لاستبدال الشریط. یمكنك تثبیت خرطوشة شریط جدیدة **استبدال الشریط**  في الطابعة أو إعادة ملء خرطوشة الشریط القدیمة بقماش جدید. ویسرد الفصل (أ) أرقام أمر الشراء لخراطیش الأشرطة. الإجراء التالي خاص بخراطیش الأشرطة.

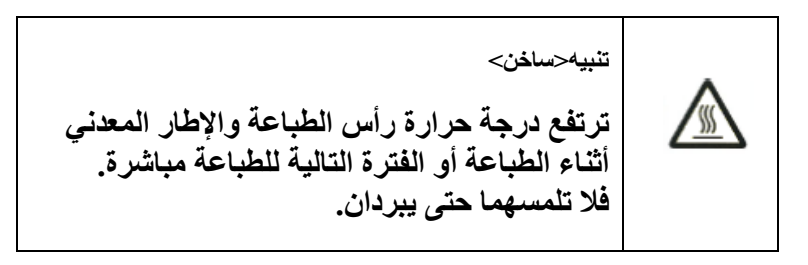

لاستبدال خرطوشة الشریط:

.1 أوقف تشغیل الطابعة.

**ملاحظة: في حالة إیقاف تشغیل الطاقة أثناء الطباعة أو بعدھا مباشرة، فقم بتشغیلھا مرة أخرى. تحقق من أن رأس الطباعة انتقل إلى موضع استبدال الشریط، ثم أوقف تشغیل الطاقة مرة أخرى.**

.2 افتح الغطاء الأمامي للطابعة. یرجى التأكد من توقف رأس الطابعة عند موضع استبدال الشریط.

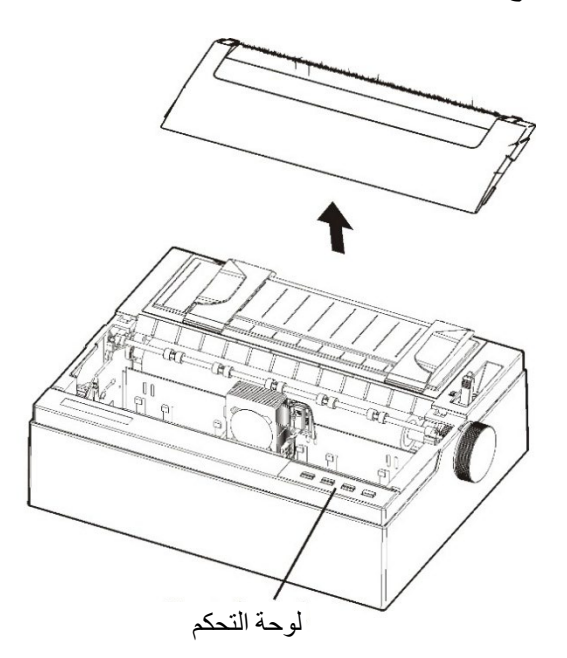

إعداد الطابعة لتثبیت خرطوشة الشریط

.3 قم بإزالة دلیل توجیھ الشریط

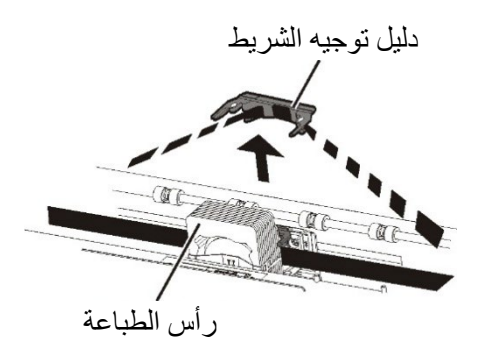

إزالة دلیل توجیھ الشریط

.4 لإزالة خرطوشة الشریط، اسحب الجانب السفلي لخرطوشة الشریط ثم ارفع الخرطوشة بحرص خارج الطابعة.

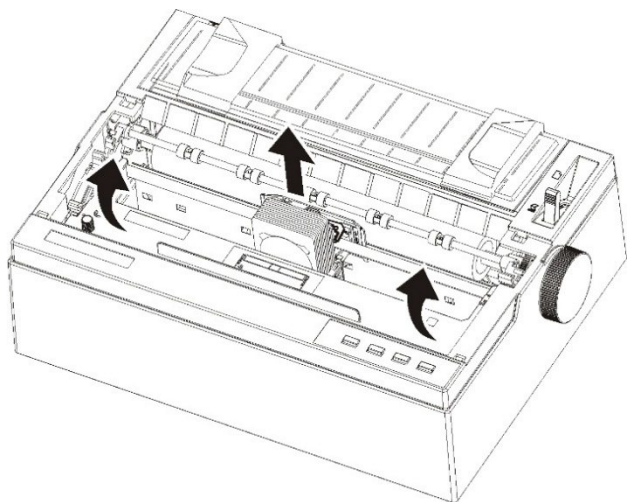

إزالة خرطوشة الشریط

.5 قم بإزالة دلیل توجیھ الشریط (الجزء الأزرق) من خرطوشة الشریط. لا تقم بتدویر مقبض تغذیة الشریط قبل التثبیت

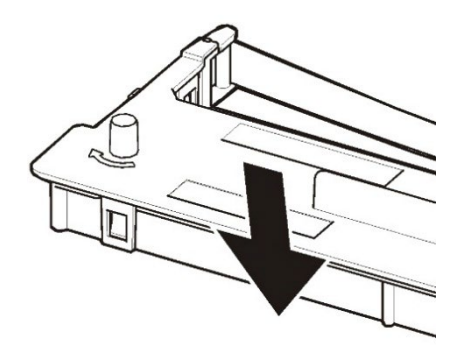

إعداد خرطوشة الشریط

.6 ضع دلیل توجیھ الشریط الأزرق في المساحة التي أمام رأس الطباعة. ثم ضع مسامیر التركیب (كلا جانبي خرطوشة الشریط) على الفتحة التي بغطاء الطابعة. ثم ادفع خرطوشة الشریط بحیث یتم تثبیت خرطوشة الشریط أفقی�ا.

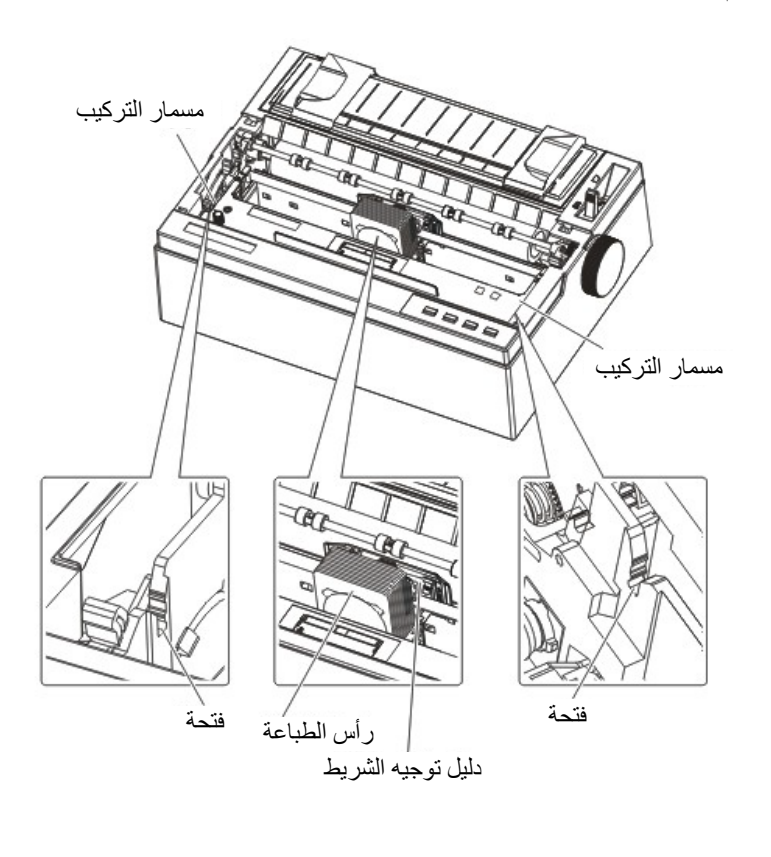

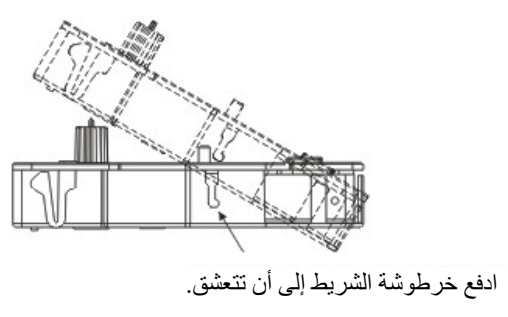

تثبیت خرطوشة الشریط

.7 قم بتركیب دلیل توجیھ الشریط العالق خلف رأس الطباعة وتثبیت دلیل توجیھ الشریط على العمق المناسب. یرجى التأكد من أن الشريط مرتخٍ قليلاً. (إذا كان الشريط مشدودًا، فسوف يلتوي عند التثبیت).

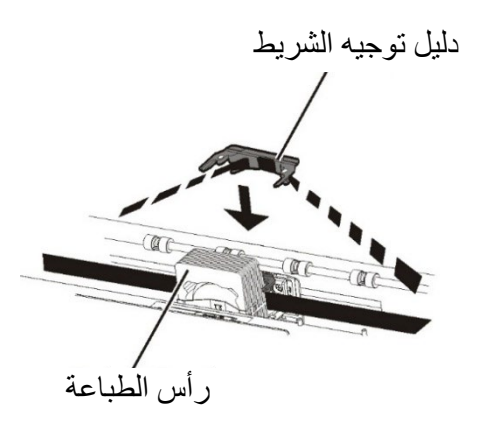

.8 تقم بتدویر مقبض تغذیة الشریط في اتجاه عقارب الساعة لسحب أي ارتخاء في الشریط.

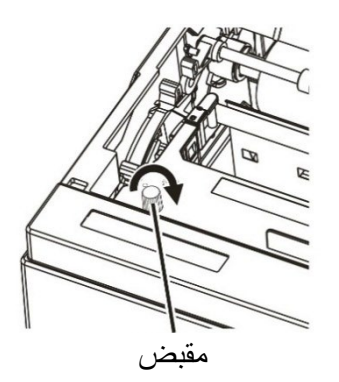

.9 أغلق الغطاء الأمامي.

**ملاحظة**  یوصى باستخدام خرطوشة شریط من Fujitsu. لا تستخدم خراطیش .<br>أشرطة أخرى. في حالة استخدام خراطیش أشرطة أخرى، فقد یتسبب ذلك في حدوث مشكلات في التشغیل أو تلفیات في رأس الطباعة.

# **8**

### **استكشاف الأخطاء و�صلاحها**

طابعتك موثوقة للغایة، لكن قد تحدث مشكلات عرضیة. ویمكنك حل الكثیر من هذه المشكلات بنفسك، مستعينًا بهذا الفصل.

فإذا واجھت مشكلات لا تستطیع حلھا، فاتصل بالموزع الذي تتعامل معھ للحصول على المساعدة. تم تنظیم ھذا الفصل على النحو التالي:

- حل المشكلات
- مشكلات جودة الطباعة
- مشكلات مناولة الورق
	- مشكلات التشغیل
	- حالات فشل الطابعة
	- الوظائف التشخیصیة
- الحصول على المساعدة

### **حل المشكلات مشكلات جودة الطباعة**

غالبًا ما تكون جودة الطباعة المتدنية أو مشكلات الطباعة الأخرى ناتجة عن إعداد الطابعة بشكل غیر صحیح أو إعدادات البرمجیات ً بشكل غیر صحیح. یشیر التراجع التدریجي في جودة الطباعة عادة إلى بلى الشریط. یبیّن الجدول 8.1 مشكلات جودة الطباعة الشائعة ویقترح حلولھا.

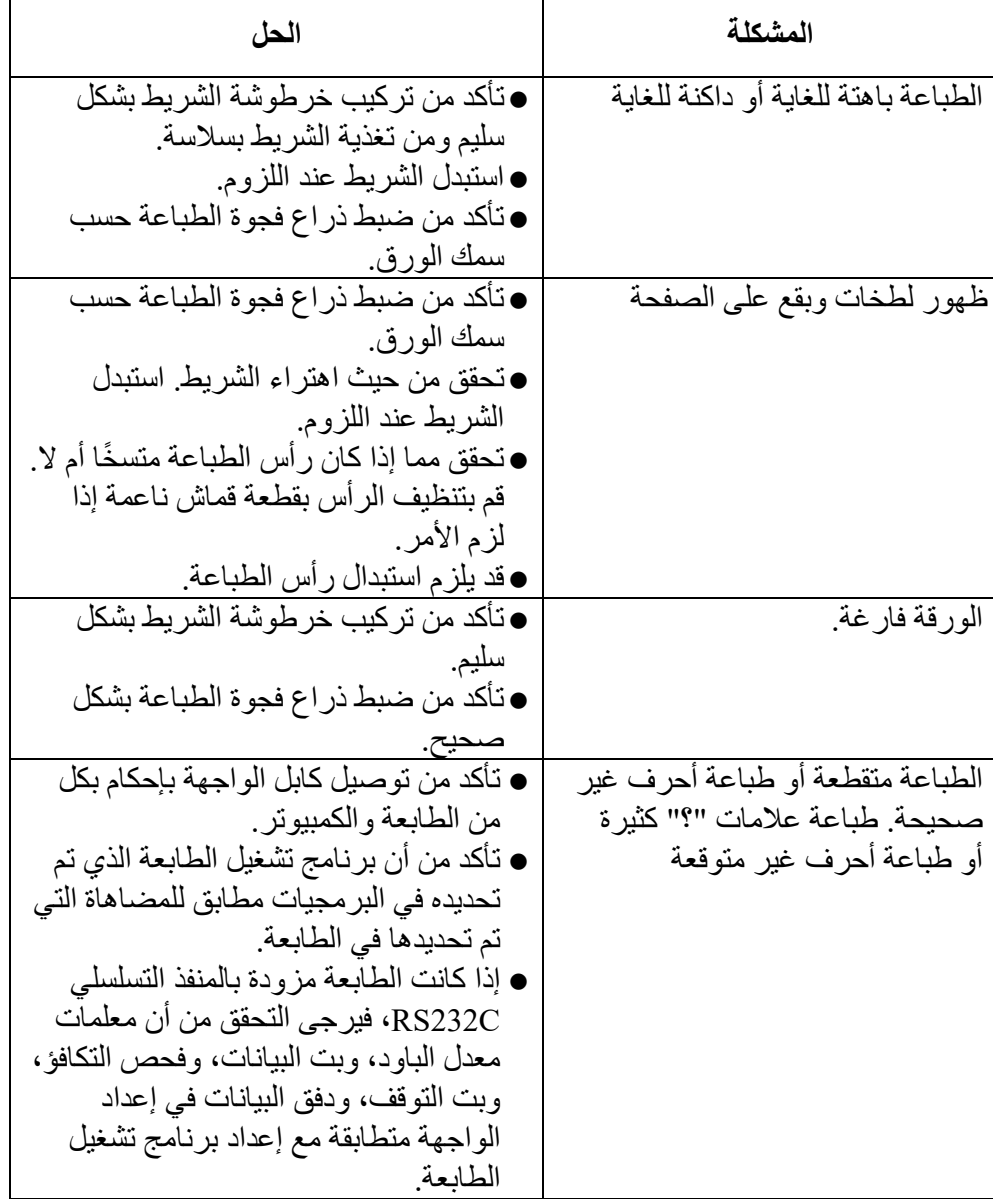

#### الجدول *8.1* مشكلات جودة الطباعة وحلولھا

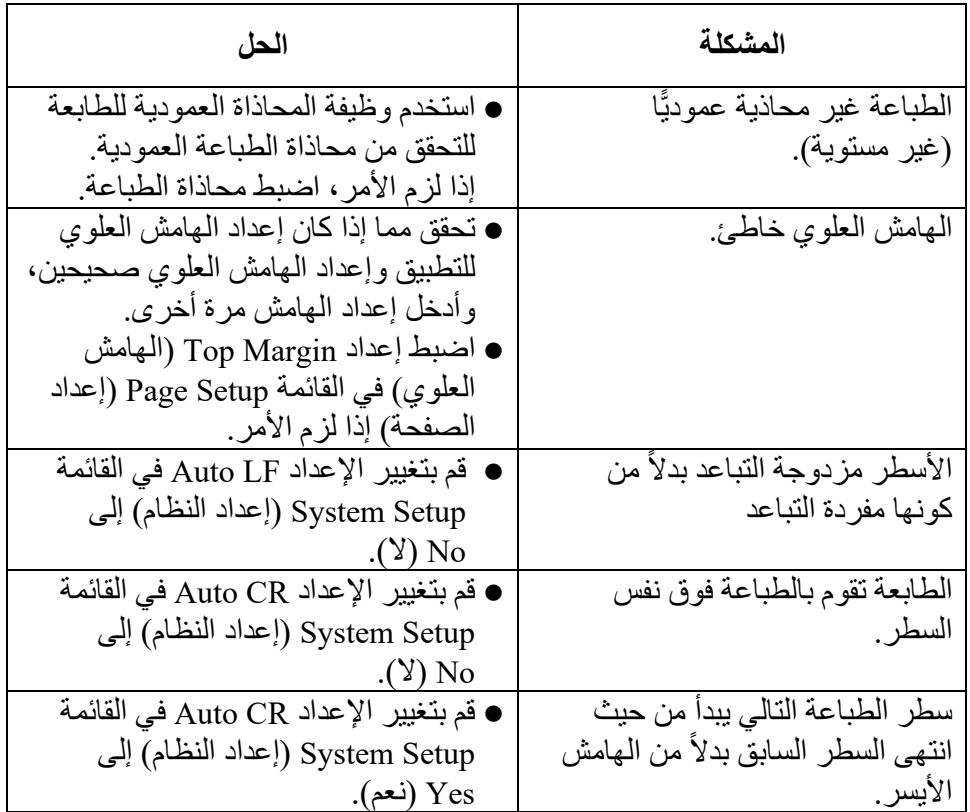

۳

**مشكلات مناولة الورق وحلولھا**

یبیّن الجدول 8.2 مشكلات مناولة الورق الشائعة ویقترح حلولھا

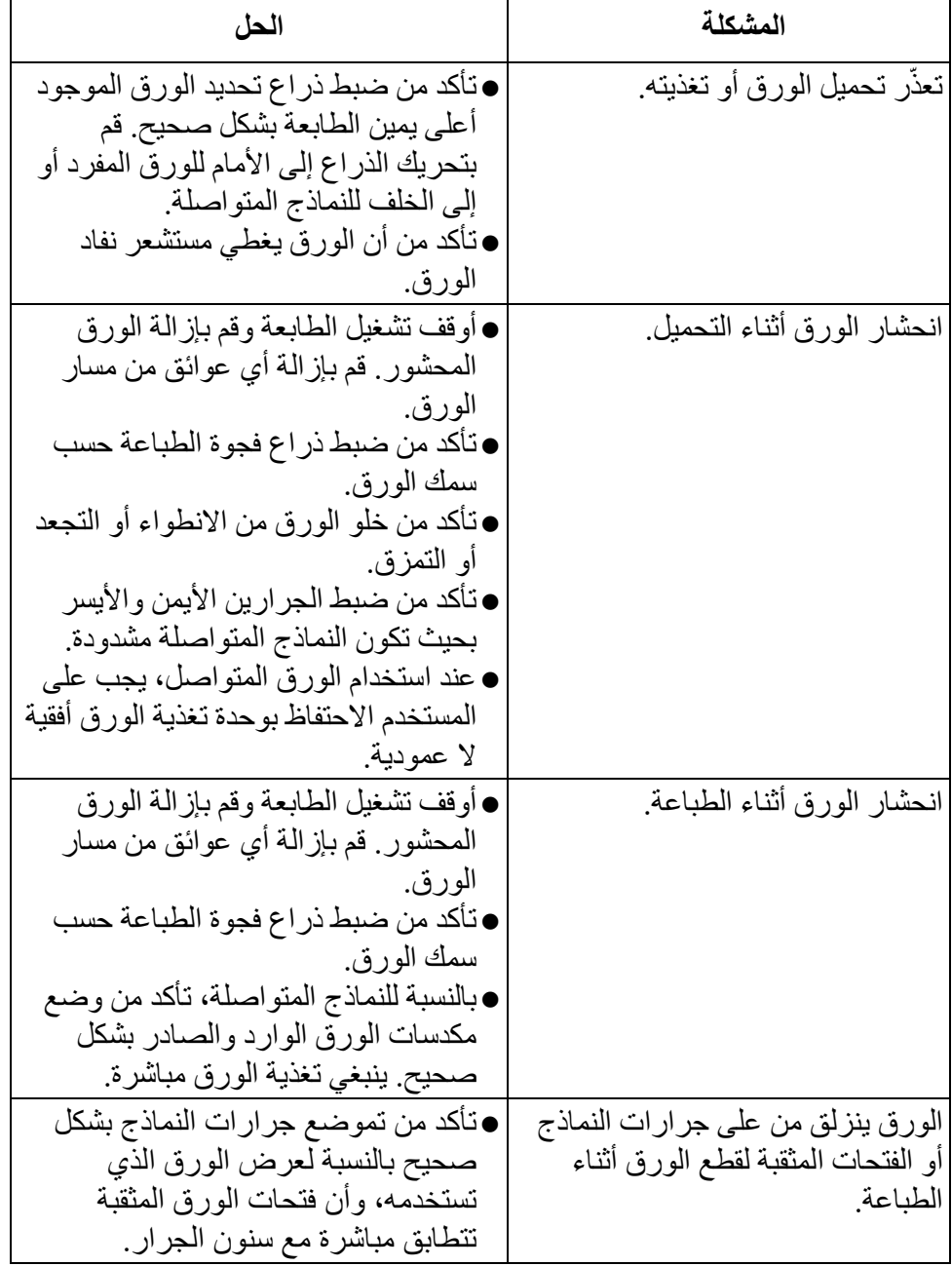

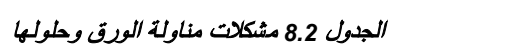

### Fujitsu DL3100

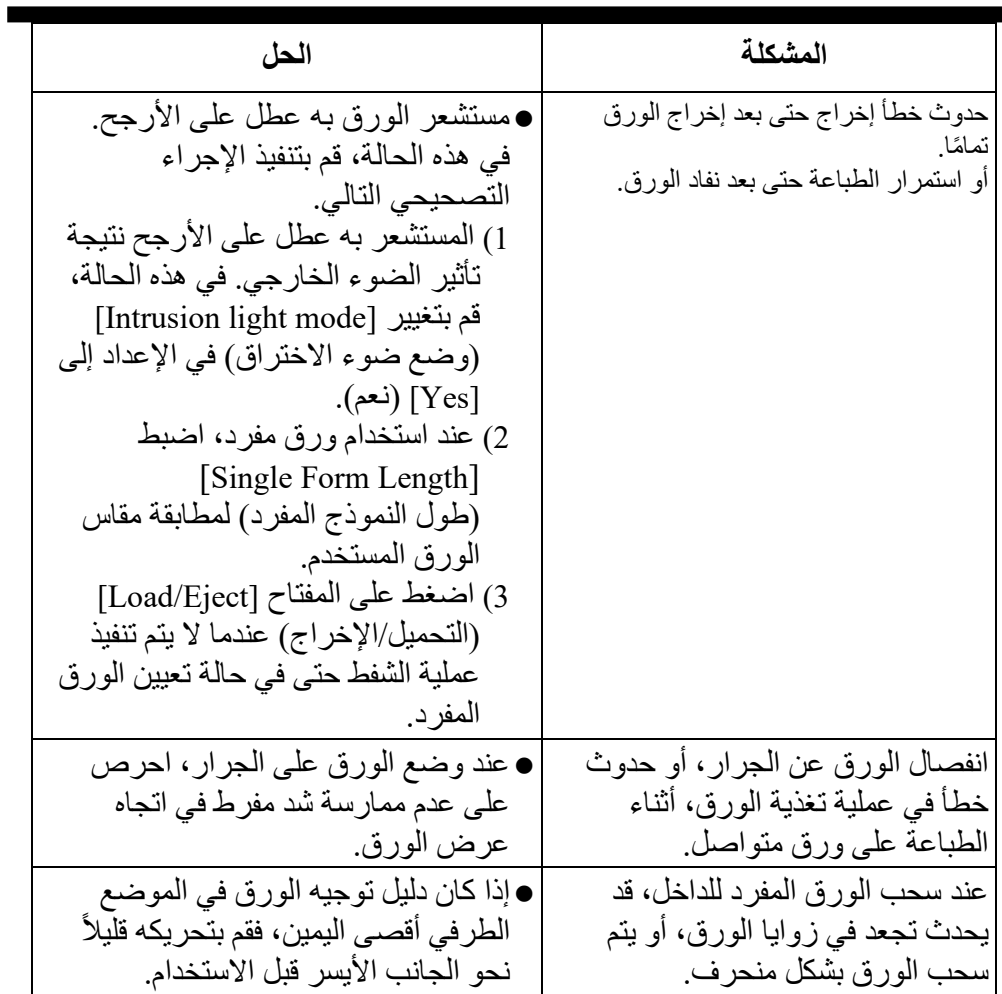

■

### **مشكلات التشغیل وحلولھا**

یبیّن الجدول 8.3 مشكلات التشغیل الشائعة ویقترح حلولھا. ّر علیك حل مشكلة بعینھا، فاتصل بالموزع الذي تتعامل معھ. إذا تعذ

| الحل                                         | المشكلة                       |
|----------------------------------------------|-------------------------------|
| ● تحقق مما إذا كانت فولطية التيار الكهربائي  | الطاقة لا تعمل.               |
| صحيحة.                                       |                               |
| ● تأكد من توصيل سلك الطاقة بإحكام بكل من     |                               |
| الطابعة ومقبس الطاقة.                        |                               |
| ● تأكد من أن مقبس الطاقة يعمل. فإذا لم يكن   |                               |
| كذلك، فاستخدم مقبسًا آخر .                   |                               |
| ● أوقف تشغيل الطاقة. انتظر دقيقة ثم قم       |                               |
| بتشغيل الطابعة مرة أخرى. إذا كانت الطابعة    |                               |
| ما زالت لا تصلها طاقة، فاتصل بالموز ع        |                               |
| الذي تتعامل معه.                             |                               |
| ● تحقق من حالة لمبة بيان الاتصال بالشبكة في  | الطابعة على وضع التشغيل لكنها |
| الطابعة؛ إذا كانت لمبة بيان الاتصال بالشبكة  | لا تطبع.                      |
| مطفأة، فهذا يعني أن الطابعة غير متصلة        |                               |
| بالشبكة. بالضغط على المفتاح (Online)         |                               |
| يمكن تغيير حالة الاتصال بالشبكة.             |                               |
| ● إذا كنت تستخدم كابل الواجهة، فتأكد من      |                               |
| توصيله بإحكام بكل من الطابعة والكمبيوتر .    |                               |
| ●تأكد من وجود ورق تم تحميله.                 |                               |
| ● قم بتشغيل صفحة حالة الطابعة. إذا تمت       |                               |
| الطباعة بشكل عادى، فإن المشكلة تكون          |                               |
| ناتجة عن: الواجهة أو الكمبيوتر أو عدم        |                               |
| صحة إعدادات الطابعة أو عدم صحة               |                               |
| إعدادات البر مجيات.                          |                               |
| ●تأكد من أن برنامج تشغيل الطابعة الذي تم     |                               |
| تحديده في البر مجيات مطابق للمضاهاة التي     |                               |
| تم تحديدها في الطابعة.                       |                               |
| ● إذا كان الورق تم تحميله وذر اع تحديد الورق | خطأ ذراع تحديد الورق          |
| تم تحريكه إلى الموضع غير الصحيح،             |                               |
| فسوف تتحول الطابعة إلىي وضع عدم              |                               |
| الاتصال بالشبكة، وينطلق صوت الجرس            |                               |
| باستمر ار . قم بتبديل ذر اع تحديد الورق إلى  |                               |
| موضعه الصحيح.                                |                               |

الجدول *8.3* مشكلات التشغیل وحلولھا

### **حالات فشل الطابعة**

لا یستطیع المستخدم بشكل عام حل مشكلة تتعلق بوجود عیب في أجھزة الطابعة. قم بإیقاف تشغیل الطابعة وتشغیلھا مرة أخرى للتعافي من أي خطأ فادح. إذا تعذر حل المشكلة، فاتصل بالموزع أو شریك الخدمة الذي تتعامل معھ

| صوت الجرس | Online | Font <sub>2</sub> | Font1    | Power  | لمبة البيان<br>وصف الخطأ             |
|-----------|--------|-------------------|----------|--------|--------------------------------------|
| لا شيء    | وميض   | لا تغيير          | لا تغيير | وميض   | رأس الطباعة ساخن للغاية              |
| مستمر     | وميض   | لا تغيير          | لا تغيير | وميض   | خطأ ذراع تحديد الورق                 |
| مرة واحدة | إضاءة  | لا تغيير          | لا تغيير | وميض   | انحشار الورق                         |
| مرة واحدة | انطفاء | لا تغيير          | لا تغيير | وميض   | نهاية الورق                          |
| مستمر     | وميض   | وميض              | انطفاء   | انطفاء | الموضع الأولي للعربة                 |
| مرة واحدة | انطفاء | لا تغيير          | لا تغيير | وميض   | فشل مستشعر الورق                     |
| لا شيء    | انطفاء | لا تغيير          | لا تغيير | وميض   | مشكلة في عرض الورق                   |
| لا شيء    | وميض   | وميض              | وميض     | انطفاء | فشل المستشعر الحراري لرأس<br>الطباعة |
| لا شيء    | وميض   | انطفاء            | انطفاء   | انطفاء | خطأ WTD                              |

**دلالات الخطأ على لمبات البیان** 

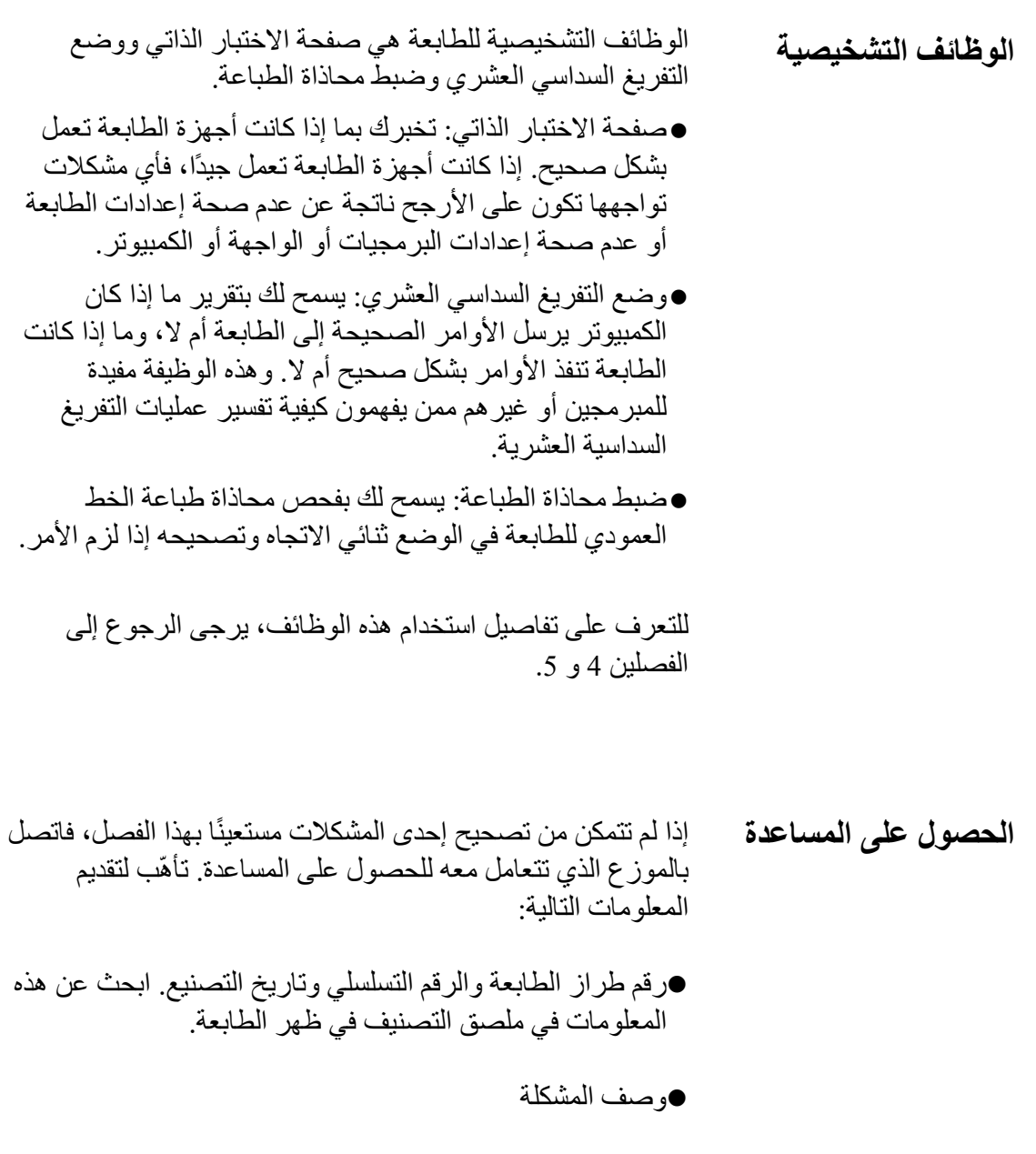

- نوع الواجھة التي تستخدمھا
	- أسماء حزم برمجیاتك
- قائمة الإعدادات الافتراضیة للطابعة. لطباعة الإعدادات الافتراضیة

# **أ**

### **المستلزمات والخ�ارات**

یسرد ھذا الفصل المستلزمات والخیارات المتاحة للطابعة.

اتصل بالموزع الذي تتعامل معھ للحصول على معلومات حول طلب أي من ھذه العناصر.

المستلزما*ت* 

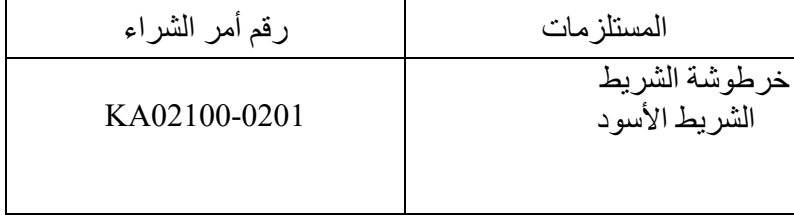

# **ب**

# **مواصفات الطابعة والورق**

```
یورد ھذا الفصل المواصفات المادیة والوظیفیة والأدائیة للطابعة. 
                       ً كما یورد أیضا مواصفات الورق المفصلة. 
                                                    المواصفات المادیة الأبعاد: 
                                 الارتفاع: 146 مم
                                 العرض: 369 مم
                                الطول: 283.3 مم
                                      الوزن: 5.48 كجم
               (لا یشمل المقبض ووحدة تغذیة الورق)
                                 متطلبات الطاقة (تیار متردد): 
         فولط ~ 240 فولط240 \div 2؛ 60/50 هر تز 220100 فولط ~ 120 فولط ± %10؛ 60/50 ھرتز
         استھلاك الطاقة: 34 واط (نمط الاختبار مذكور في المعیار 
                           .(ISO/IEC 10561
                     استھلاك الطاقة في وضع السكون: 1.4 واط 
                                الواجھة: - واجھة 2.0 USB
                    - واجھة متوازیة (خیار المصنع)
                    - منفذ C232RS) خیار المصنع)
                       - منفذ LAN) خیار المصنع)
           حجم المخزن المؤقت للبیانات: یصل إلى 256 كیلو بایت 
            المخزن المؤقت للتنزیل: الحد الأقصى 128 كیلو بایت 
                          بیئة التشغیل: 5 إلى °38 م
%20 إلى %80 رطوبة نسبیة (دون تكاثف) 
                        بیئة التخزین: 20- إلى °60 م
%5 إلى %95 رطوبة نسبیة (دون تكاثف) 
  الضجیج الصوتي: الطراز المعیاري: حوالي 57 دیسیبل (أ) 
                  الوضع الصامت: حوالي 54 دیسیبل (أ) 
7779 ISO) موضع الواقف بالقرب - الأمام) 
   معلومات الارتفاع: المنتج مناسب فقط للاستخدام الآمن على 
ارتفاع 2000 متر فوق مستوى سطح البحر 
                             فما دون.
```
**المواصفات الوظیفیة طریقة الطباعة** ْ مصفوفة نقاط طرقیّة برأس 0.20 مم، 24 سلك **اتجاه الطباعة** البحث المنطقي ثنائي الاتجاه أو البحث أحادي الاتجاه

**خلیة الأحرف** أفقي × عمودي جودة الحروف (10 أحرف في البوصة): 24 × 24 نقطة جودة الحروف القریبة <sup>18</sup> × 24 نقطة ( 10 أحرف في البوصة): مسودة (10 أحرف في البوصة): 12 × 24 نقطة مسودة عالیة السرعة <sup>8</sup> × 24 نقطة (<sup>10</sup> أحرف في البوصة): جودة الحروف (12 حرف في البوصة): 30 × 24 نقطة جودة الحروف القریبة <sup>15</sup> × 24 نقطة (<sup>12</sup> حرف في البوصة): مسودة (12 حرف في البوصة): 10 × 24 نقطة مسودة عالیة السرعة <sup>10</sup> × 24 نقطة (<sup>12</sup> حرف في البوصة): جودة الحروف (15 حرف في البوصة): 24 × 24 نقطة جودة الحروف القریبة <sup>12</sup> × 24 نقطة (<sup>15</sup> حرف في البوصة): مسودة (15 حرف في البوصة): 8 × 24 نقطة مسودة عالیة السرعة <sup>8</sup> × 24 نقطة (<sup>15</sup> حرف في البوصة): جودة الحروف (17.1 حرف في البوصة): 21 × 24 نقطة جودة الحروف القریبة ( 17.1 حرف في البوصة): 11 × 24 نقطة مسودة (17.1 حرف في البوصة): 11 × 24 نقطة مسودة عالیة السرعة ( 17.1 حرف في البوصة): 11 × 24 نقطة جودة الحروف (20 حرف في البوصة): 18 × 24 نقطة جودة الحروف القریبة <sup>9</sup> × 24 نقطة (<sup>20</sup> حرف في البوصة): مسودة (20 حرف في البوصة): 9 × 24 نقطة مسودة عالیة السرعة <sup>9</sup> × 24 نقطة (<sup>20</sup> حرف في البوصة):

**مناولة الورق**  طریقة التغذیة: احتكاك/جرار دفع تمریر الورق : الورق المقصوص (الخلف للداخل الأعلى للخارج) الورق بطیة مروحیة (الخلف للداخل الأعلى للخارج) **نوع الورق** 1 إلى 5 نسخ للجرار وطاولة الورق

```
مقاس الورق 
                                        الورق المقصوص 
    3.75~10.5 بوصة (عرض) × 4.5~14.3 بوصة (طول) 
          95~267 مم (عرض) × 114.3~364 مم (طول)
                                      الورق بطیة مروحیة
    3.75~10.5 بوصة (عرض) × 4.5~22.0 بوصة (طول) 
          95~267 مم (عرض) × 101.6 مم تقریبًا (طول)
                                             سمك الورق 
   الورق المقصوص/الورق بطیة مروحیة : 0.065~0.14 مم
    ورق النسخ: 0.06~0.065 مم
                      ررن<br>* الحد الأقصى للإجمالي 0.27 مم
                        طول الصفحة 1 إلى 22 بوصة
       قابل للبرمجة على ھیئة 1/360 بوصة 
               عدد النسخ حتى ،5 بما في ذلك الأصل
                                       مجموعات الأوامر
                           (عملیات المضاھاة ) 2390 IBM
مجموعات الأحرف 14 مجموعة أحرف دولیة + مجموعة أحرف 
                          قانونیة واحدة
        الخطوط مسودة ،10 ،12 ،15 ،17.1 
      20 أحرف في البوصة 
      مسودة عالیة 10 أحرف في البوصة 
                               السرعة 
         ،17.1 ،15 ،12 ،10 Roman
20 أحرف في البوصة ومتناسب
  A-OCR 10 أحرف في البوصة بنمط 
  جودة الحروف القریبة ونمط 
             جودة الحروف 
  B-OCR 10 أحرف في البوصة بنمط 
  جودة الحروف القریبة ونمط 
             جودة الحروف 
                      Courier, Gothic,
               SanSerif, Prestige elite,
                         ،Script,Orator
      غامق * *كل ذلك في نمط جودة
  الحروف القریبة ونمط جودة 
     \cdotالحروف، 10 ،12 ،15
  ،16.6 ،17.1 20 أحرف في 
          البوصة ومتناسب 
    تباعد الأسطر ،2 ،3 ،4 ،6 .8 أو 12 ً سطرا في البوصة.
       قابل للبرمجة على ھیئة 1/360 بوصة 
   مقیاس الأحرف 10 أو 12 أو 15 أو 17.1 أو 20 أحرف في 
                     البوصة أو متناسب. 
       قابل للبرمجة على ھیئة 1/360 بوصة
```
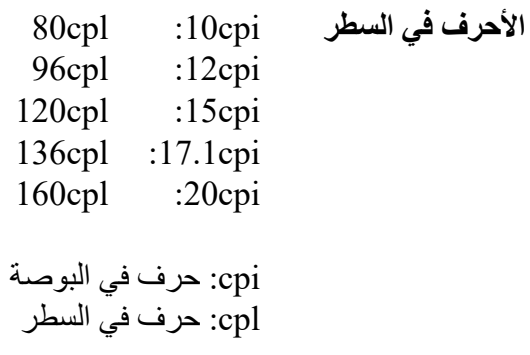

**مواصفات الأداء سرعة الطباعة** 

مقیاس الخطوط مسودة عالیة السرعة مسودة للحروف | جودة الحروف القریبة 120(240dpi) 200(180dpi) 300(120dpi) 450(80dpi) 10cpi 120(360dpi) 240(180dpi) 360(120dpi) 360(120dpi) 12cpi 150(360dpi) 300(180dpi) 450(120dpi) 450(120dpi) 15cpi  $170(360\text{dpi}) \mid 340(180\text{dpi}) \mid 340(180\text{dpi}) \mid 340(180\text{dpi})$ 200(360dpi) 400(180dpi) 400(180dpi) 400(180dpi) 20cpi

> cpi: حرف في البوصة cps: حرف في الثانیة

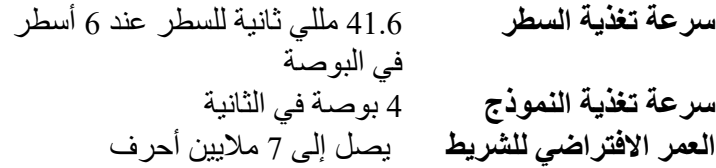

#### **المصادقة**

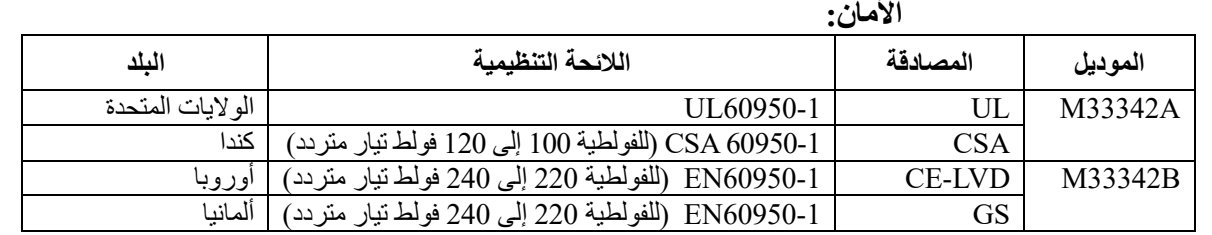

### **تنظیم التداخل الكھرومغناطیسي:**

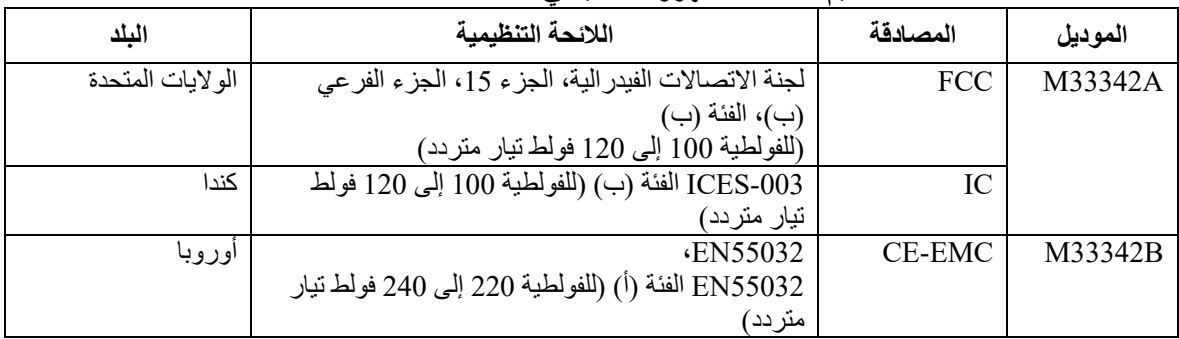

### **تنظیم الطاقة:**

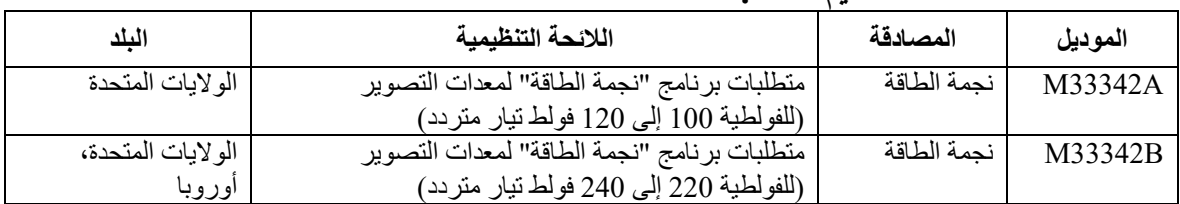

### **إدارة المواد الضارة**

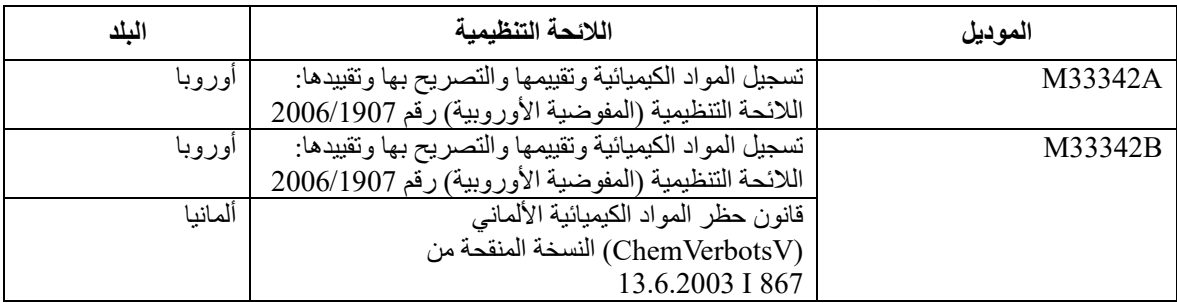

### **مواصفات الورق منطقة الطباعة**

یوضح ھذا القسم منطقة الطباعة الموصى بھا للورق المفرد والنماذج المتواصلة.

تغذیة الورق بالاحتكاك (ورق مفرد)

**منطقة الطباعة** 

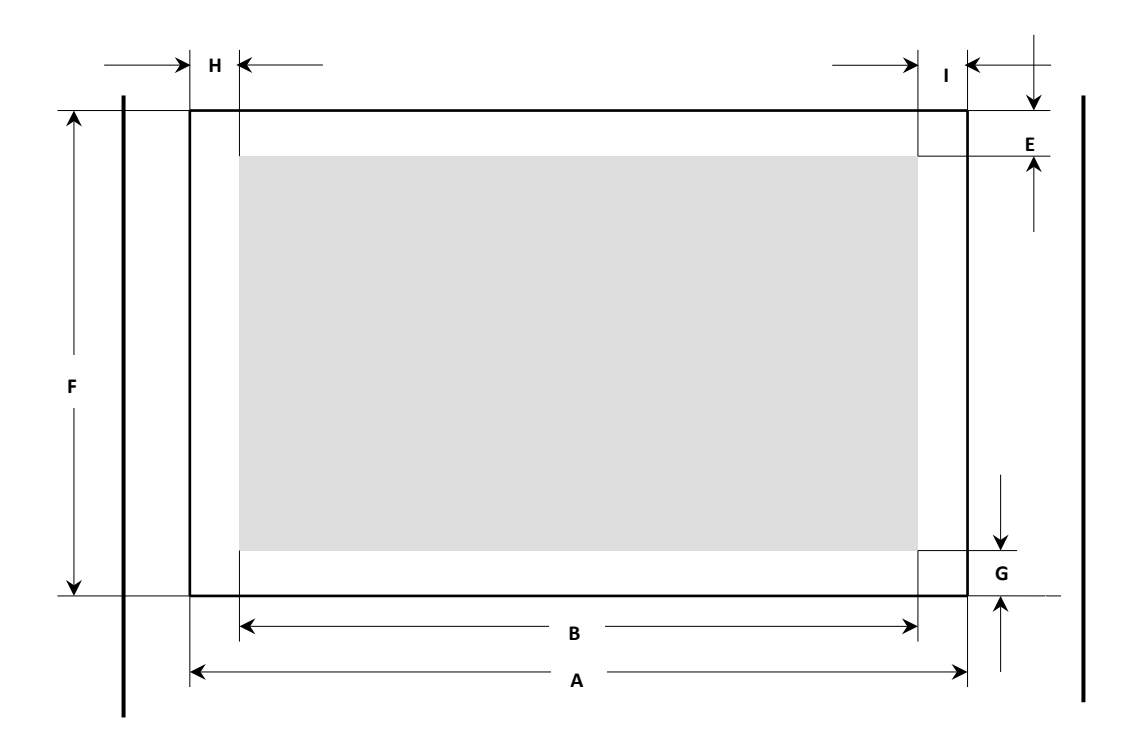

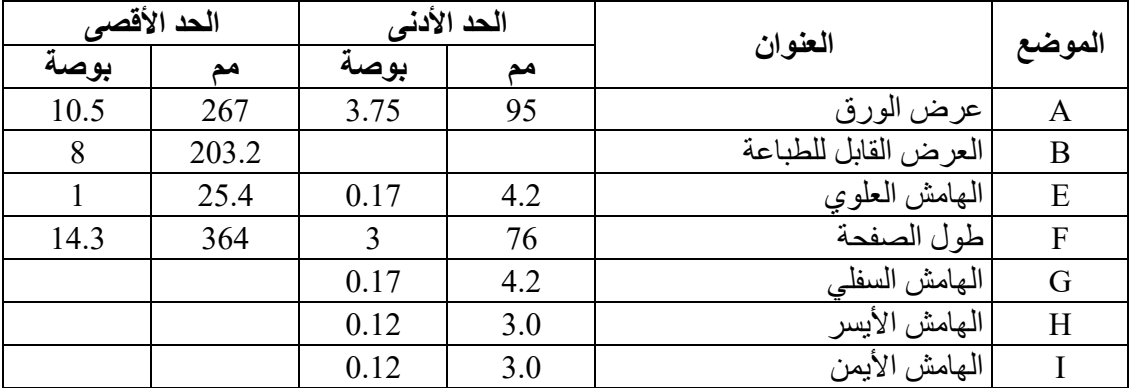

|                                               |                  |             | س<br>ັ         |
|-----------------------------------------------|------------------|-------------|----------------|
| ملاحظة                                        | وزن الرزمة (كجم) | عدد الأجزاء | نوع الورق      |
|                                               | 45,55,70         | 1P          | ورق مفرد       |
| بمكن استخدام ورق وزن<br>الرزمة بالعلامة * فقط | 34, 43, 55, 70*  | 2P          | خال من الكربون |
| كطبقة سفلية أسفل ورق                          | $34,43,55*,70*$  | 3P          |                |
| الكربون.                                      | 34,43*,55*,70*   | 4P          |                |
|                                               | $34,43^*,55^*$   | 5P          |                |

**مواصفات الورق** 

**انتبھ :1** وزن الرزمة یعني وزن 1000 ورقة من الورق بحجم كامل (1091\*788) (كجم).

**انتبھ :2** وزن رزمة الورق الخالي من الكربون والورق الكربوني مزدوج الحجم مع فواصل سیكون مختلفًا لأنها صُنعت بمعرفة مصنع مختلف. سنختار الورق القريب من القيمة المذكورة في الجدول.

ا**نتبه 3:** أضف ورقًا كربونيًّا بين الأوراق بكربون مزدوج الحجم على فواصل، بحيث يصل المقدار إلى فرخ، وبالتالي یكون مقدار الأفرخ P.3

تغذیة الورق بجرار الدفع/السحب (ورق متواصل)

### **منطقة الطباعة**

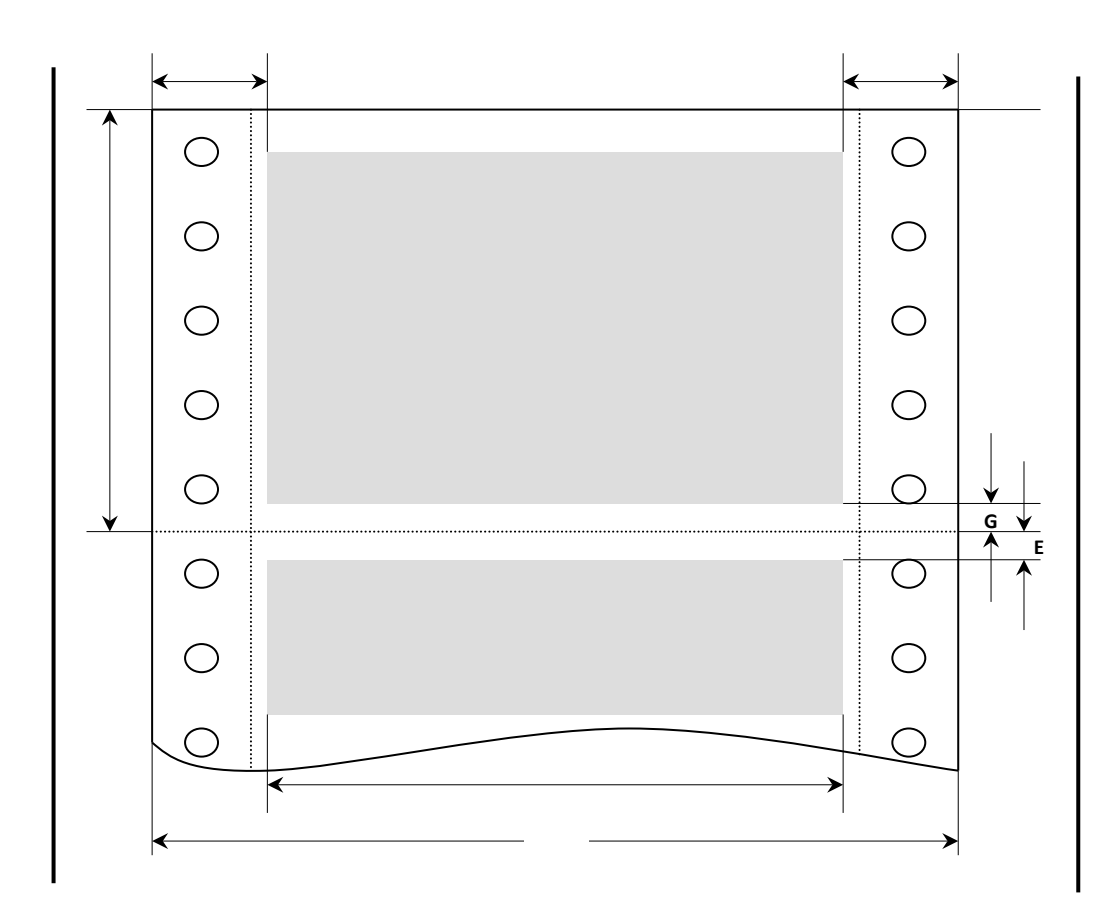

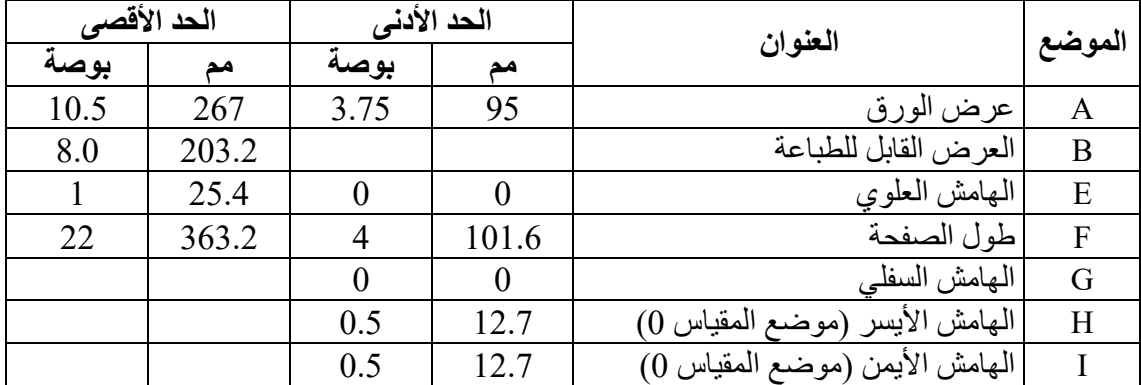

#### Fujitsu DL3100

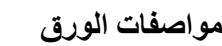

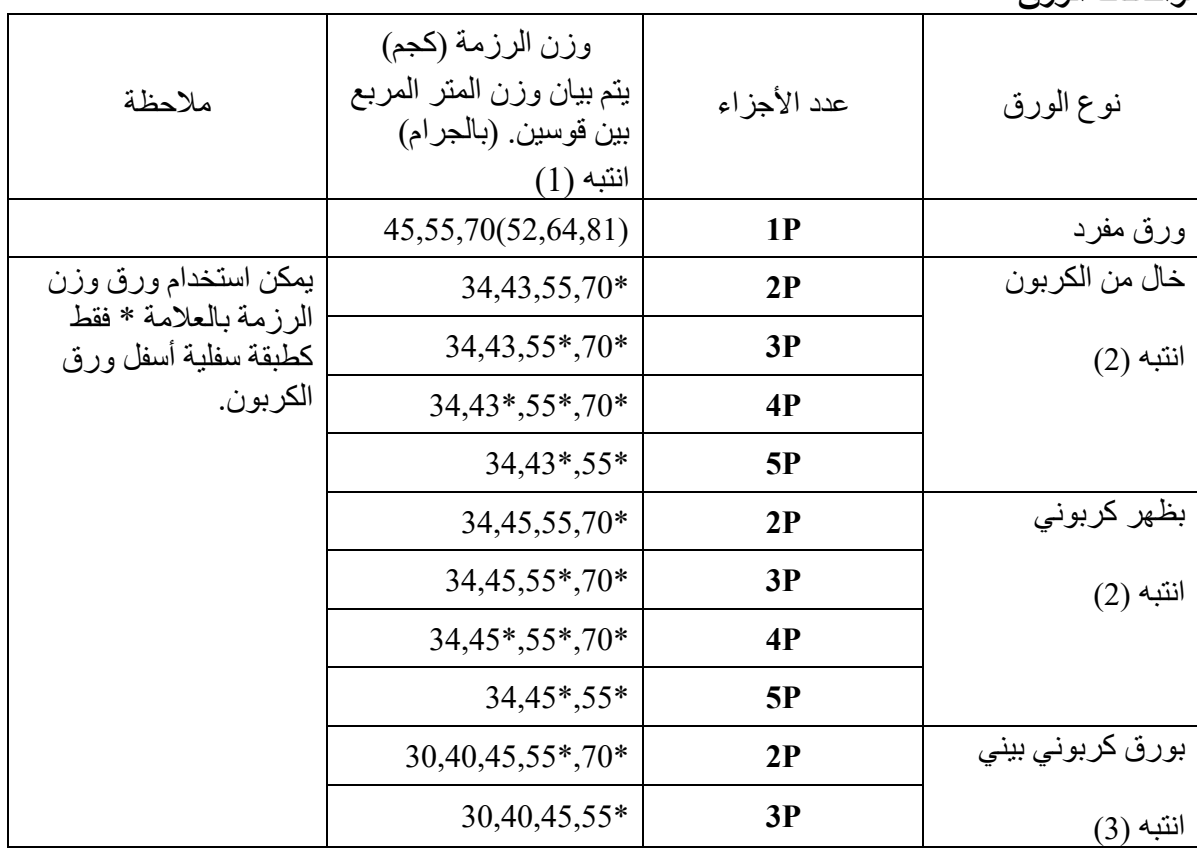

- **انتبھ :1** وزن الرزمة یعني وزن 1000 ورقة من الورق بحجم كامل (1091\*788) (كجم). وزن الأساس یعني وزن الورق بالجرام لكل متر مربع.
- **انتبھ :2** وزن رزمة الورق الخالي من الكربون والورق الكربوني مزدوج الحجم مع فواصل سیكون مختلفًا لأنها صُنعت بمعرفة مصنع مختلف. سنختار الورق القريب من القيمة المذكورة في الجدول.
- ا**نتبه 3:** أضف ورقًا كربونيًّا بين الأوراق بكربون مزدوج الحجم على فواصل، بحيث يصل المقدار إلى فرخ، وبالتالي یكون مقدار الأفرخ P.3

# **ج**

الفصل (ج)

### **مجموعات الأوامر**

یوضح ھذا الفصل أوامر الطابعة ومعلماتھا.

تشتمل ھذه الطابعة على ثلاث مجموعات أوامر مقیمة:

- قائمة أوامر مضاھاة 2P/ESC

- قائمة أوامر مضاھاة IBM

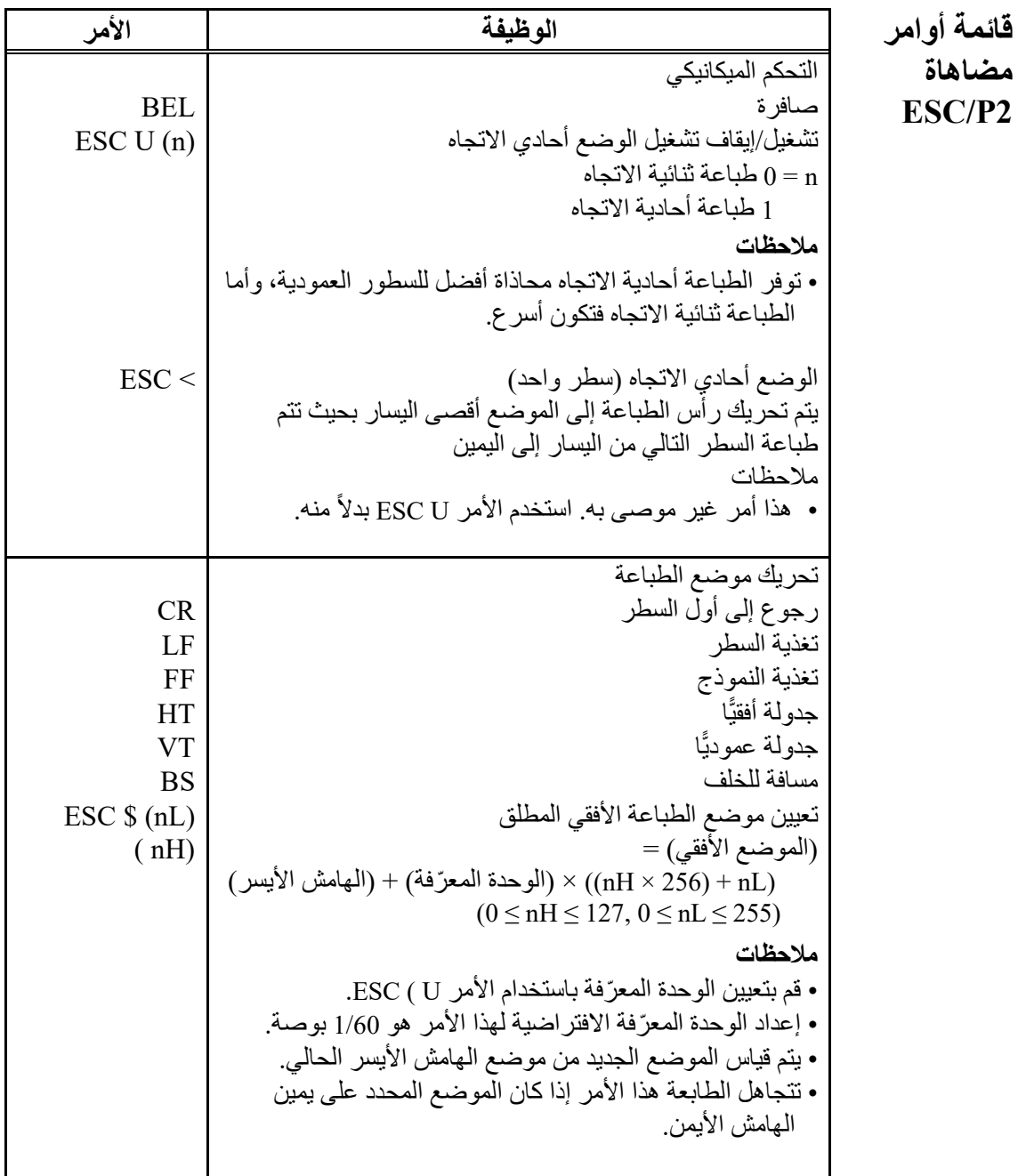

ı

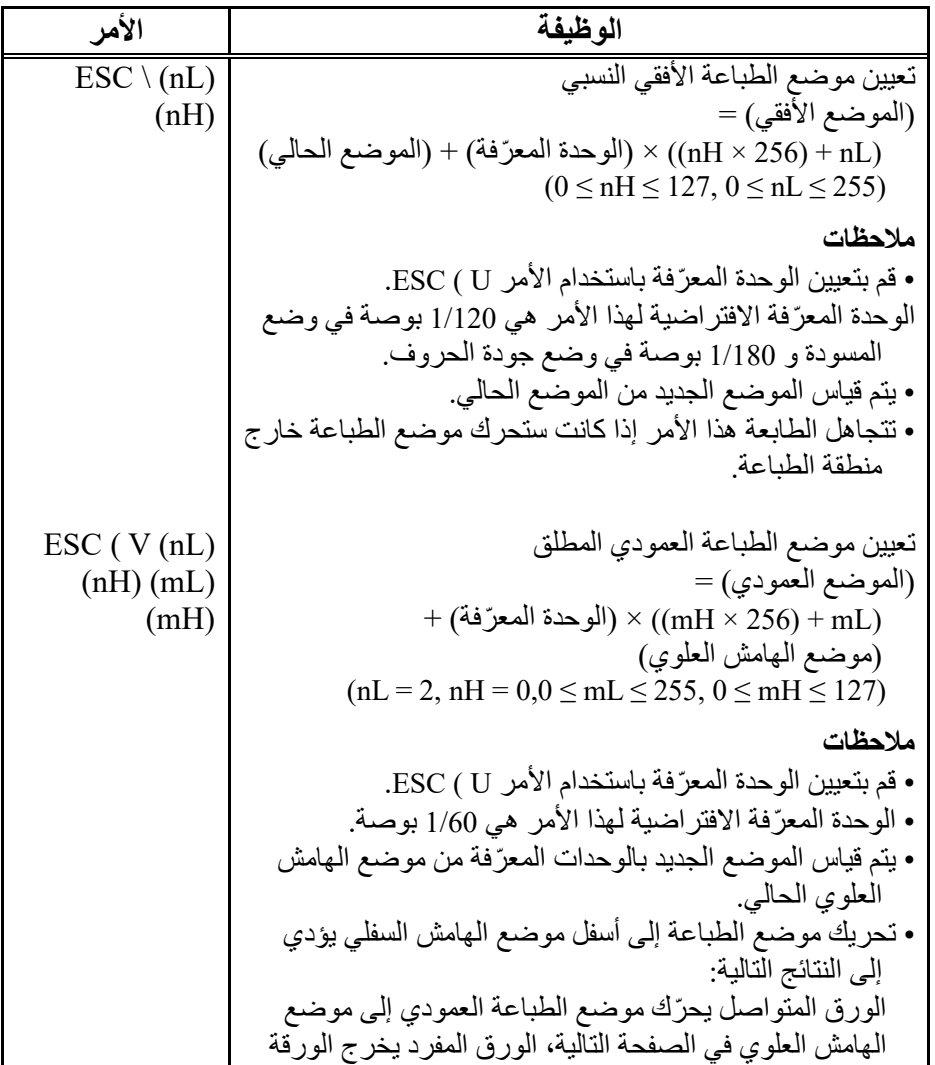

Г

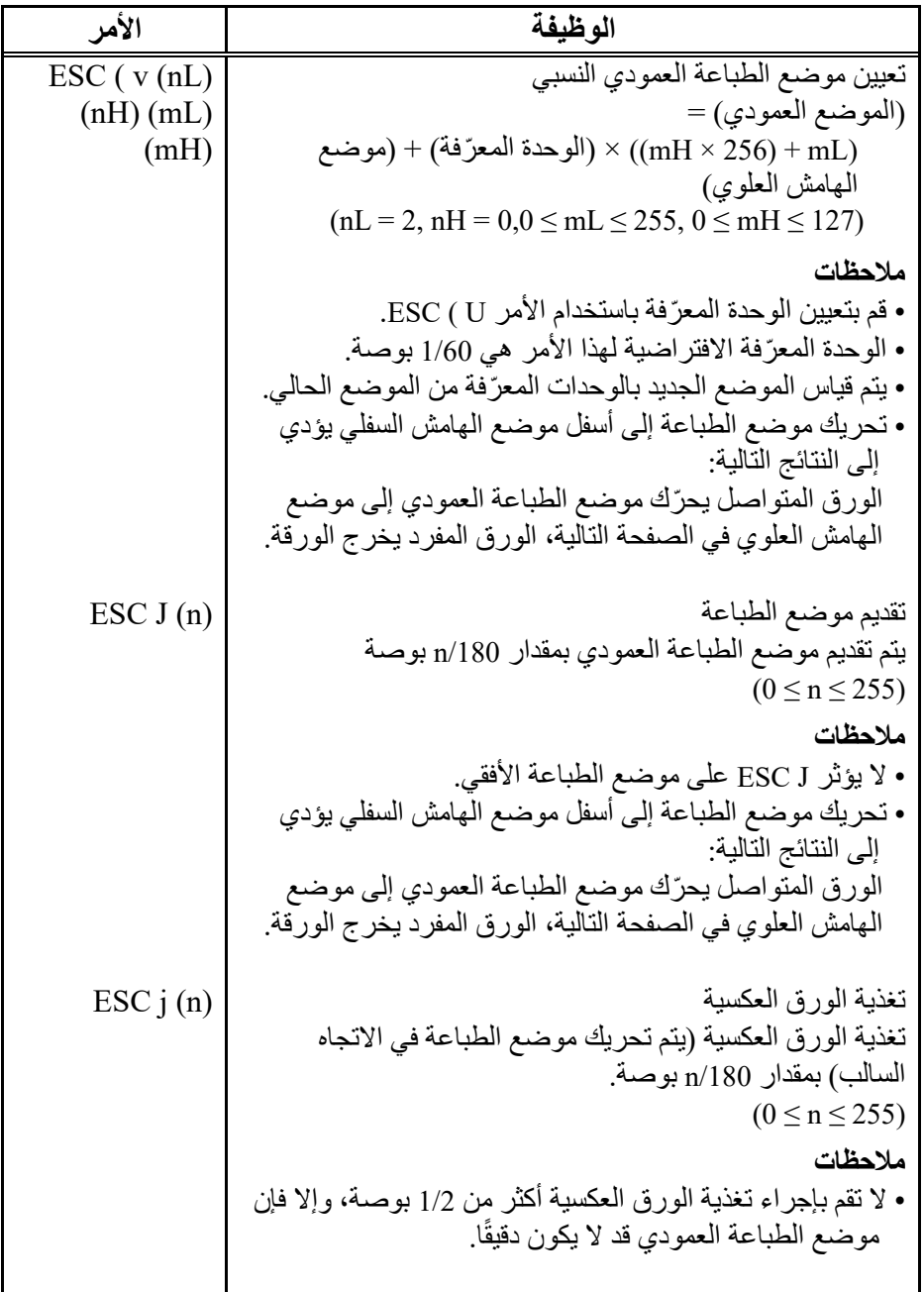

ı
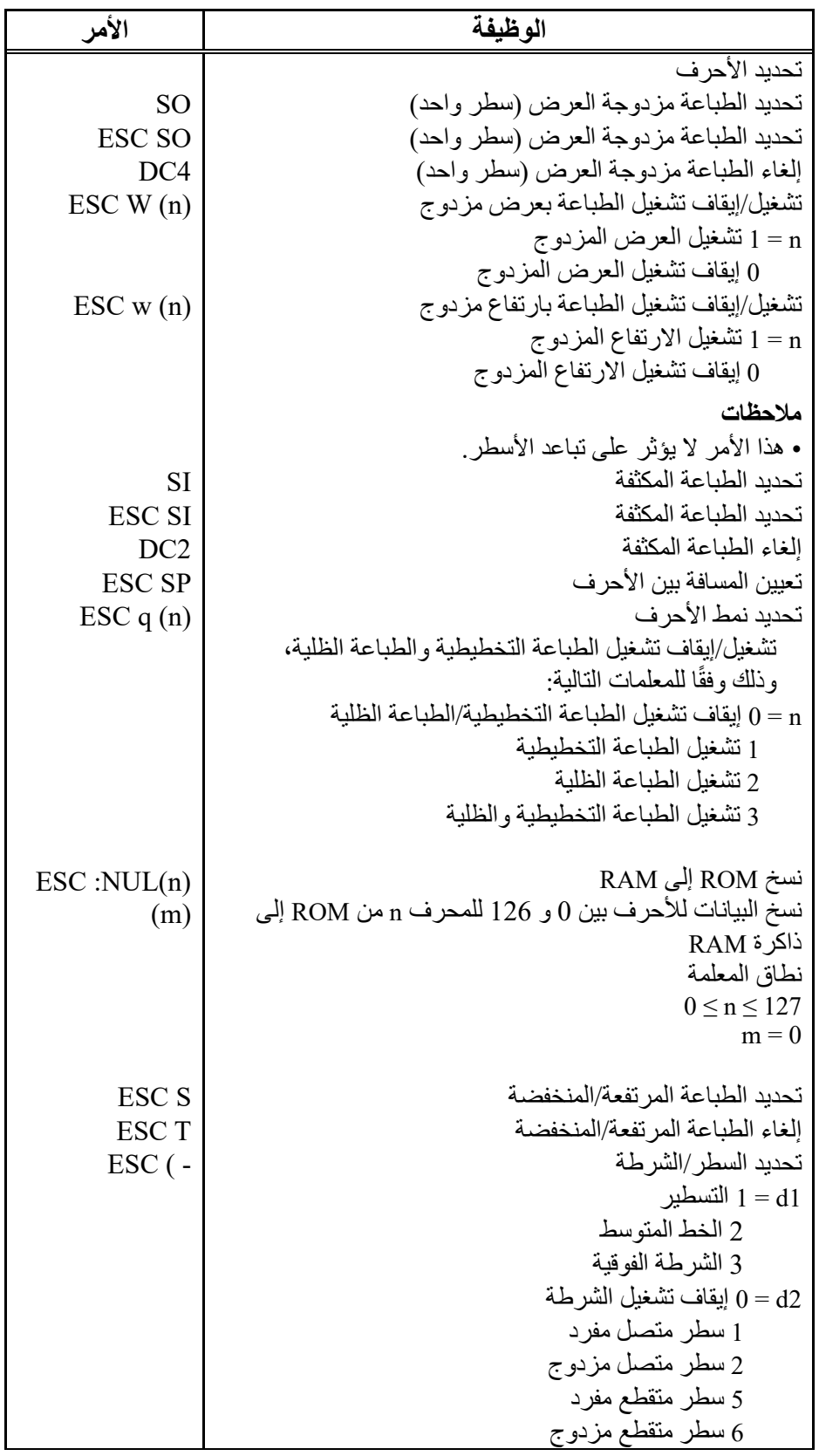

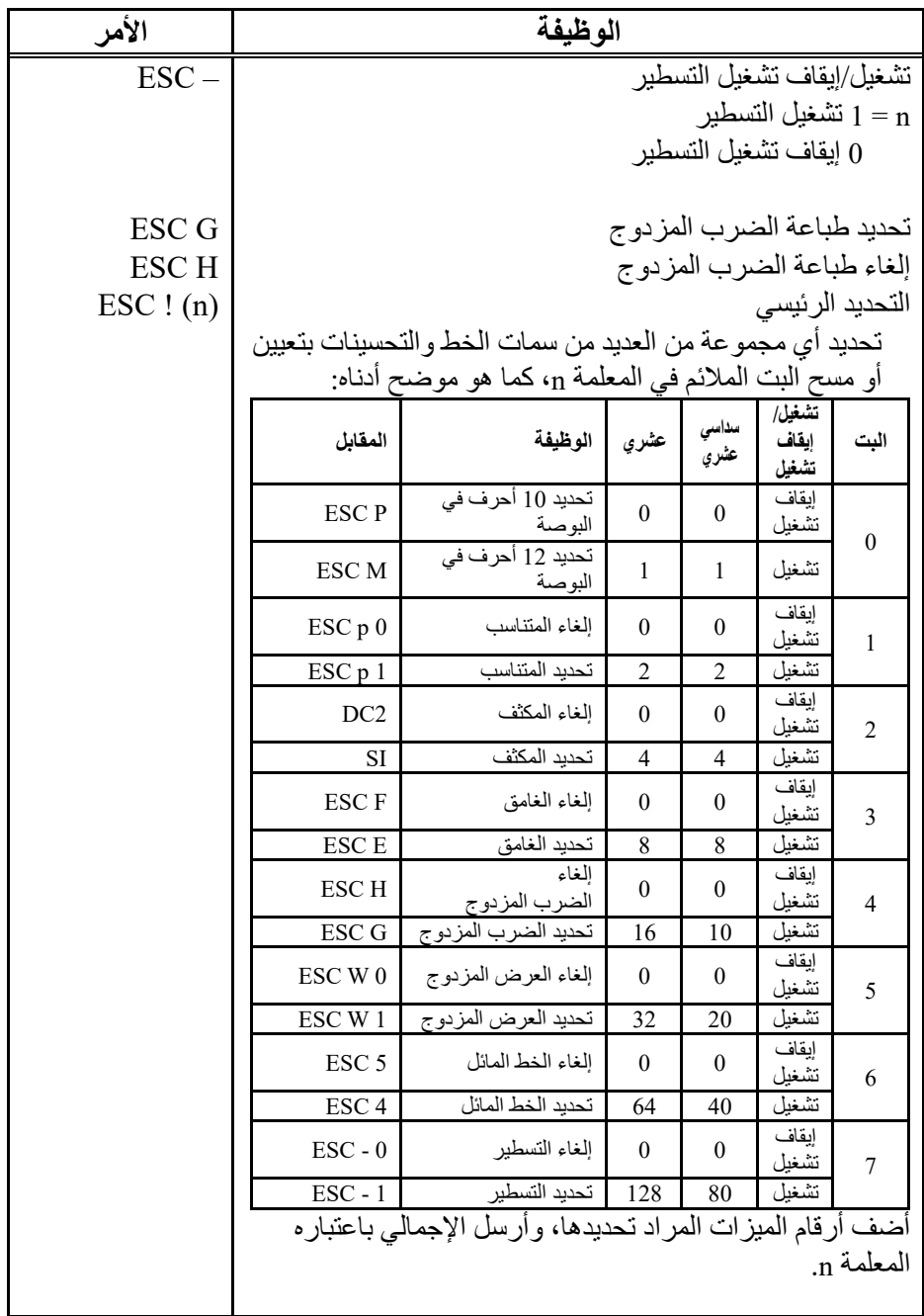

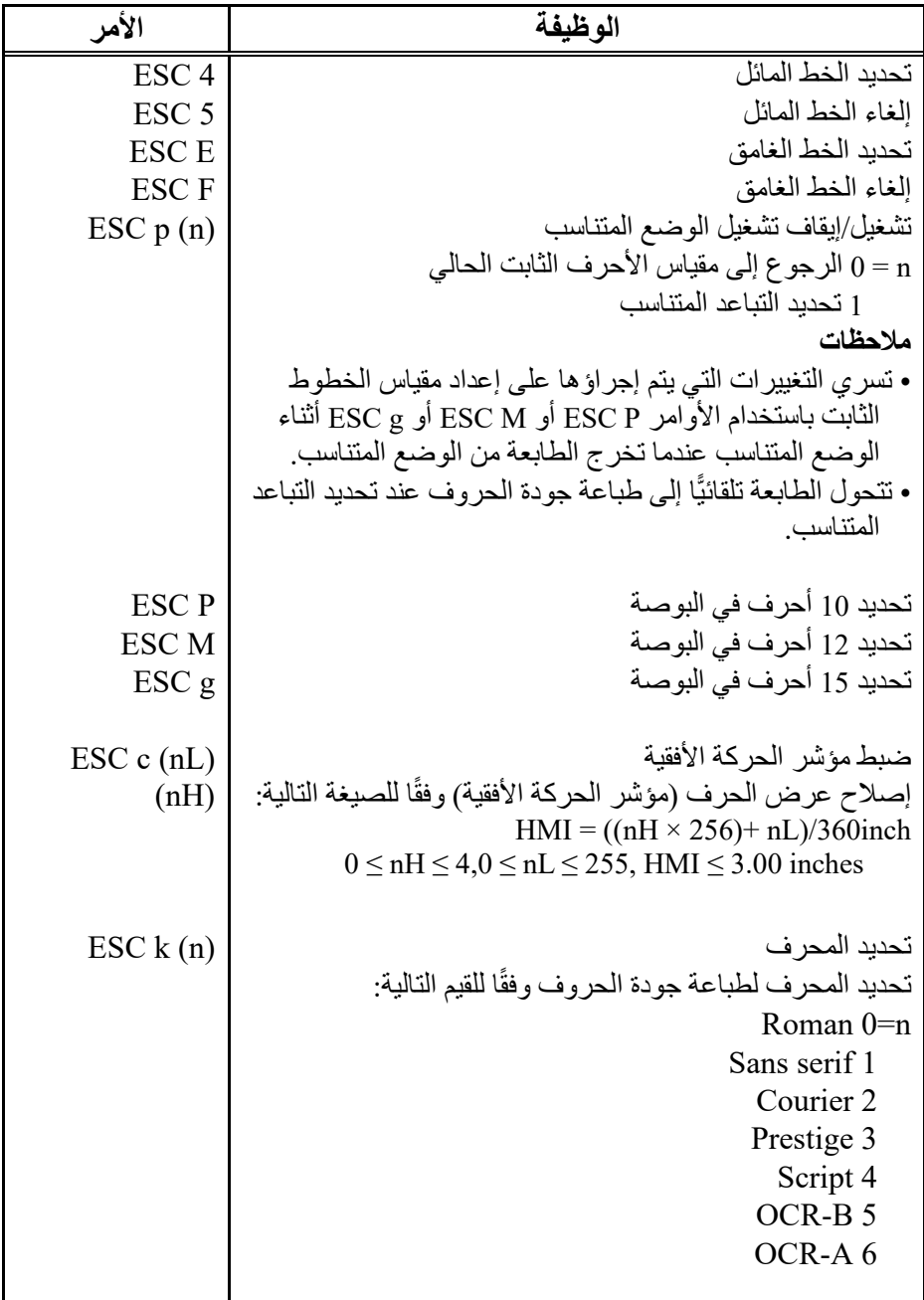

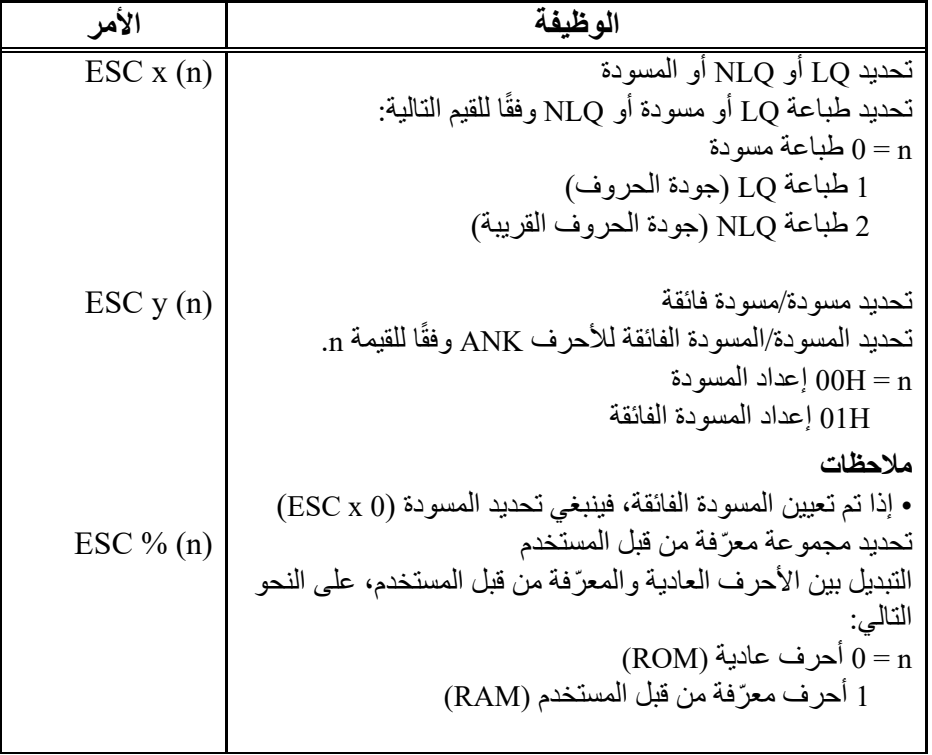

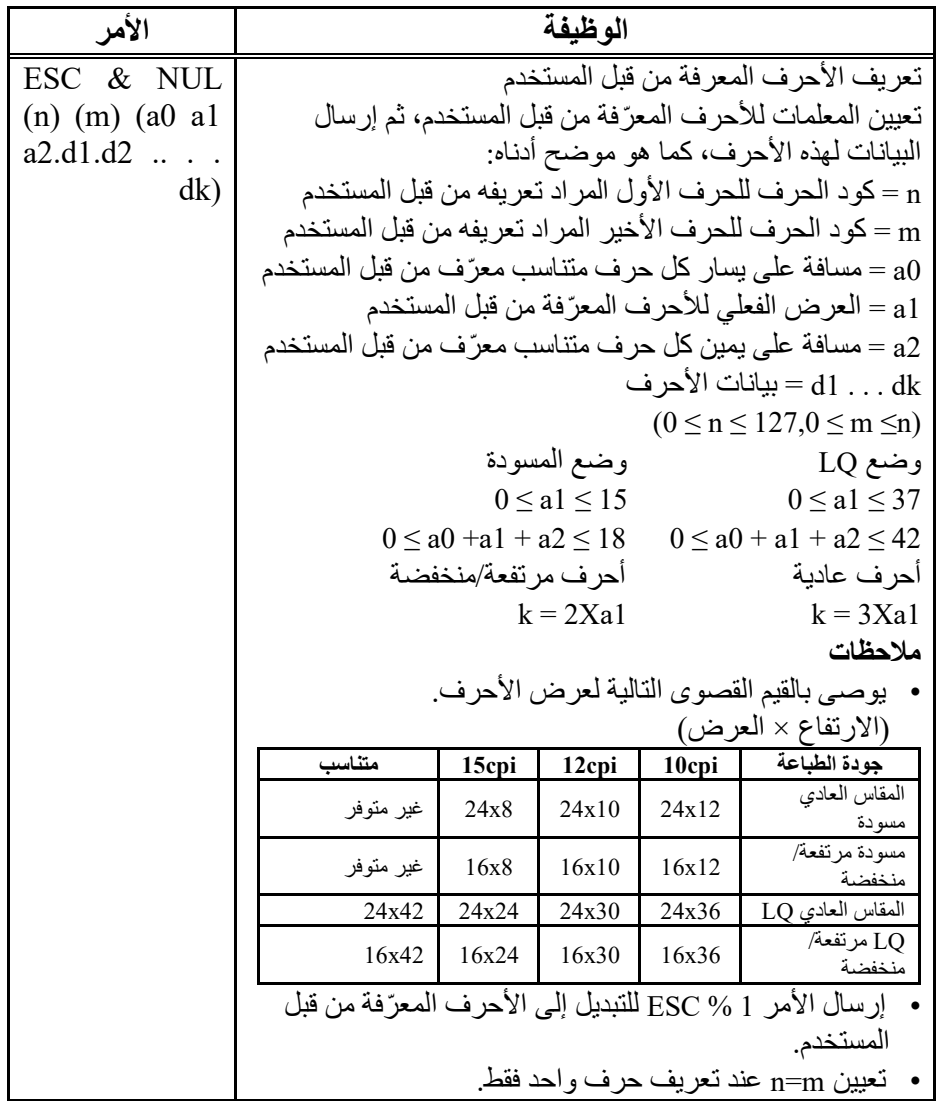

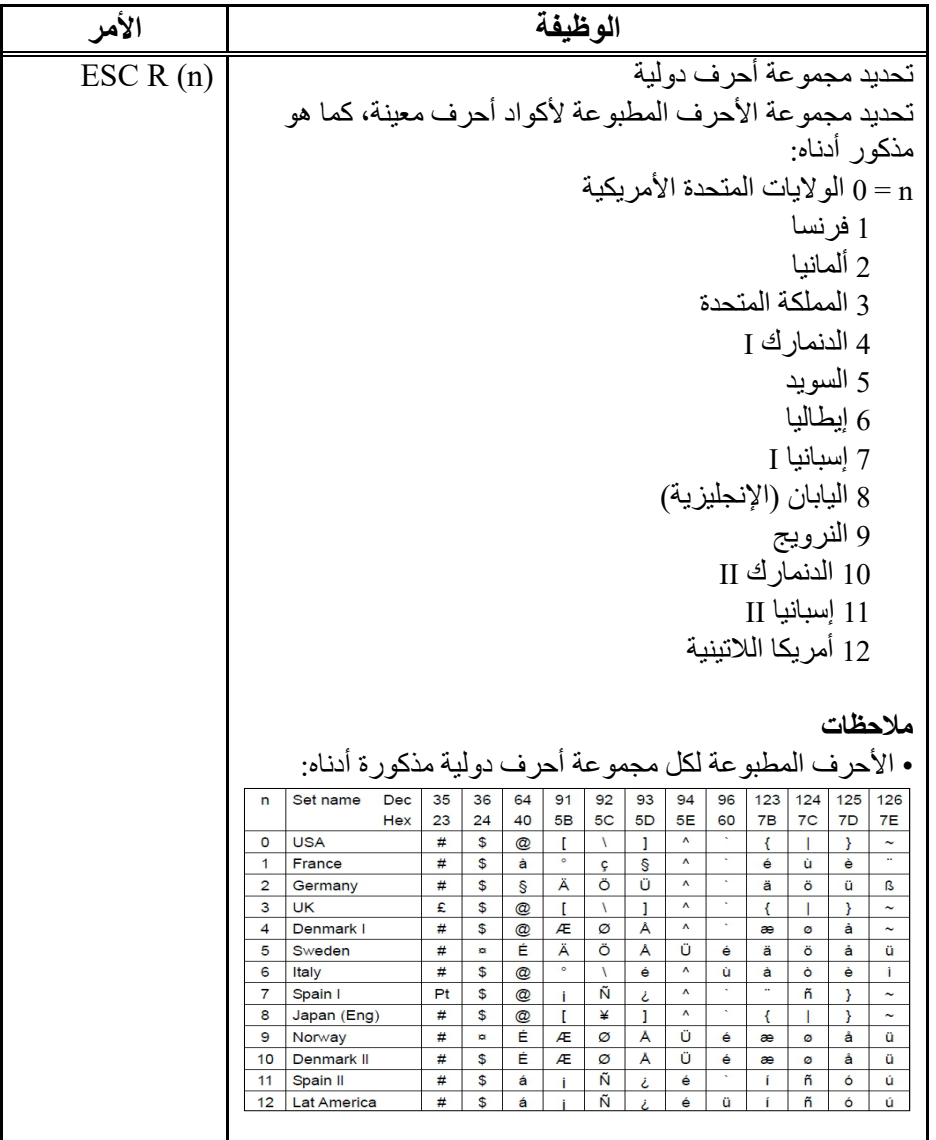

▊

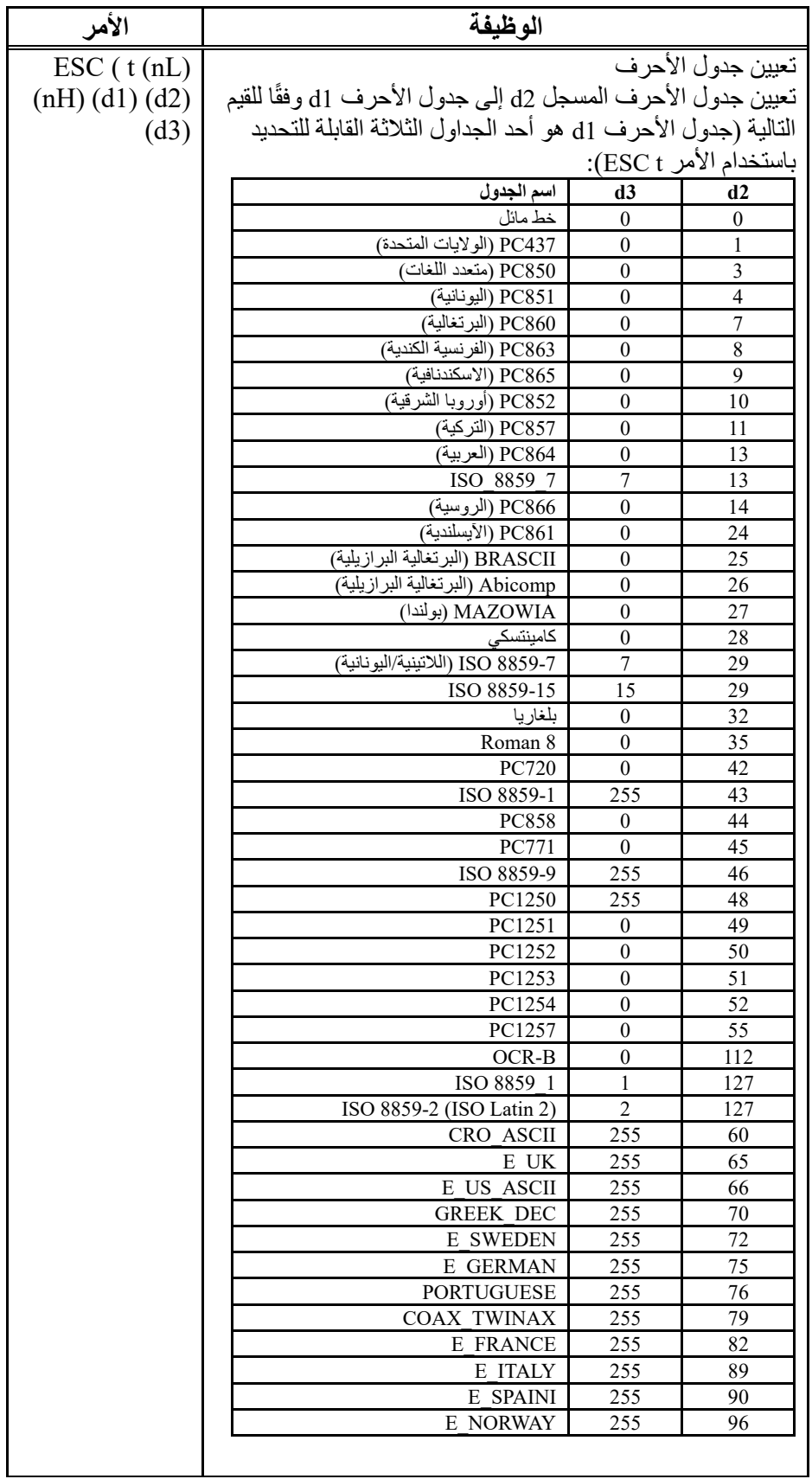

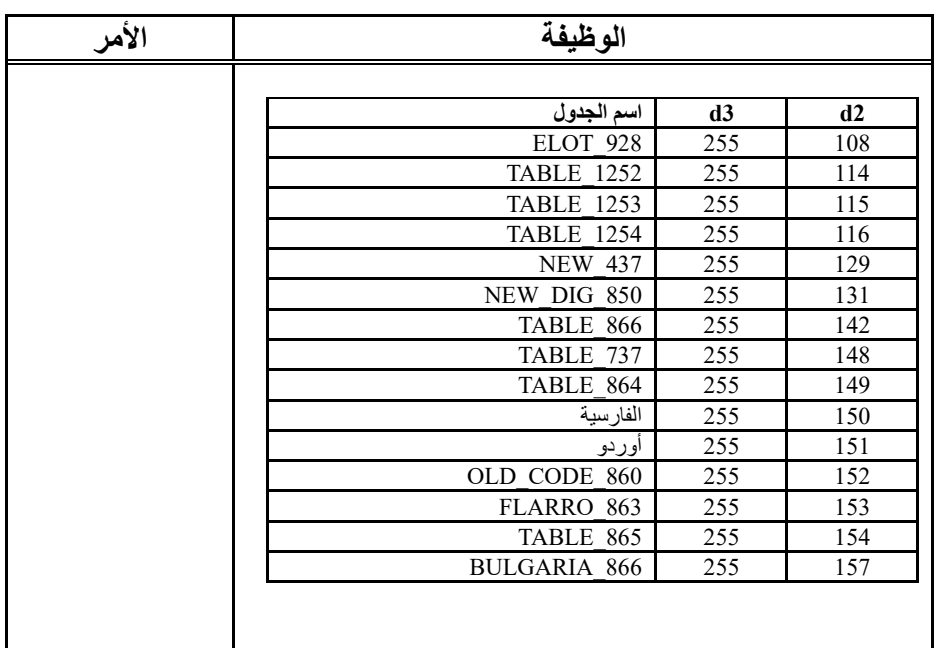

▊

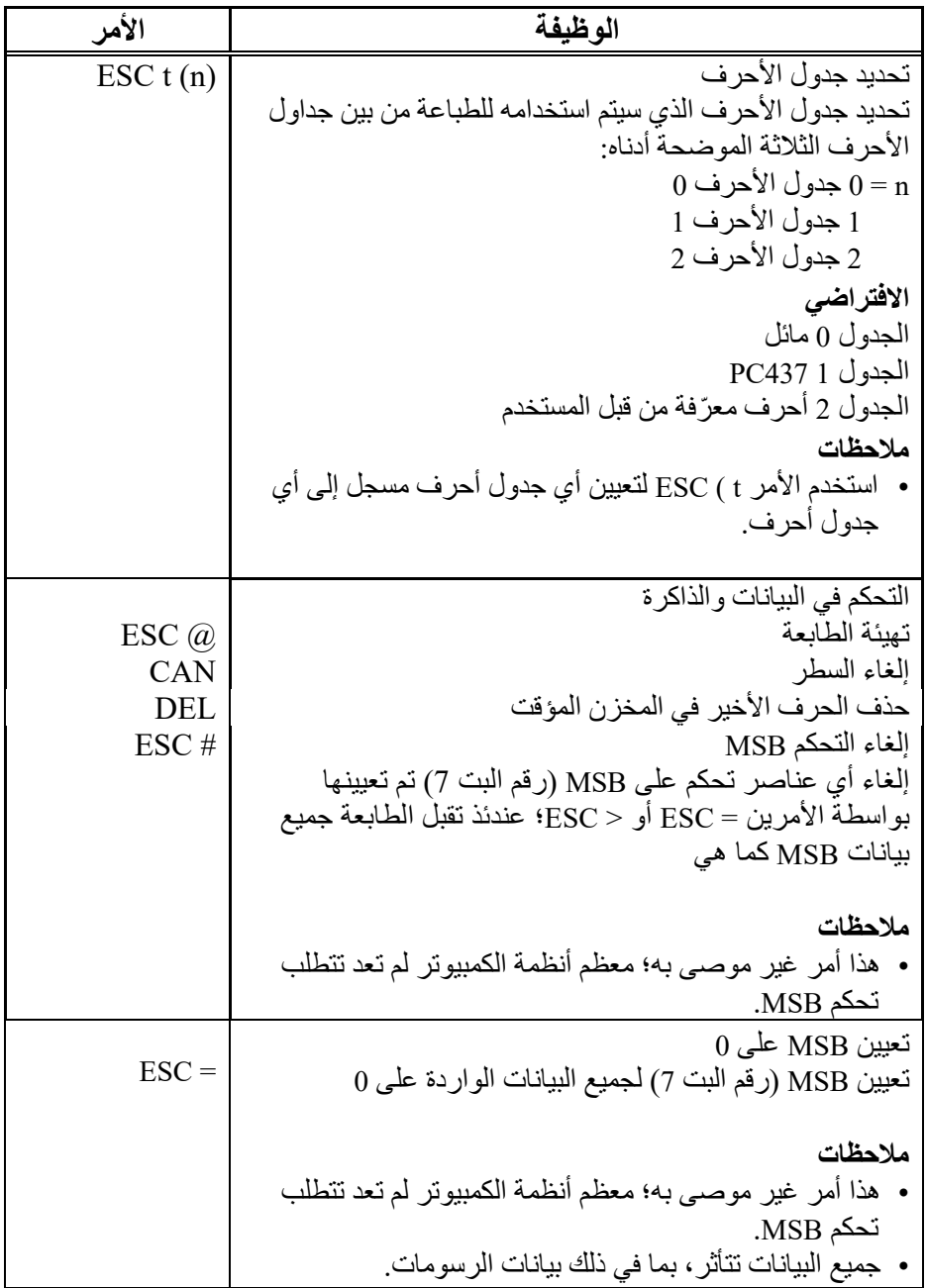

Ξ

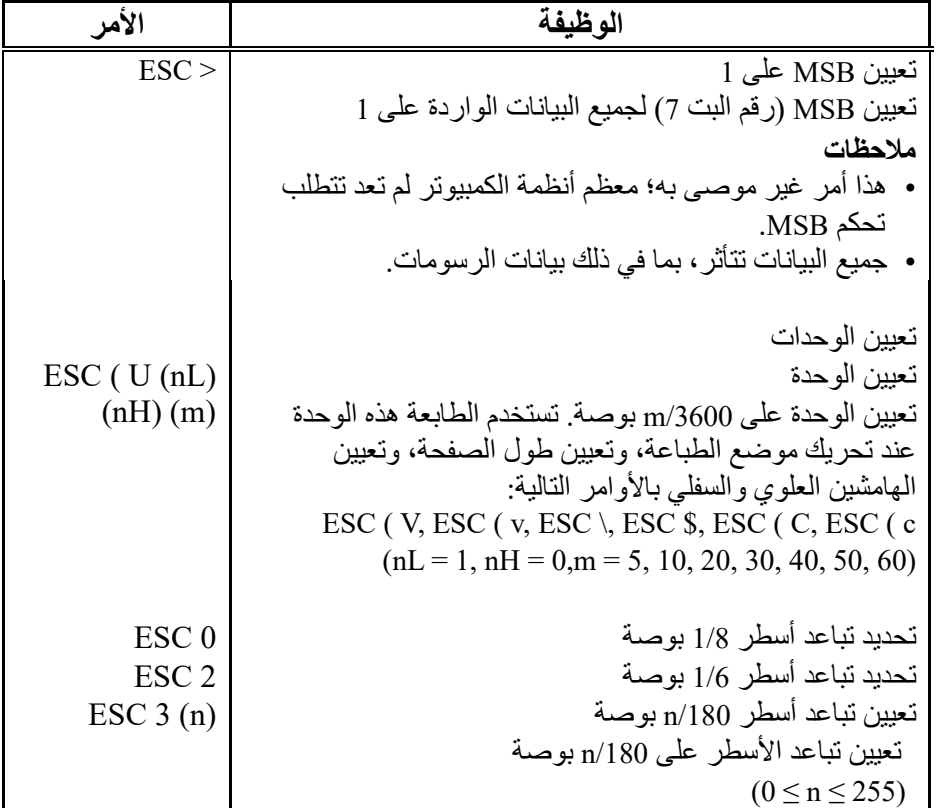

▊

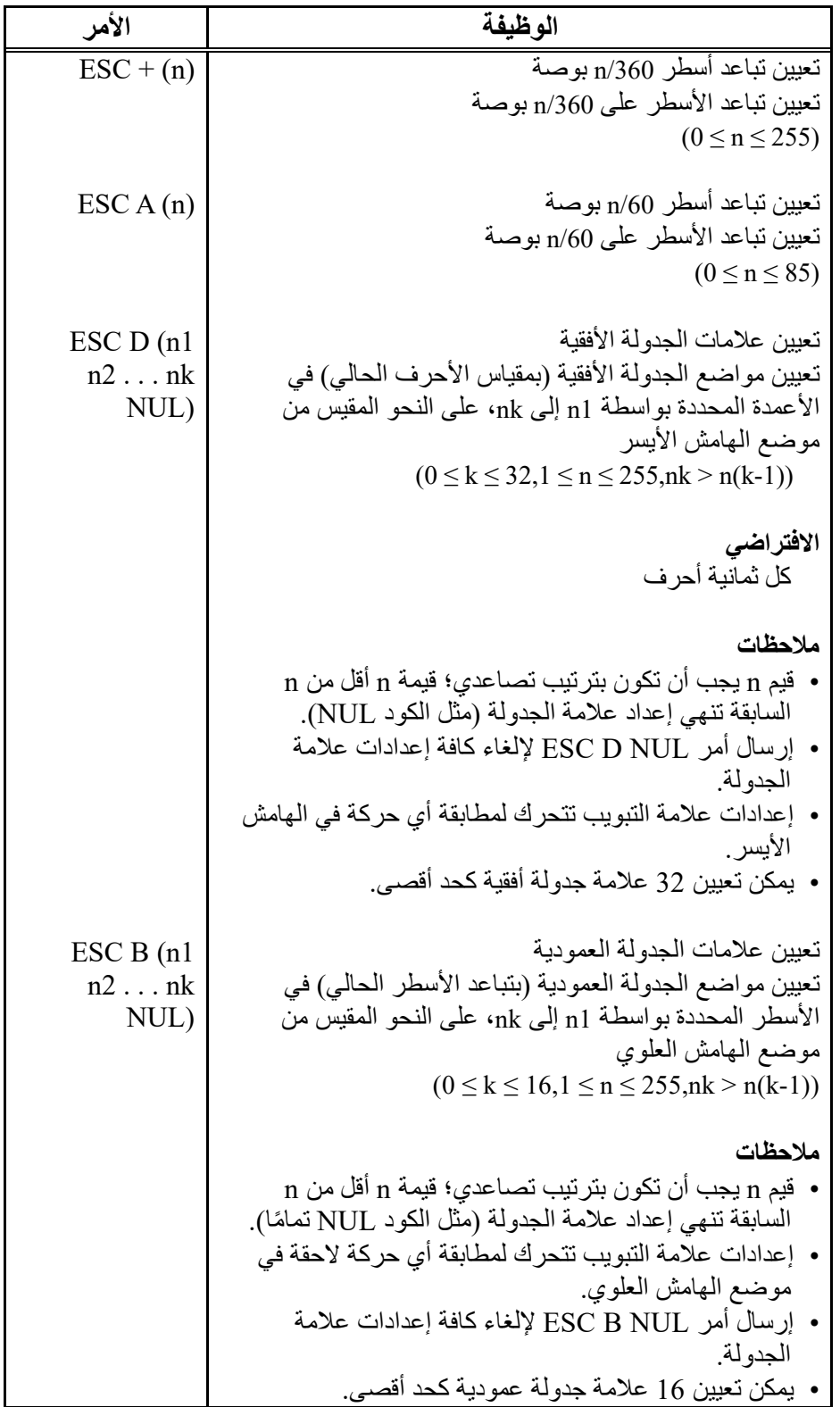

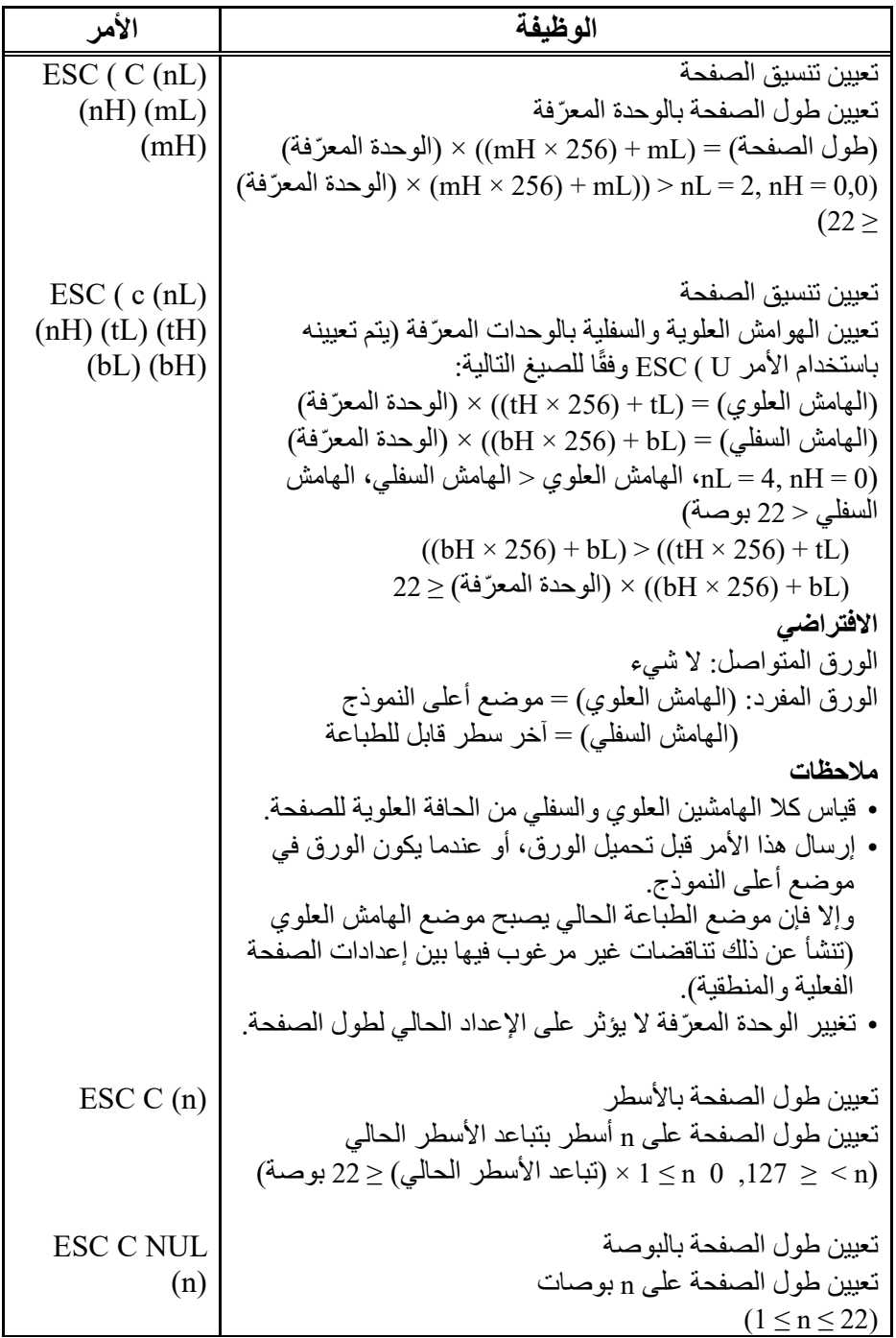

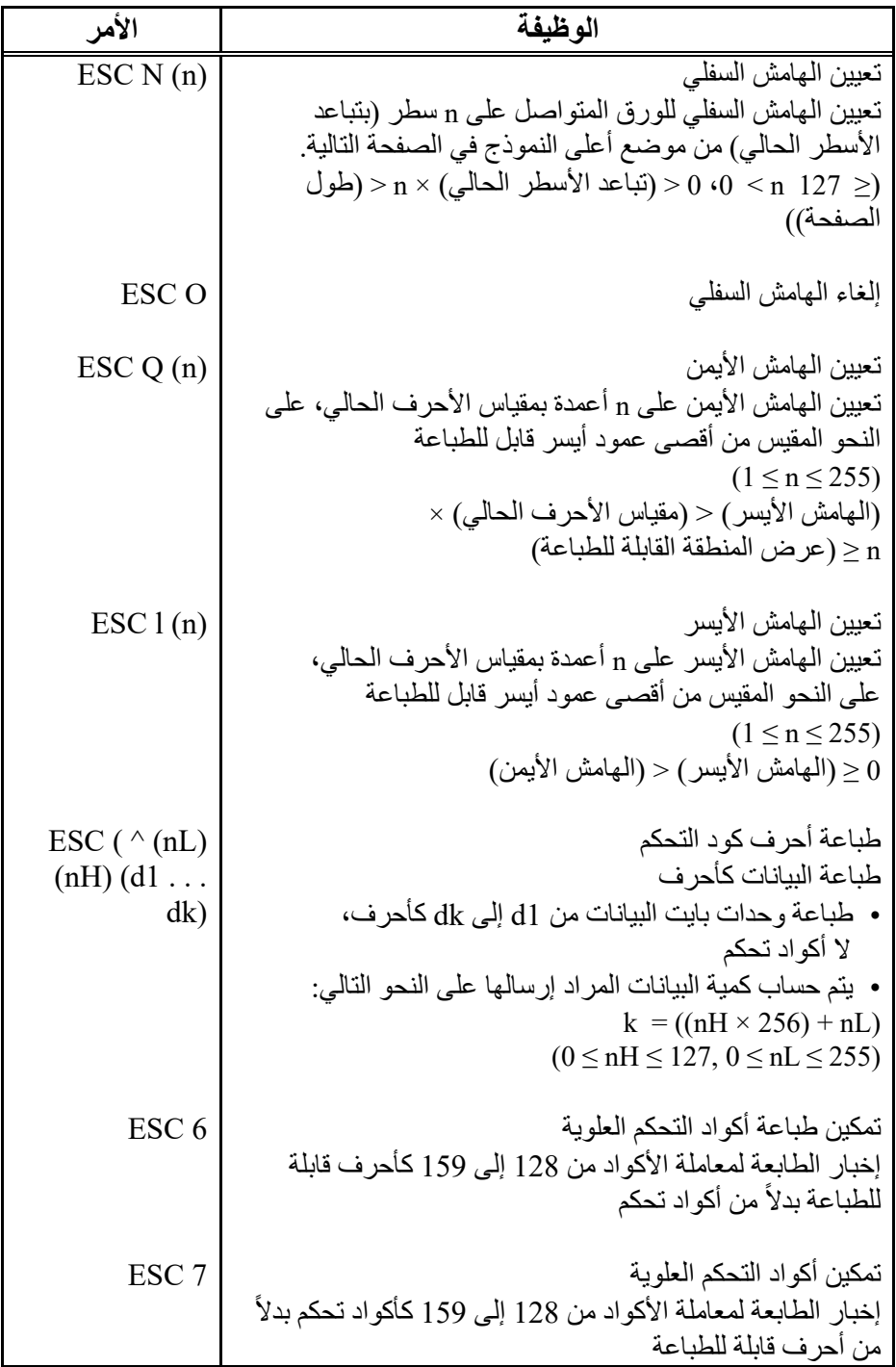

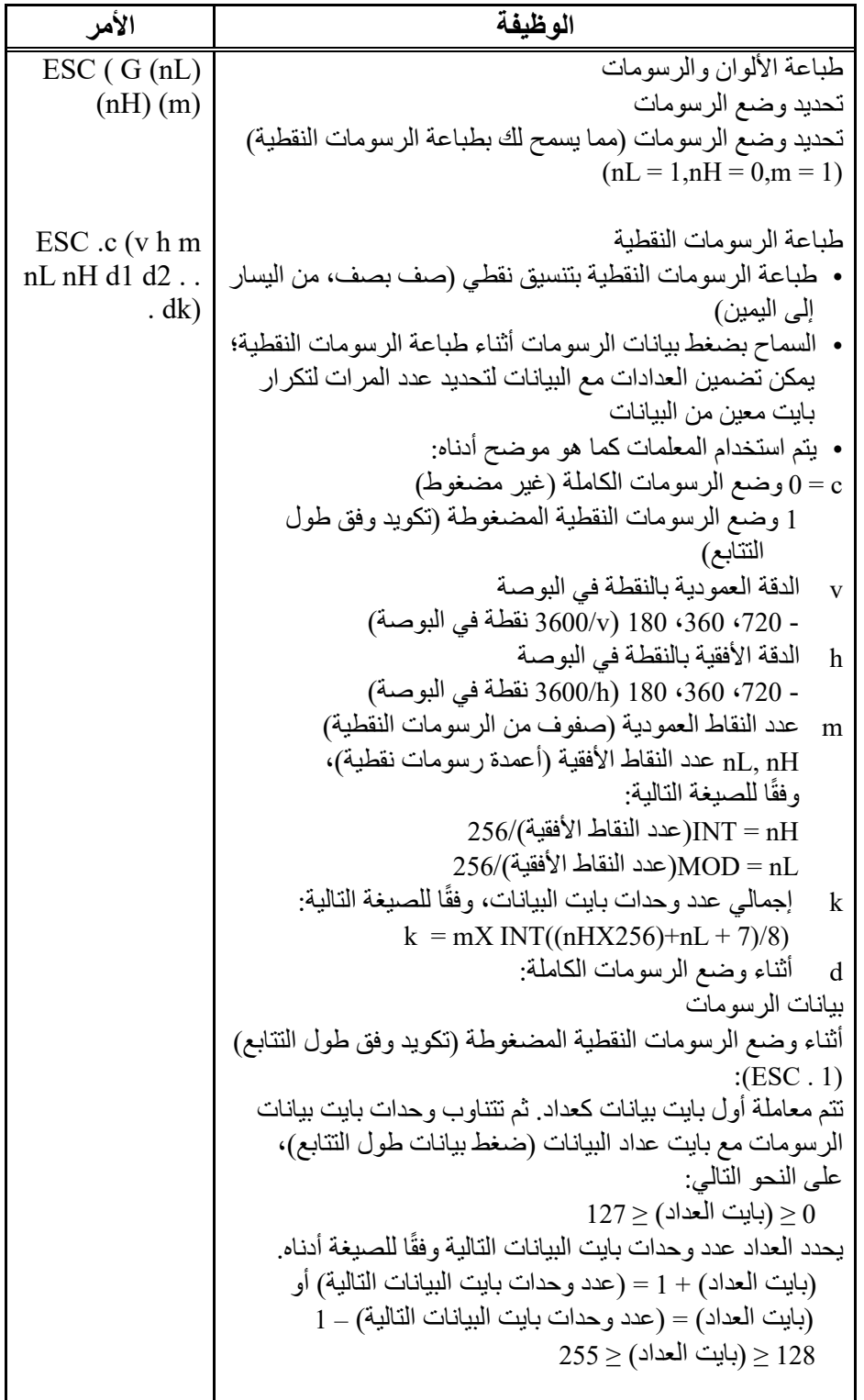

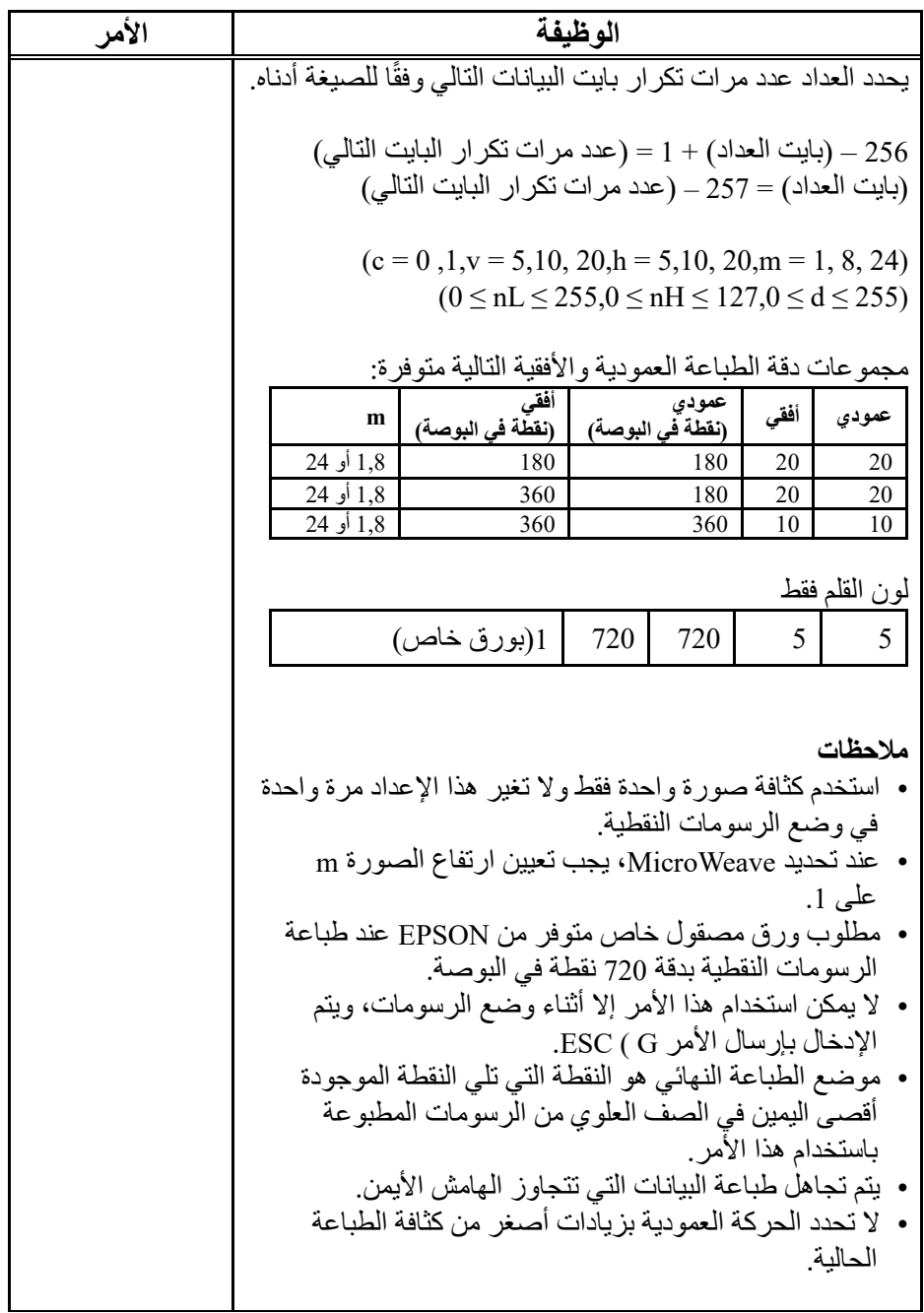

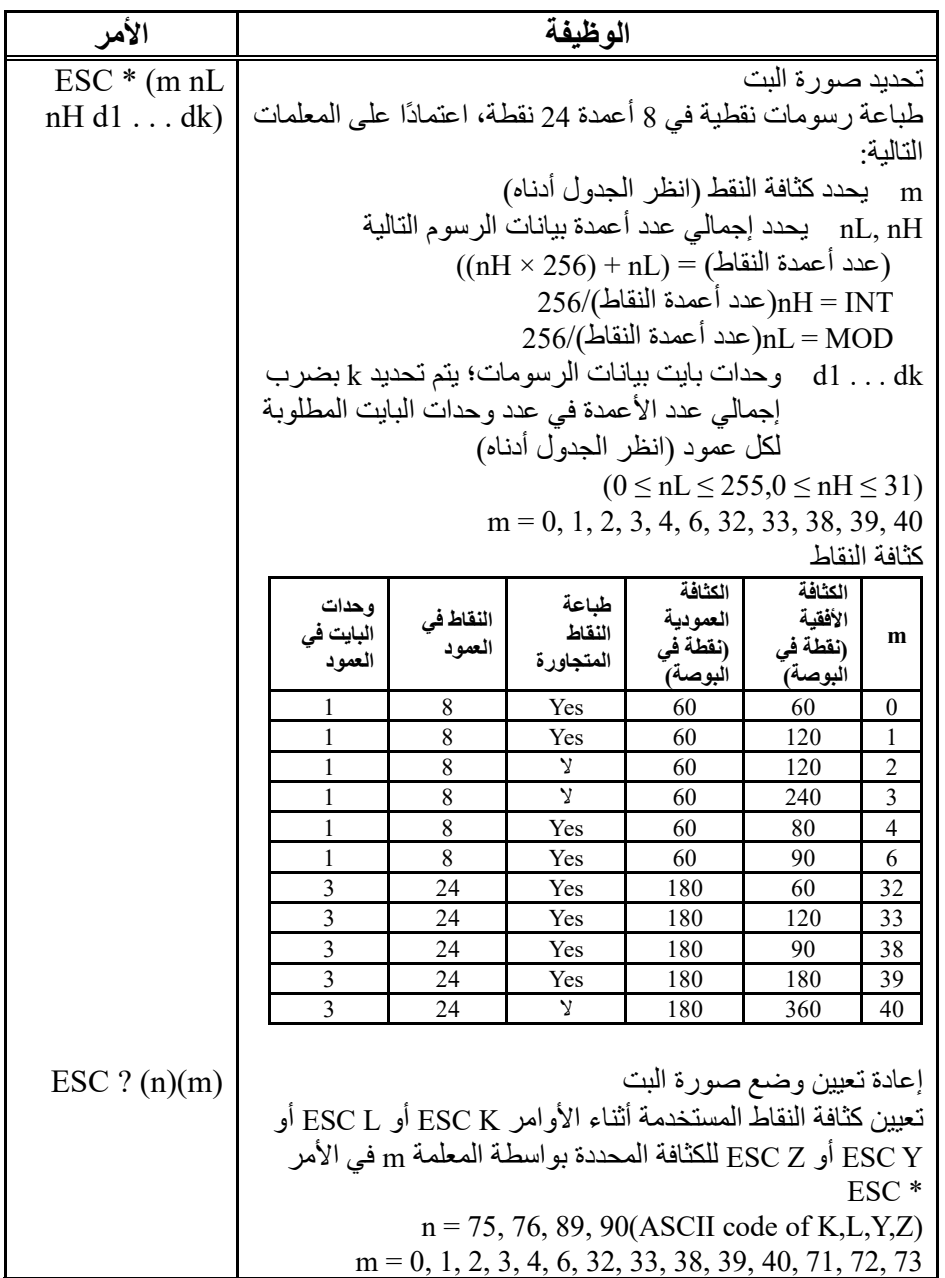

▊

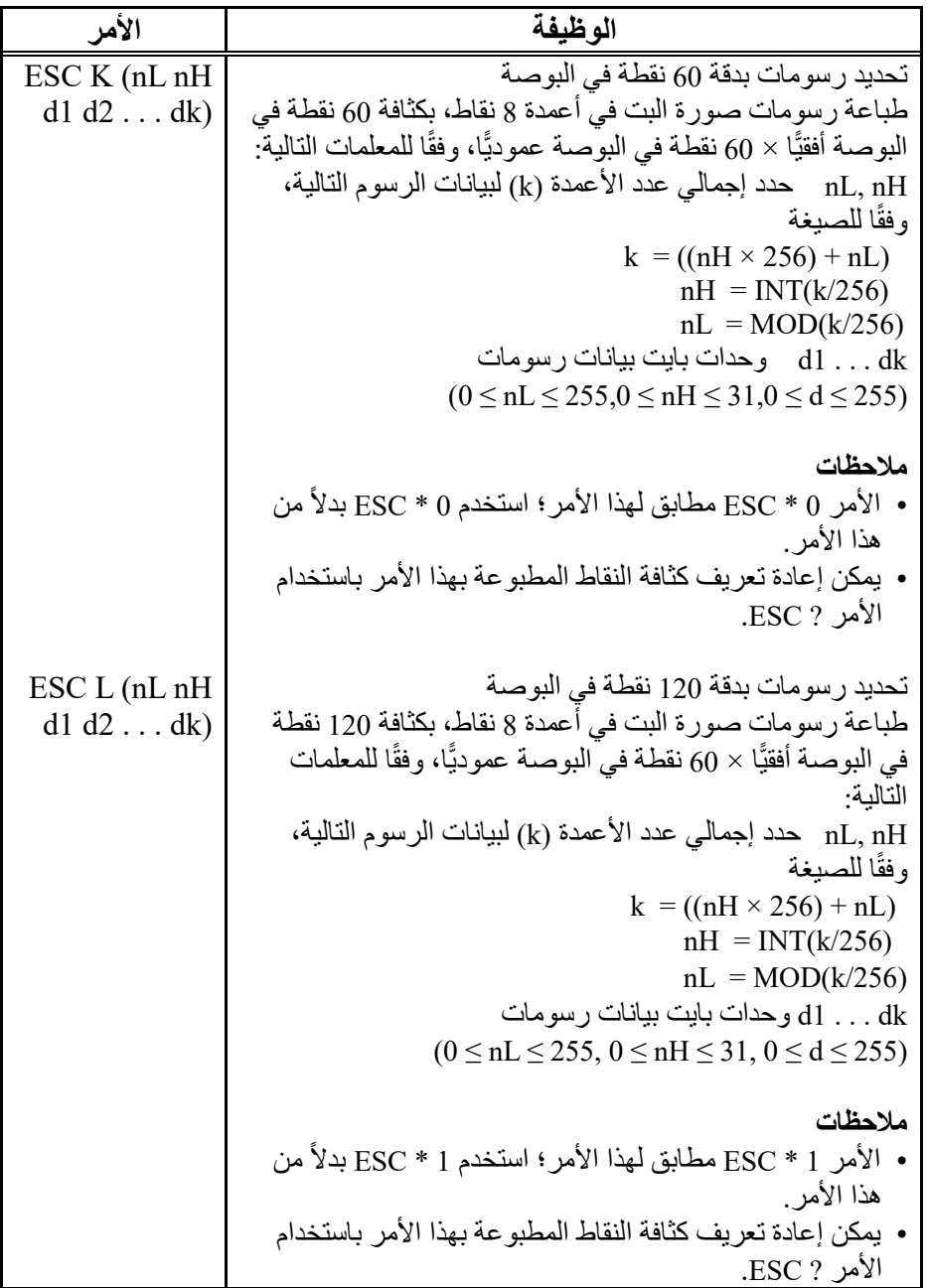

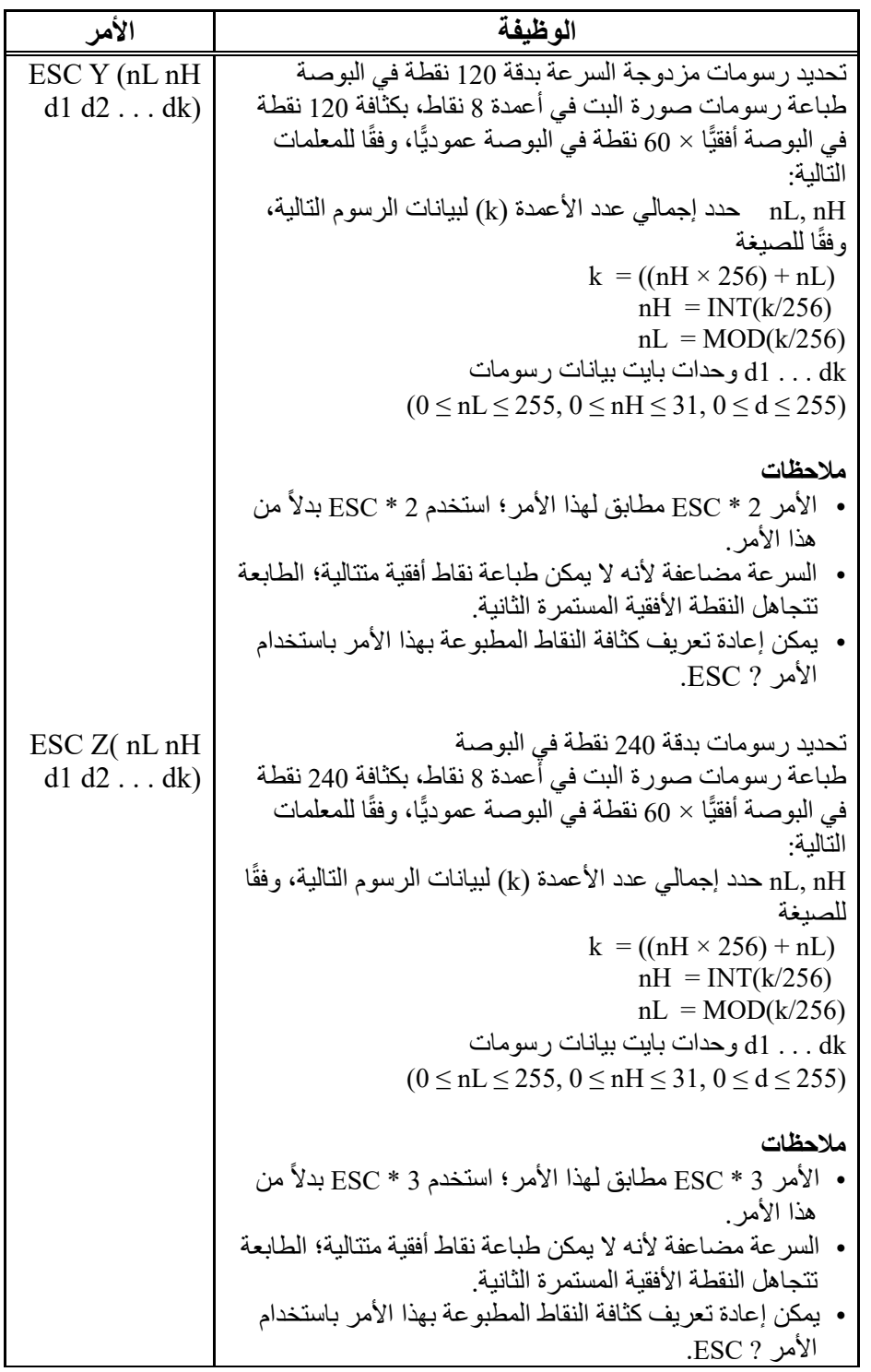

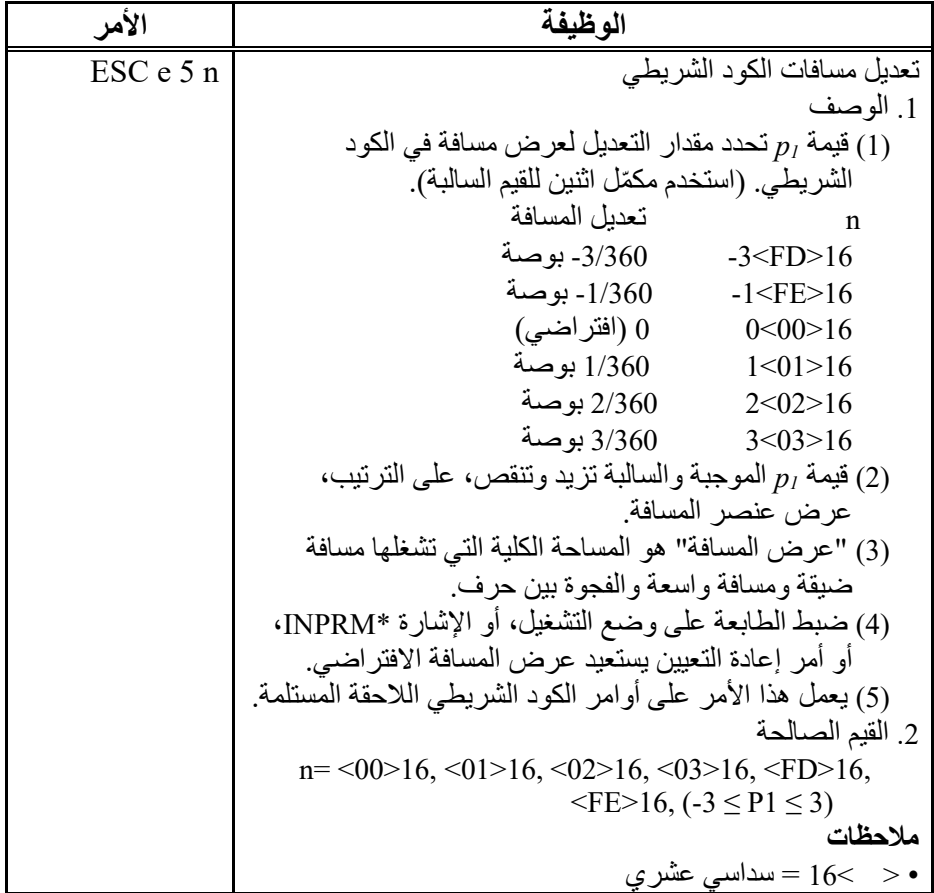

п

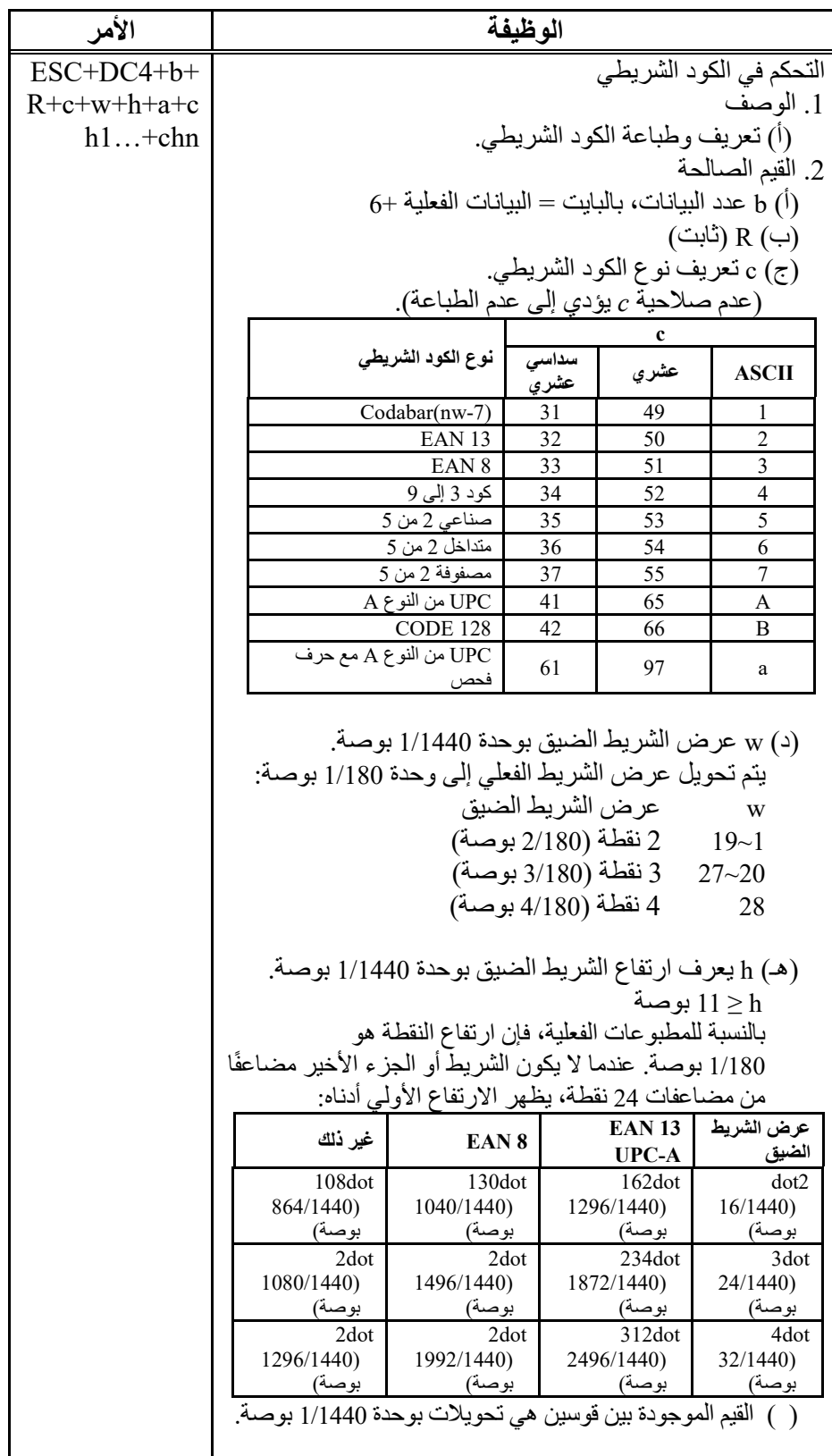

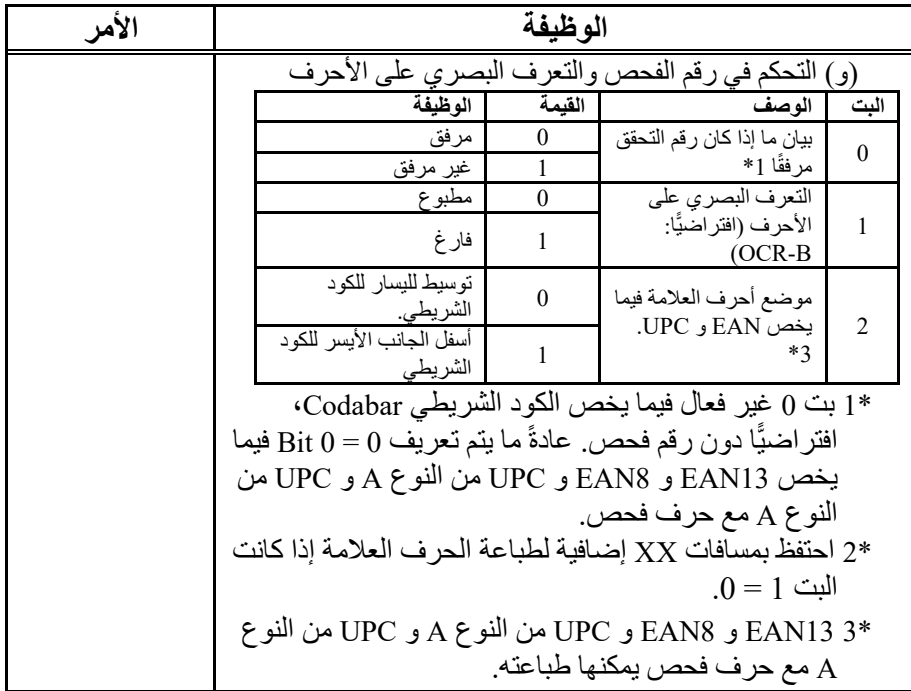

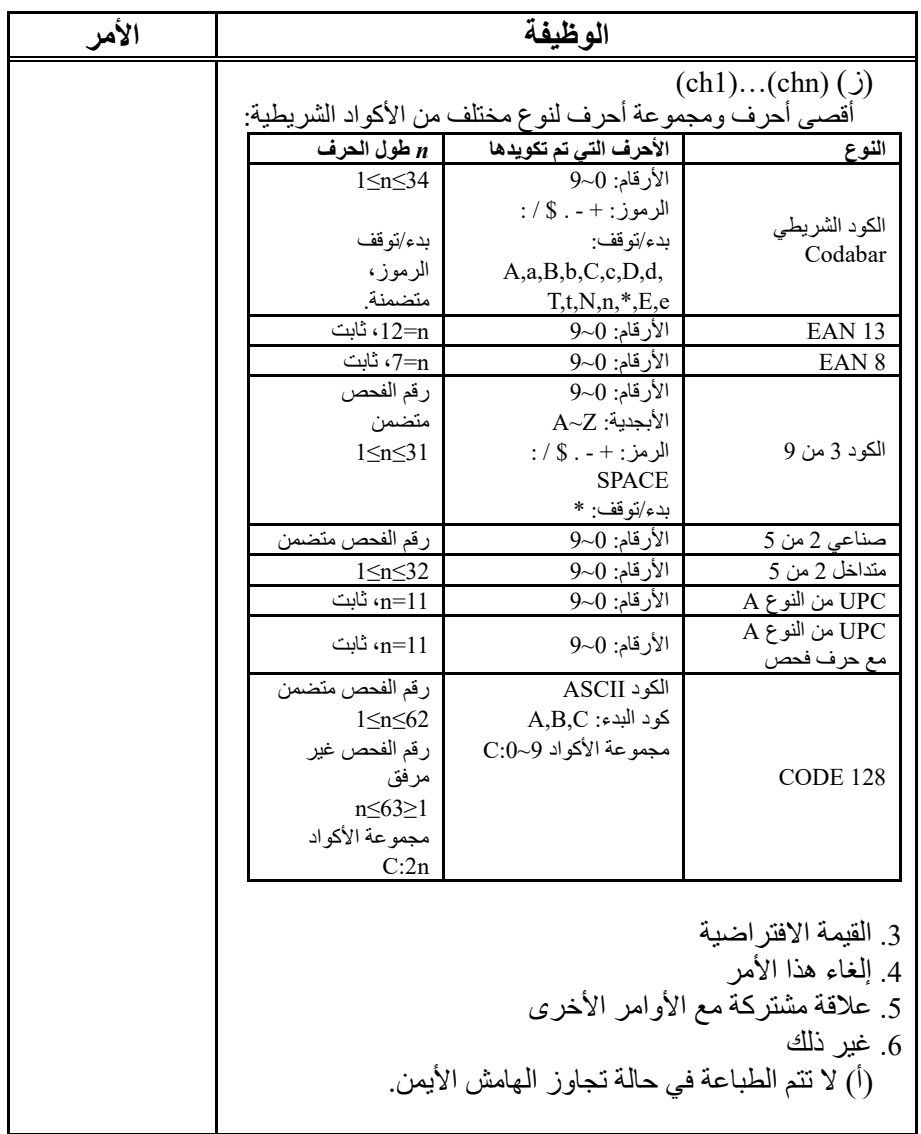

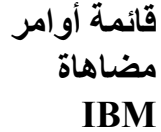

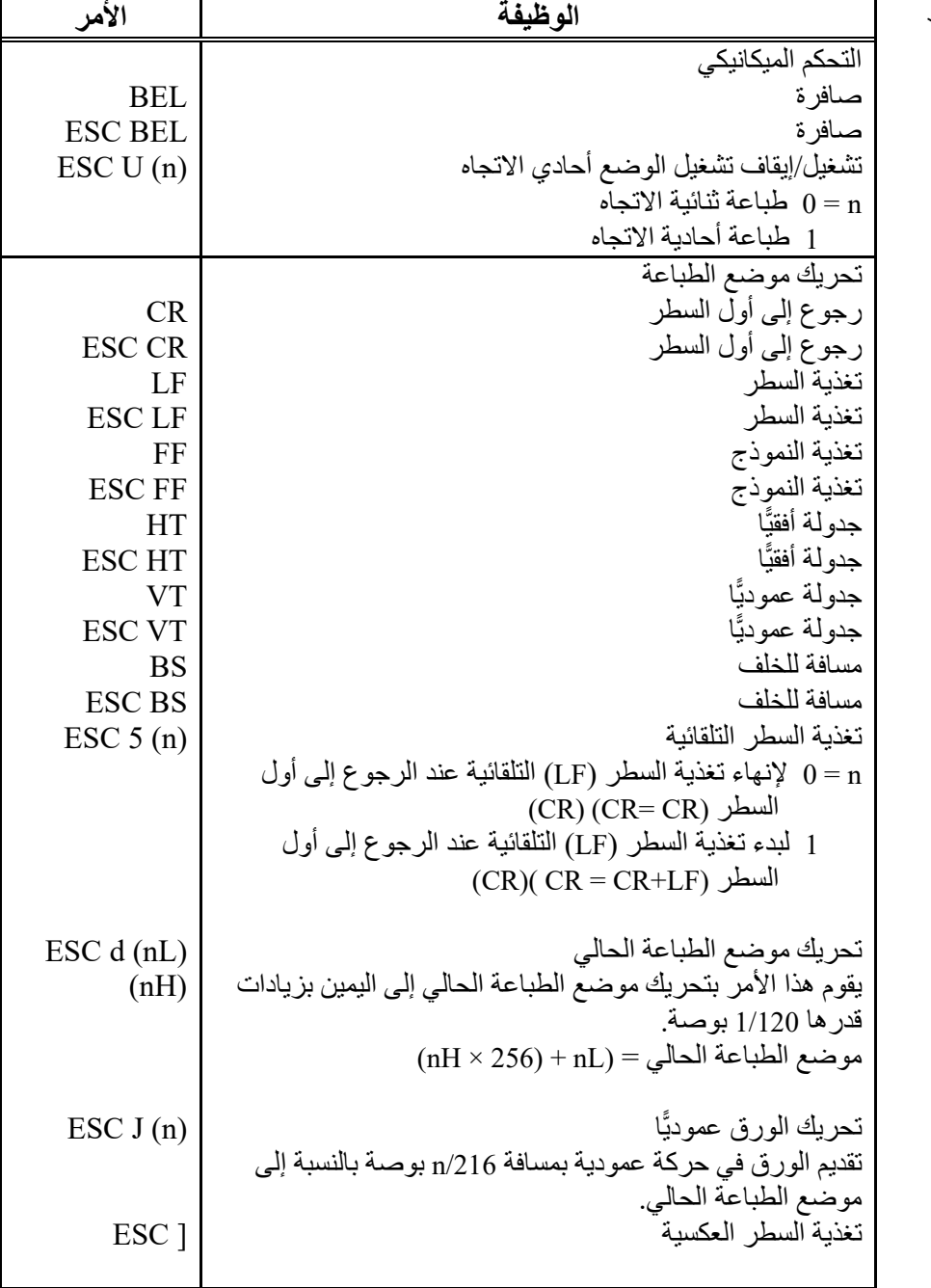

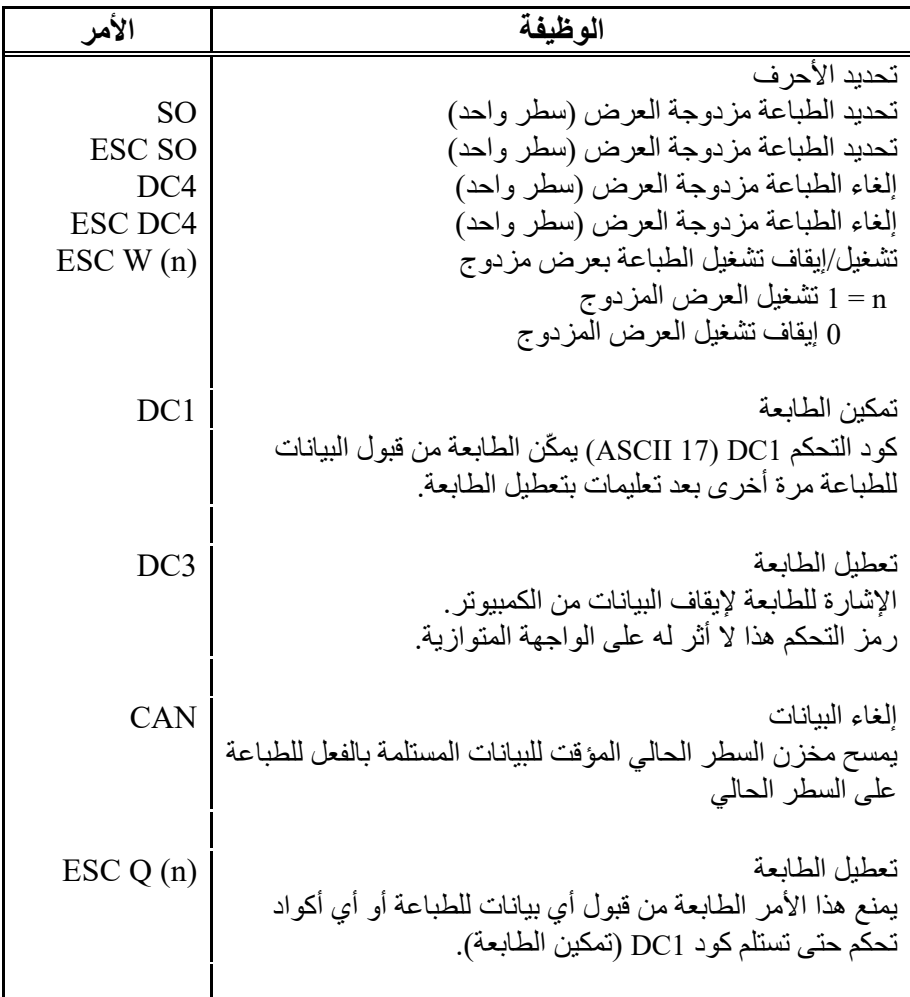

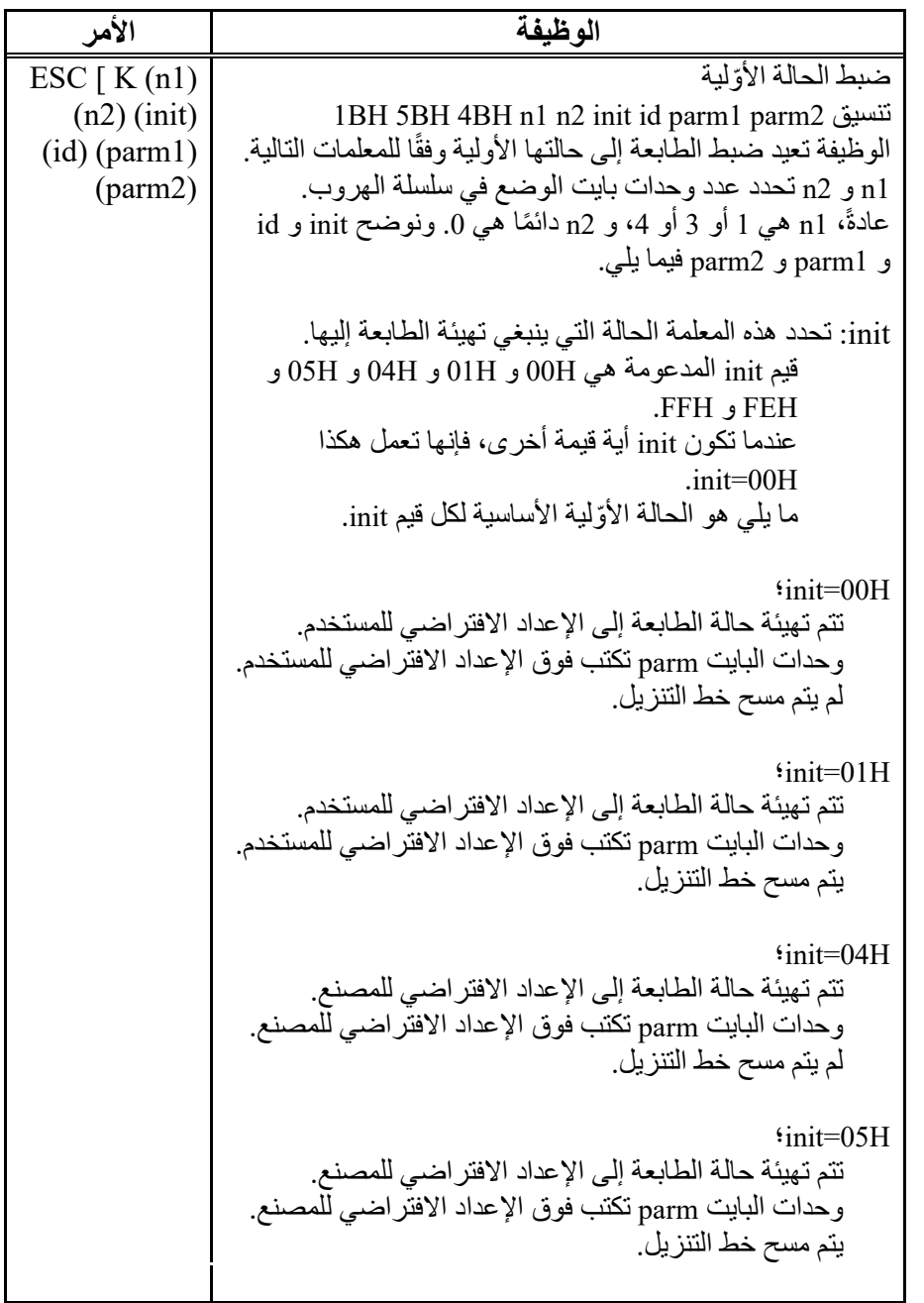

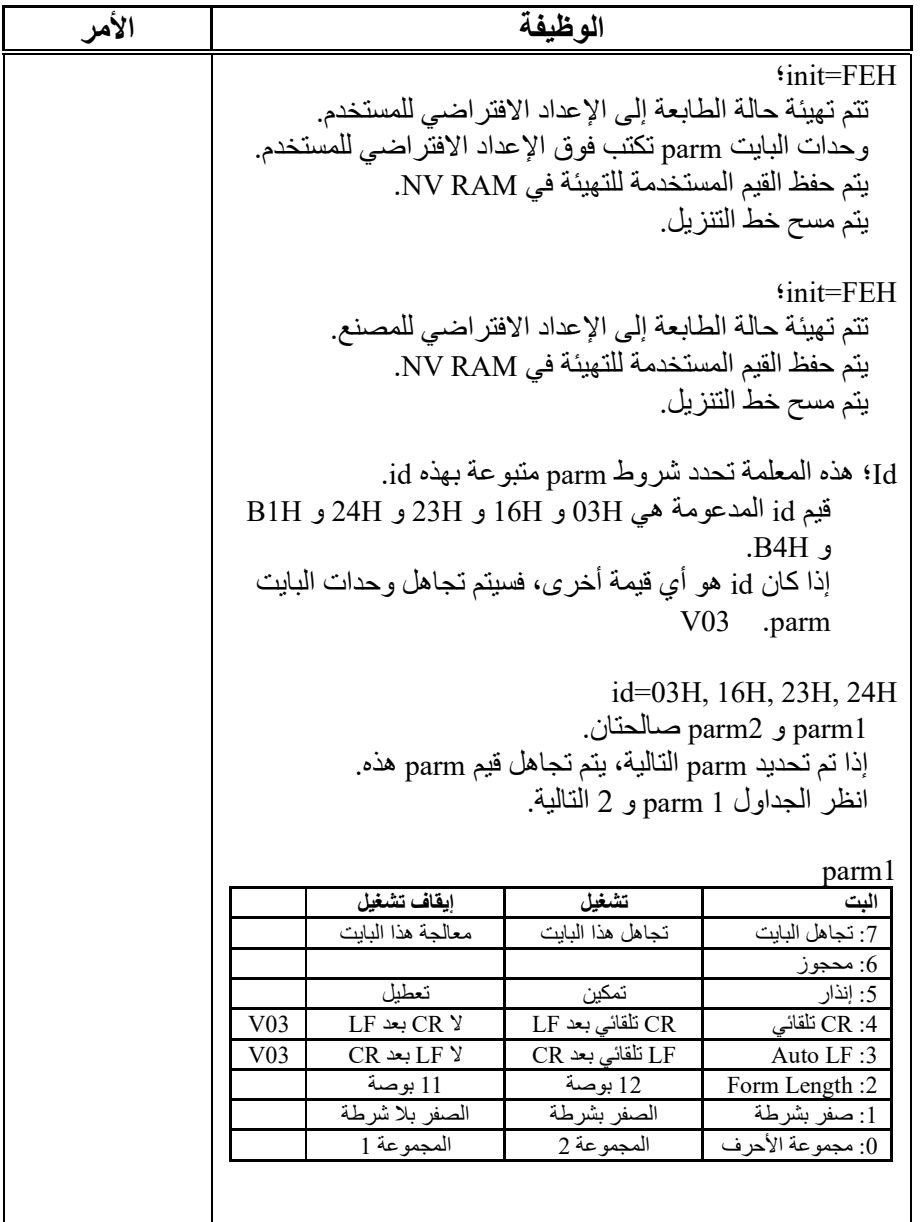

п

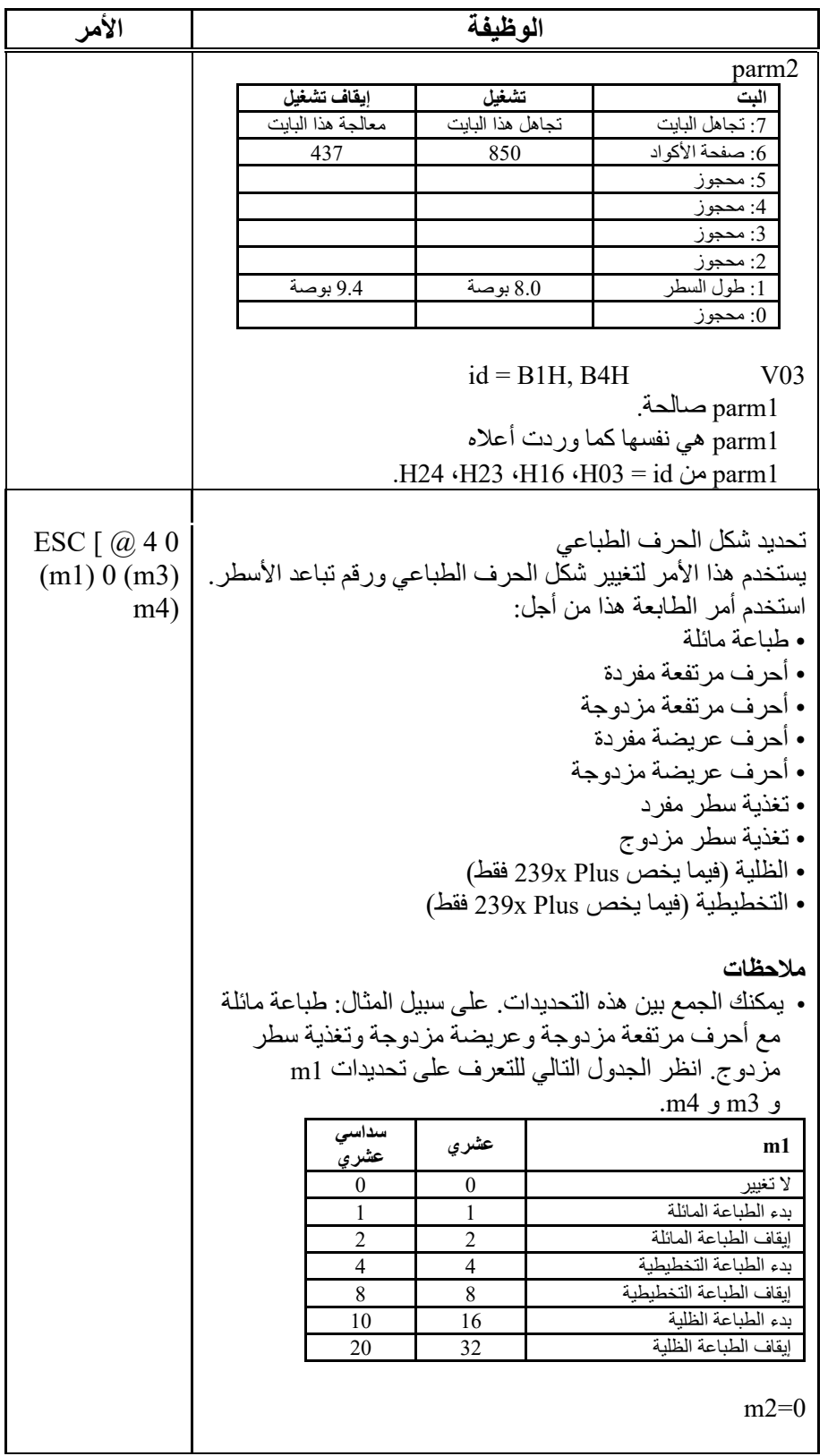

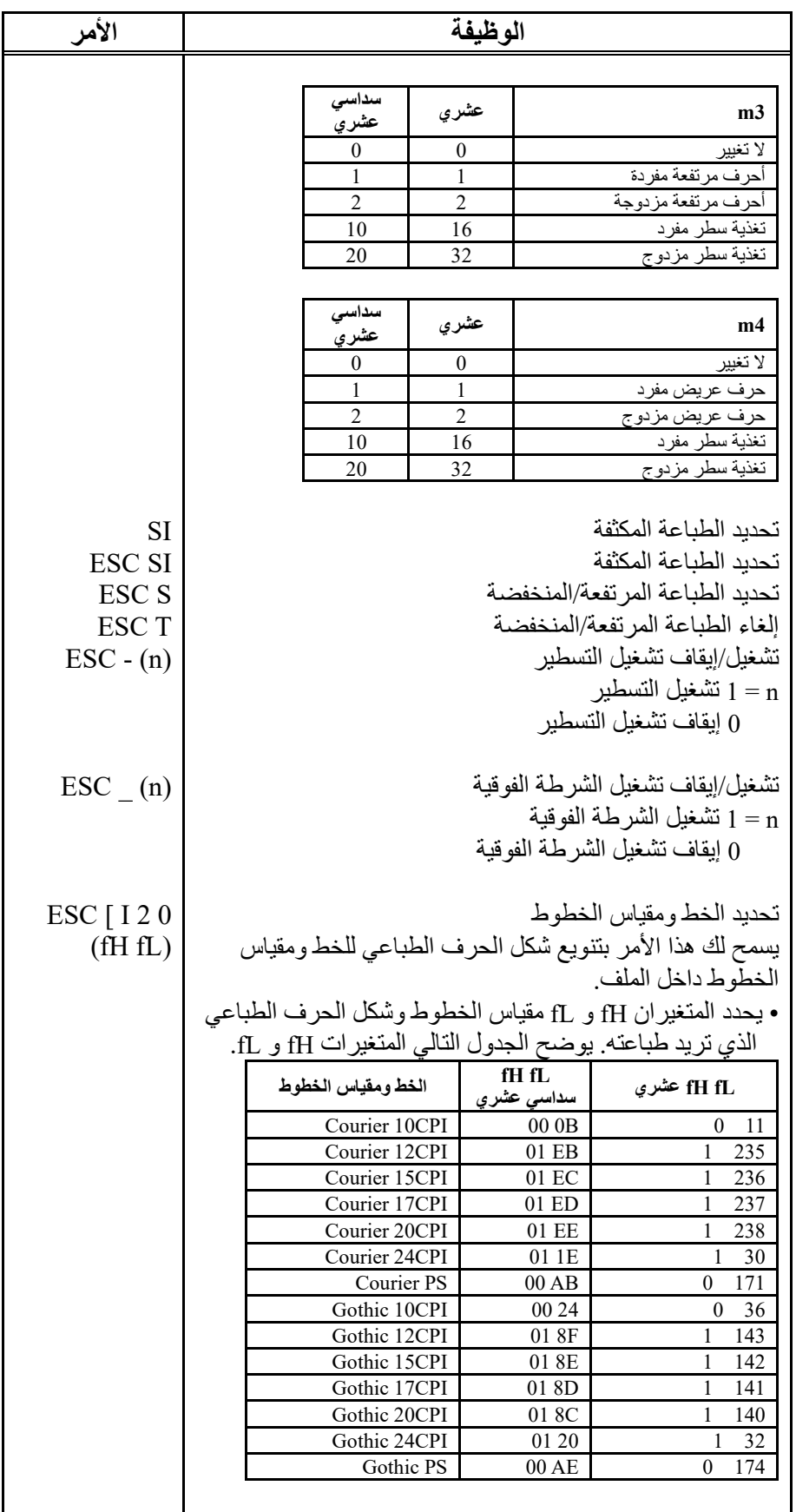

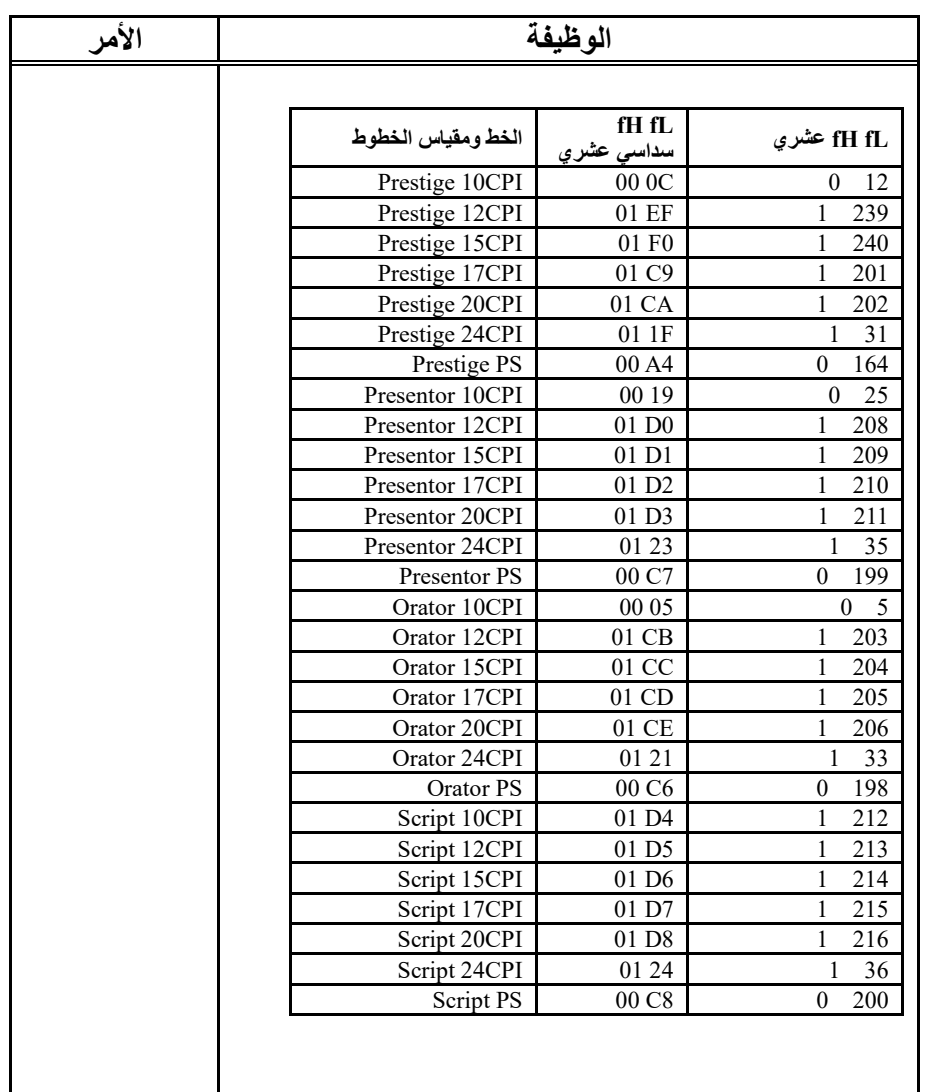

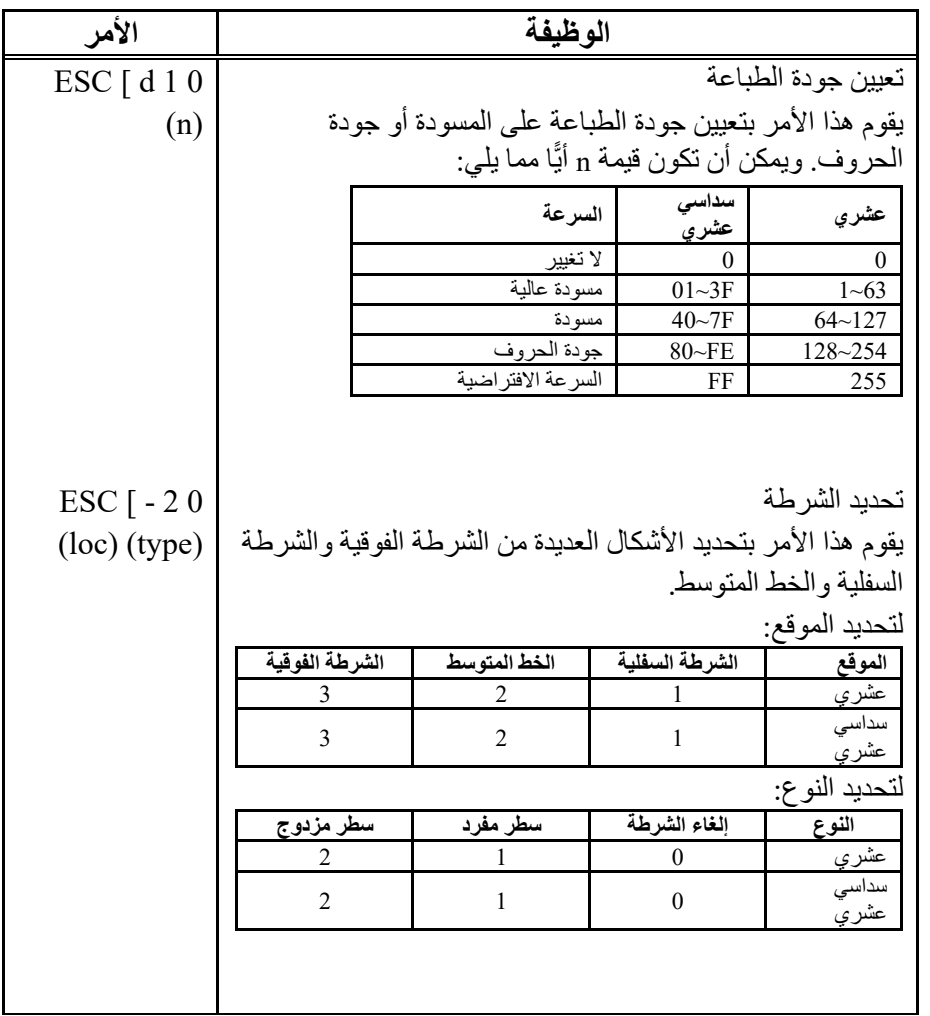

٣

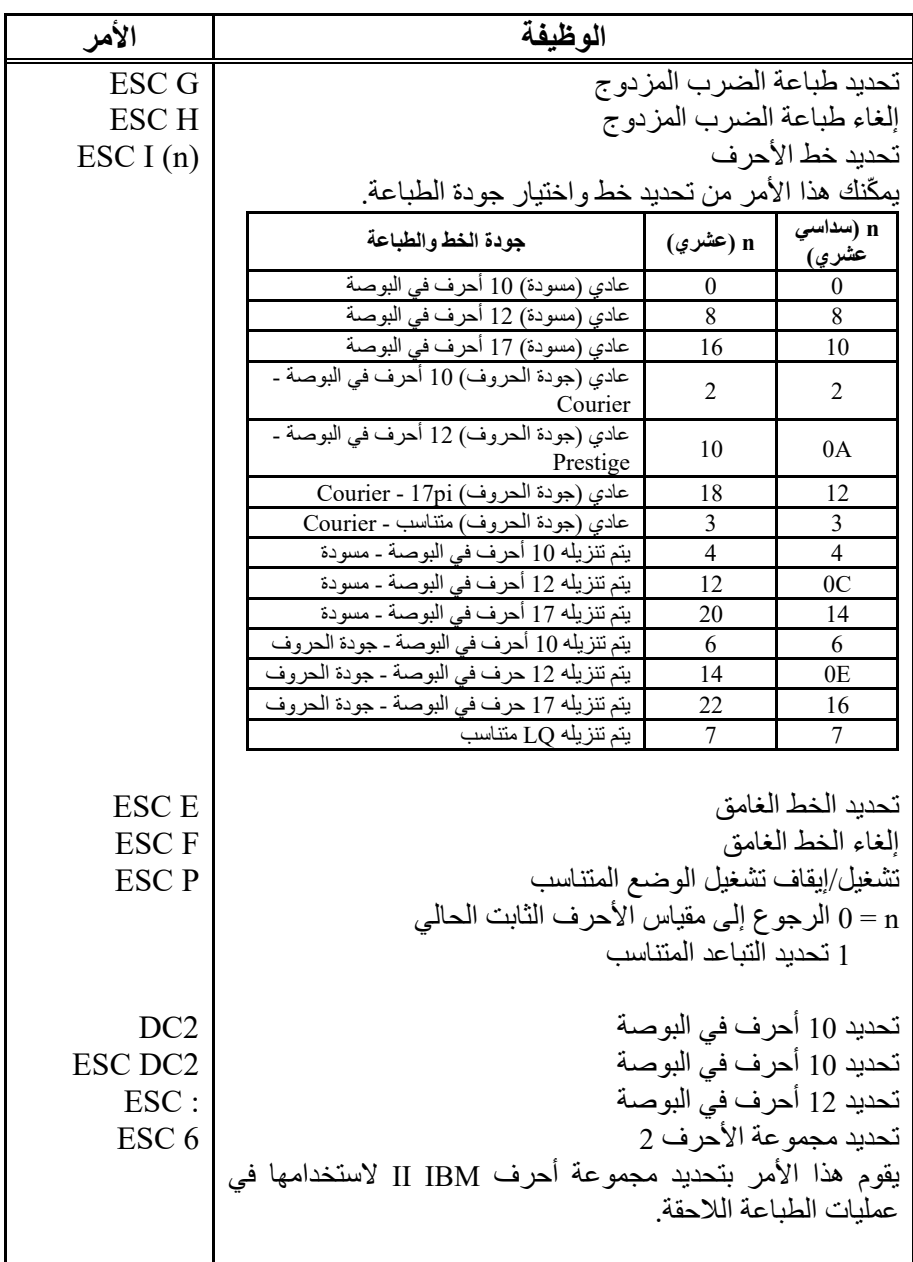

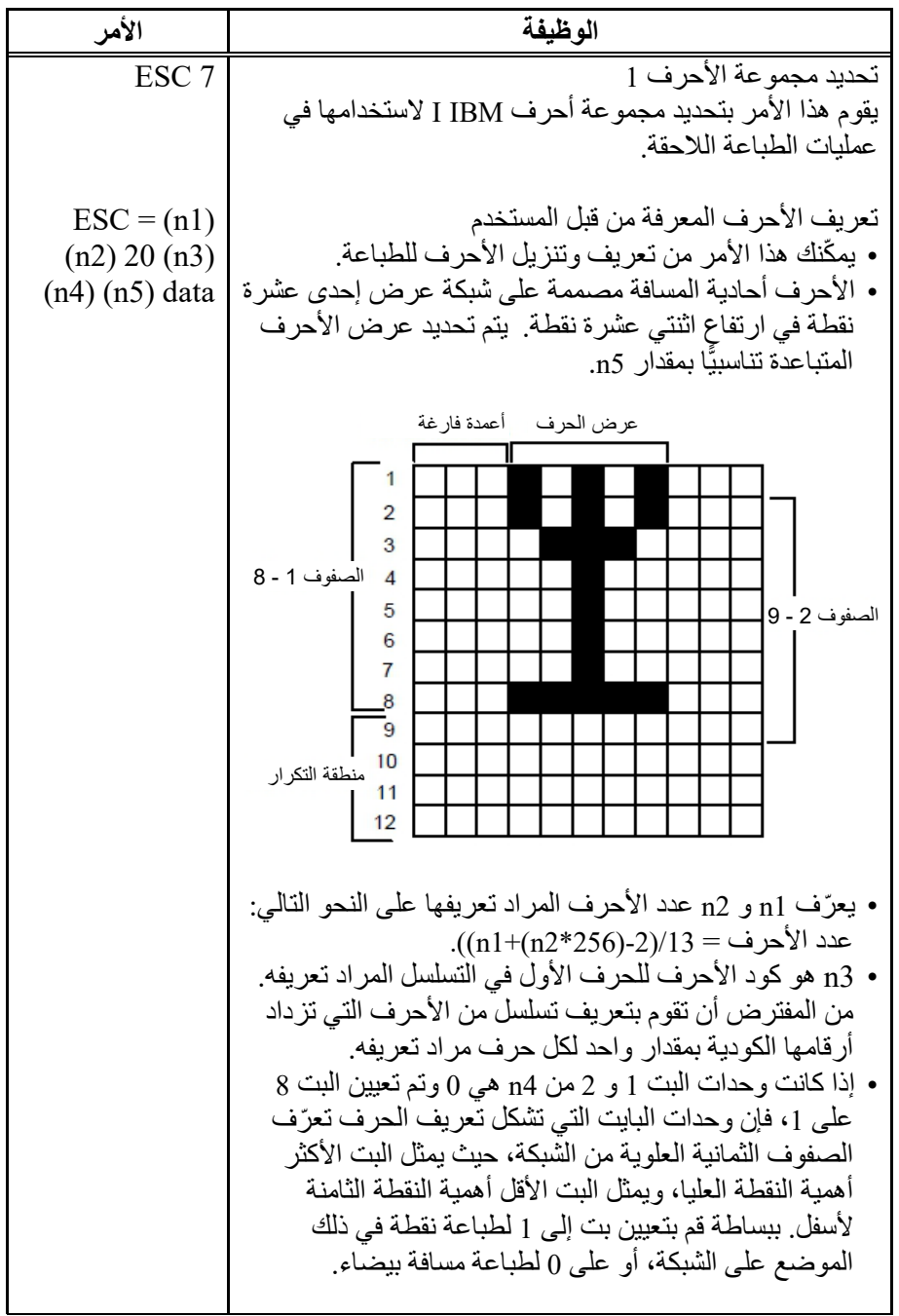

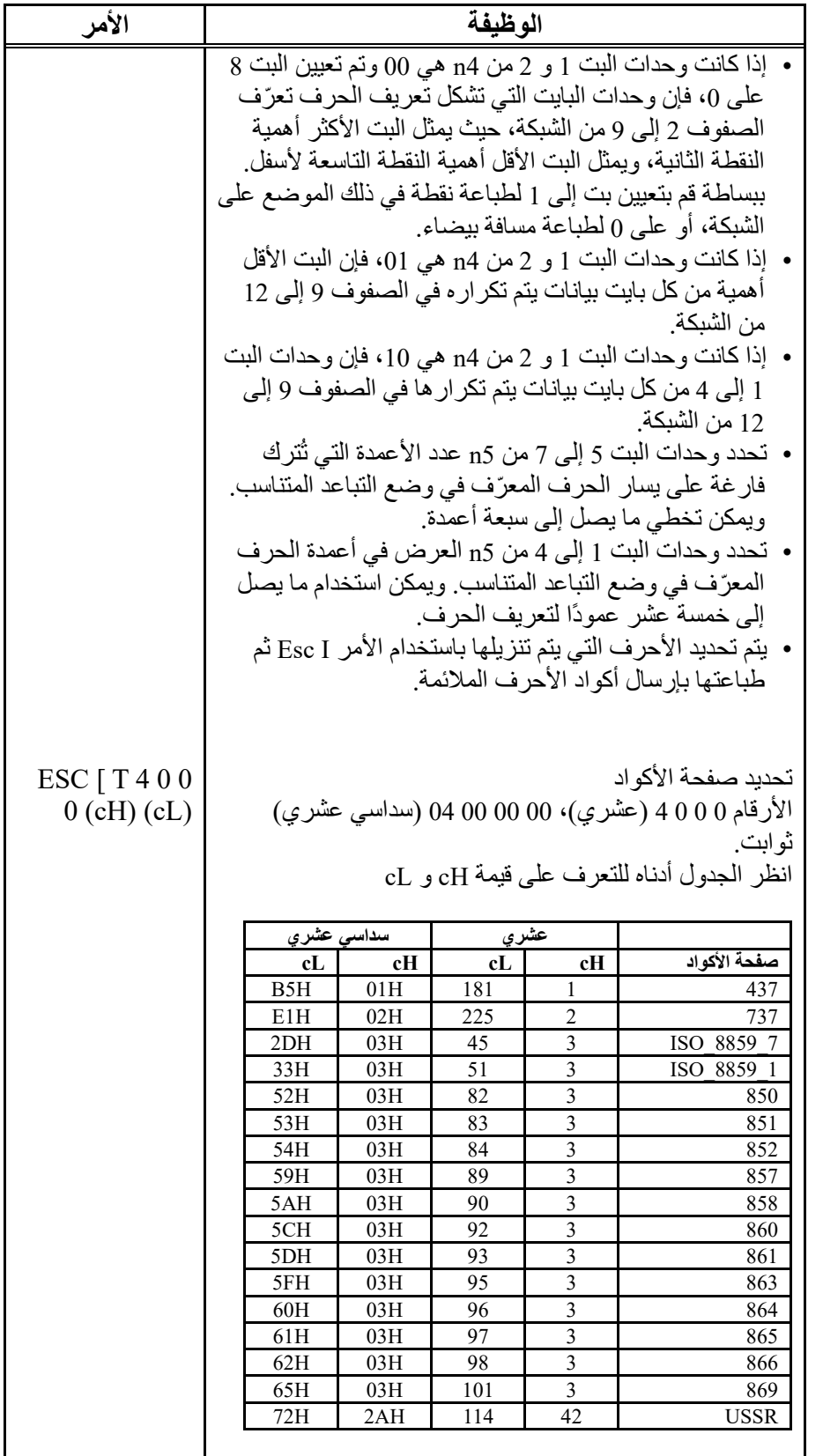

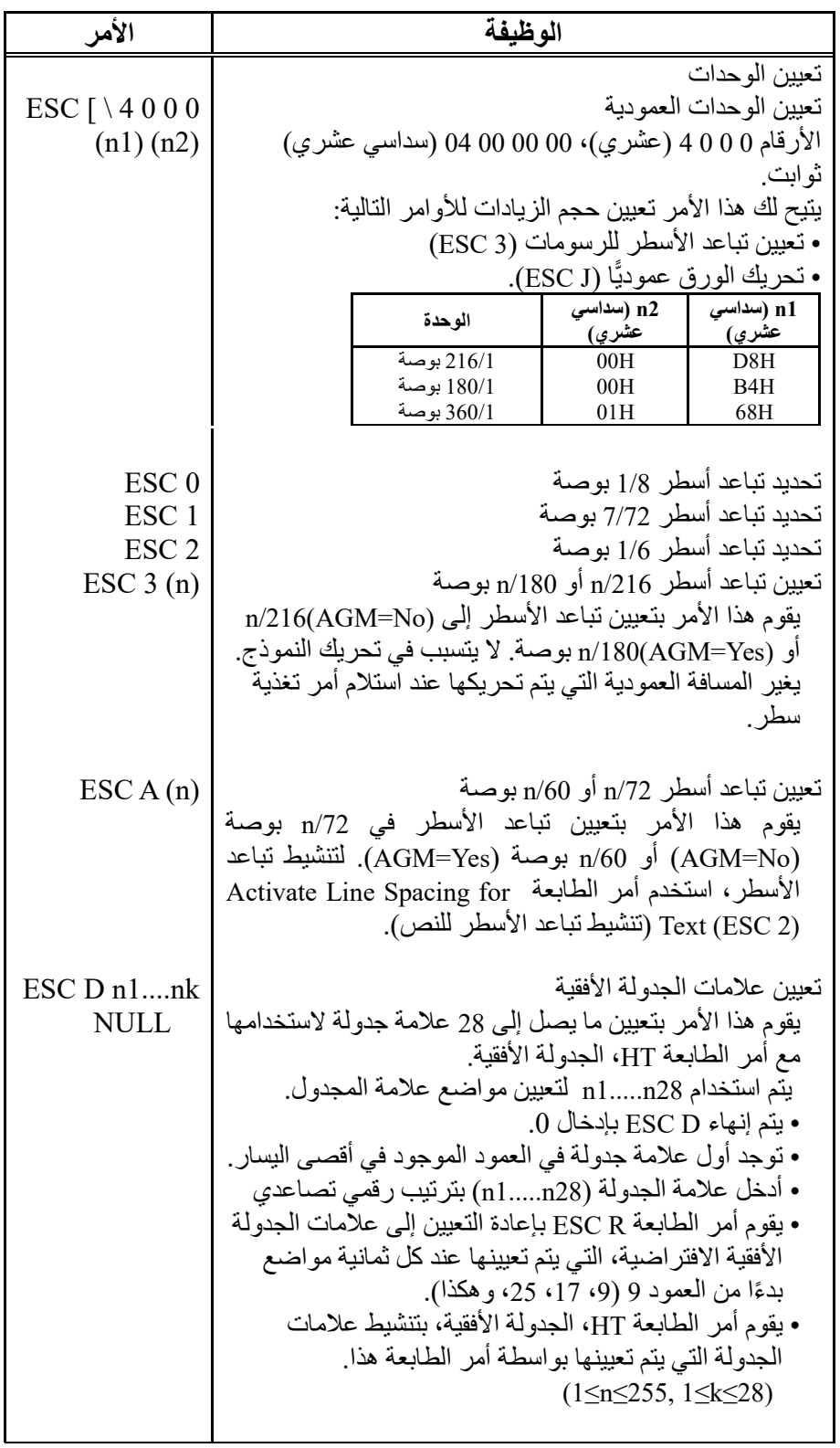

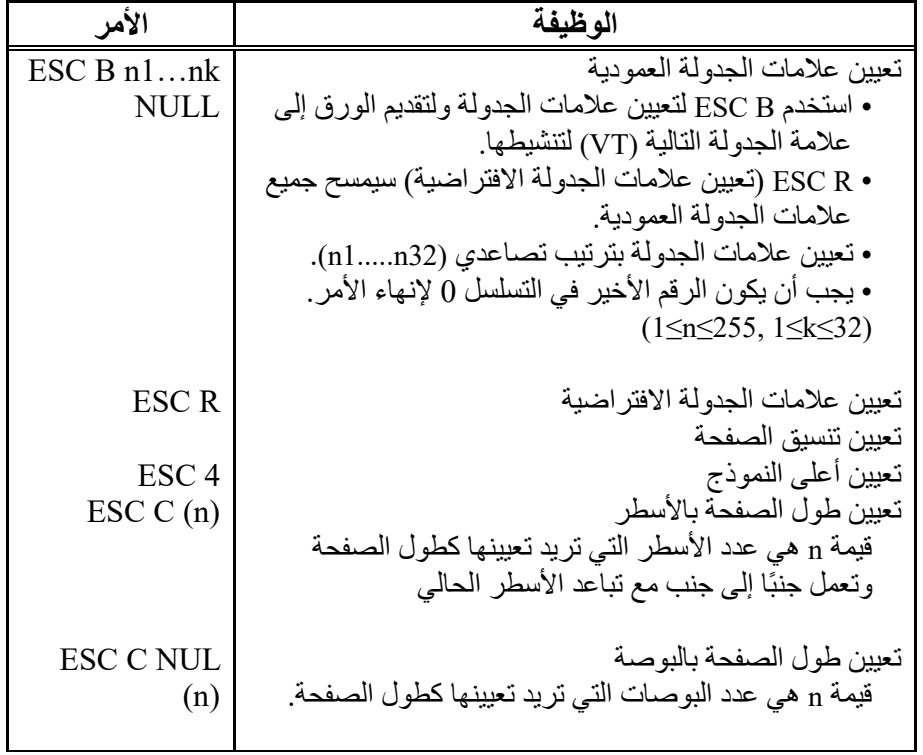

п

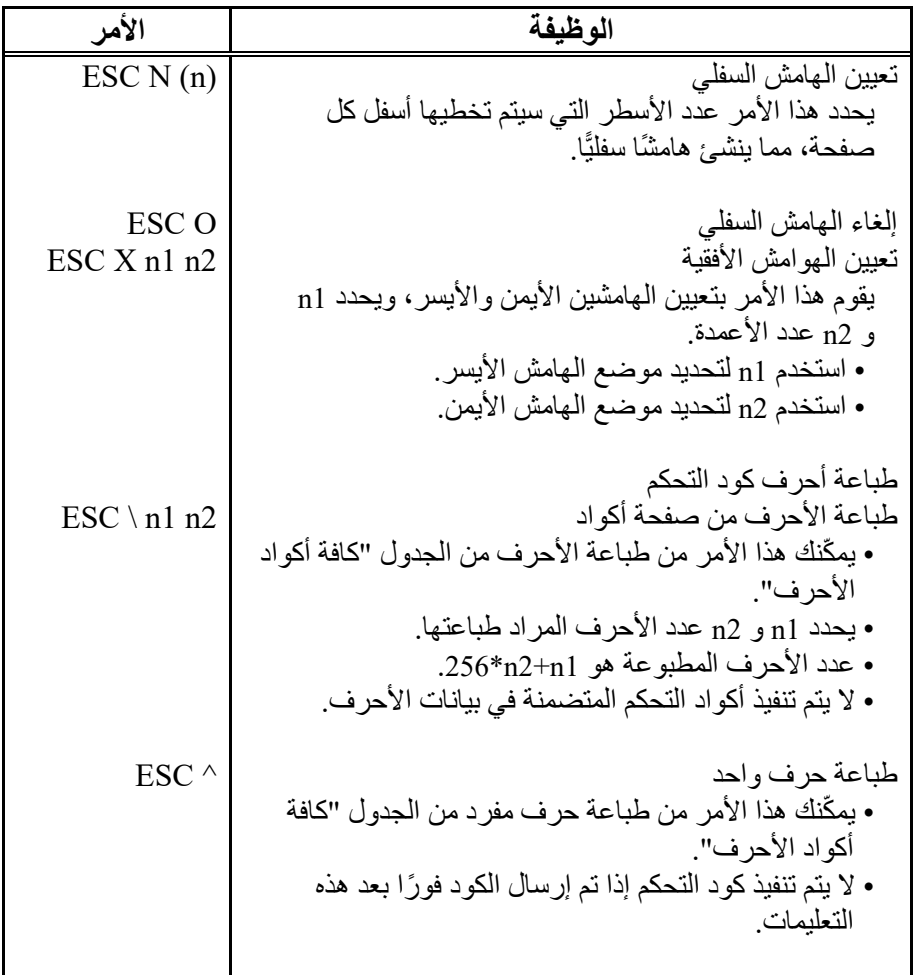
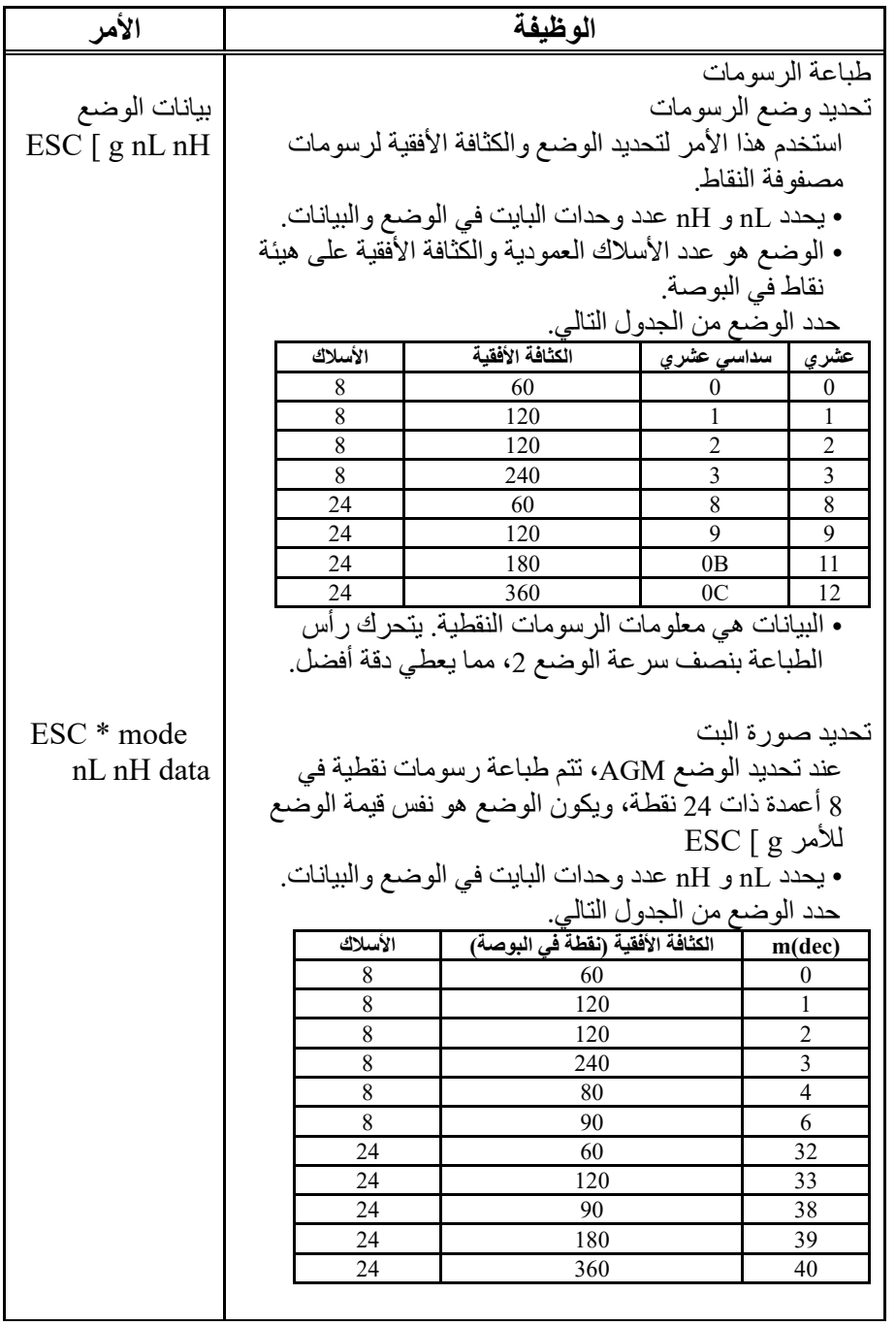

п

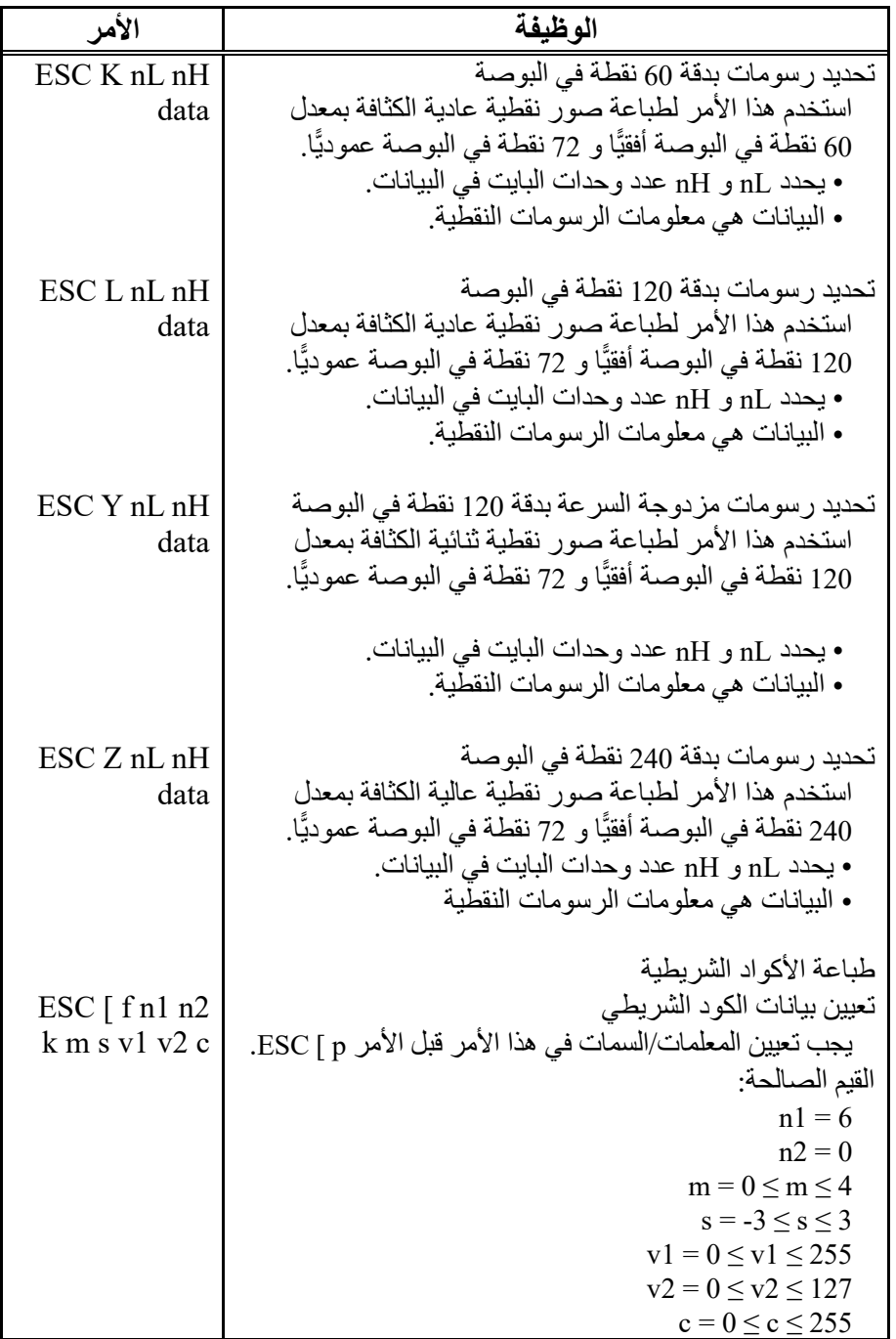

┓

ı

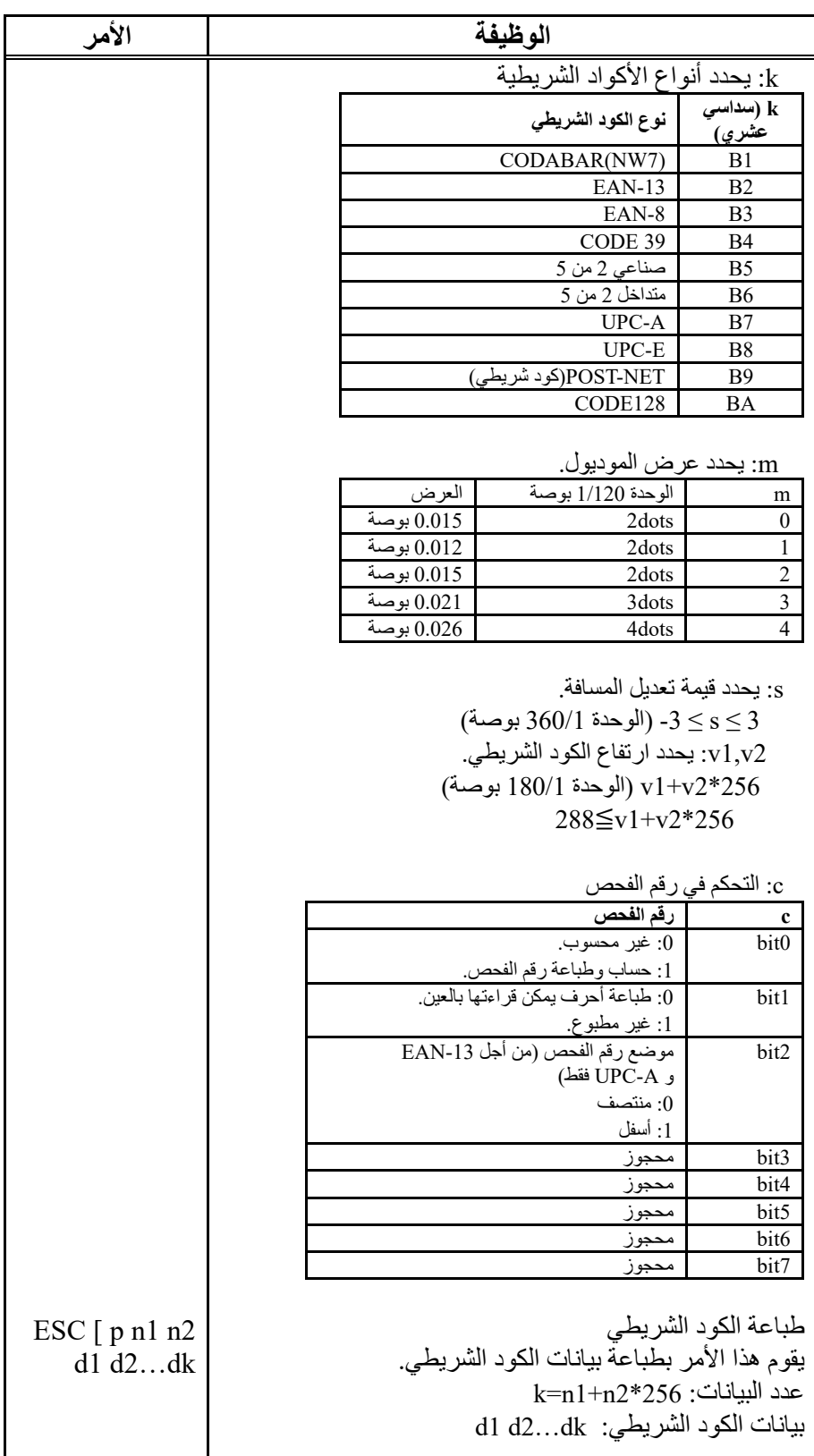

۰

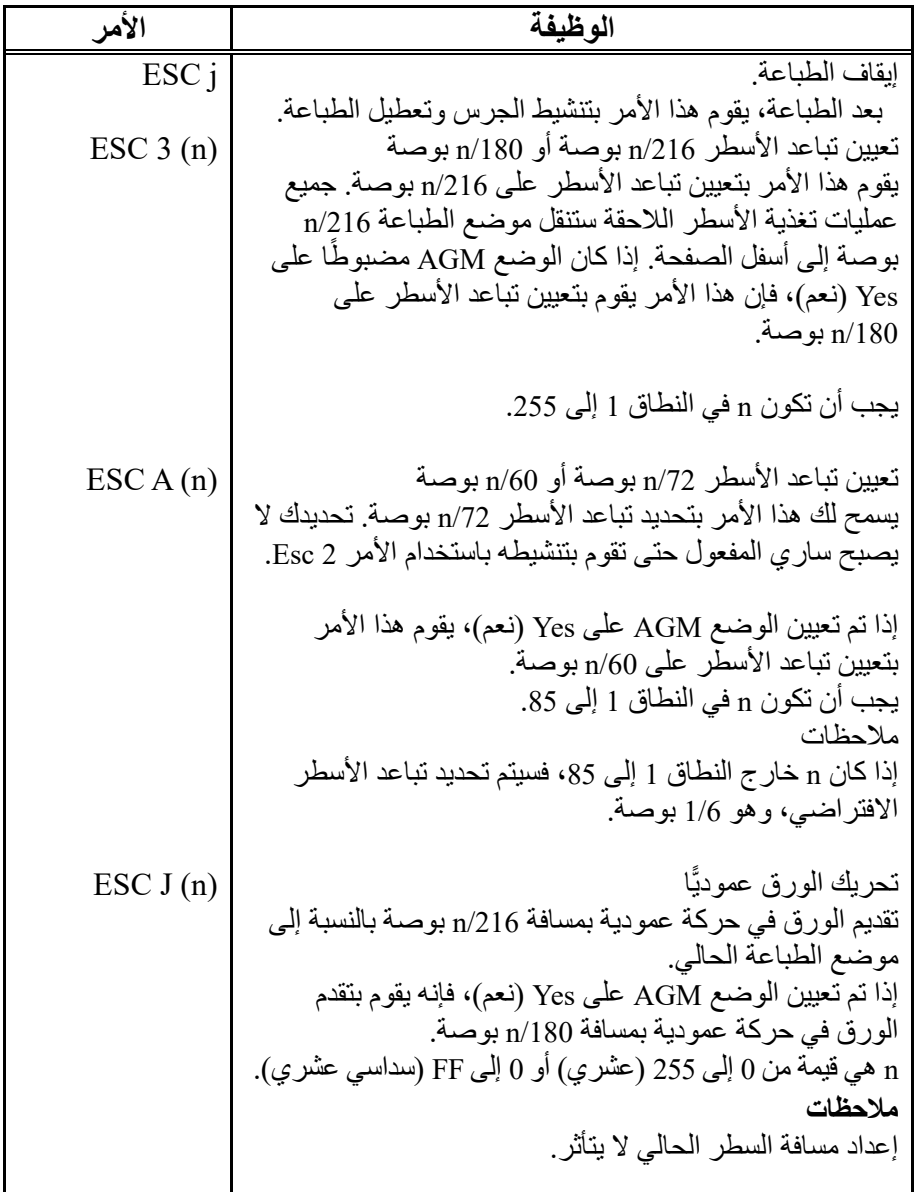

I

# **د**

# **معلومات الواجهة**

یمكن لھذه الطابعة التواصل مع جھاز كمبیوتر من خلال واجھة Centronics متوازیة أو واجھة تسلسلیة C-232RS أو واجھة USB أو واجھة LAN. یمكنك تحدید وضع تحدید الواجھة بحیث تستخدم الطابعة واجهة بعینها أو یمكنها تلقائيًّا تحدید الواجهة التي تستقبل منها البیانات أو لأً.

ویورد ھذا الفصل المعلومات التي قد تحتاجون إلیھا لتوصیل كابلات الواجھة التي تستخدمھا أو لبرمجة الاتصالات من الكمبیوتر إلى الطابعة. معظم المستخدمین لا یحتاجون إلى المعلومات الواردة في ھذا الفصل. لتوصیل الطابعة بجھاز الكمبیوتر الخاص بك، اتبع التعلیمات الواردة في الفصل 2

**واجھة USB تعیین سنون واجھة USB**

| الوصف                           | اسم الإشارة | السرم |
|---------------------------------|-------------|-------|
| وحدة الإمداد بالطاقة<br>+5 فولط | <b>VBUS</b> |       |
| ىبانات                          | D-          |       |
| سانات                           | D+          |       |
|                                 | S.GND       |       |

وضع الإرسال: السرعة الكاملة (بحد أقصى 12 میجابت في الثانیة) / السرعة العالیة (بحد أقصى 480 میجابت في الثانیة)

**مخطط موصل واجھة USB**

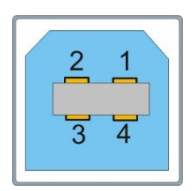

**ملاحظة:**

- .1 استخدم كابل واجھة USB معیاری�ا لتوصیل الطابعة والكمبیوتر.
	- .2 الحد الأقصى لطول كابل USB ھو 2 متر.

**STROBE ¯¯¯¯¯¯¯¯¯ الواجھة المتوازیة** 

تُستخدم إشار ة الدخل المتز امنة عادةً للمطالبة بإرسال البيانات إلى المنفذ. الحالة الطبیعیة ھي المستوى المنطقي المرتفع، بینما یشیر المستوى المنطقي المنخفض إلى أن 8DATA ~ 1DATA سیقرأ البیانات الحالیة. الحد الأدنى لعرض النبضة 1 میكروثانیة.

# **DATA1~DATA8**

إشارات لاستقبال البیانات المرسلة من المضیف. المنطق 1 مرتفع المستوى والحد الأدنى لعرض النبضة 1.5 میكروثانیة. 1DATA ھو البت الأقل أھمیة وأما 8DATA فھو بت الأكثر أھمیة.

# **ACK**

إشارة لطلب إرسال البیانات من المضیف. تعمل ACK باعتبارھا إشارة الخرج عندما تكون الطابعة جاھزة لاستقبال بیانات جدیدة بعد قراءة البیانات السابقة وحفظھا في 8DATA ~ 1 DATA. الحالة الطبیعیة ھي مستوى المنطق المرتفع. بعد التنشیط، تتحول إلى مستوى المنطق المنخفض. عرض النبضة حوالي 4 مبكر و ثانیة.

# **BUSY**

إشارة لبیان أن الطابعة لیست جاھزة لاستقبال البیانات. إذا تجاھلھا المضيف واستمر في إرسال البيانات، فستُفقد هذه البيانات. تتحول الإشارة إلى مستوى المنطق المرتفع في الحالة التالیة:

- المخزن المؤقت ممتلئ.
- وضع عدم الاتصال بالشبكة
	- حالة الخطأ
- إشارة PRIME تم تنشیطھا.

ستكون الإشارة واضحة بعد أن تتحول إشارة INIT إلى مستوى المنطق المرتفع وتقوم الطابعة بالتھیئة.

# **PE**

إشارة لبیان نفاد الورق من الطابعة. یشیر مستوى المنطق المرتفع إلى حالة نفاد الورق.

### **SELECT**

- إشارة لبیان حالة الاتصال أو عدم الاتصال بالشبكة. یشیر مستوى المنطق المرتفع إلى حالة الاتصال بالشبكة. في حالة عدم وجود عیب میكانیكي وخطأ PE، تتحول الإشارة إلى مستوى المنطق المرتفع في الحالة التالیة:
- اضغط على المفتاح [Online [إذا كانت الطابعة غیر متصلة بالشبكة.
- ً تستقبل الطابعة أمرا عبر الشبكة عند تعیینھا على وضع عدم الاتصال بالشبكة بأمر دون اتصال بالشبكة.

تتحول الإشارة إلى مستوى المنطق المنخفض في الحالة التالیة:

- اضغط على المفتاح [Online [إذا كانت الطابعة متصلة بالشبكة.
	- ً تستقبل الطابعة أمرا دون اتصال بالشبكة.
		- حالة معیبة
		- نفاد الورق

# $\overline{\mathbf{A}\mathbf{F}}\mathbf{X}\mathbf{T}$

# **(صالح لمضاھاة 2P/ESC Epson فقط)**

عند ضبط الإشارة على مستوى المنطق المنخفض وتنفیذ كود التحكم CR، سیضاف الأمر LF.

# **GND**

إشارة إلى الأرضي.

## **F-GND**

إشارة للتوصیل بقاعدة الطابعة.

# **+5V**

إشارة للتوصیل بخرج 5+ فولط. للصیانة فقط. الحد الأقصى للحمل (التیار) ھو 50 مللي أمبیر.

# $\overline{INT}$

إعادة تعیین الإشارة لبیان أن الطابعة تمت تھیئتھا. الحالة الطبیعیة ھي مستوى المنطق المرتفع بینما مستوى المنطق المنخفض فعال. الحد الأدنى لعرض النبضة 50 میكروثانیة. من الضروري أن تقوم الطابعة بتھیئة جمیع الوظائف المیكانیكیة قبل أن تدخل ھذه الإشارة حالة الجاھزیة، وإلا فقد تتسبب في تلف الطابعة.

# $FAULT$

إشارة لبیان حالة الخطأ. مستوى المنطق المنخفض فعال. تتحول الإشارة إلى مستوى المنطق المنخفض في الحالة التالیة:

# نفاد الورق

خطأ أو حالة معیبة

**FUSE** إشارة للتوصیل بخرج 5+ فولط من خلال مقاومة 3.3 كیلو أوم.

# $\overline{\textbf{SLCTIN}}$

# **(صالح لمضاھاة 2P/ESC Epson فقط)**

عندما تكون الإشارة مستوى منطق منخفض، لا یتم استقبال كود التحكم 3DC أو كود التحكم 1DC.

**الساعة ومستوى منطق الإشارة**

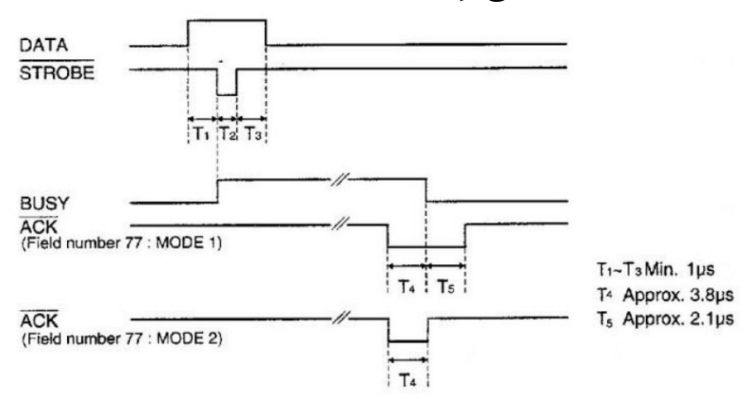

**مستوى منطق الإشارة**  الدخل: مستوى المنطق المرتفع: 2 ~ 5 فولط مستوى المنطق المنخفض: 0 ~ 0.8 فولط الخرج: مستوى المنطق المرتفع: 2.4 ~ 5 فولط مستوى المنطق المنخفض: 0 ~ 0.4 فولط

**مخطط موصل الواجھة المتوازیة**

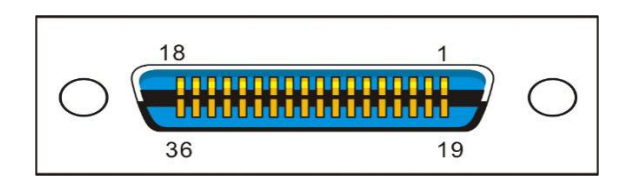

ملاحظة:

.1 استخدم كابل واجھة متوازیة معیاری�ا لتوصیل الطابعة والكمبیوتر. یجب ألا یتجاوز طول الكابل مترین. قم بتوصیل القابس 25P في الكمبیوتر، وقم بتوصیل القابس 36P في الطابعة.

یمكن استخدام C-232RS كواجھة تسلسلیة. **الواجھة التسلسلیة الإعدادات**  بت البیانات: 7 أو 8 المخزن المؤقت: 128 كيلو كحد أقصـي.<br>معدل الباود: 200BPS ،9600BPS ،38400BPS ،19200BPS ،9600BPS :الباود معدل ،2400BPS ،1200BPS ،600BPS ،300BPS 4800BPS DTR Xon/Xoff :البروتوكول بت التوقف: 1 أو 2 وحدات بت البیاناتb3 b4 b5 b6 b7 pb  $b1$  $b2$ بت التوقف بت البدء بت الفحص **اكتشاف الخطأ**  التكافؤ: لا شيء، فردي، زوجي خطأ الإطار : بت التوقف ليس ضمن طول الإطار المحدد مسبقًا بعد بت البدء. خطأ تجاوز السعة: قبل البیانات المرسلة من المضیف إلى UART والجاھزیة للطباعة، أرسل البیانات مرة أخرى. انتبھ: في حالة حدوث الخطأ أعلاه، اطبع معلومات ً الخطأ المقابلة. سیتم أیضا طباعة أخطاء الصورة كبیانات صورة.

# **تعیین سنون الواجھة التسلسلیة**

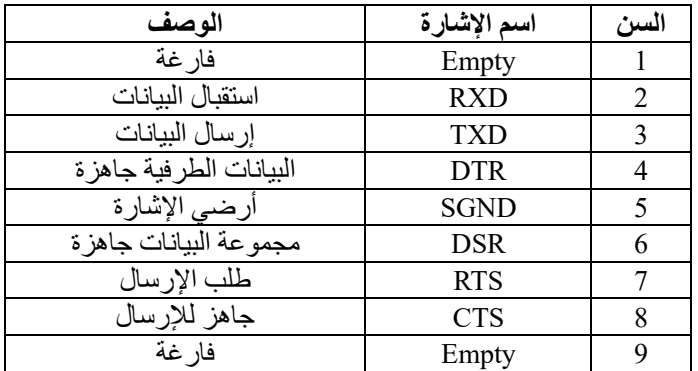

# **مخطط موصل الواجھة التسلسلیة**

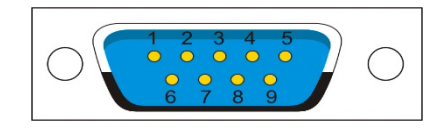

**مخطط أسلاك الواجھة التسلسلیة** 

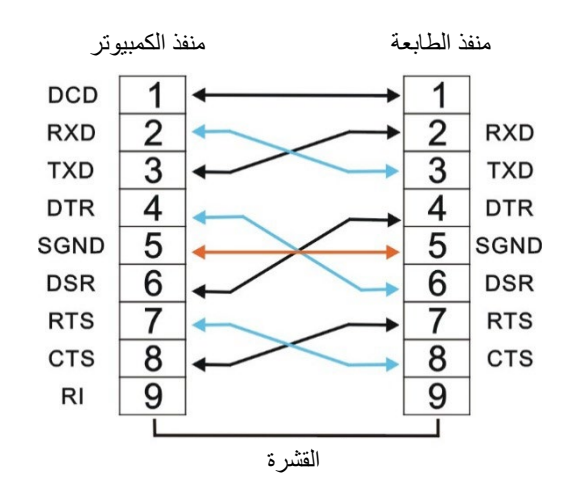

**ملاحظة:**

- .1 یجب ألا یتجاوز طول الكابل التسلسلي 15 ً مترا. .2 تأكد من أن "إعداد الواجھة" یحدد الواجھة التسلسلیة وأن
- الإعدادات ھي نفسھا إعدادات منفذ اتصال الكمبیوتر. كما ھو ء<br>موضح أدناه:

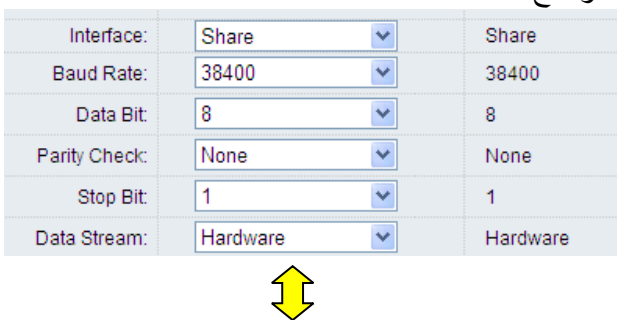

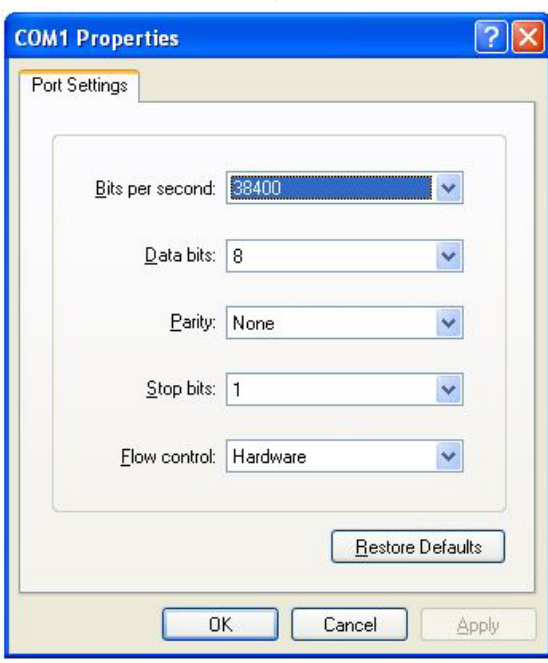

# **وصف الإشارة**

َّ یعرف المستوى الكھربائي لإشارة سن الواجھة على النحو التالي: 1 مستوى منخفض (Mark (- 25 فولط ~3- فولط 0 مستوى مرتفع (مسافة) 3+ فولط ~25+ فولط

# **DTR (RS-232C) بروتوكول**

السن 2 (استقبال البیانات) استقبال البیانات التسلسلیة المرسلة من المضیف بھذا الخط، لذا فعند عدم إرسال أي بیانات، یجب تعیین المضیف على MARK. السن 4 DTR) البیانات الطرفیة) عندما تكون الطابعة جاھزة لاستقبال البیانات، تكون الإشارة SPACE) مستوى مرتفع، وعندما تكون الطابعة لم تستقبل بیانات، تكون الإشارة MARK) مستوى منخفض). السن 5 SGND) خطوط أرضي الإشارة) أرضي الإشارة

# **XON/XOFF (RS-232C)**

السن 2 RXD) استقبال البیانات) استقبال البیانات التسلسلیة المرسلة من المضیف بھذا الخط، لذا فعند عدم إرسال أي بیانات، یجب تعیین المضیف على MARK. السن 3 TXD) إرسال البیانات) استقبال البیانات التسلسلیة المرسلة من المضیف بھذا الخط، لذا فعند عدم إرسال أي بیانات، یجب تعیین المضیف على MARK. السن 4 DTR) البیانات الطرفیة) عند التوصیل في الطابعة، تكون الإشارة المرسلة من الطابعة ھي SPACE) مستوى مرتفع). السن 5 SGND) خطوط أرضي الإشارة) أرضي الإشارة السن 7 RTS) طلب الإرسال) عند التوصیل في الطابعة، تكون الإشارة المرسلة من الطابعة ھي SPACE) مستوى مرتفع).

**واجھة إیثرنت** 

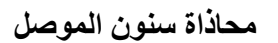

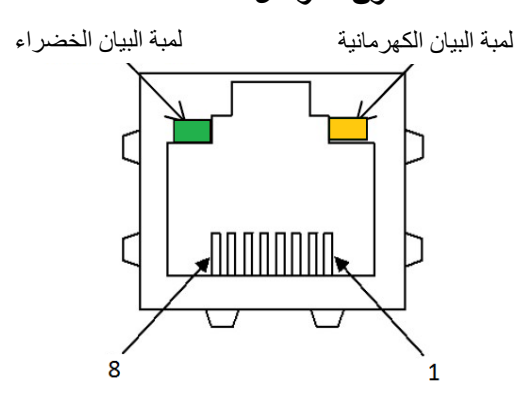

لمبة البیان الخضراء: ACK/LINK لمبة البیان الكھرمانیة: Mbps100

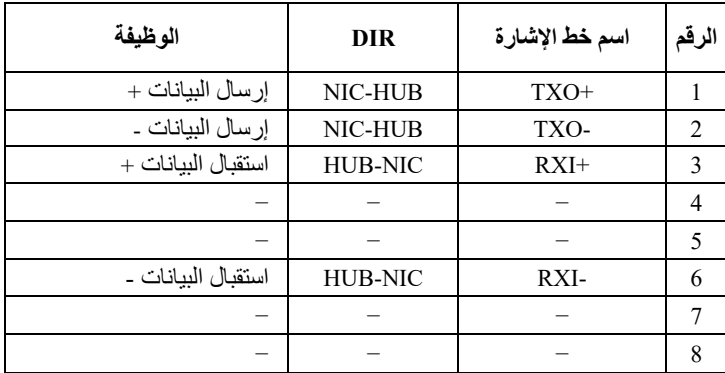

# **ملاحظة:**

لمبة البیان الخضراء: لمبة البیان مضیئة، تدل على أن الارتباط متصل. لمبة البیان الكھرمانیة: لمبة البیان تومض، تدل على أن البیانات قید التبدیل.

**دخل/خرج إیثرنت 100/10 متعدد البروتوكولات** 

تتیح واجھة إیثرنت للطابعة الاتصال بشبكات المنطقة المحلیة. خصائصھا ھي:

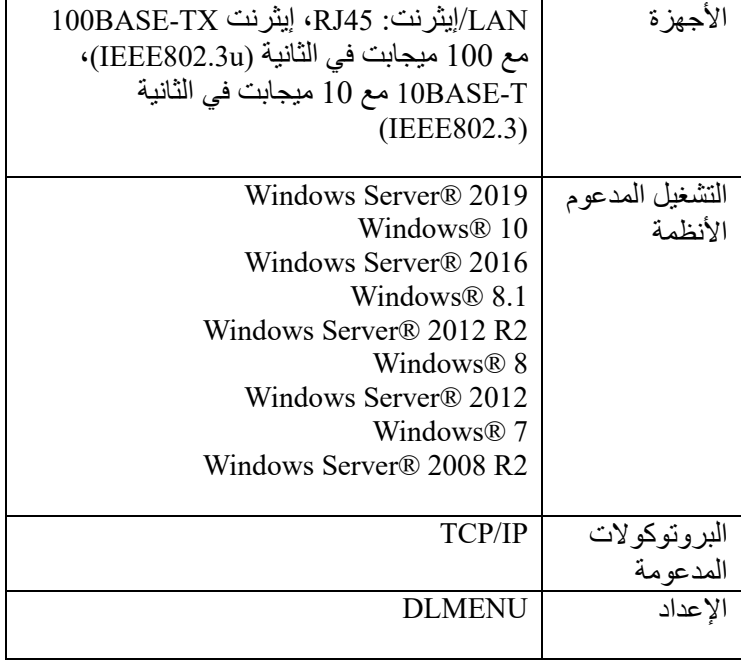

# **TCP/IP إیثرنت**

عند استخدام طابعتك في شبكة محلیة مع اتصالات إیثرنت وبروتوكول IP/TCP، یلزمك تعیین معلومات العنوان.

**لا یمكن توفیر معلومات العنوان لمنفذ إیثرنت إلا بمعرفة مسؤول الشبكة لدیك، والذي یتمتع بالصلاحیات اللازمة لتثبیت الطابعات على الشبكة و/أو إجراء أي تغییرات.** 

**إذا أردت تعیین منفذ إیثرنت، فأنت بحاجة إلى استخدام USB لتوصیل .DLMENU**

استخدام واجھة إیثرنت

.1 قم بتثبیت لوحة واجھة إیثرنت في الطابعة. قم بتوصیل الكمبیوتر والطابعة باستخدام كابل الشبكة. قم بتشغیل الطابعة لتوصیل DLMENU. تظھر واجھة المستخدم على النحو التالي.

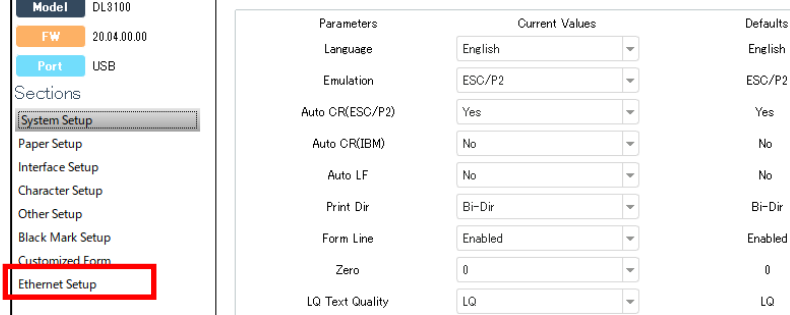

# .2 انقر فوق "Ethernet "في الخطوة 1 لعرض إعداد المعلمة لإیثرنت على النحو التالي.

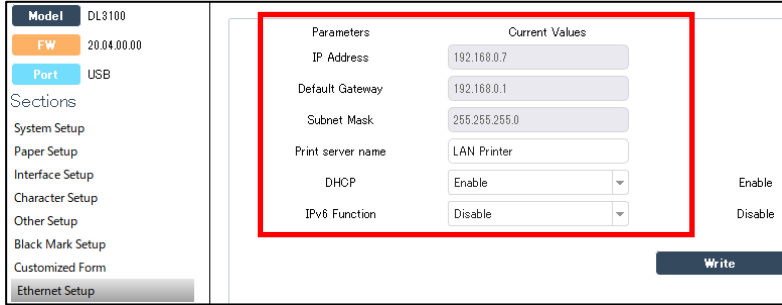

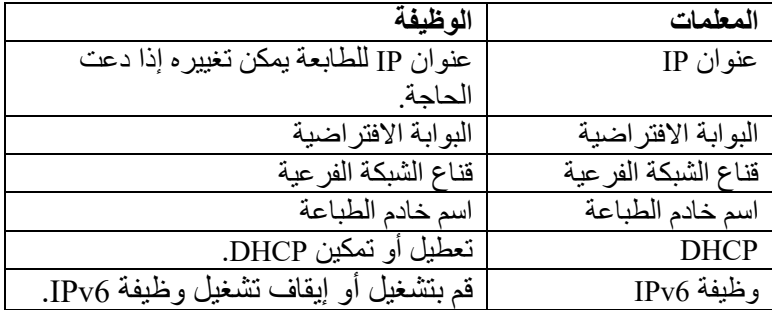

3. قم بتعيين عنوان IP الخاص بالطابعة ليكون مطابقًا لمقطع الشبكة في عنوان IP الخاص بالكمبیوتر في الخطوة .2 افصل DLMENU بعد إعداد معلمات إیثرنت. تتم إعادة تشغیل الطابعة تلقائنًا.

اتبع التعلیمات التالیة لإضافة منفذ الطباعة في برنامج التشغیل.

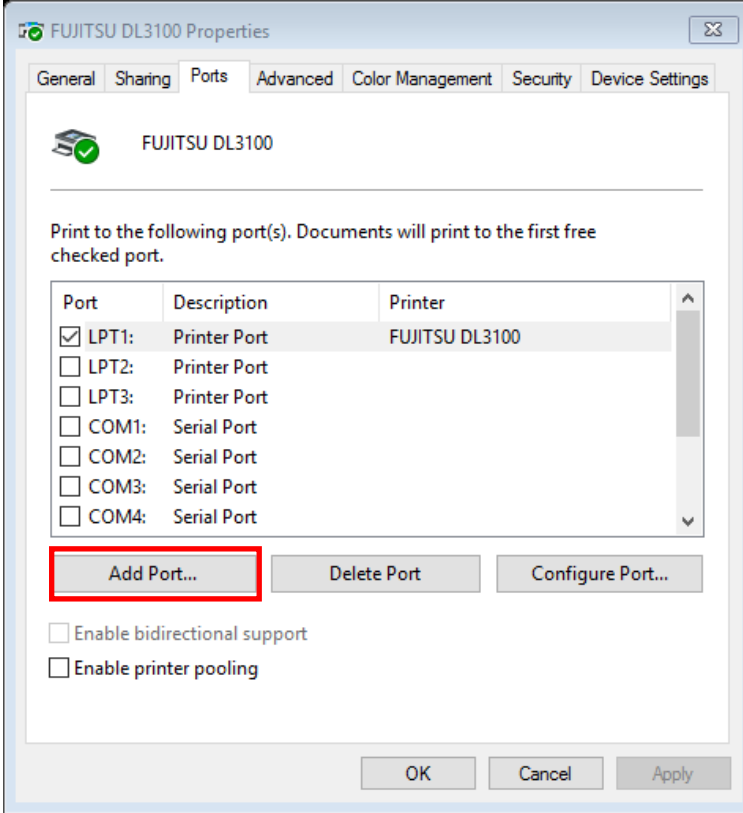

4. انقر فوق "...Add Port" (إضافة منفذ...) في الخطوة 3. ستظھر النافذة التالیة.

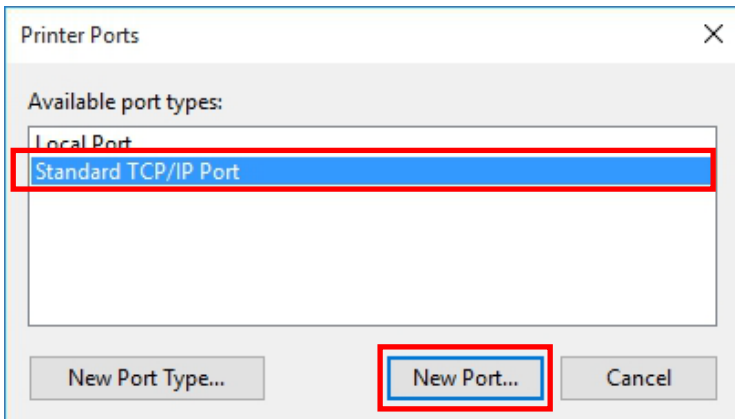

# 5. حدد "Standard TCP/ Port" في الخطوة 4 وانقر فوق

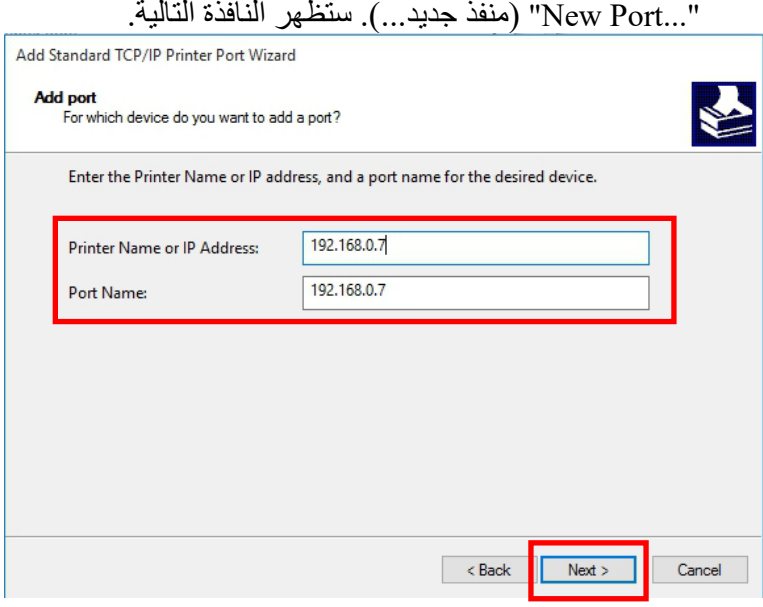

.6 اكتب عنوان IP للطابعة في الخطوة 5 وانقر فوق "Next" (التالي).

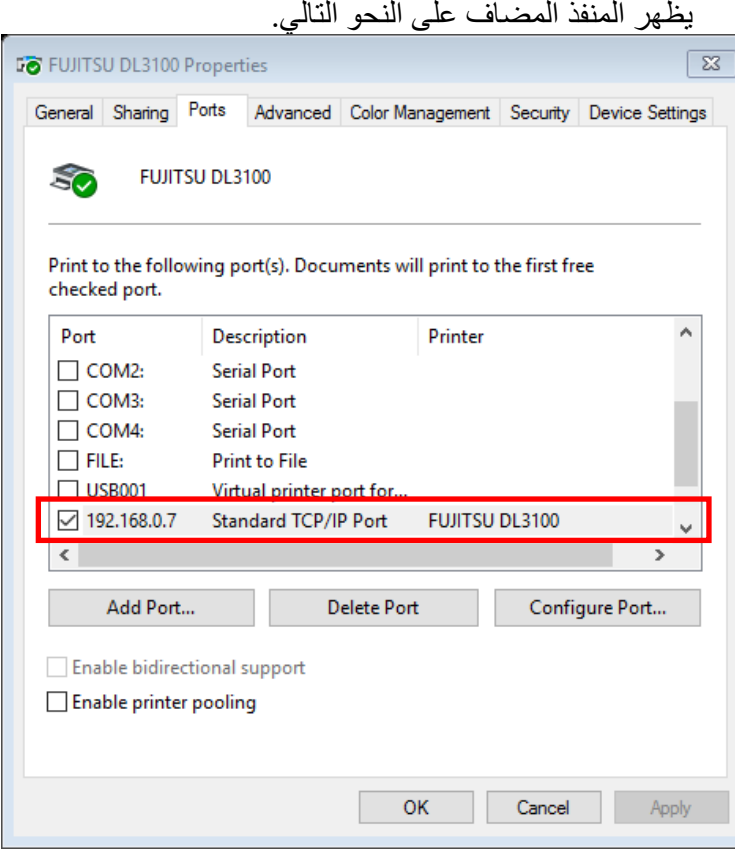

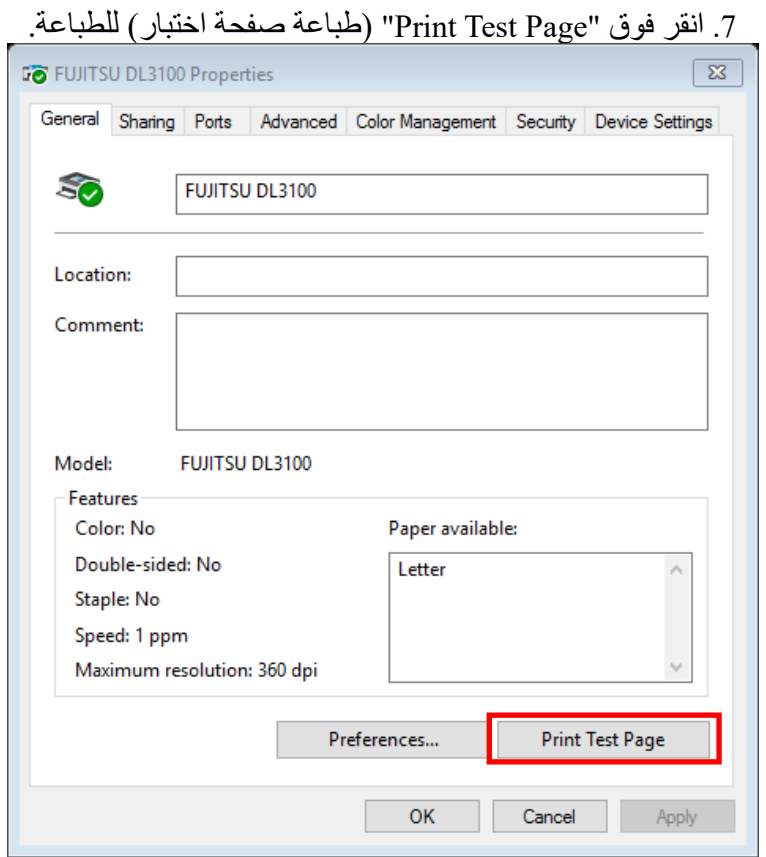

ملاحظة:

عندما یكون DHCP على وضع التشغیل، ینبغي توصیل كابلي شبكة اثنين في الراوتر . أحدهما يكون متصلاً بجهاز الكمبيوتر والآخر ً IE بالطابعة. ادخل واجھة الراوتر من خلال المتصفح یكون متصلا لعرض عنوان IP المخصص للطابعة، ثم كرر الخطوات المذكورة أعلاه 3~6 لإضافة منفذ IP الخاص بالطابعة في منفذ محرك الأقراص. أرسل البیانات للطباعة عند الانتھاء.

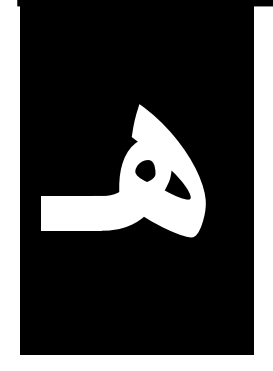

الفصل (ه)

# **مجموعات الأحرف وصفحات الأ�واد**

**مجموعات الأحرف** 

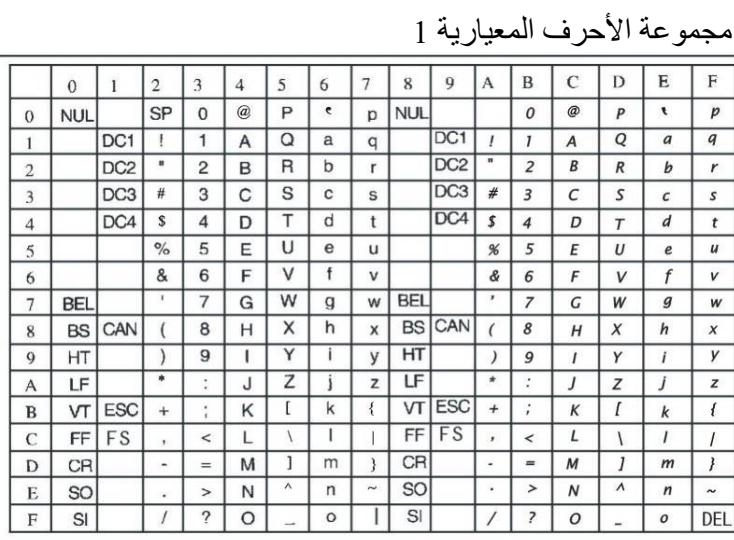

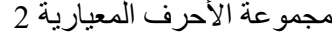

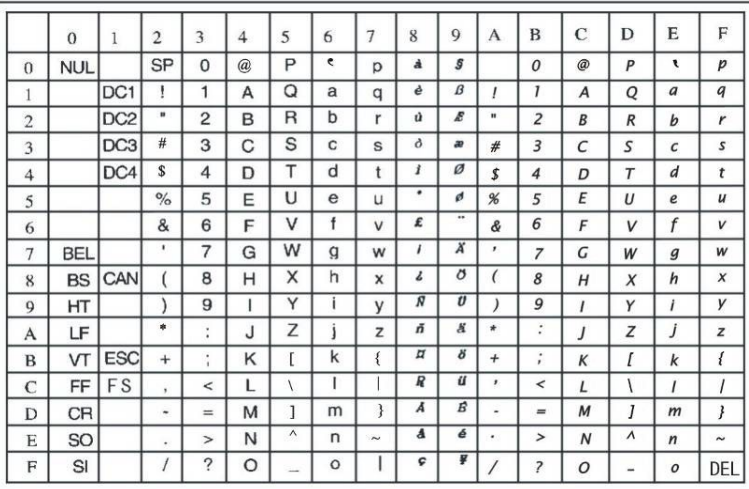

|                | $\bf{0}$   |                 | $\overline{2}$ | 3        | 4 | 5         | 6                         | 7              | 8            | 9               | A                       | B     | C                        | D            | E        | F              |
|----------------|------------|-----------------|----------------|----------|---|-----------|---------------------------|----------------|--------------|-----------------|-------------------------|-------|--------------------------|--------------|----------|----------------|
| $\bf{0}$       | <b>NUL</b> |                 | SP             | 0        | @ | P         | ٠                         | p              | <b>NUL</b>   |                 | á                       | <br>m |                          | $\mathbf{I}$ | $\alpha$ | $\equiv$       |
| 1              |            | DC <sub>1</sub> |                | 1        | A | Q         | a                         | q              |              | DC1             |                         | 뿆     | ⊥                        | ᆕ            | β        | $\pm$          |
| $\overline{2}$ |            | DC <sub>2</sub> | $\blacksquare$ | 2        | в | R         | b                         | r              |              | DC <sub>2</sub> | ó                       | 嚢     | ┯                        | ᅲ            | г        | ≥              |
| 3              |            | DC <sub>3</sub> | #              | 3        | c | s         | C                         | s              |              | DC <sub>3</sub> | ú                       |       | ⊦                        | L            | π        | $\leq$         |
| 4              |            | DC4             | \$             | 4        | D | т         | d                         | t              |              | DC <sub>4</sub> | ñ                       | ⊣     | $\overline{\phantom{a}}$ | ╘            | Σ        |                |
| 5              |            |                 | $\%$           | 5        | E | U         | $\boldsymbol{\mathsf{e}}$ | u              |              |                 | Ñ                       | ⊨     | $^\mathrm{+}$            | ╒            | σ        |                |
| 6              |            |                 | &              | 6        | F | ν         |                           | v              |              |                 | $\mathbf a$             | ┪     | ⊧                        | г            | μ        | ÷              |
| 7              | BEL        |                 | ٠              | 7        | G | w         | g                         | W              | <b>BEL</b>   |                 | $\overline{\mathbf{o}}$ | ᇺ     | ⊩                        | $\ddagger$   | τ        | $\approx$      |
| 8              | BS         | CAN             |                | 8        | н | X         | h                         | $\mathbf{x}$   | <b>BS</b>    | CAN             | ì.                      | ╕     | ╚                        | $\ddagger$   | Φ        | $\circ$        |
| 9              | ΗТ         |                 |                | 9        |   | Υ         |                           | v              | НΤ           |                 | ┍                       | ᆌ     | 匠                        | ┙            | Θ        | ٠              |
| A              | LF         |                 | $\star$        | ٠<br>×   | J | Z         |                           | z              | LF           |                 | ┑                       | II    | ᅭ                        | г            | Ω        | ٠              |
| в              | vτ         | ESC             | ÷              | ٠<br>,   | Κ |           | k                         |                | VΤ           | <b>ESC</b>      | $\frac{1}{2}$           | 킈     | ᅲ                        |              | δ        | $\sqrt{}$      |
| C              | FF         | FS              | ,              | $\hat{}$ |   |           |                           |                | FF           | FS              | $\frac{1}{4}$           | ᅴ     | ⊩                        | -            | $\infty$ | $\bf n$        |
| D              | CR         |                 | ٠              | $=$      | м | ٦         | m                         |                | CR           |                 | i                       | Щ     | $=$                      |              | ø        | $\overline{2}$ |
| E              | <b>SO</b>  |                 | ٠              | >        | N | $\lambda$ | n                         | $\overline{ }$ | SO           |                 | $\ll$                   | ᆸ     | 쑤                        |              | ε        | $\blacksquare$ |
| F              | SI         |                 |                | ?        | ٥ |           | $\circ$                   |                | $\mathbf{S}$ |                 | »                       |       | ᆂ                        | ▬            | ∩        | SP             |

مجموعة أحرف 1 IBM

مجموعة أحرف 2 IBM

|                | $\bf{0}$   | 1               | $\overline{2}$ | 3      | 4 | 5 | 6 | $\overline{7}$ | 8 | 9  | A                   | в     | C      | D          | E        | F              |
|----------------|------------|-----------------|----------------|--------|---|---|---|----------------|---|----|---------------------|-------|--------|------------|----------|----------------|
| $\Omega$       | <b>NUL</b> |                 | <b>SP</b>      | 0      | @ | P | € | р              | Ç | É  | á                   | <br>m |        | ╨          | $\alpha$ | $\equiv$       |
| ı              |            | DC1             | Į              | 1      | А | Q | a | q              | ü | æ  | í                   | 뾼     | ட      | ᆕ          | β        | 土              |
| $\overline{2}$ |            | DC <sub>2</sub> | $\blacksquare$ | 2      | в | R | b | r              | é | Æ  | ó                   | 嚢     | $\top$ | π          | г        | ≥              |
| 3              | v          | DC3             | #              | 3      | C | S | C | s              | â | ô  | ú                   |       | ŀ      | Ш          | π        | $\leq$         |
| 4              | ٠          | DC4             | \$             | 4      | D | т | d | t              | ä | Ő  | ñ                   |       |        | ┕          | Σ        | $\mathbf{r}$   |
| 5              | ÷          | ş               | %              | 5      | E | u | е | u              | à | ò  | Ñ                   | ╡     | ł      | F          | $\sigma$ |                |
| 6              | ۸          |                 | &              | 6      | F | v |   | v              | å | û  | $\mathbf{a}$        | ┪     | Þ      | г          | μ        | ÷              |
| 7              | BEL        |                 | ٠              | 7      | G | w | g | W              | ç | ù  | ₫                   | ╖     | ⊩      | $\ddot{}$  | τ        | $\approx$      |
| 8              | <b>BS</b>  | CAN             |                | 8      | н | x | h | x              | ê | Ÿ  | غ                   | ㅋ     | ╚      | $\ddagger$ | Ф        | $\circ$        |
| 9              | нт         |                 |                | 9      |   | Y | i | $\mathbf v$    | ë | Ö  | г                   | ᆌ     | г      | ┙          | Θ        | ٠              |
| A              | LF         |                 | $\star$        | ٠<br>٠ | J | Z |   | z              | è | Ü  | -                   | ∥     | ᅭ      | г          | Ω        | ٠              |
| в              | vт         | ESC             | $\ddot{}$      | ٠<br>٠ | Κ |   | k |                | ï | ¢  | $\frac{1}{2}$       | 킈     | ᅲ      |            | δ        | V              |
| C              | FF         | FS              | ٠              | ≺      |   |   |   |                | î | £  | $\frac{1}{4}$       | ᆜ     | ⊧      |            | $\infty$ | $\bf n$        |
| D              | CR         |                 | ۰              | $=$    | м |   | m | l              |   | ¥  |                     | щ     | $=$    |            | ø        | $\overline{2}$ |
| E              | SO         |                 |                | >      | N | ۸ | n | $\tilde{}$     | Ä | Pt | $\alpha$            | ᅴ     | ᆃ      |            | ε        | ٠              |
| F              | SI         |                 |                | ?      | о |   | o |                | Å | f  | $\pmb{\mathcal{V}}$ | ┑     | ᆂ      | -          | ∩        | SP             |

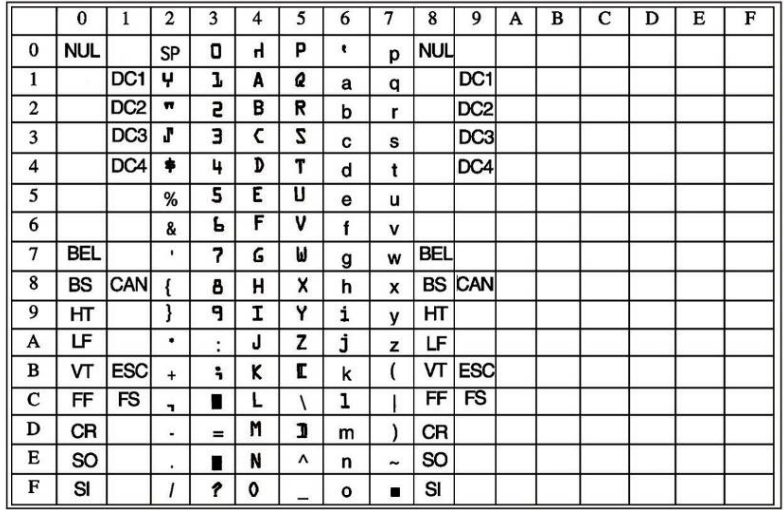

# مجموعة أحرف 1 A-OCR

# مجموعة أحرف 2 A-OCR

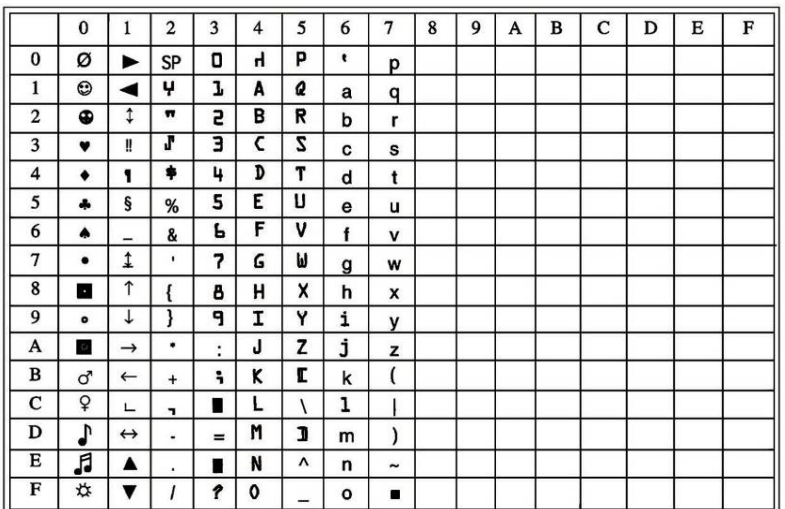

|                | $\bf{0}$   | 1               | $\overline{2}$ | 3              | $\overline{\mathbf{4}}$ | 5 | 6            | $\overline{7}$ | 8          | 9               | A | B | $\mathbf C$ | D | Е | F |
|----------------|------------|-----------------|----------------|----------------|-------------------------|---|--------------|----------------|------------|-----------------|---|---|-------------|---|---|---|
| $\bf{0}$       | <b>NUL</b> |                 | SP             | 0              | @                       | P | ٠            | р              | <b>NUL</b> |                 |   |   |             |   |   |   |
| 1              |            | DC1             |                | 1              | A                       | Q | a            | q              |            | DC1             |   |   |             |   |   |   |
| $\overline{2}$ |            | DC <sub>2</sub> | u              | $\overline{2}$ | в                       | R | b            | r              |            | DC <sub>2</sub> |   |   |             |   |   |   |
| 3              |            | DC <sub>3</sub> | #              | 3              | с                       | S | C            | S              |            | DC <sub>3</sub> |   |   |             |   |   |   |
| 4              |            | DC4             | \$             | 4              | D                       | т | d            | t              |            | DC4             |   |   |             |   |   |   |
| 5              |            |                 | %              | 5              | Е                       | U | е            | u              |            |                 |   |   |             |   |   |   |
| 6              |            |                 | &              | 6              | F                       | v | f            | $\mathsf{v}$   |            |                 |   |   |             |   |   |   |
| 7              | BEL        |                 | ٠              | $\overline{7}$ | G                       | W | g            | W              | <b>BEL</b> |                 |   |   |             |   |   |   |
| 8              | <b>BS</b>  | CAN             |                | 8              | н                       | x | h            | X              | <b>BS</b>  | <b>CAN</b>      |   |   |             |   |   |   |
| 9              | HТ         |                 |                | 9              | ı                       | Y | i            | y              | HТ         |                 |   |   |             |   |   |   |
| A              | LF         |                 | ٠              | ٠<br>٠         | J                       | z |              | z              | LF         |                 |   |   |             |   |   |   |
| B              | VΤ         | <b>ESC</b>      | $\ddot{}$      | ٠<br>,         | κ                       |   | k            |                | VΤ         | <b>ESC</b>      |   |   |             |   |   |   |
| c              | FF         | <b>FS</b>       | $\lambda$      | $\prec$        | L                       |   |              |                | FF         | <b>FS</b>       |   |   |             |   |   |   |
| D              | CR         |                 | $\blacksquare$ | $=$            | М                       |   | m            | ļ              | CR         |                 |   |   |             |   |   |   |
| E              | SO         |                 | ٠              | $\overline{ }$ | N                       | ٨ | n            | $\tilde{}$     | SO         |                 |   |   |             |   |   |   |
| F              | SI         |                 |                | ?              | о                       |   | $\mathbf{o}$ |                | SI         |                 |   |   |             |   |   |   |

مجموعة أحرف 1 B-OCR

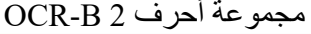

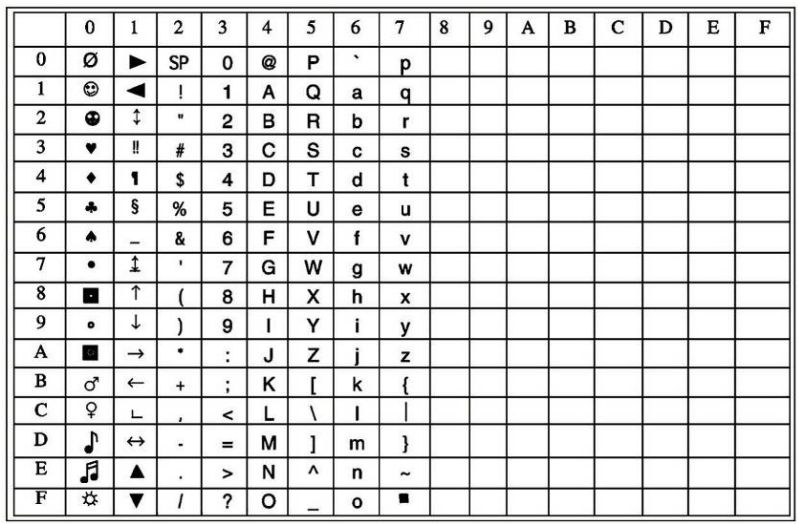

| الأمر الأساسى           | اليلد                        |
|-------------------------|------------------------------|
| $<$ ESC>"R"CHR\$(0)     | الو لايات المتحدة الأمر يكية |
| $<$ ESC>"R"CHR\$(1)     | فرنسا                        |
| <esc>"R"CHR\$(2)</esc>  | ألمانيا                      |
| <esc>"R"CHR\$(3)</esc>  | المملكة المتحدة              |
| <esc>"R"CHR\$(4)</esc>  | الدنمارك 1                   |
| $<$ ESC>"R"CHR\$ $(5)$  | السويد                       |
| $<$ ESC>"R"CHR\$(6)     | إيطاليا                      |
| <esc>"R"CHR\$(7)</esc>  | إسبانيا 1                    |
| <esc>"R"CHR\$(8)</esc>  | اليابان                      |
| <esc>"R"CHR\$(9)</esc>  | النر ويج                     |
| $<$ ESC>"R"CHR\$ $(10)$ | الدنمار ك 2                  |
| $<$ ESC>"R"CHR\$ $(11)$ | إسبانيا 2                    |
| $<$ ESC>"R"CHR\$(12)    | أمريكا اللاتينية             |
| $<$ ESC>"R"CHR\$(13)    | الدنمارك/النرويج             |
| $<$ ESC>"R"CHR\$(16)    | الصين                        |

أوامر مجموعة الأحرف الدولیة

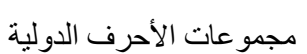

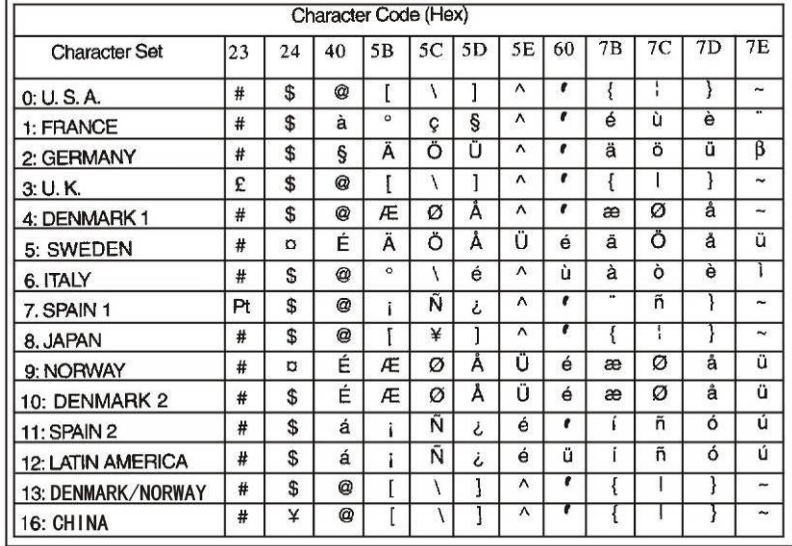

**صفحة الأكواد المعلمة R ESC أوامر صفحات الأكواد** 

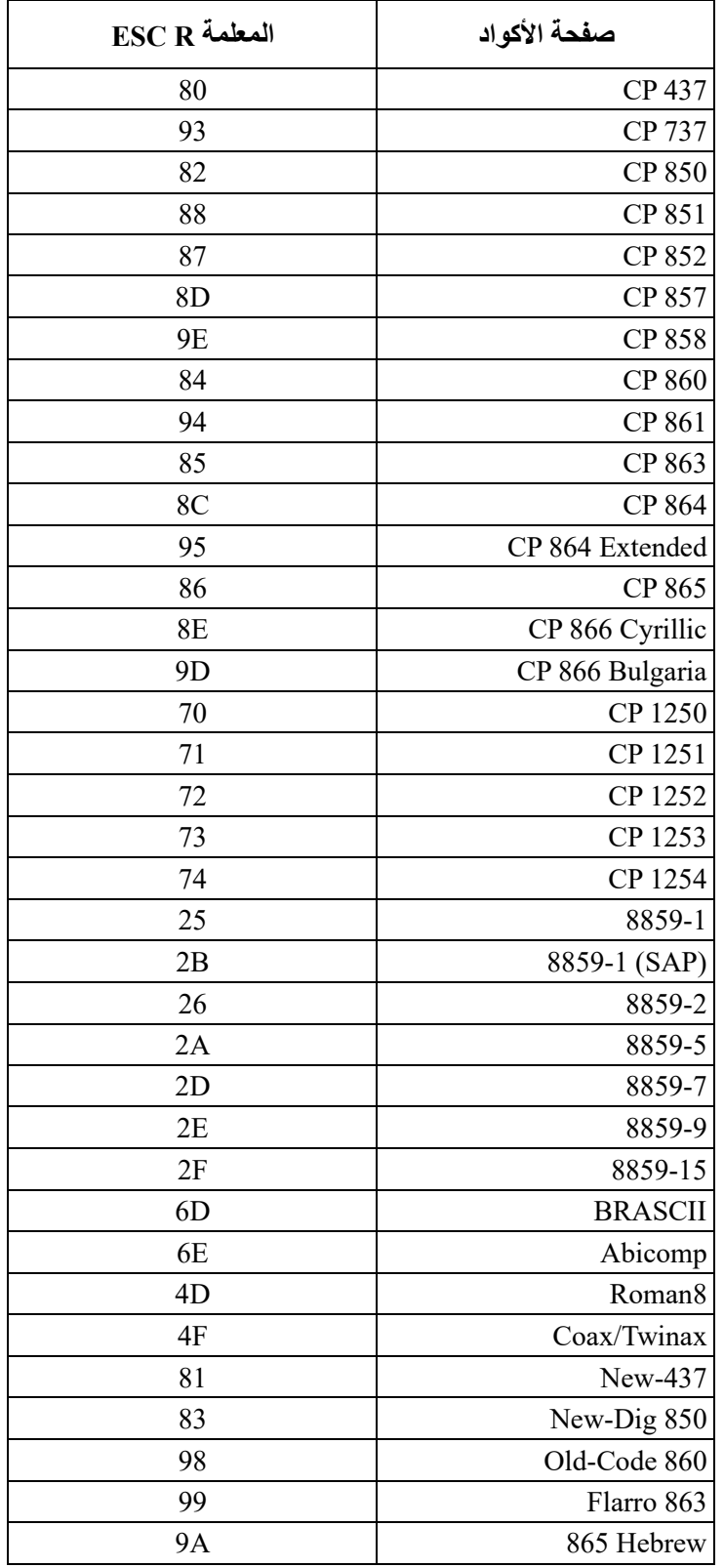

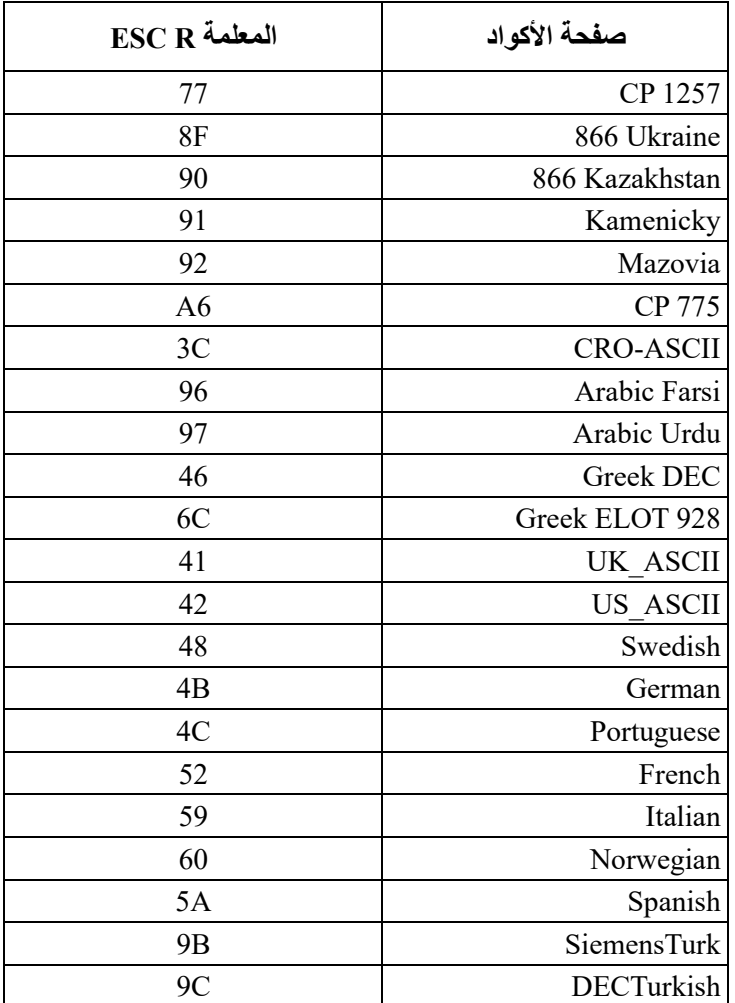

۰

**جداول صفحات الأكواد** 437 CP

```
:**<br>'
                                     **@ABCDEFGHIJKLMNO
                              0 1 2 3 4 5 6 7 8 9 :; \zeta = \zeta?
                                           FLOK SANAVAN-
                                                                   r T
                                                                                                                       OMAROODATADES
                                                                                         一種終結
                                                                                                         \frac{1}{\pi}\mathop{\mathop{\mathbb{I}}}\limits^{\mathop{\mathbb{I}}}_{n}\frac{a}{b}# $ % & ^ ( ) * + , - ,/
                                                    cdefghijklmn
                                                                                                         \mathsf{t}\overline{\phantom{a}}\circ\mathbb{I}
```
CP 737

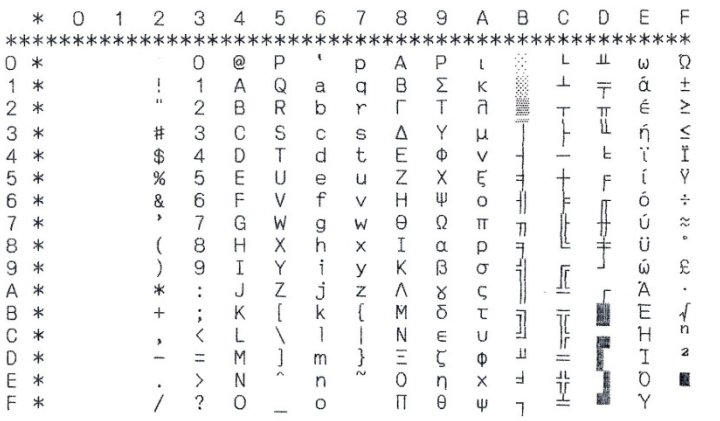

CP 850

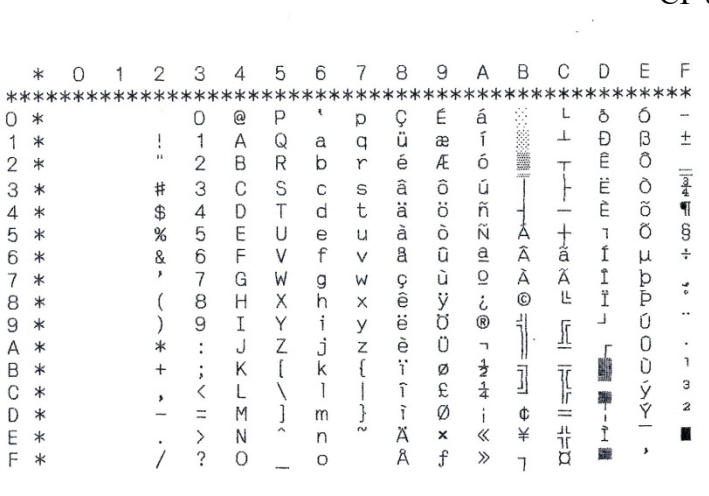

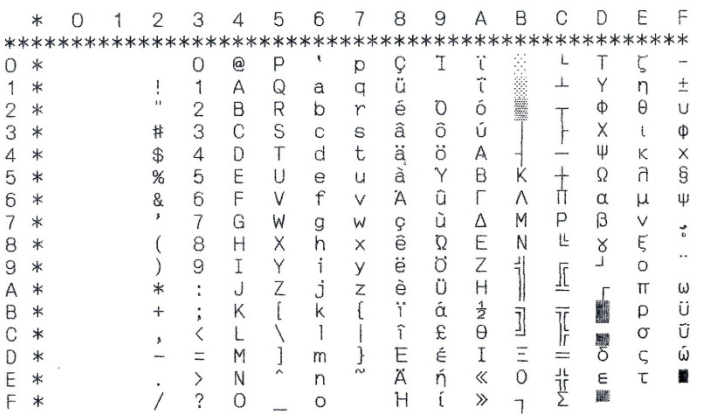

# CP 852

 $\frac{1}{\hbar}$ 

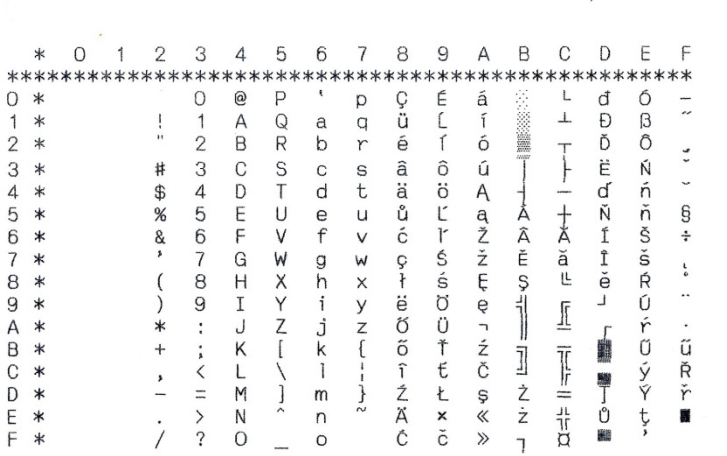

# CP 857

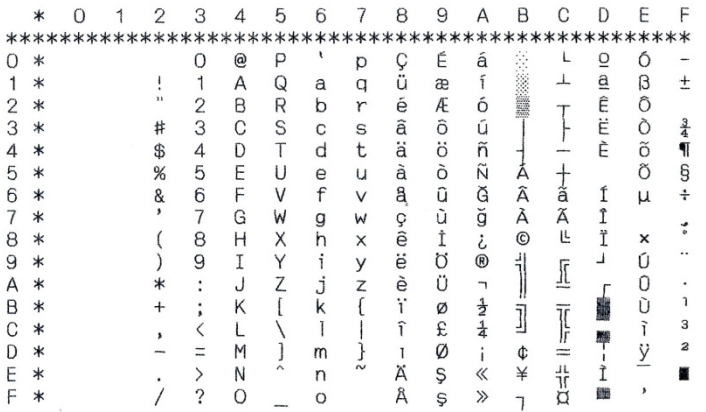

Ξ

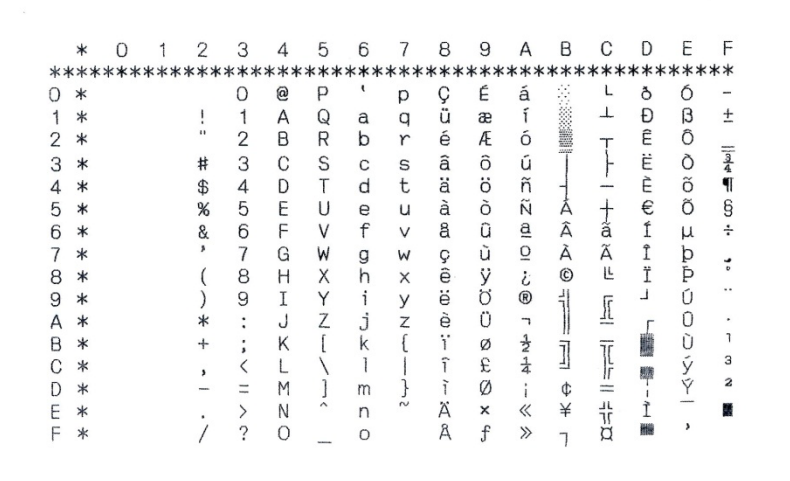

# CP 860

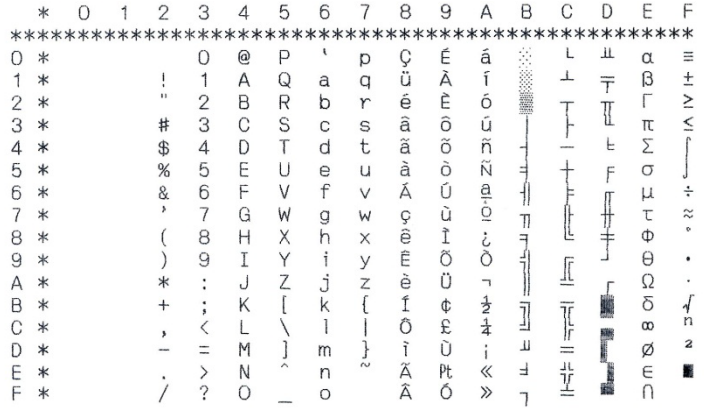

 $\sim$ 

CP 861

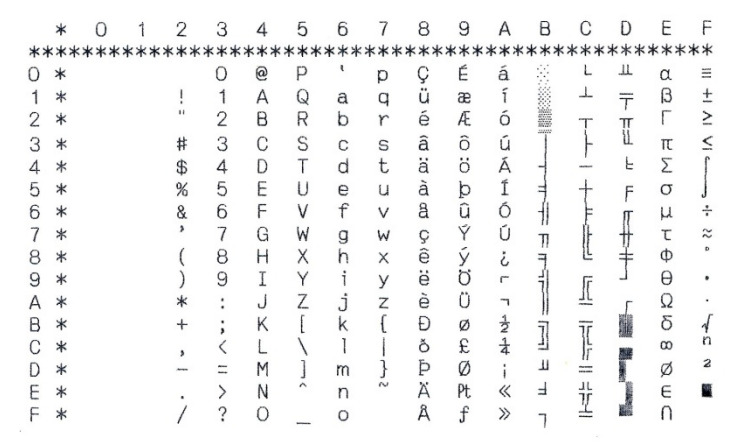

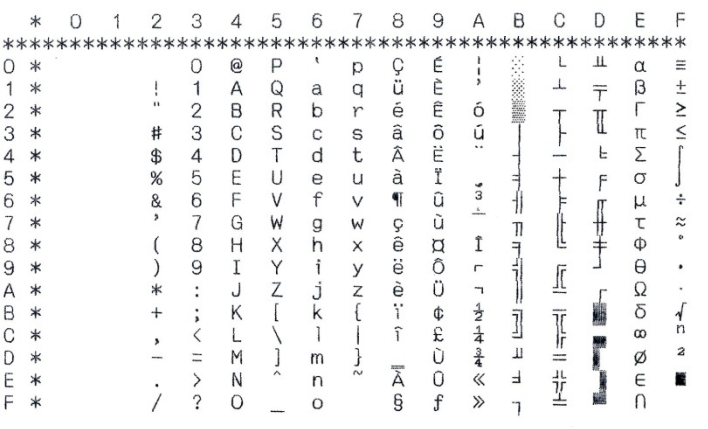

# CP 864

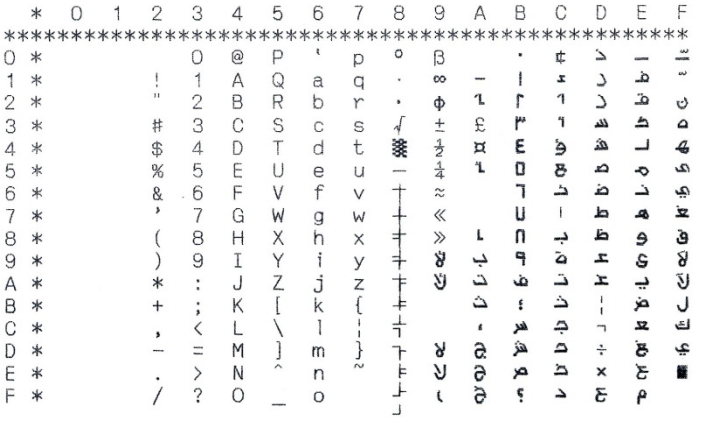

# Extend 864

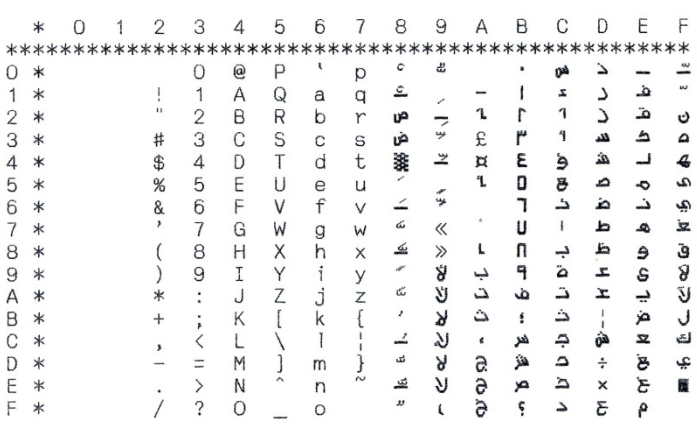

 $\mathcal{O}(\mathcal{O})$ 

۰

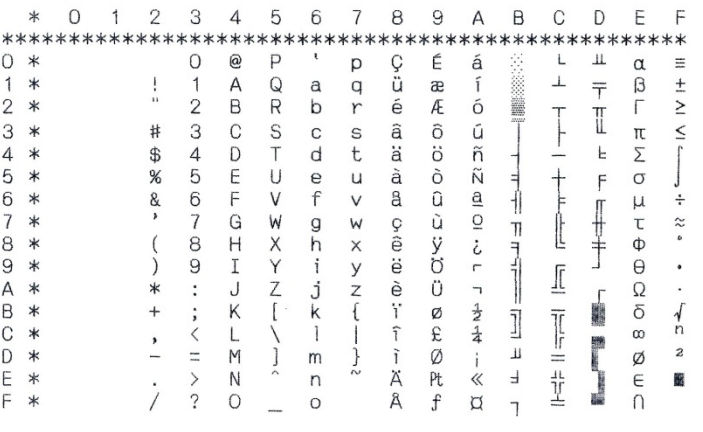

# CP 866

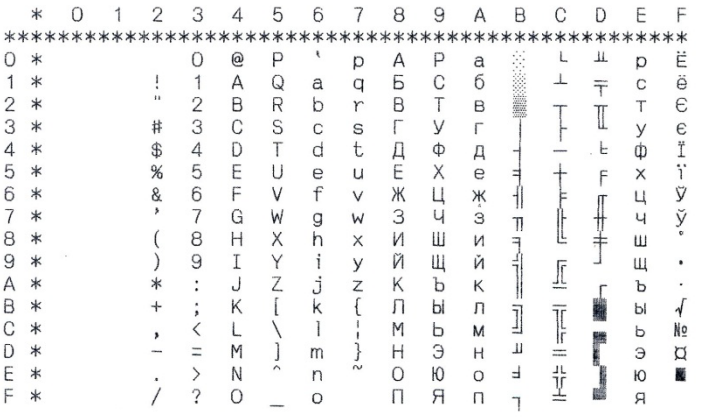

# Bulgaria 866

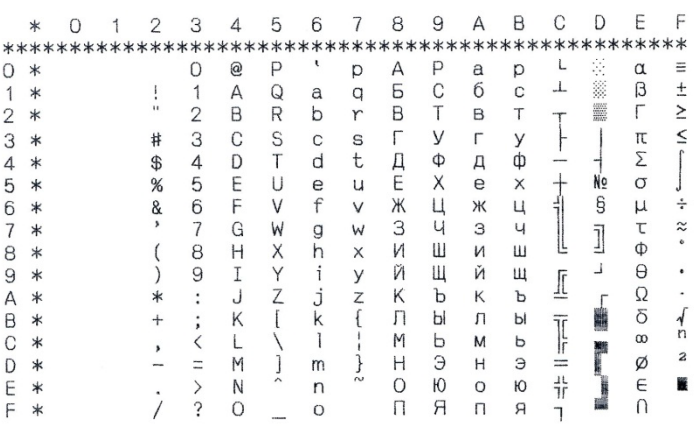

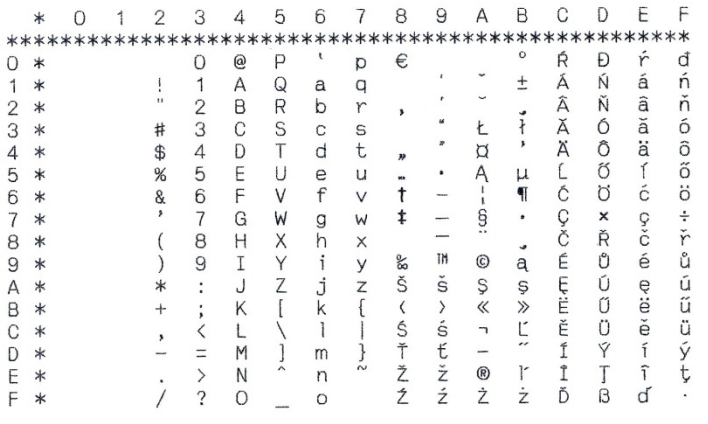

# CP 1251

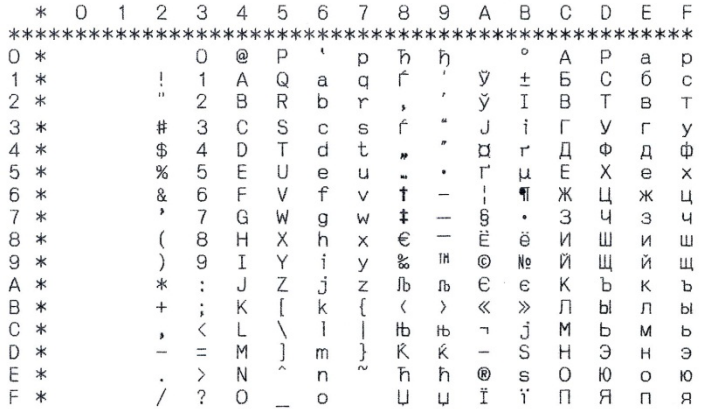

# CP 1252

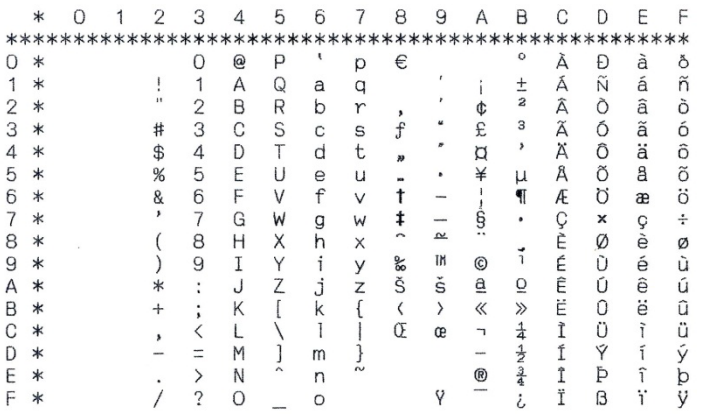

۰

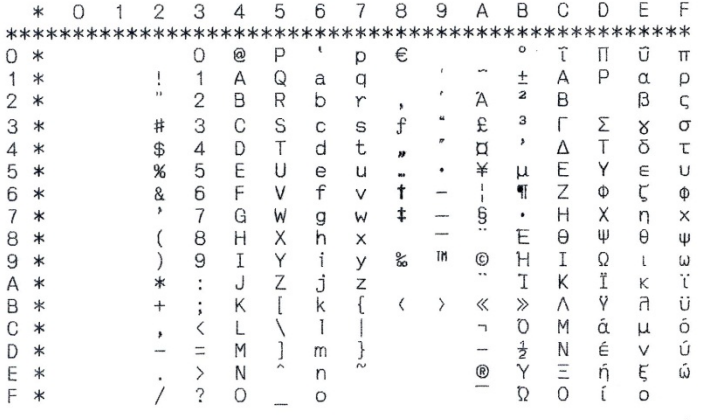

# CP 1254

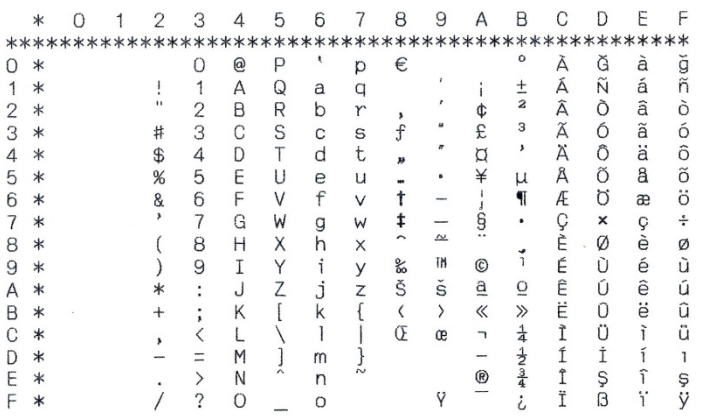

8859-1

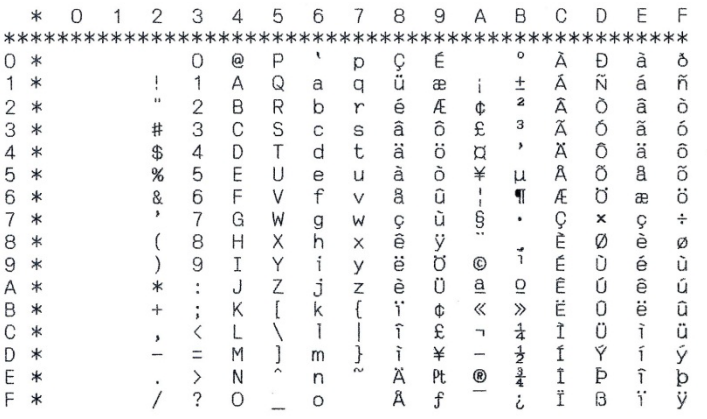

# 8859-1 (SAP)

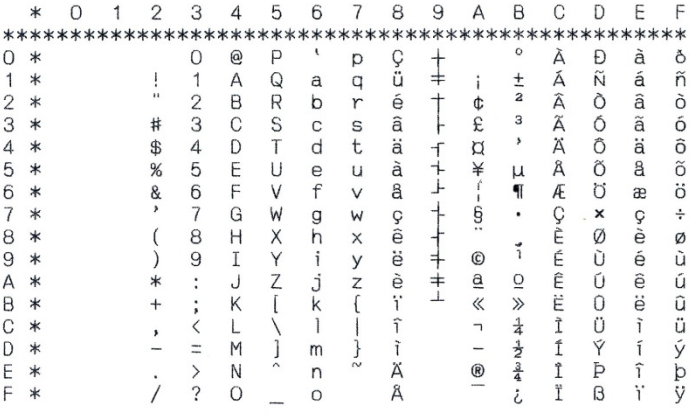

# 8859-2

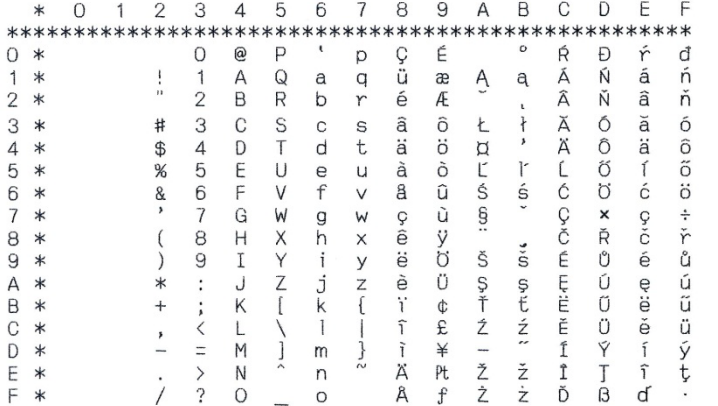

8859-5

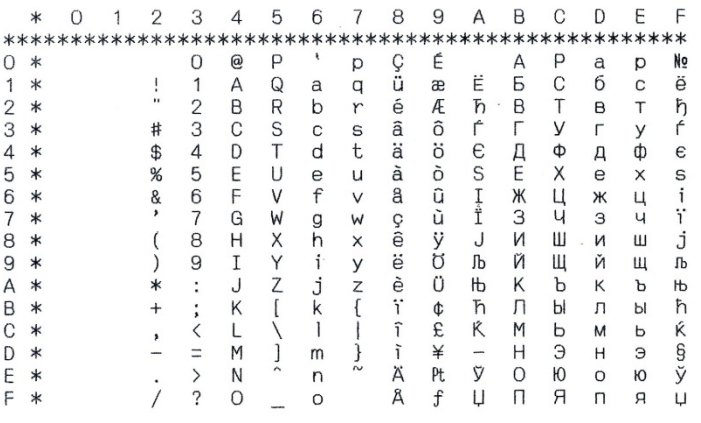

Ξ

8859-7

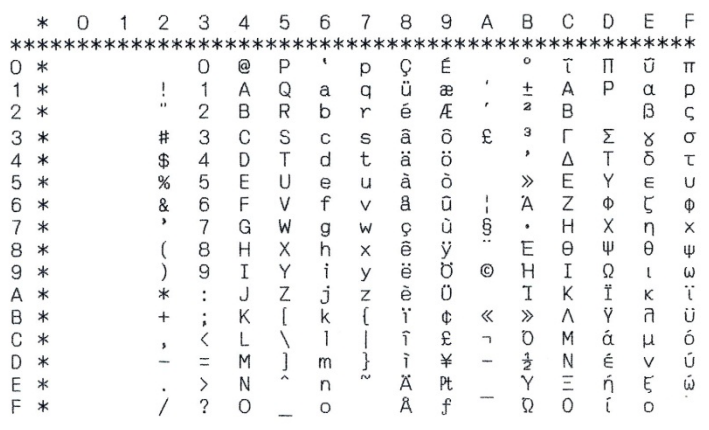

# 8859-9

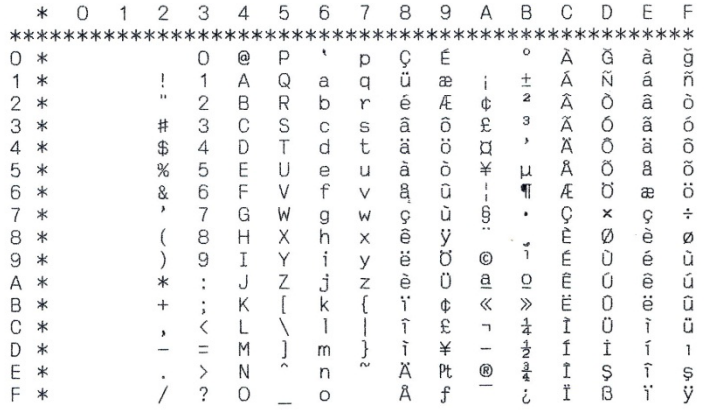

8859-15

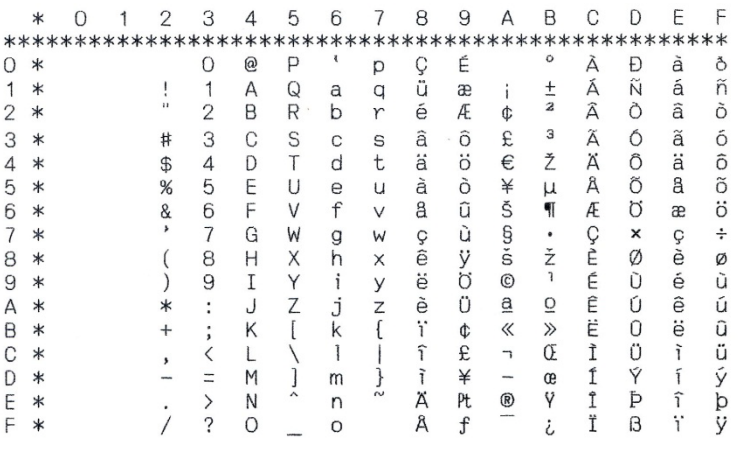

# BRASCII

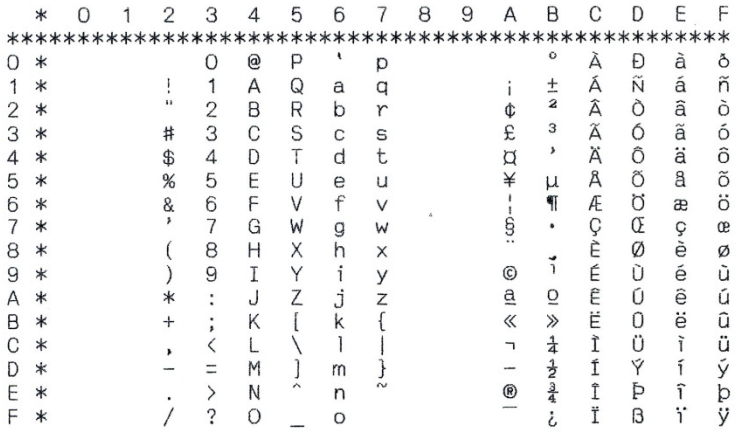

# Abicomp

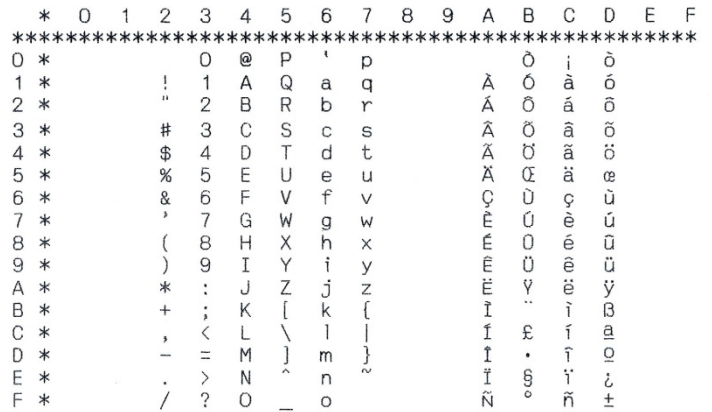

# Roman 8

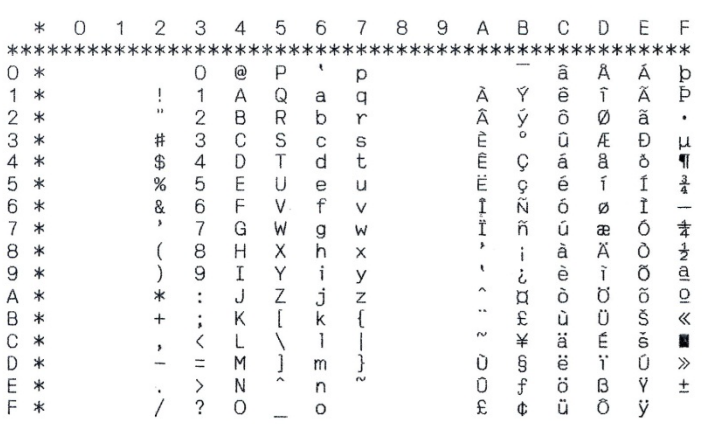

۰

# Coax/Twinax

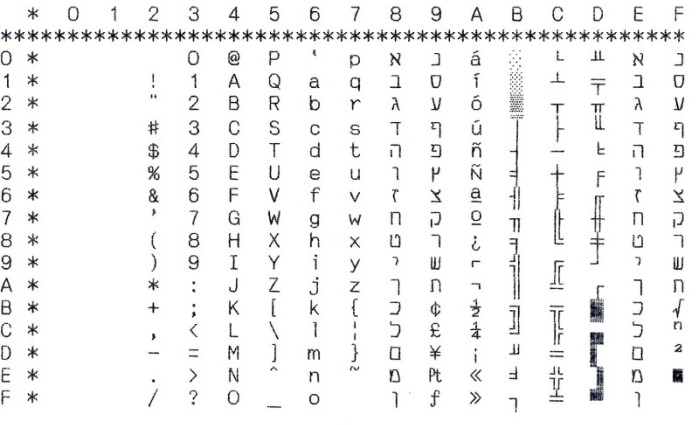

# New-437

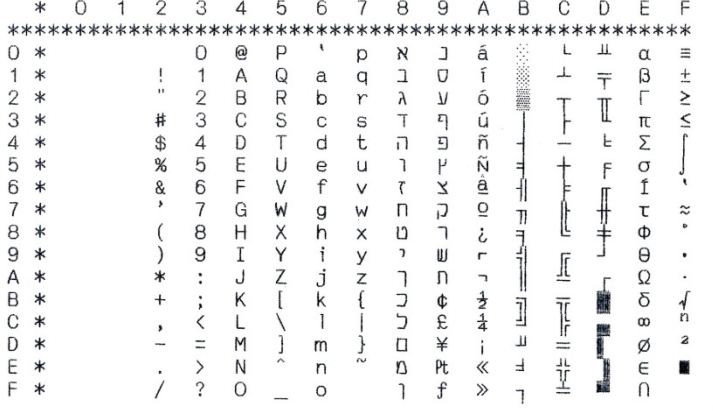

# New-Dig 850

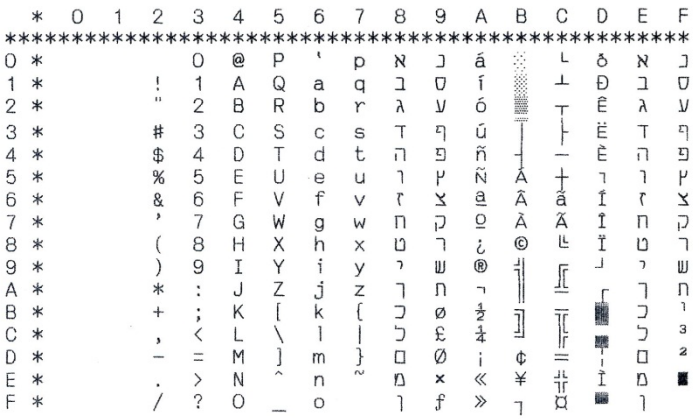
#### Old-Code 860

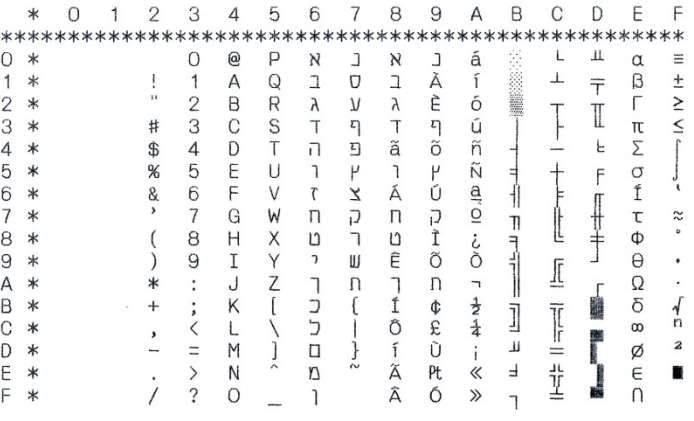

#### Flarro 863

i.

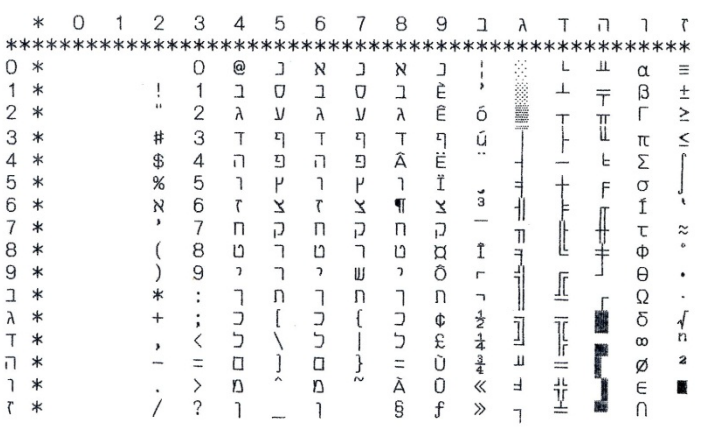

 $\overline{a}$  $\overline{\phantom{a}}$ 

 $\mathbf{r}$  $\overline{a}$  $\overline{a}$  $\overline{a}$ 

#### Hebrew 865

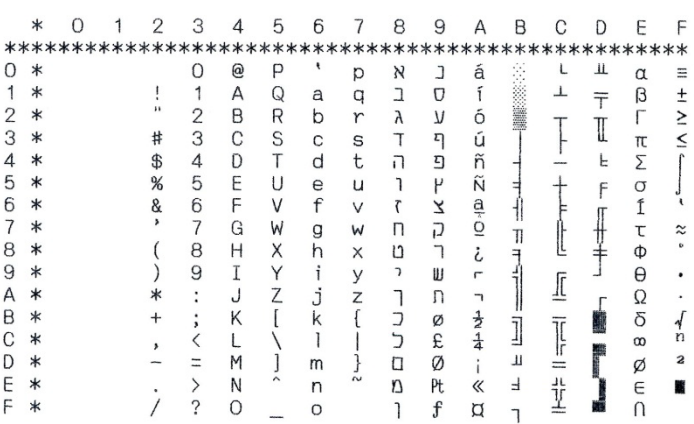

 $\bar{\mathbf{r}}$ 

CP 1257

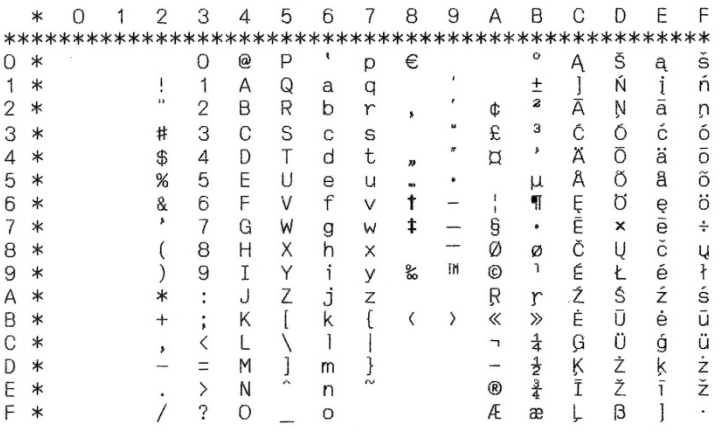

#### Ukraine 866

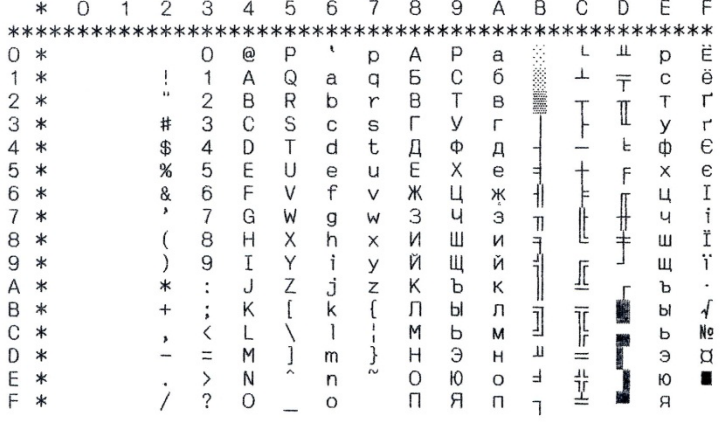

#### Kazakhstan 866

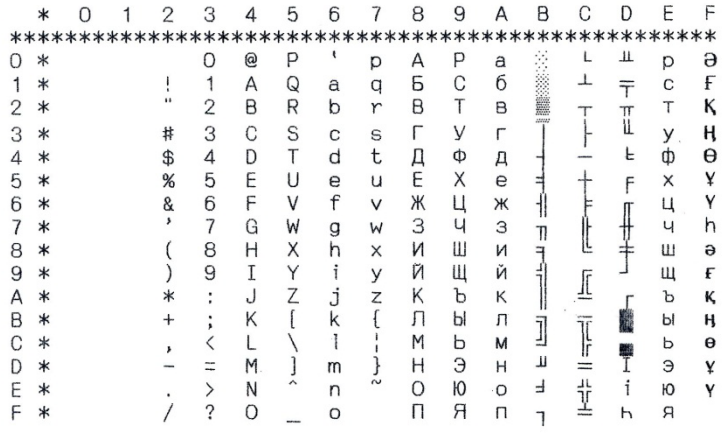

# Kamenicky

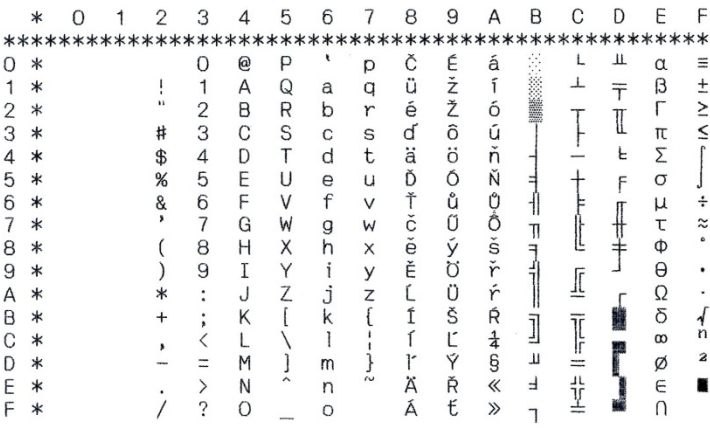

#### Mazovia

|                | ∗      | Ω |  | 2  | 3              |   | 5        | 6 |        | 8       | 9  | А             | В              | С   | D            | Ε        |           |
|----------------|--------|---|--|----|----------------|---|----------|---|--------|---------|----|---------------|----------------|-----|--------------|----------|-----------|
|                |        |   |  |    |                |   |          |   |        |         |    |               |                |     |              |          |           |
|                | ∗      |   |  |    | O              | @ | Р        |   | D      | Ç       | Ę  | Ź             | ٠.             |     | Ш            | α        | ≡         |
|                | $\ast$ |   |  |    |                | Α | Q        | a | q      | .,<br>ü | ę  | Ż             | <b>EXECUTE</b> |     | $\mathbf{r}$ | ß        | $\pmb{+}$ |
| $\overline{2}$ | $\ast$ |   |  |    | $\overline{2}$ | B | R        | b | r      | é       |    | ó             | <b>WILL</b>    |     | π            |          | ≥         |
| З              | $\ast$ |   |  | #  | 3              | C | S        | C | S      | â       | ô  | Ó             |                |     | ï            | π        | <         |
| 4              | ∗      |   |  | \$ | 4              | D | T        | d | t      | ä       | ö  | n             |                |     | F            | Σ        |           |
| 5              | ж      |   |  | %  | 5              | E | U        | е | u      | à       | Ć  | Ń             |                |     | F            | σ        |           |
| հ              | ∗      |   |  | &  | 6              | F | V        | f | V      | ą       | ü  | ź             |                |     |              | μ        | ÷         |
|                | ж      |   |  |    | 7              | G | W        | g | W      | Ç       | ü  | ż             | 71             |     |              | τ        | ∼         |
| 8              | ж      |   |  |    | 8              | Н | Χ        | h | X      | ê       | Ś  | ٠<br>ሪ        | ╕              |     |              | Φ        |           |
| 9              | ∗      |   |  |    | 9              | Ι | Υ        |   | У      | ë       | ö  | r             |                |     |              | $\Theta$ |           |
| А              | ∗      |   |  | ж  | ٠              | J | Z        | Ĵ | Z      | ė       | Ü  | ┑             |                |     |              | Ω        |           |
| B              | ∗      |   |  |    |                | Κ |          | k |        |         | zł | $rac{1}{2}$   | $\overline{1}$ | Tr  |              | δ        |           |
| C              | ∗      |   |  |    |                |   |          |   |        |         | Ł  | $\frac{1}{4}$ |                | Ir  |              | $\infty$ | n         |
| D              | ∗      |   |  |    |                | M |          | m |        | C       | ¥  |               | л              | $=$ |              | Ø        | 2         |
| F              | ∗      |   |  |    |                | N | $\wedge$ | n | $\sim$ | Ä       | ś  | ≪             | ᅴ              | 1L  |              | E        |           |
|                | ∗      |   |  |    | 7              | Ω |          |   |        |         | £  | $\gg$         |                | ᆠ   |              | n        |           |

Baltic 775

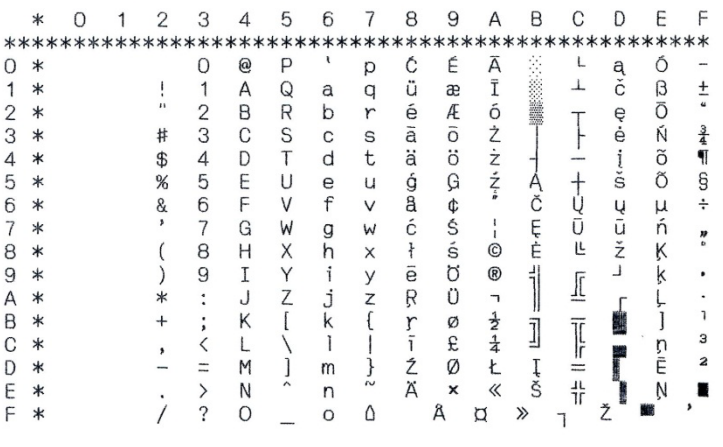

# CRO-ASCII

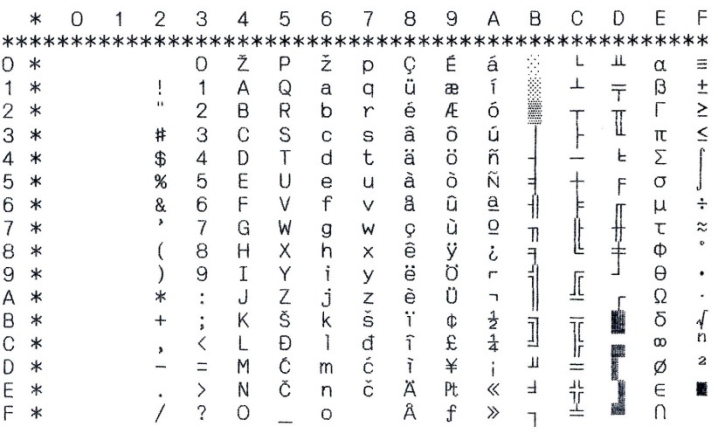

#### Farsi

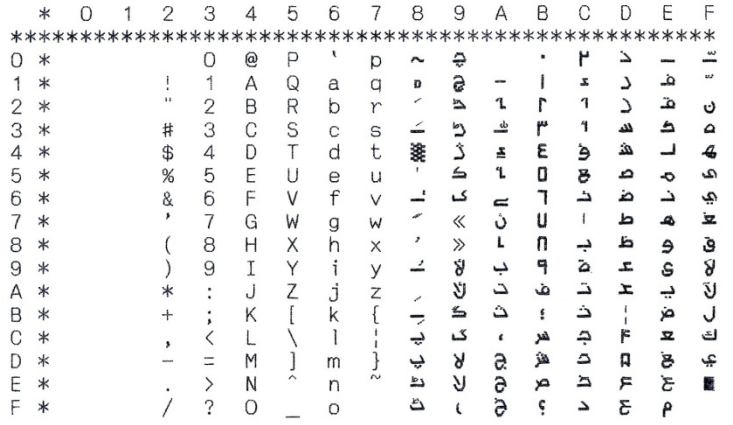

Urdu

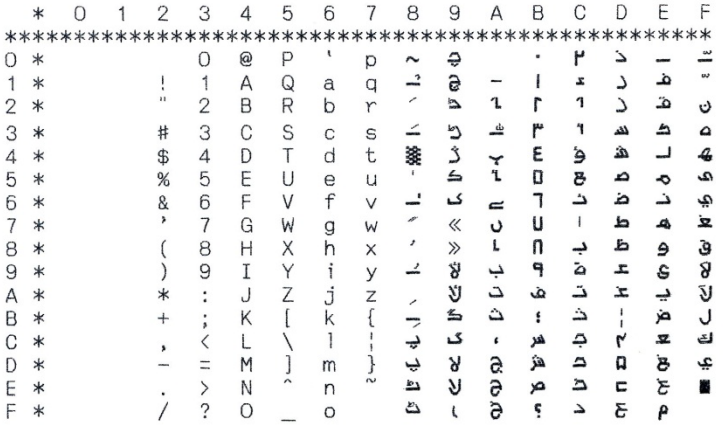

#### Greek DEC

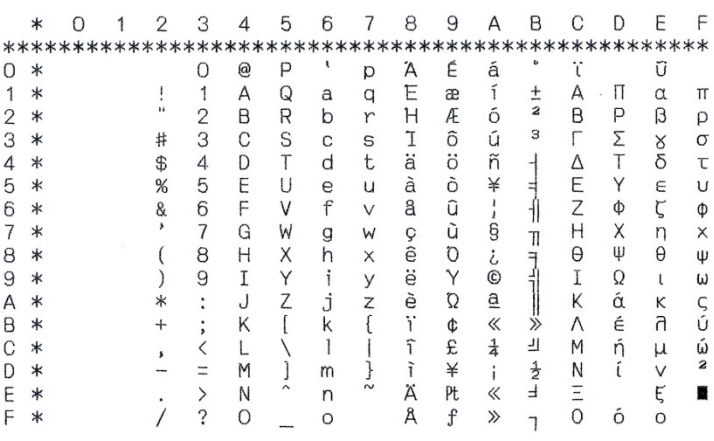

#### **ELOT 928**

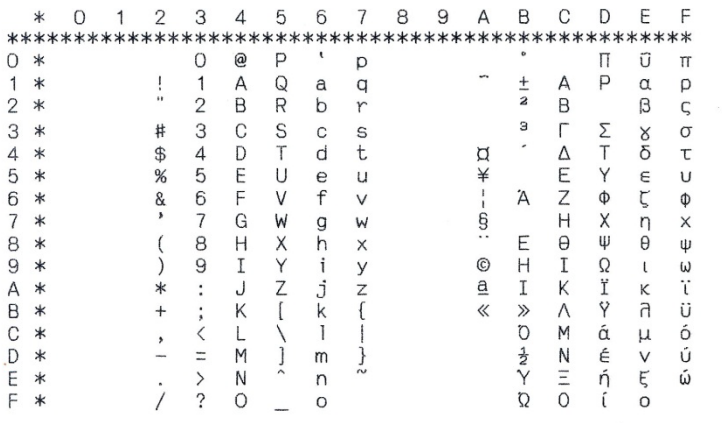

#### UK ASCII

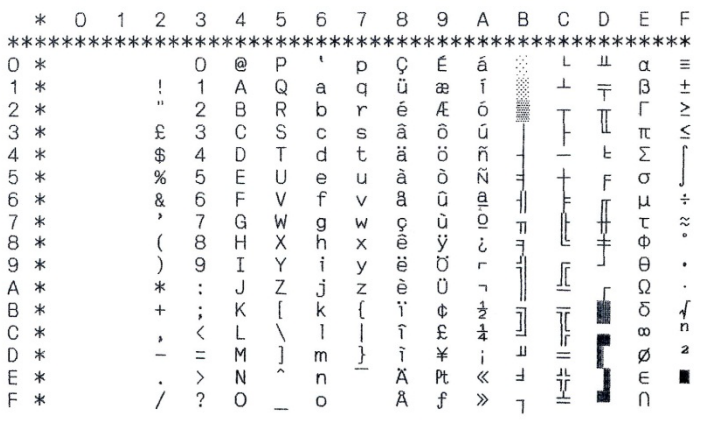

# US\_ASCII

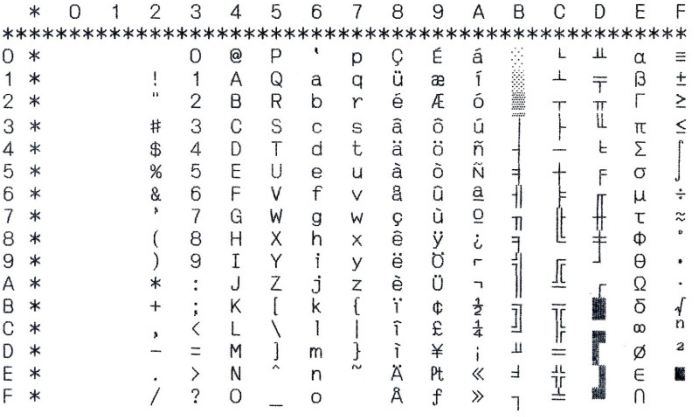

#### Swedish

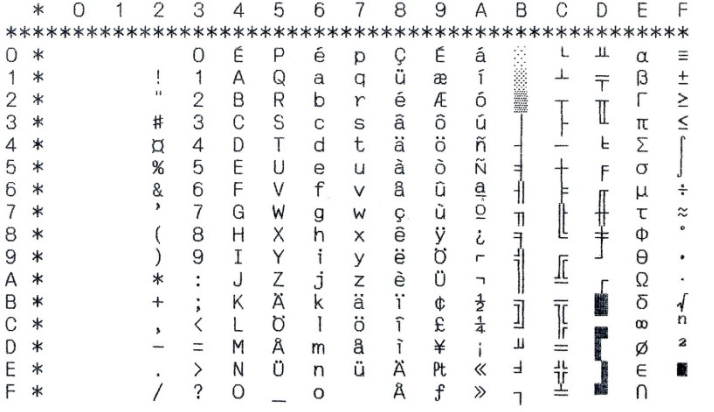

#### German

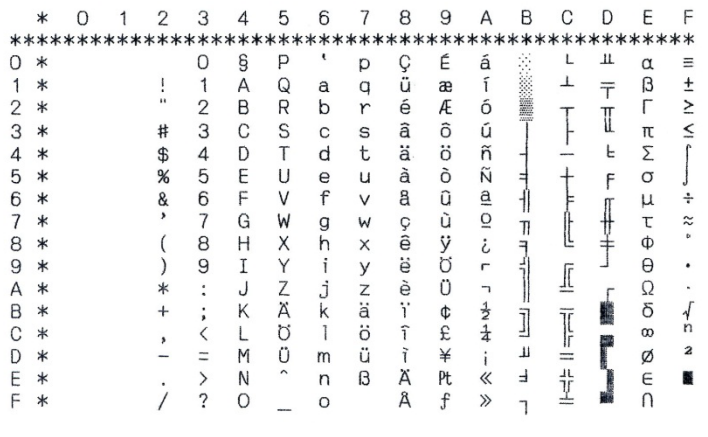

# Portuguese

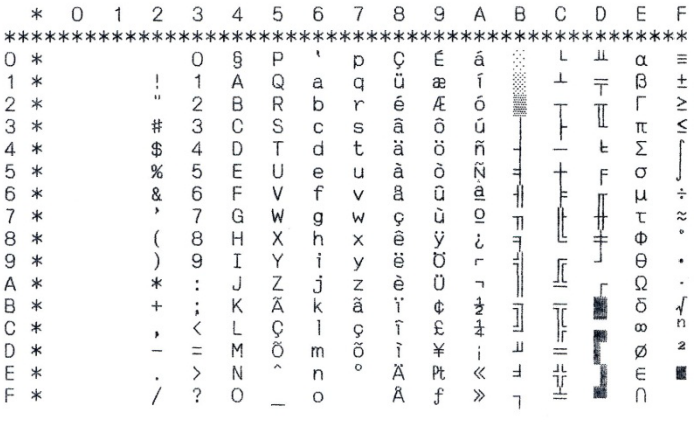

#### French

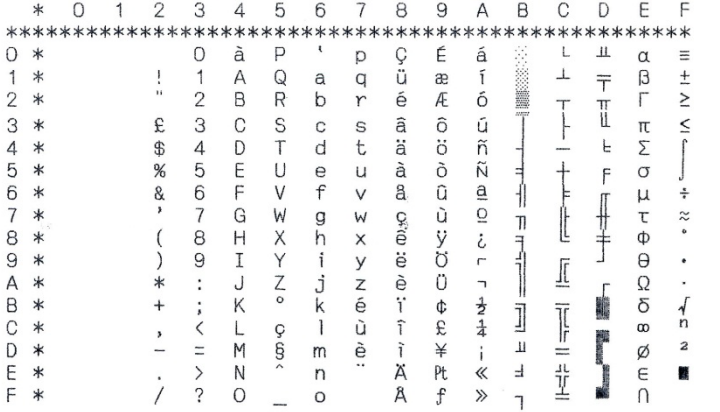

#### Italian

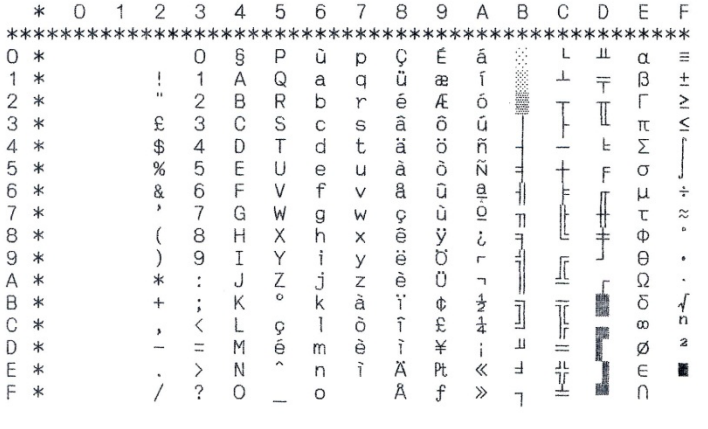

# Norwegian

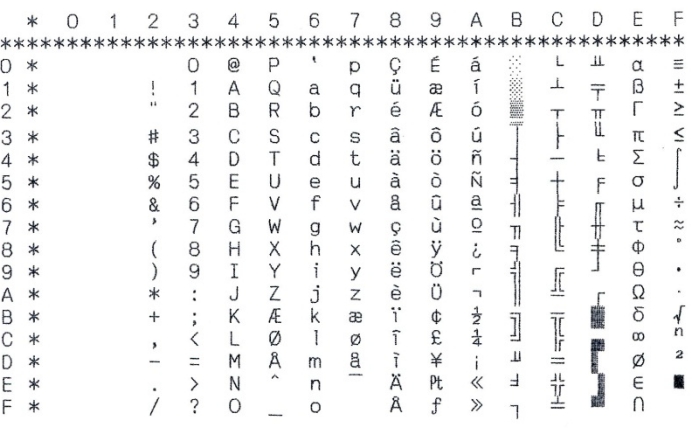

# Spanish

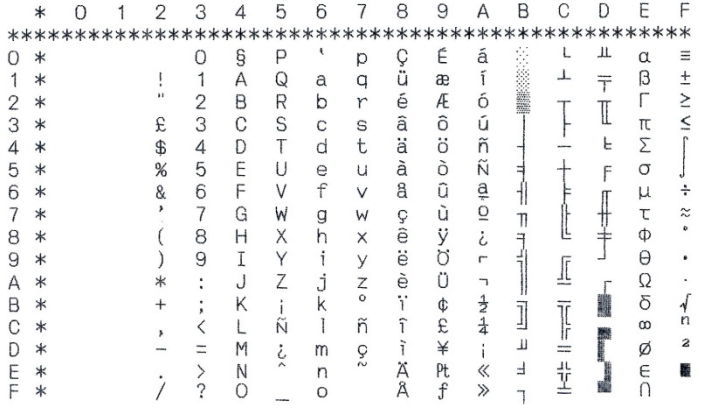

#### Siemens Turk

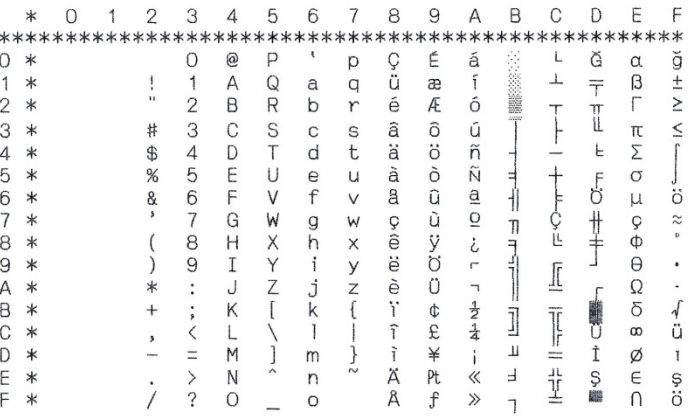

#### DEC Turkish

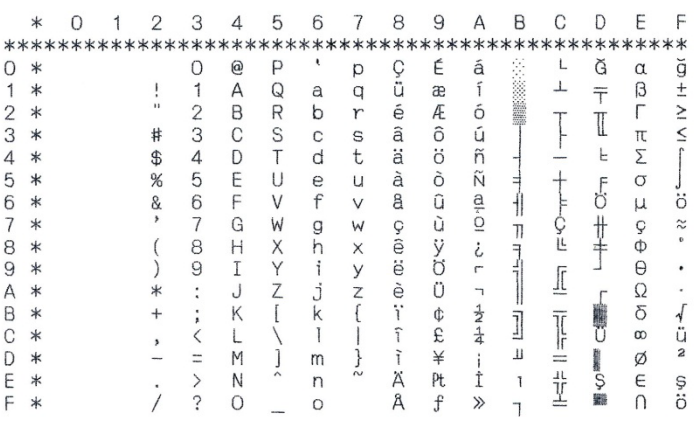

#### Tarama

п

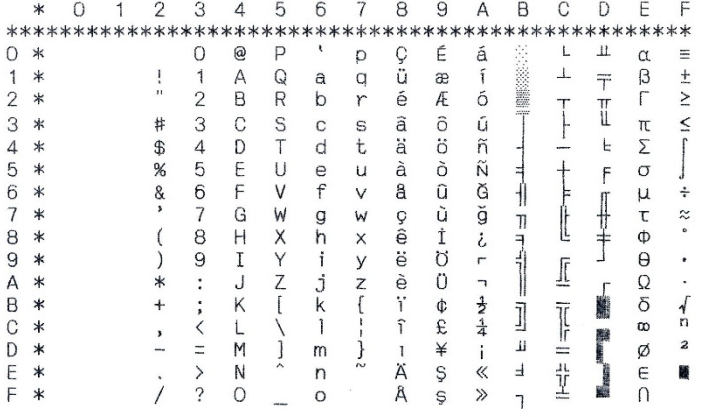

# **و**

# الفصل (و) **الخطوط المق�مة**

# یقدم ھذا الفصل عینات طباعیة لخطوط الطابعة المقیمة التسعة عشر.

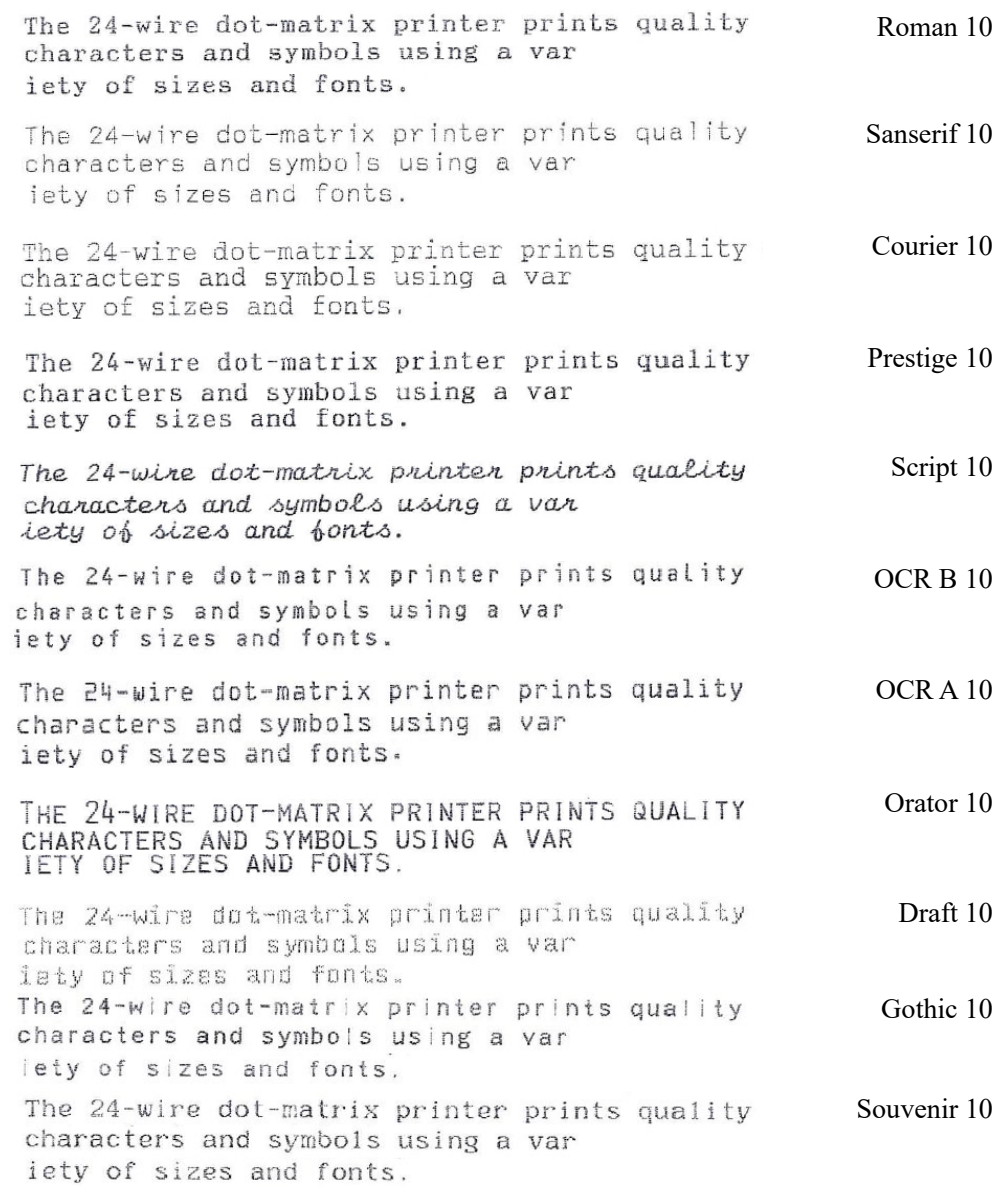

ш

# **FUJITSU**

KA02100-Y890-04AR